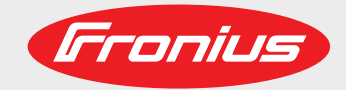

### **AB Profinet RT AB Profinet IRT AB Profinet IRT FO**

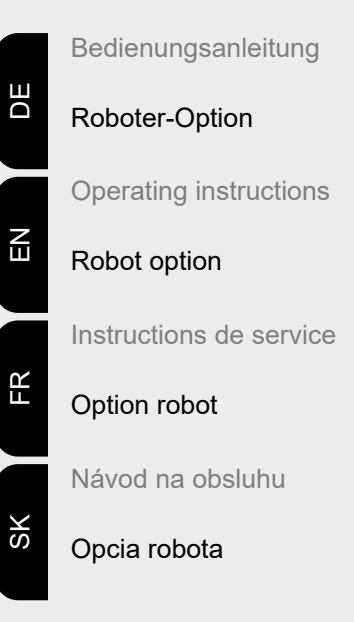

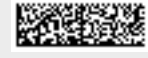

42,0410,1422 013-12072021

Fronius prints on elemental chlorine free paper (ECF) sourced from certified sustainable forests (FSC).

# **Inhaltsverzeichnis**

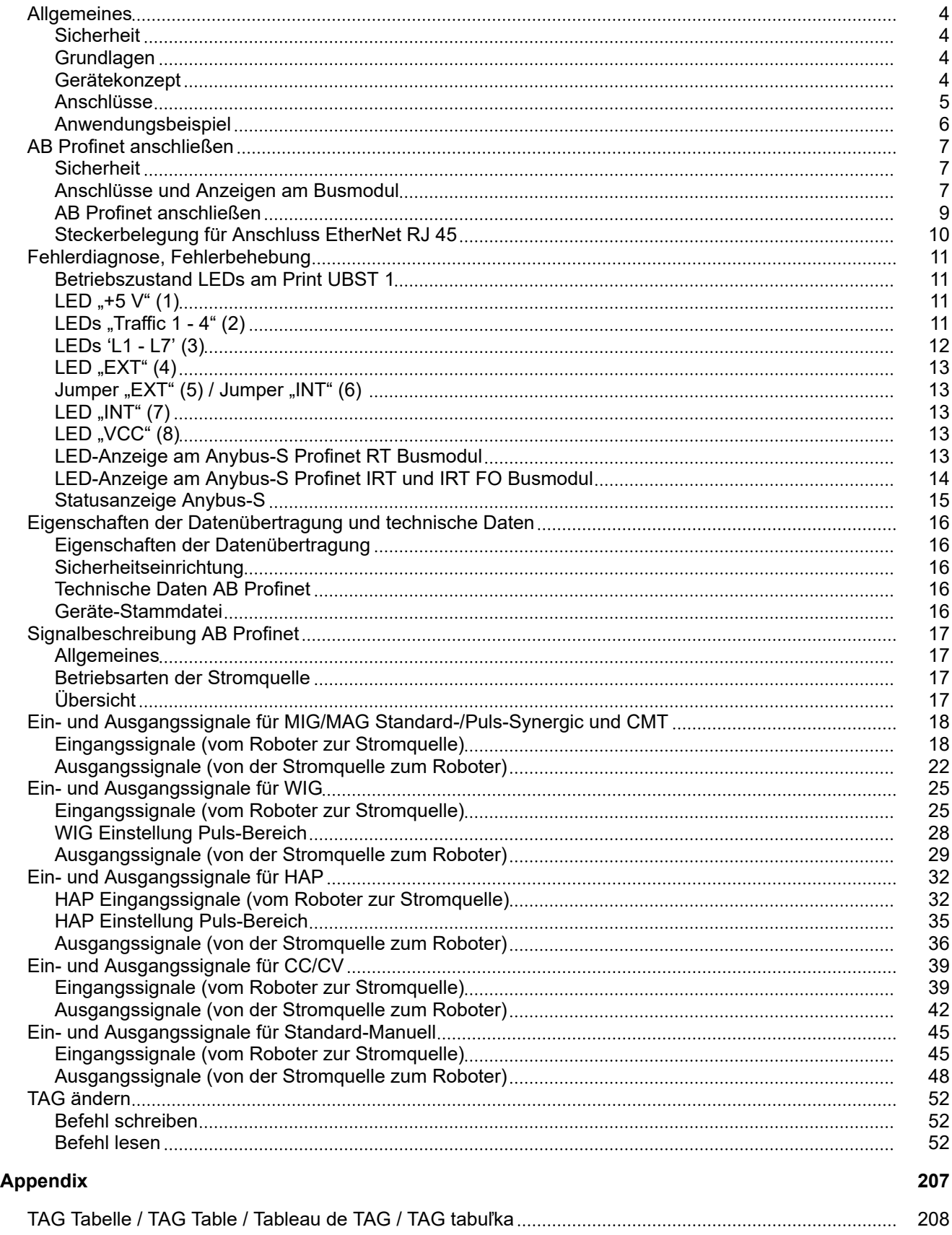

# <span id="page-3-0"></span>**Allgemeines**

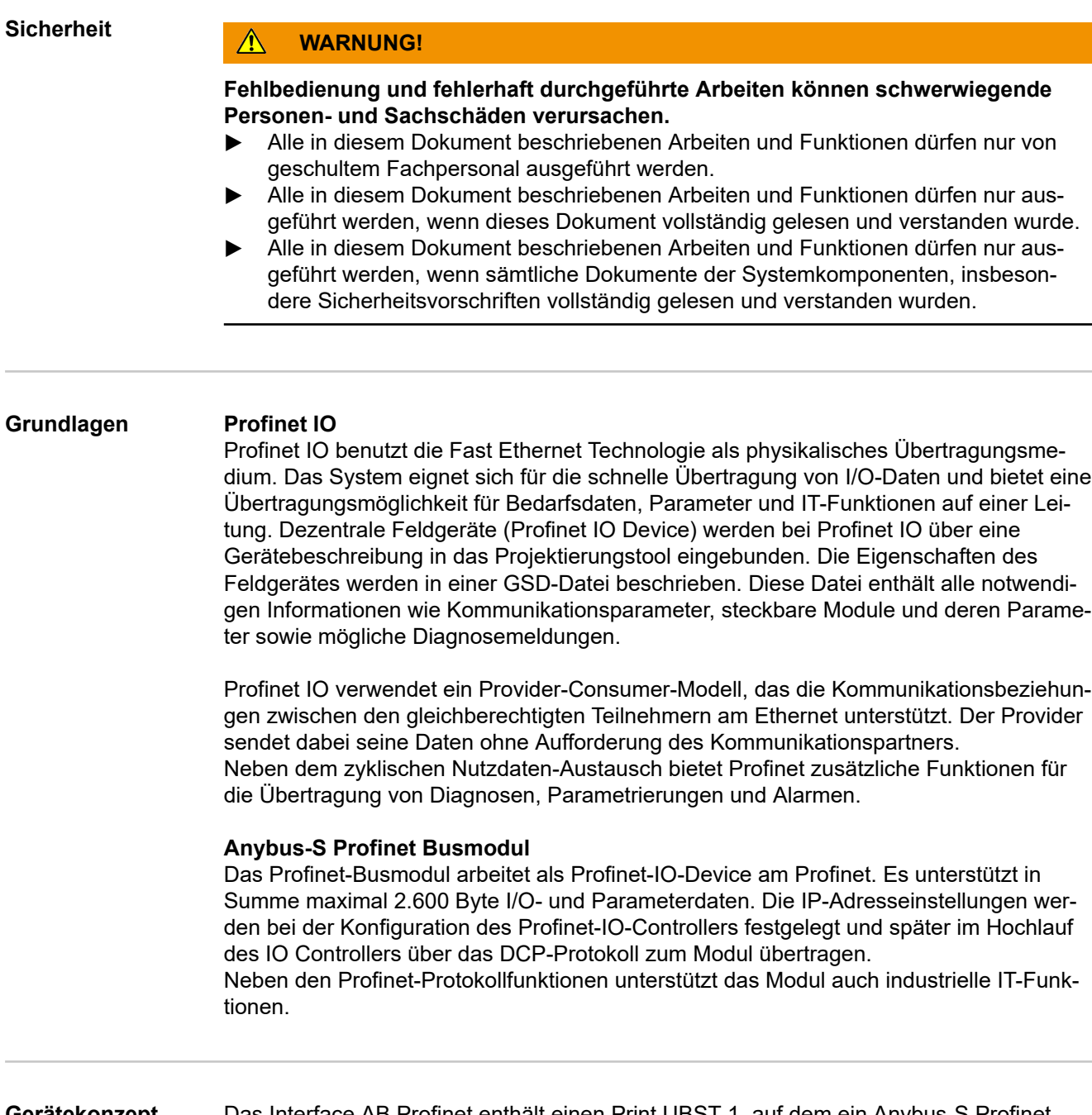

**Gerätekonzept** Das Interface AB Profinet enthält einen Print UBST 1, auf dem ein Anybus-S Profinet Busmodul aufgebaut ist. Im CFM des Print UBST 1 sind alle Informationen für eine Profinet-Anbindung gespeichert.

<span id="page-4-0"></span>**Anschlüsse AB Profinet RT**

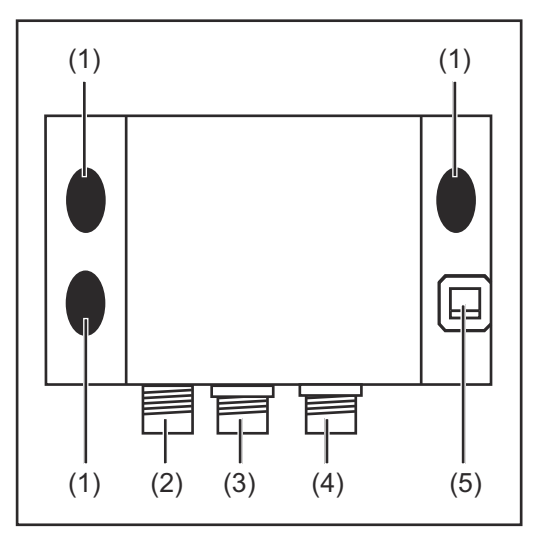

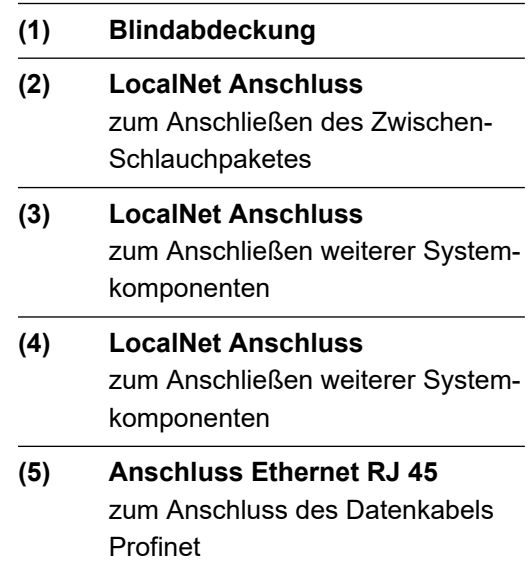

### **AB Profinet IRT**

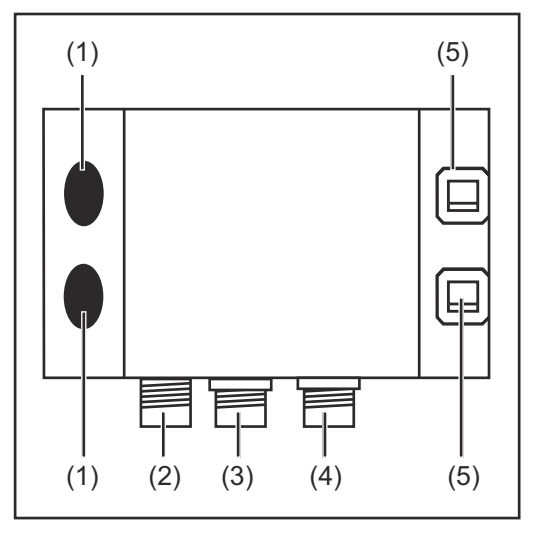

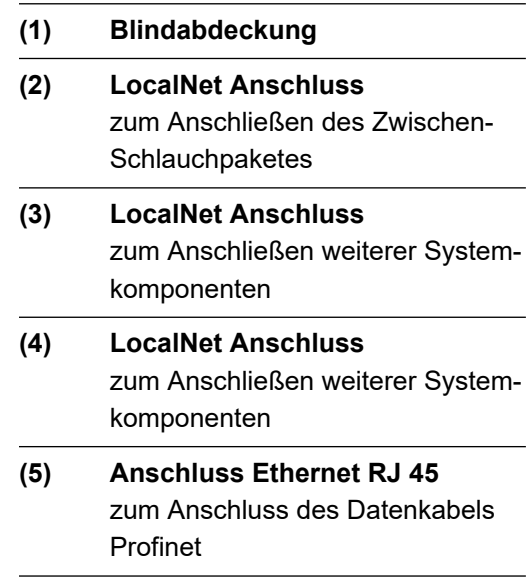

#### <span id="page-5-0"></span>**AB Profinet IRT FO**

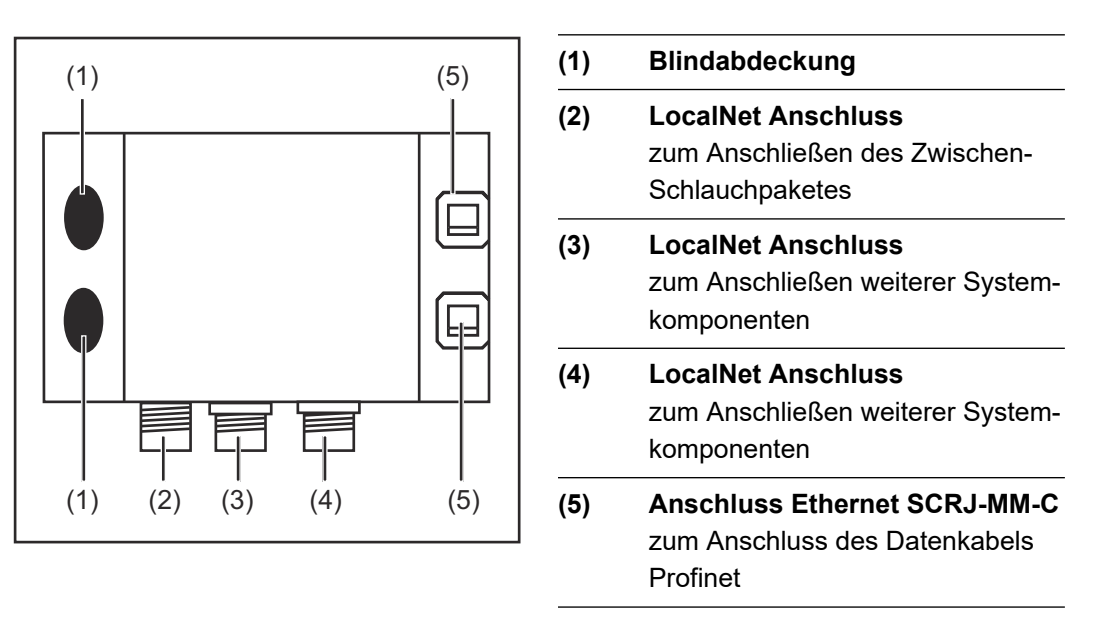

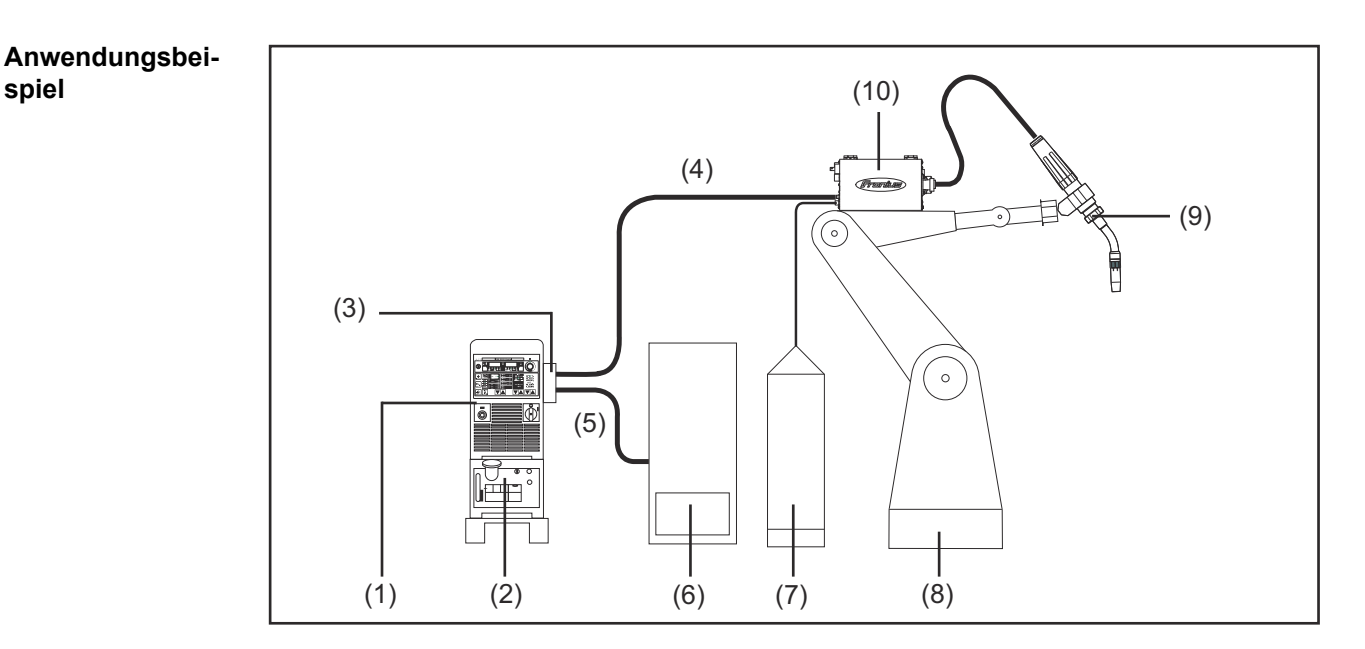

- (1) Stromquelle
- (2) Kühlgerät
- (3) AB Profinet
- (4) Verbindungs-Schlauchpaket
- (5) Datenkabel Profinet
- (6) Robotersteuerung
- (7) Schweißdraht-Fass
- (8) Roboter
- (9) Schweißbrenner
- (10) Drahtvorschub

**spiel**

## <span id="page-6-0"></span>**AB Profinet anschließen**

### **Sicherheit WARNUNG!**

### **Ein elektrischer Schlag kann tödlich sein.**

Vor Öffnen des Gerätes

- ▶ Netzschalter in Stellung O schalten
- Gerät vom Netz trennen
- ein verständliches Warnschild gegen Wiedereinschalten anbringen
- mit Hilfe eines geeigneten Messgerätes sicherstellen, dass elektrisch geladene Bauteile (z.B. Kondensatoren) entladen sind

#### $\bigwedge$ **WARNUNG!**

**Fehlerhaft durchgeführte Arbeiten können schwerwiegende Personen- und Sachschaden verursachen.**

- ▶ Nachfolgend beschriebene Tätigkeiten dürfen nur von geschultem Fachpersonal durchgeführt werden!
- Sicherheitsvorschriften in der Bedienungsanleitung der Stromquelle beachten.

#### **Anschlüsse und Anzeigen am Busmodul**

#### **Anybus-S Profinet RT Busmodul**

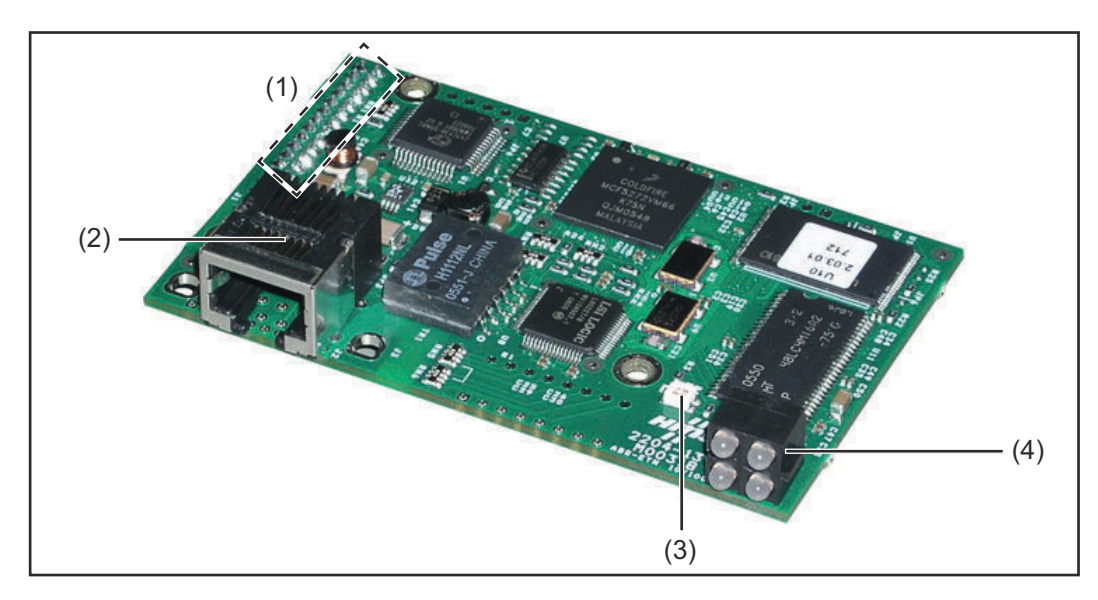

- (1) Schnittstelle zum Print UBST 1
- (2) Anschlussbuchse Profinet
- (3) Statusanzeige Anybus S
- (4) LED-Anzeige

### **Anybus-S Profinet IRT Busmodul**

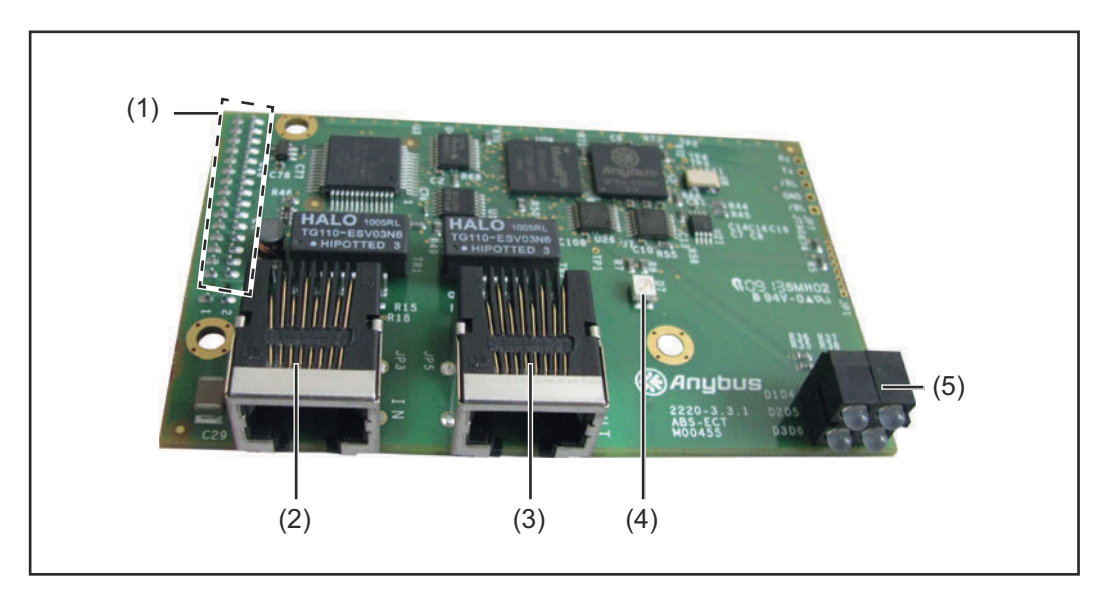

- (1) Schnittstelle zum Print UBST 1
- (2) Anschlussbuchse Profinet Port 1
- (3) Anschlussbuchse Profi net Port 2
- (4) Statusanzeige Anybus S
- (5) LED-Anzeige

### **Anybus-S Profinet IRT FO Busmodul**

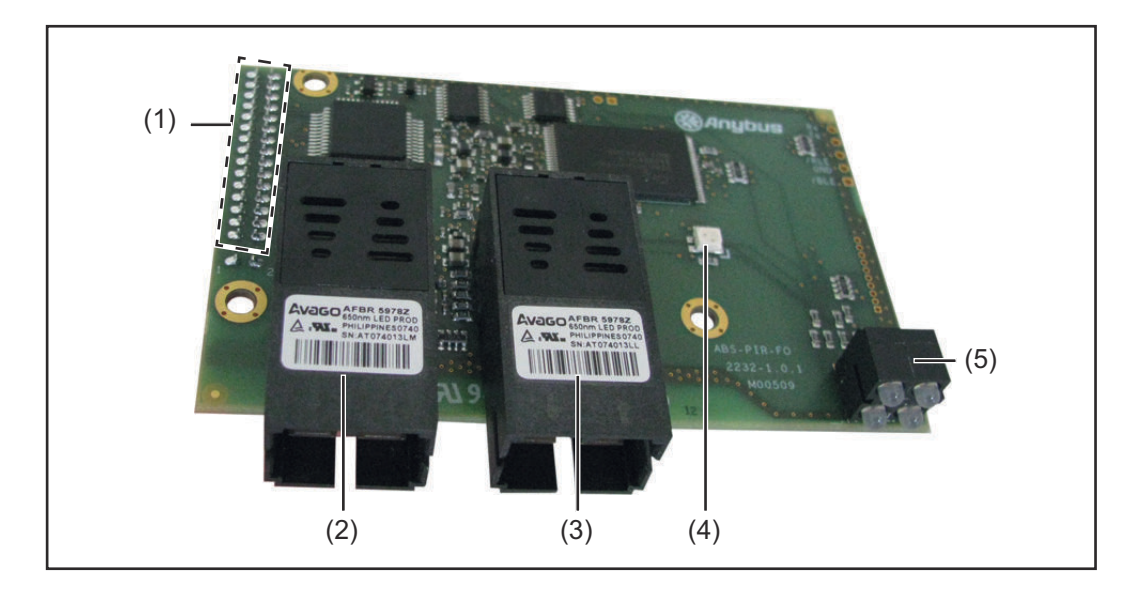

- (1) Schnittstelle zum Print UBST 1
- (2) Anschlussbuchse Profinet Port 1
- (3) Anschlussbuchse Profi net Port 2
- (4) Statusanzeige Anybus S
- (5) LED-Anzeige

#### <span id="page-8-0"></span>**AB Profinet anschließen**

### *HINWEIS!*

**Solange das Roboterinterface am LocalNet angeschlossen ist, bleibt automatisch die Betriebsart "2-Takt Betrieb" angewählt (Anzeige: Betriebsart 2-Takt Betrieb).** Nähere Informationen zur Betriebsart "Sonder-2-Takt Betrieb für Roboterinterface" finden sich in den Kapiteln "MIG/MAG-Schweißen" und "Parameter Betriebsart" der Bedienungsanleitung Stromquelle.

#### **AB Profinet RT anschließen**

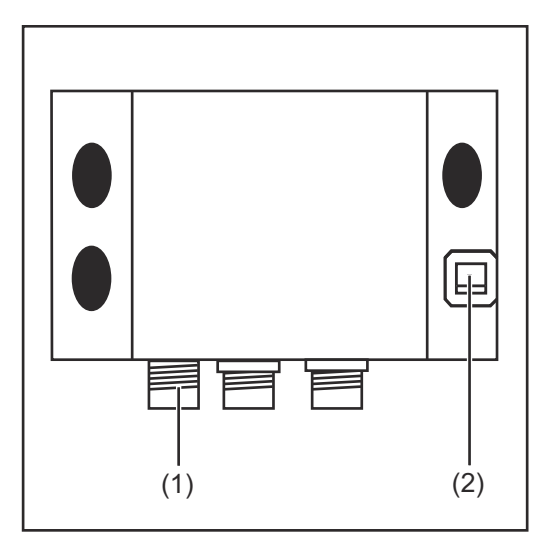

- **1** LocalNet-Stecker vom Zwischen-Schlauchpaket am Anschluss Local-Net (1) anschließen
- **2** Datenkabel Profinet am Anschluss Ethernet RJ 45 (2) anschließen

#### **AB Profinet IRT anschließen**

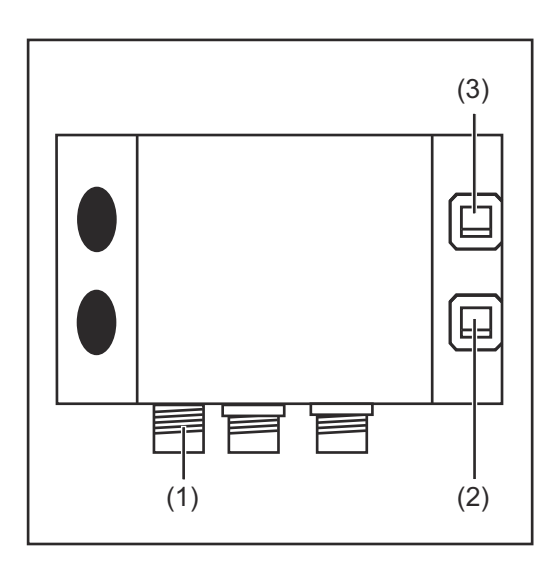

- **1** LocalNet-Stecker vom Zwischen-Schlauchpaket am Anschluss Local-Net (1) anschließen
- **2** Datenkabel Profinet am Anschluss Ethernet RJ 45 (2) anschließen
- **3** Falls vorhanden, weiteren Netzwerkteilnehmer mittels Datenkabel am Anschluss Ethernet RJ 45 (2) anschließen

#### **AB Profinet IRT FO anschließen**

<span id="page-9-0"></span>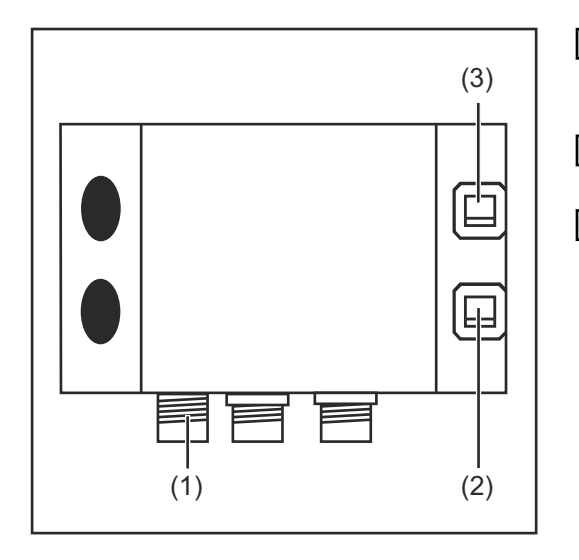

- **1** LocalNet-Stecker vom Zwischen-Schlauchpaket am Anschluss Local-Net (1) anschließen
- **2** Datenkabel Profinet am Anschluss Ethernet SCRJ-MM-C (2) anschließen
- **3** Falls vorhanden, weiteren Netzwerkteilnehmer mittels Datenkabel am Anschluss Ethernet SCRJ-MM-C (3) anschließen

**Steckerbelegung für Anschluss EtherNet RJ 45**

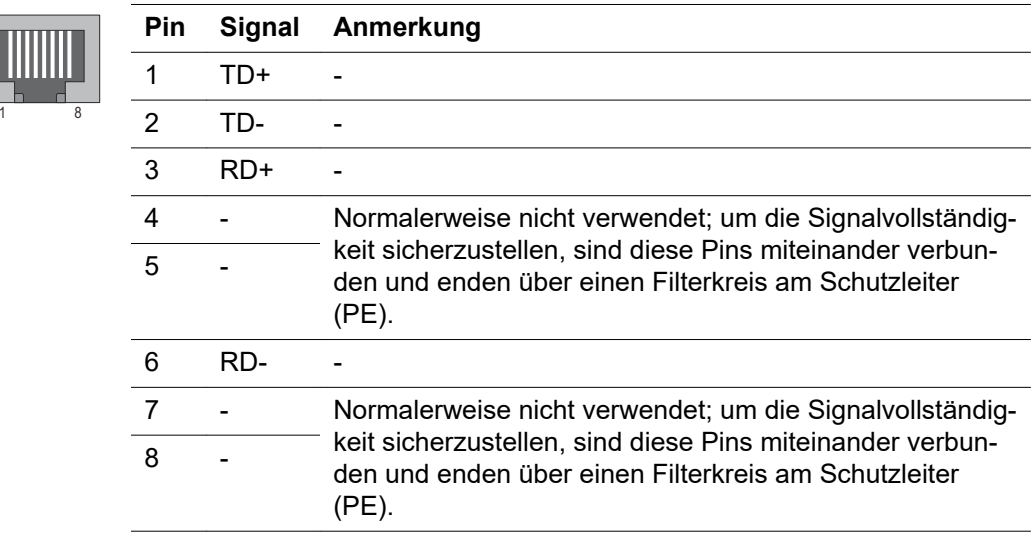

## <span id="page-10-0"></span>**Fehlerdiagnose, Fehlerbehebung**

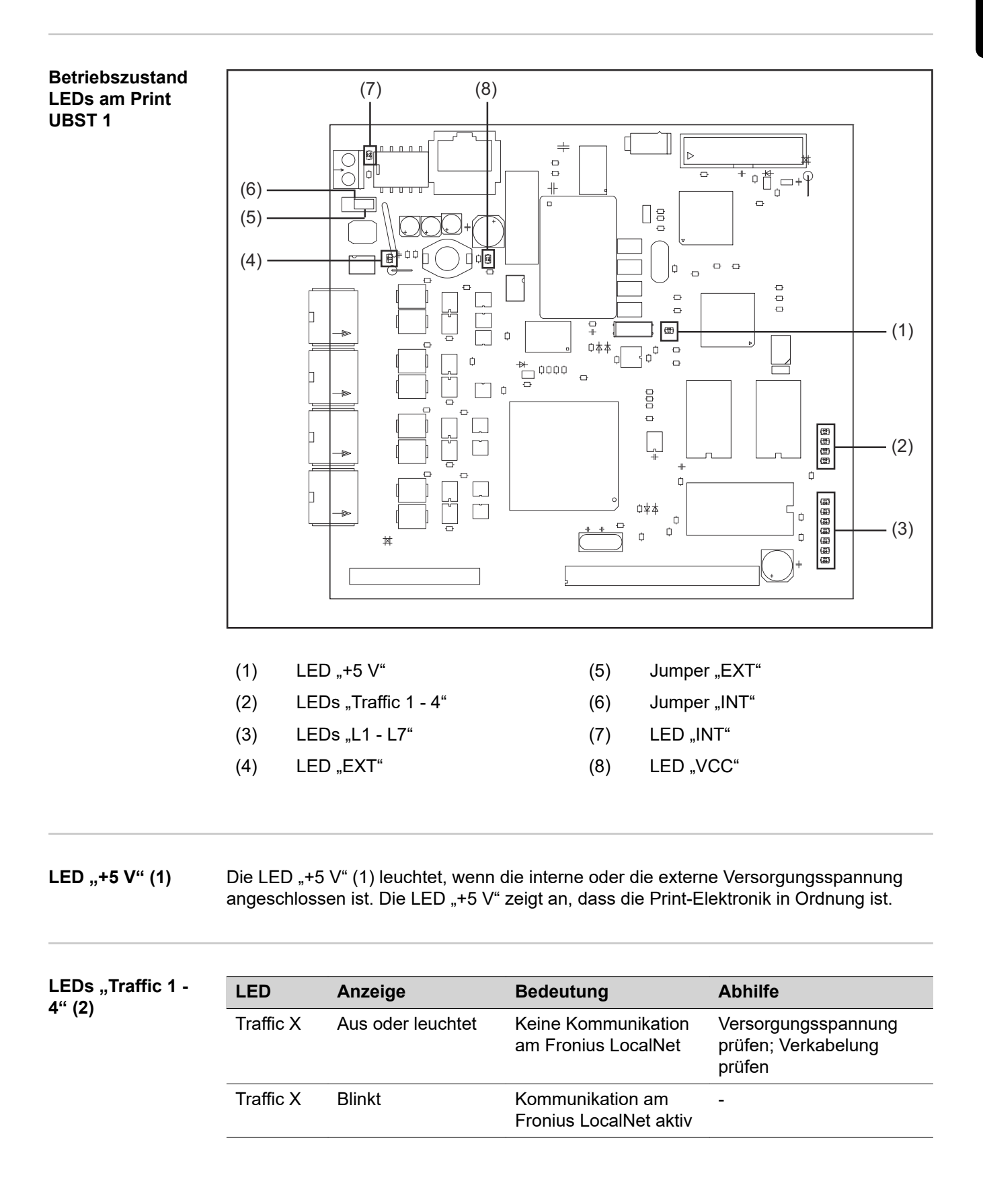

### <span id="page-11-0"></span>**LEDs 'L1 - L7' (3)**

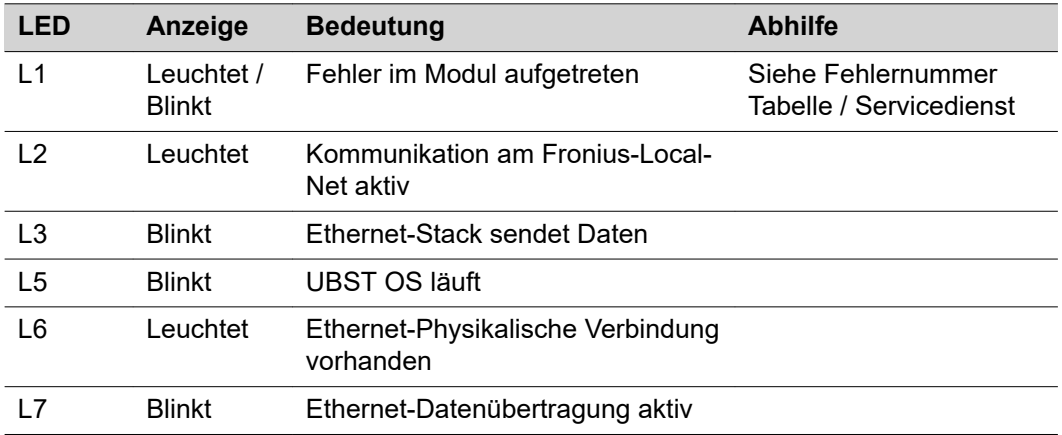

LED L1 leuchtet:

Die Fehlerbeschreibung sowie die dazugehörende Display-Anzeige an der Stromquelle sind im Beiblatt 'Roboter-Interface' (42,0410,0616) beschrieben: Kapitel 'Ausgangssignale zum Roboter', Abschnitt 'Fehler-Nummer UBST'

LED L1 blinkt - Fehler wird über Blink-Code angezeigt:

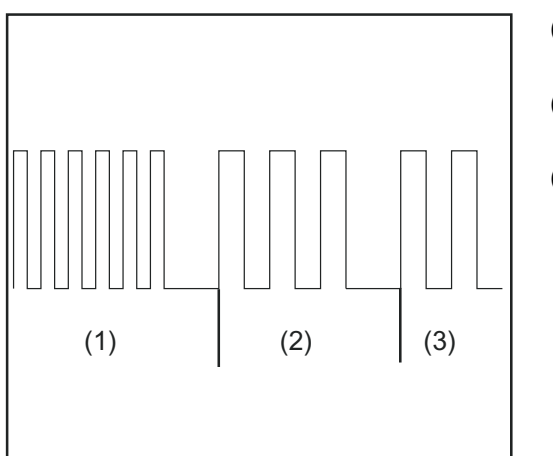

(1) Schnelles Blinken: Start des Fehlercodes

- (2) Erste langsame Impulse: Fehlerart
- (3) Zweite langsame Impulse: Fehlerstelle

*Blinkcode*

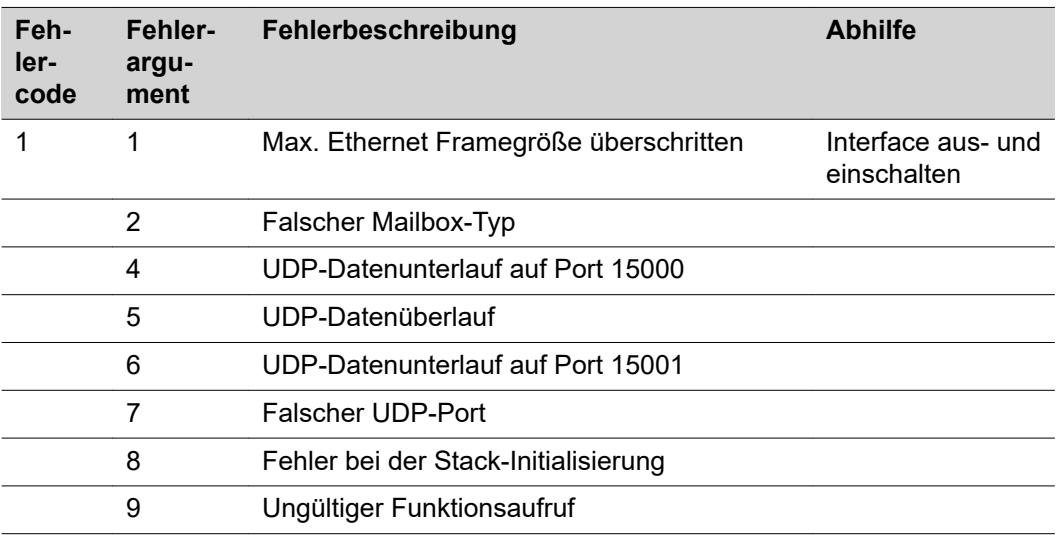

<span id="page-12-0"></span>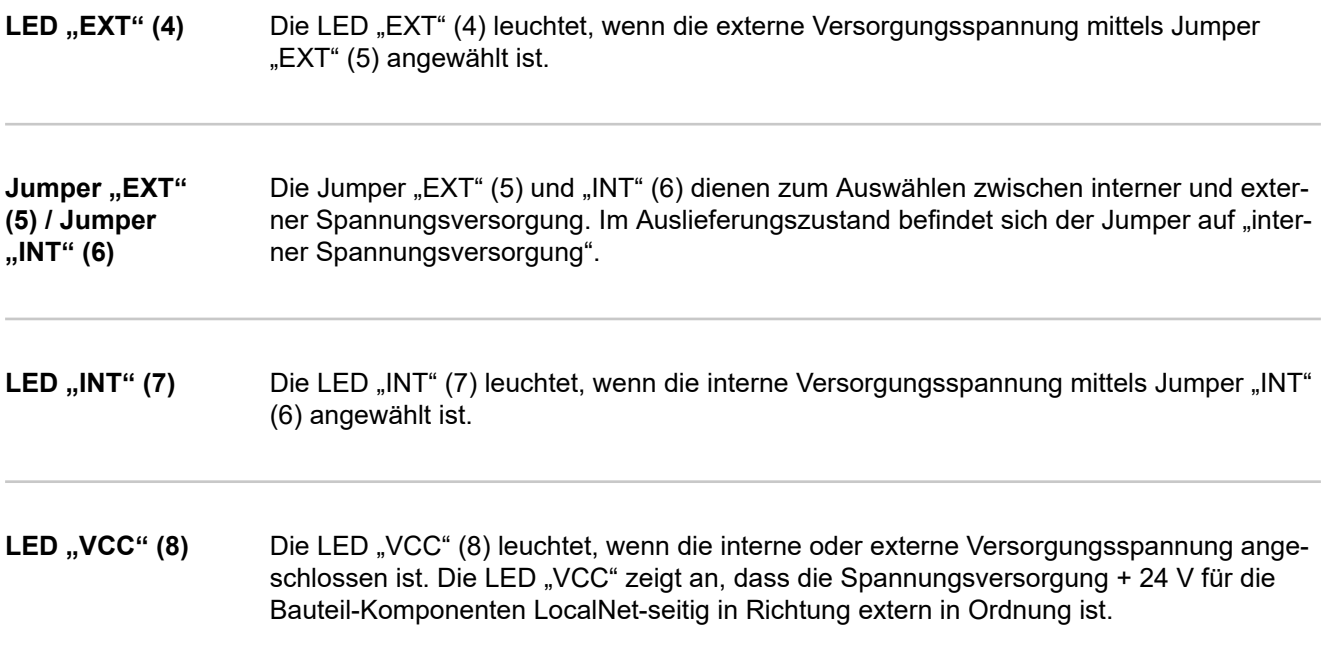

**LED-Anzeige am Anybus-S Profinet RT Busmodul**

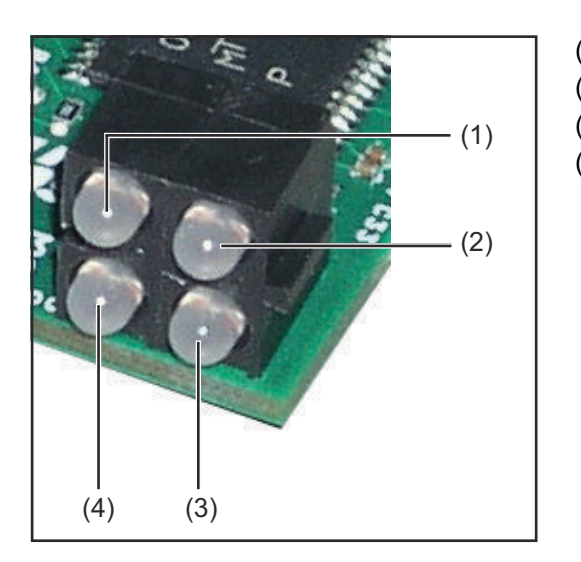

- (1) Verbindung / Aktivität
- (2) Kommunikationsstatus
- (3) Modul-Status
- (4) Nicht in Verwendung

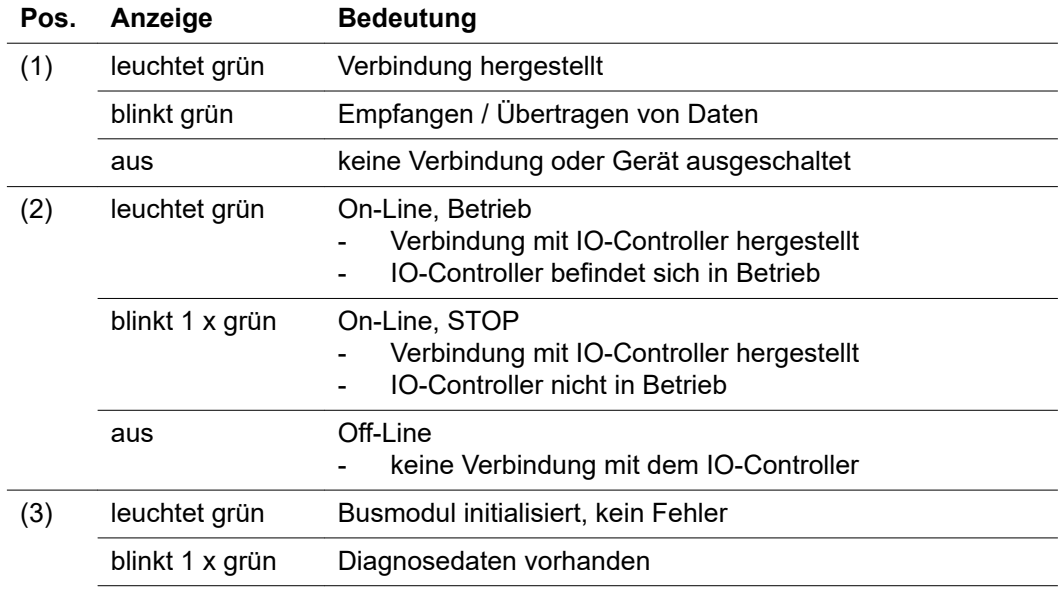

<span id="page-13-0"></span>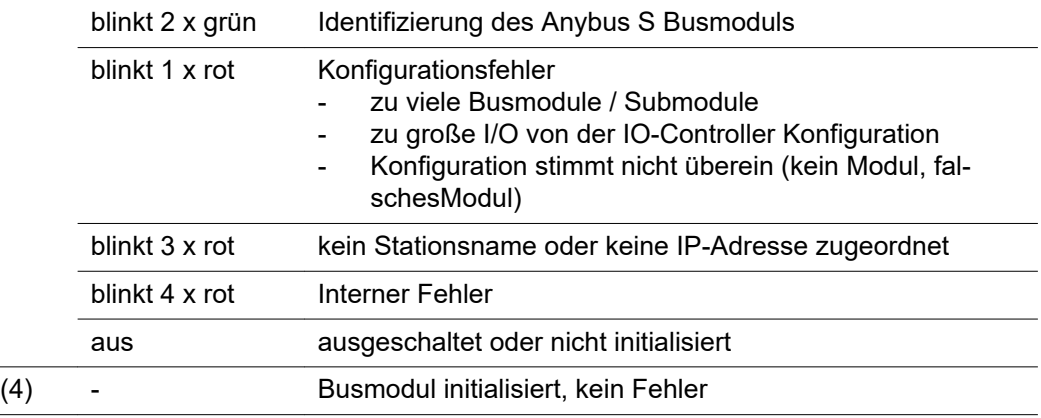

**LED-Anzeige am Anybus-S Profinet IRT und IRT FO Busmodul**

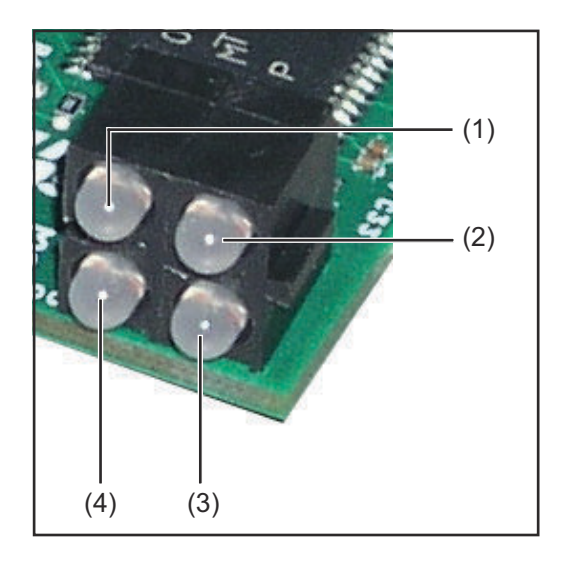

- (1) Verbindung / Aktivität 1
- (2) Kommunikationsstatus
- (3) Modul-Status
- (4) Verbindung / Aktivität 2

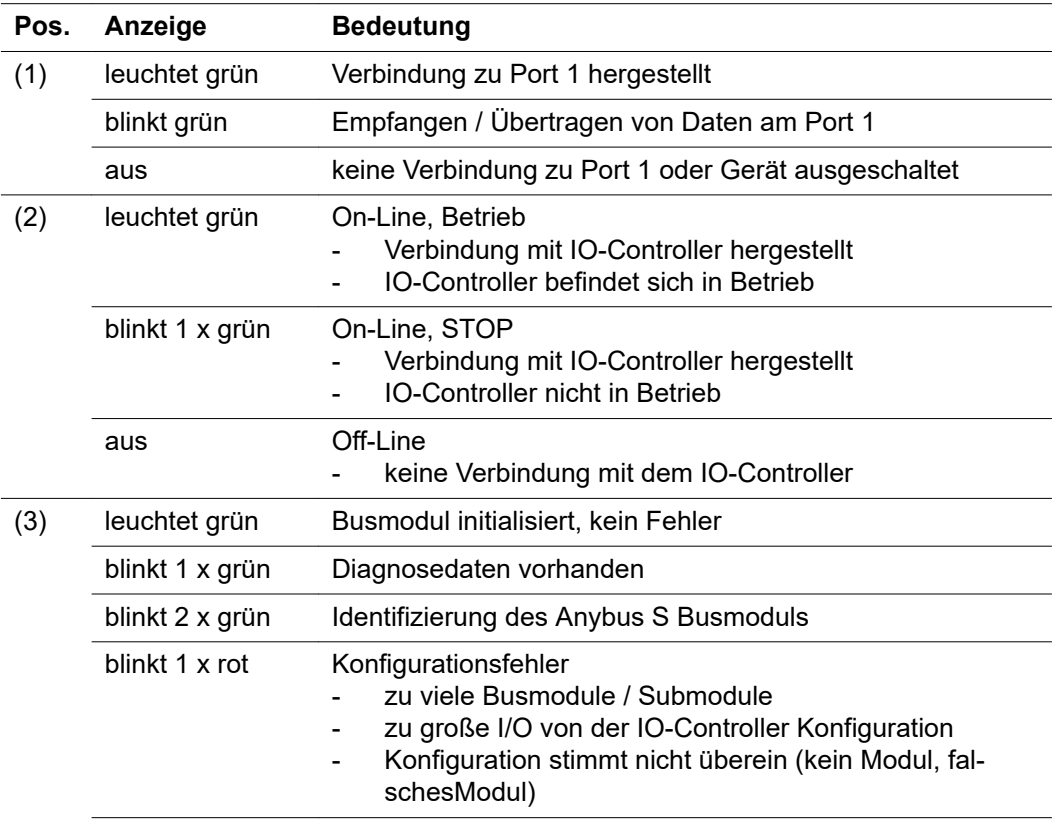

<span id="page-14-0"></span>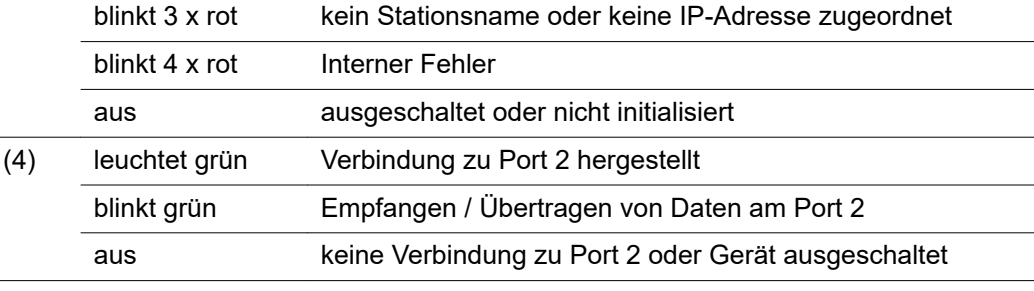

#### **Statusanzeige Anybus-S**

Die Statusanzeige Anybus-S ist eine LED auf der Oberfläche des Anybus-S Profi Busmoduls.

Folgende Fehler und Zustände werden an der Statusanzeige Anybus-S angezeigt:

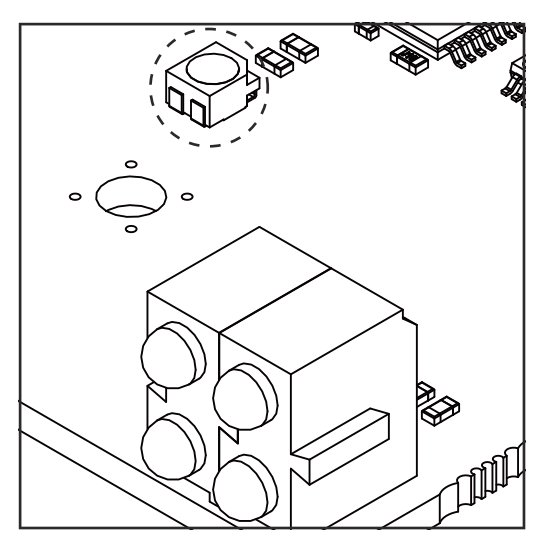

**Statusanzeige leuchtet rot** Interner Fehler oder Betrieb im Bootloader-Modus

**Statusanzeige blinkt rot, 1 Hz** Fehler im Konfigurationsspeicher RAM

**Statusanzeige blinkt rot, 2 Hz** Fehler in ASIC oder FLASH

**Statusanzeige blinkt rot, 4 Hz** Fehler im DPRAM

**Statusanzeige blinkt grün, 2 Hz** Busmodul nicht initialisiert

**Statusanzeige blinkt grün, 1 Hz** Busmodul initialisiert, ordnungsgemäßer Betrieb

## <span id="page-15-0"></span>**Eigenschaften der Datenübertragung und technische Daten**

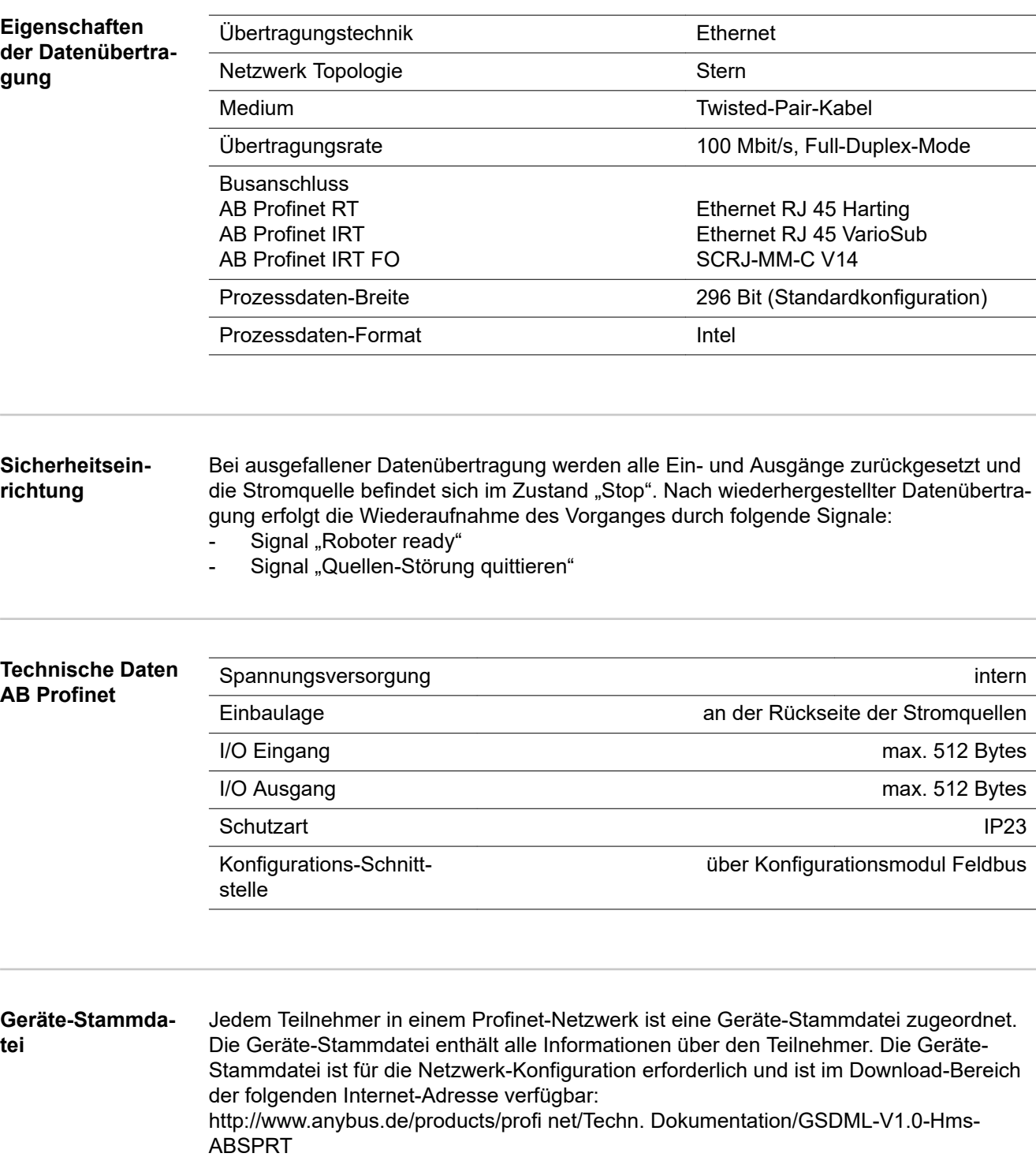

<span id="page-16-0"></span>**Allgemeines** Je nach eingestellter Betriebsart kann das Interface AB Profinet verschiedenste Ein- und Ausgangssignale übertragen.

#### **Betriebsarten der Stromquelle**

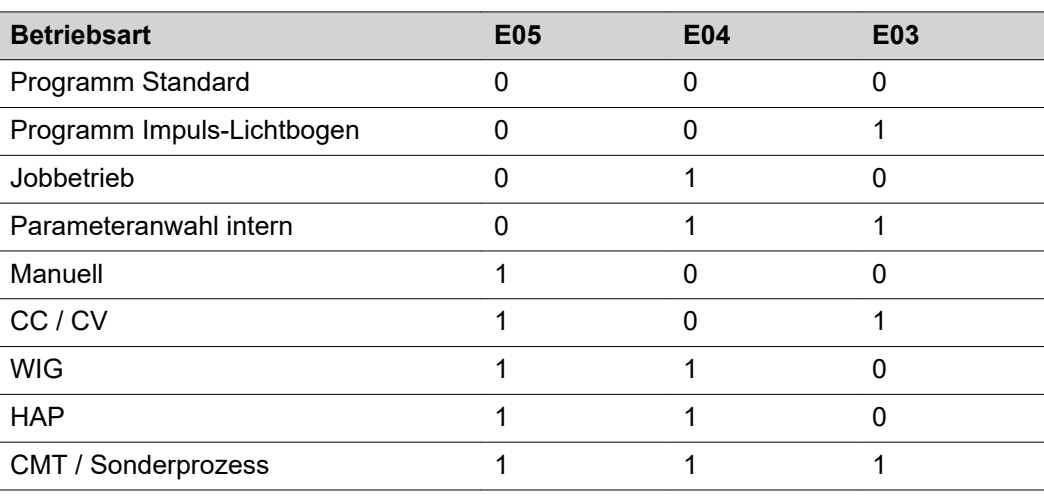

**Übersicht** "Signalbeschreibung AB Profinet" setzt sich aus folgenden Abschnitten zusammen:

- Ein- und Ausgangssignale für MIG/MAG Standard-/Puls-Synergic und CMT

- Ein- und Ausgangssignale für WIG
- Ein- und Ausgangssignale für HAP
- Ein- und Ausgangssignale für CC/CV
- Ein- und Ausgangssignale für Standard-Manuell

## <span id="page-17-0"></span>**Ein- und Ausgangssignale für MIG/MAG Standard-/ Puls-Synergic und CMT**

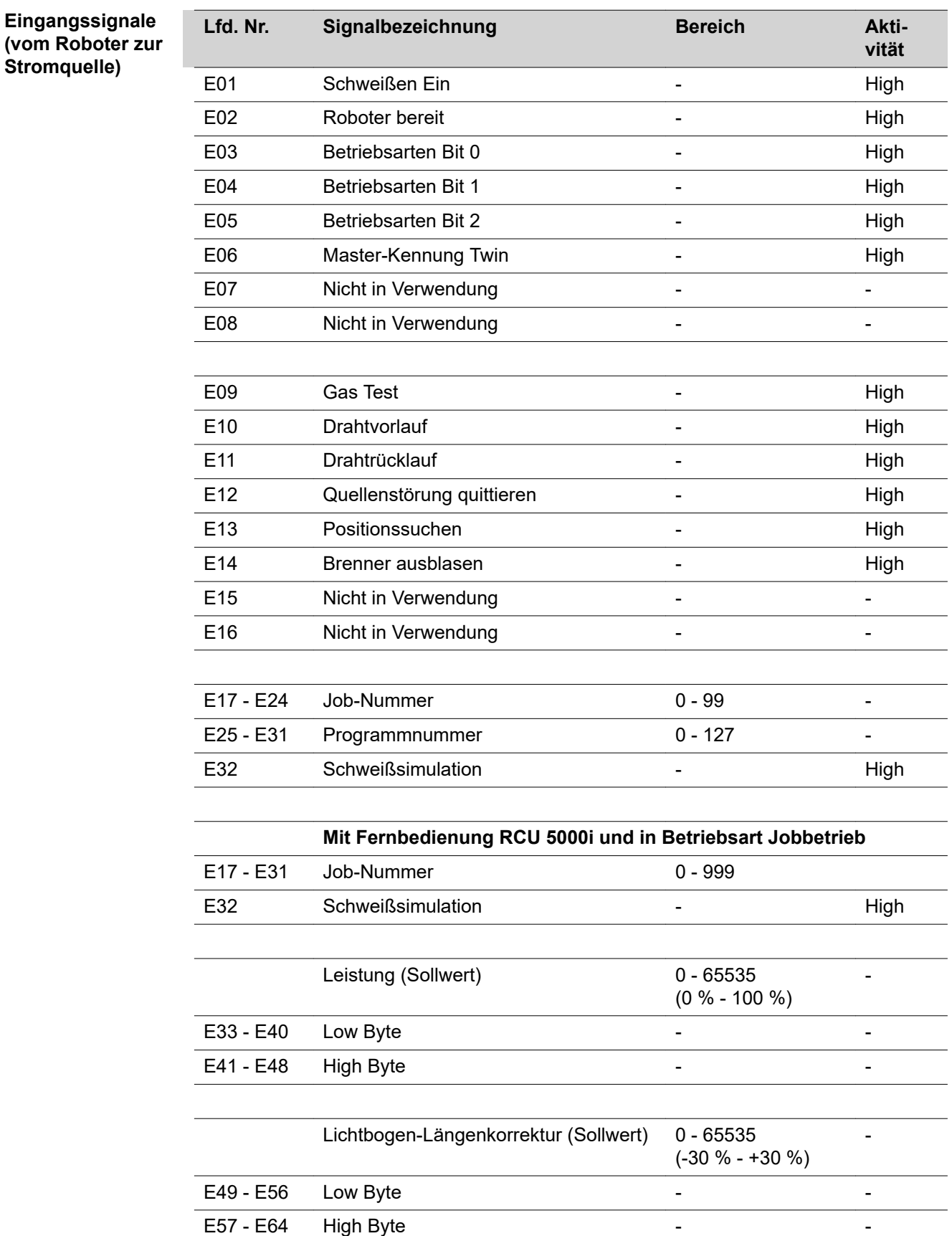

**Stromquelle)**

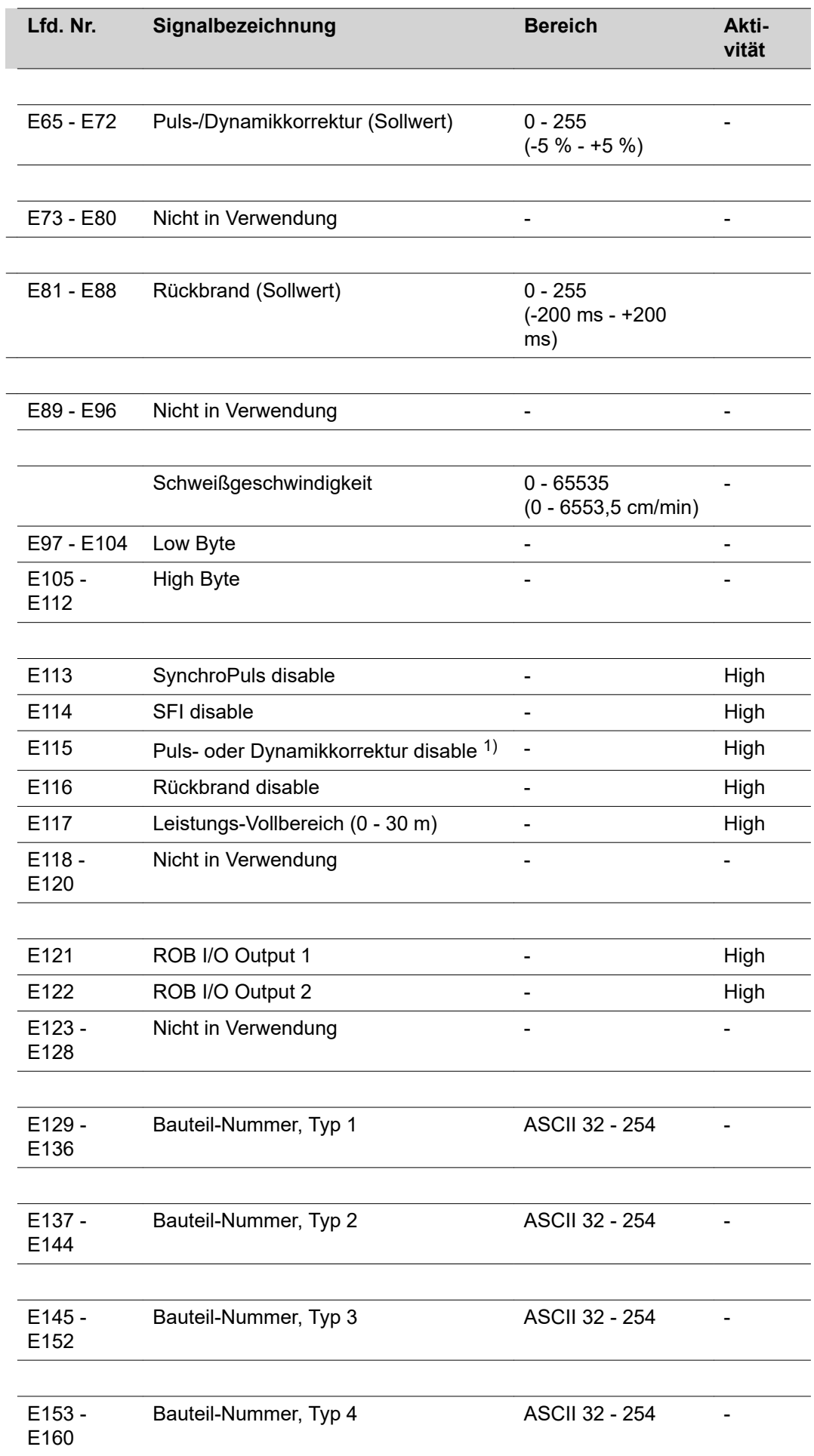

Ī

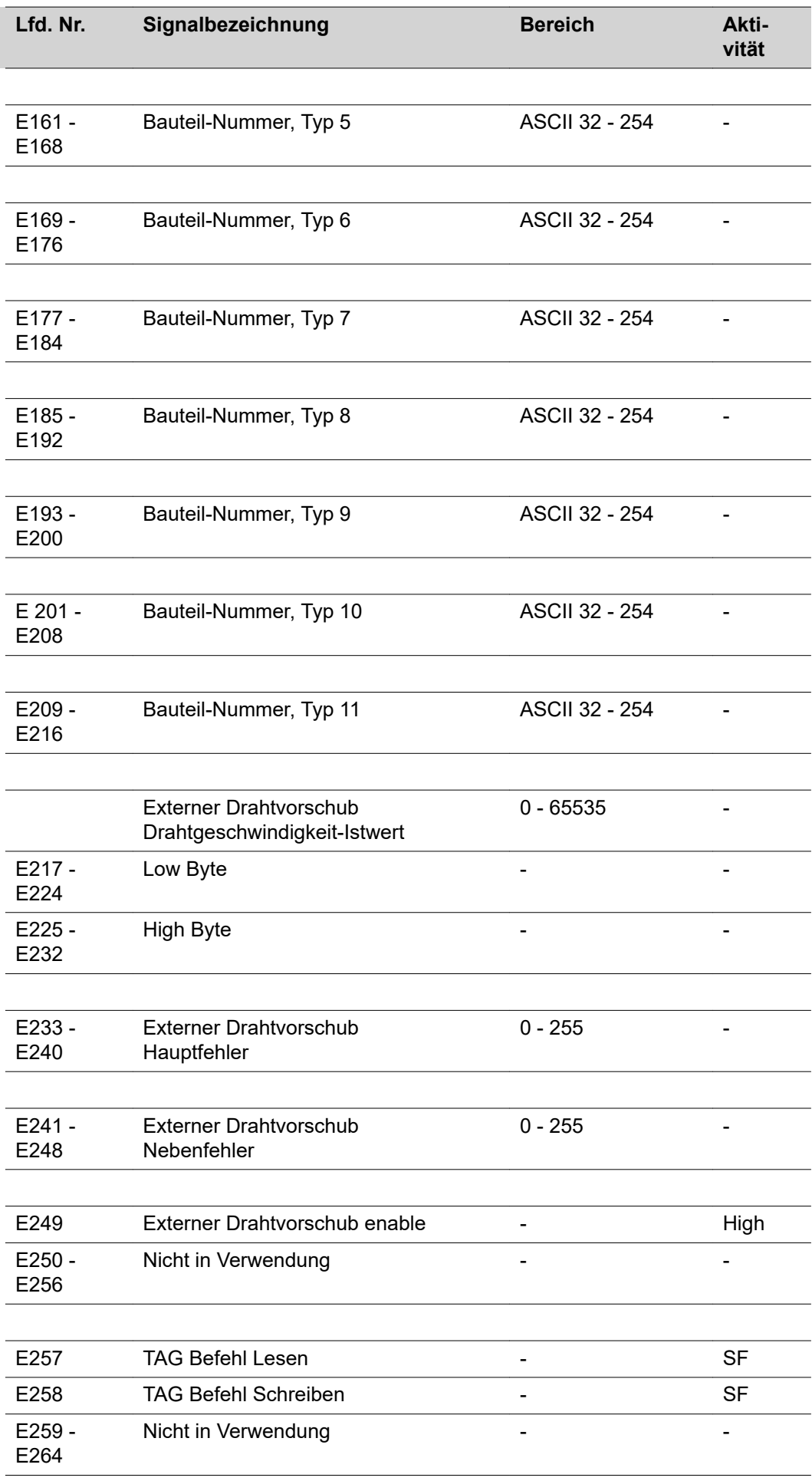

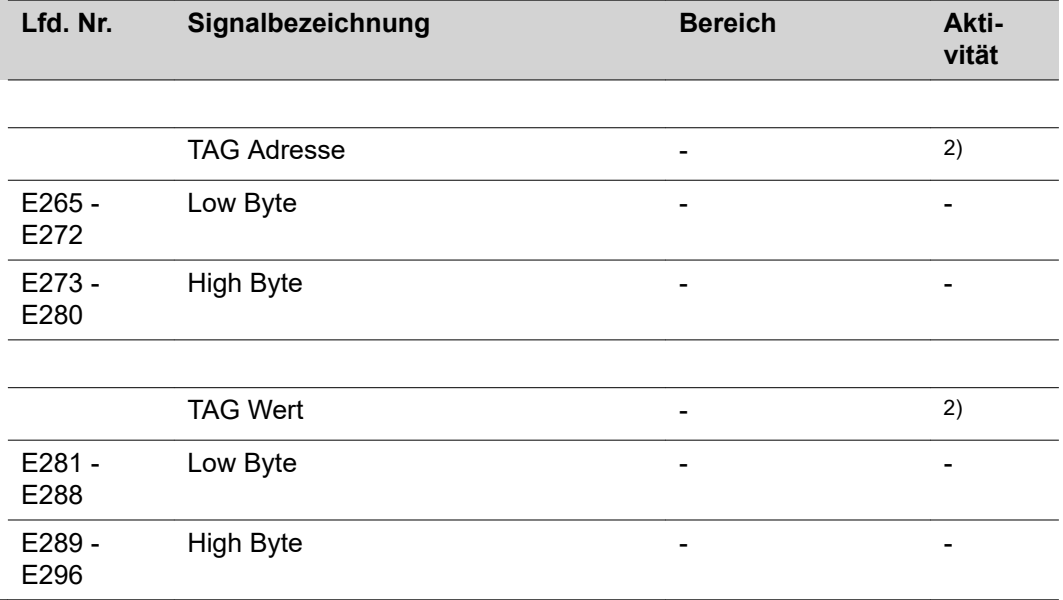

1) Je nach ausgewähltem Verfahren und eingestelltem Schweißprogramm werden unterschiedliche Parameter vorgegeben:

Puls: Pulskorrektur

Standard: Dynamikkorrektur

CMT: Hotstart-Zeit, Pulskorrektur, Hotstart, Pulszyklen, Boost-Korrektur, Dynamikkorrektur

- 2) siehe TAG-Tabelle
- SF steigende Flanke

<span id="page-21-0"></span>**Ausgangssignale (von der Stromquelle zum Roboter)**

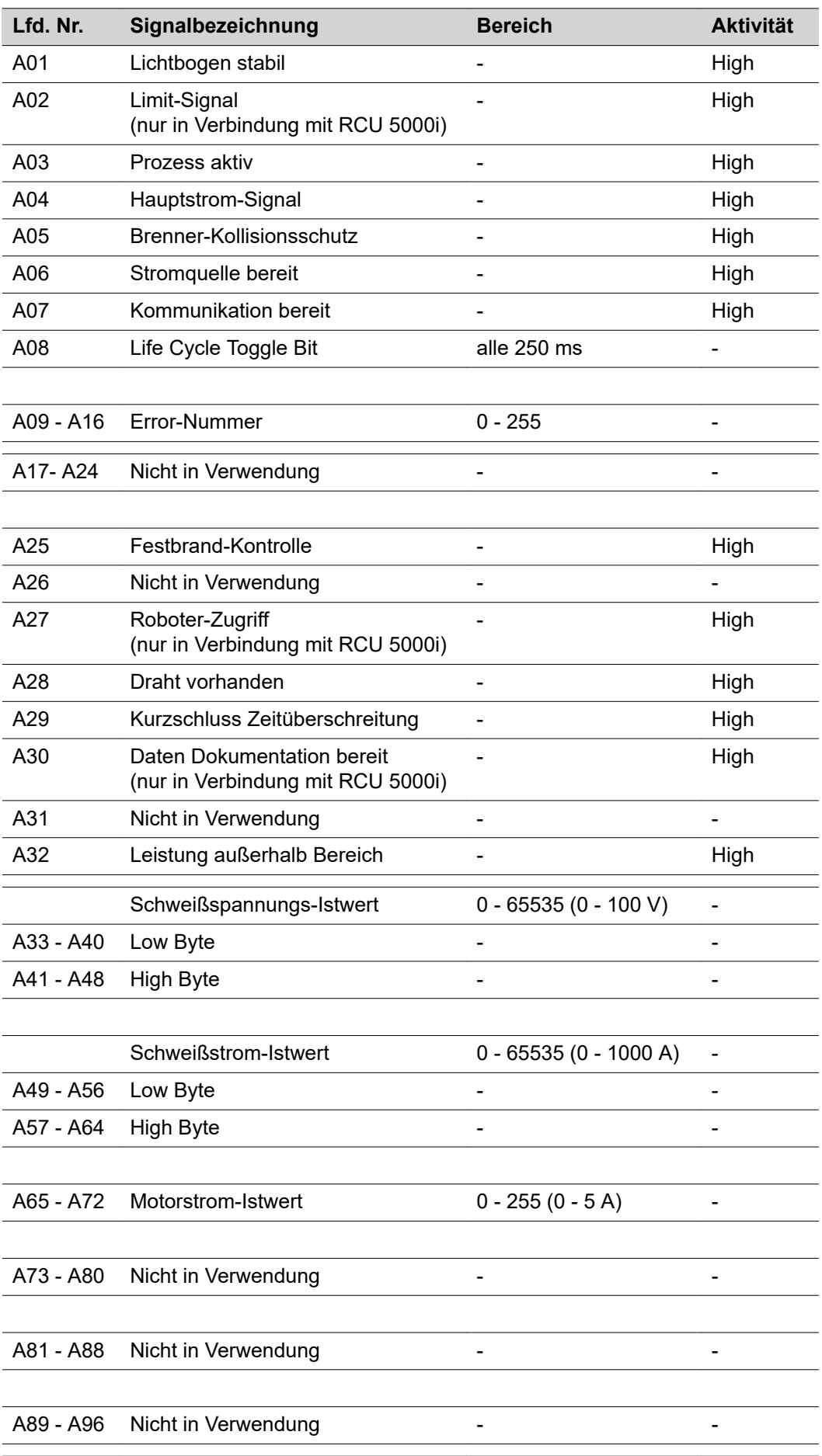

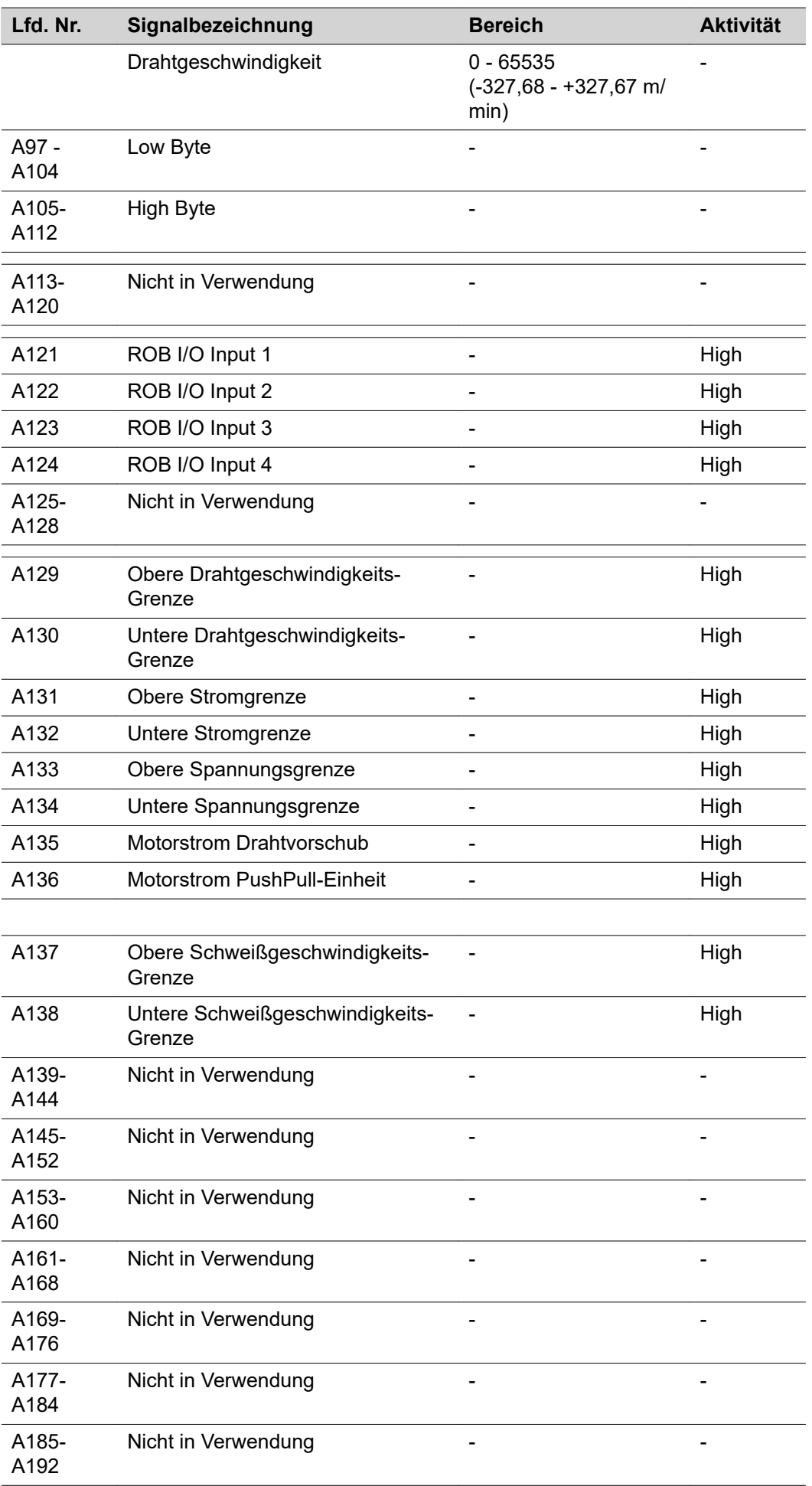

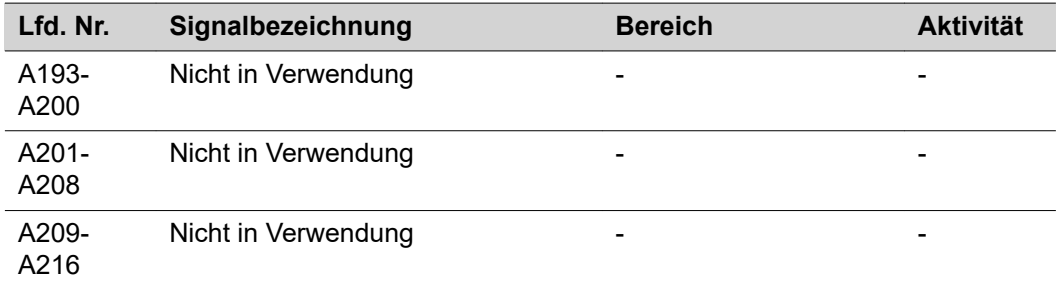

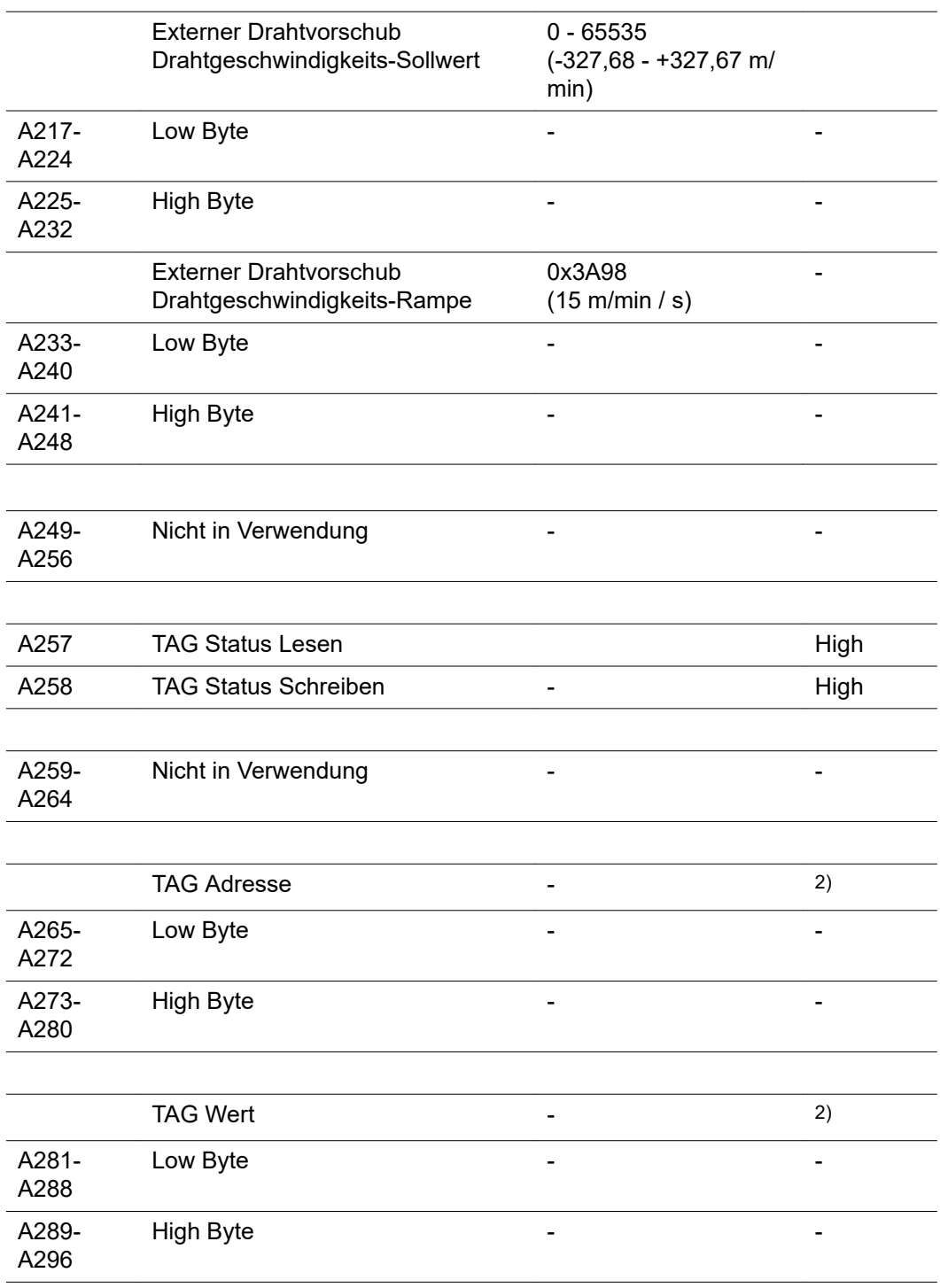

2) siehe TAG-Tabelle

ĺ

# <span id="page-24-0"></span>**Ein- und Ausgangssignale für WIG**

#### **Eingangssignale (vom Roboter zur Stromquelle)**

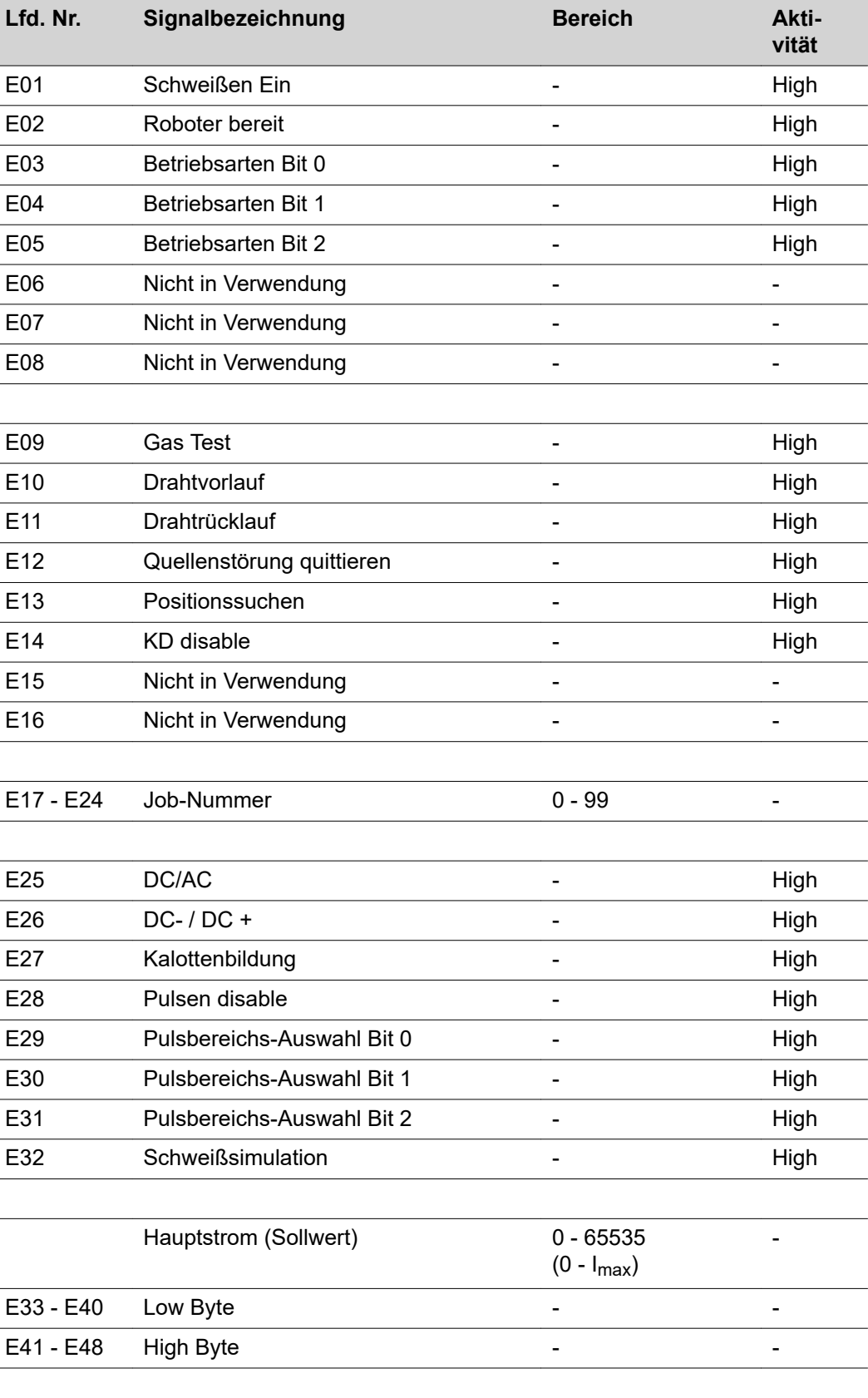

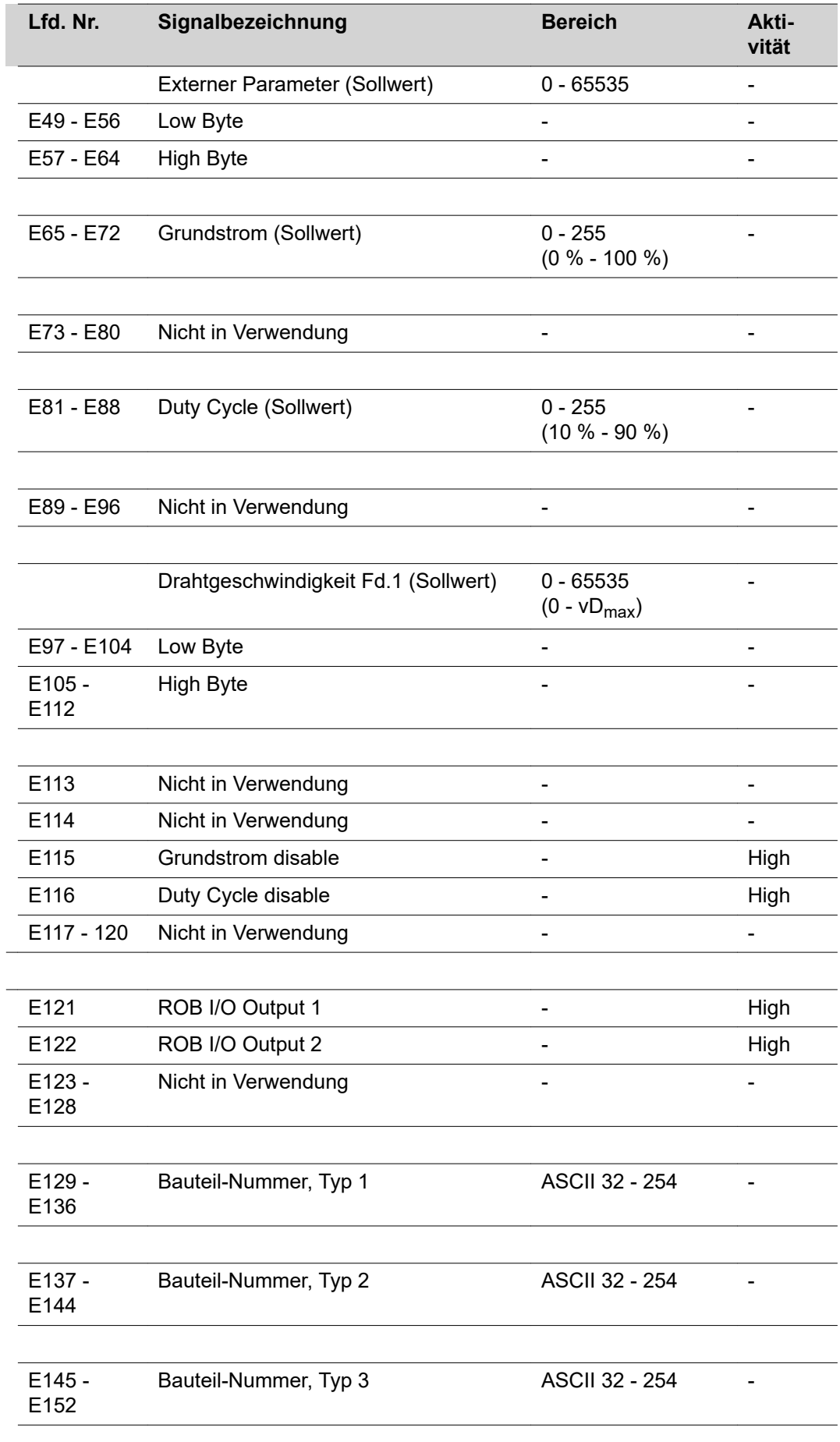

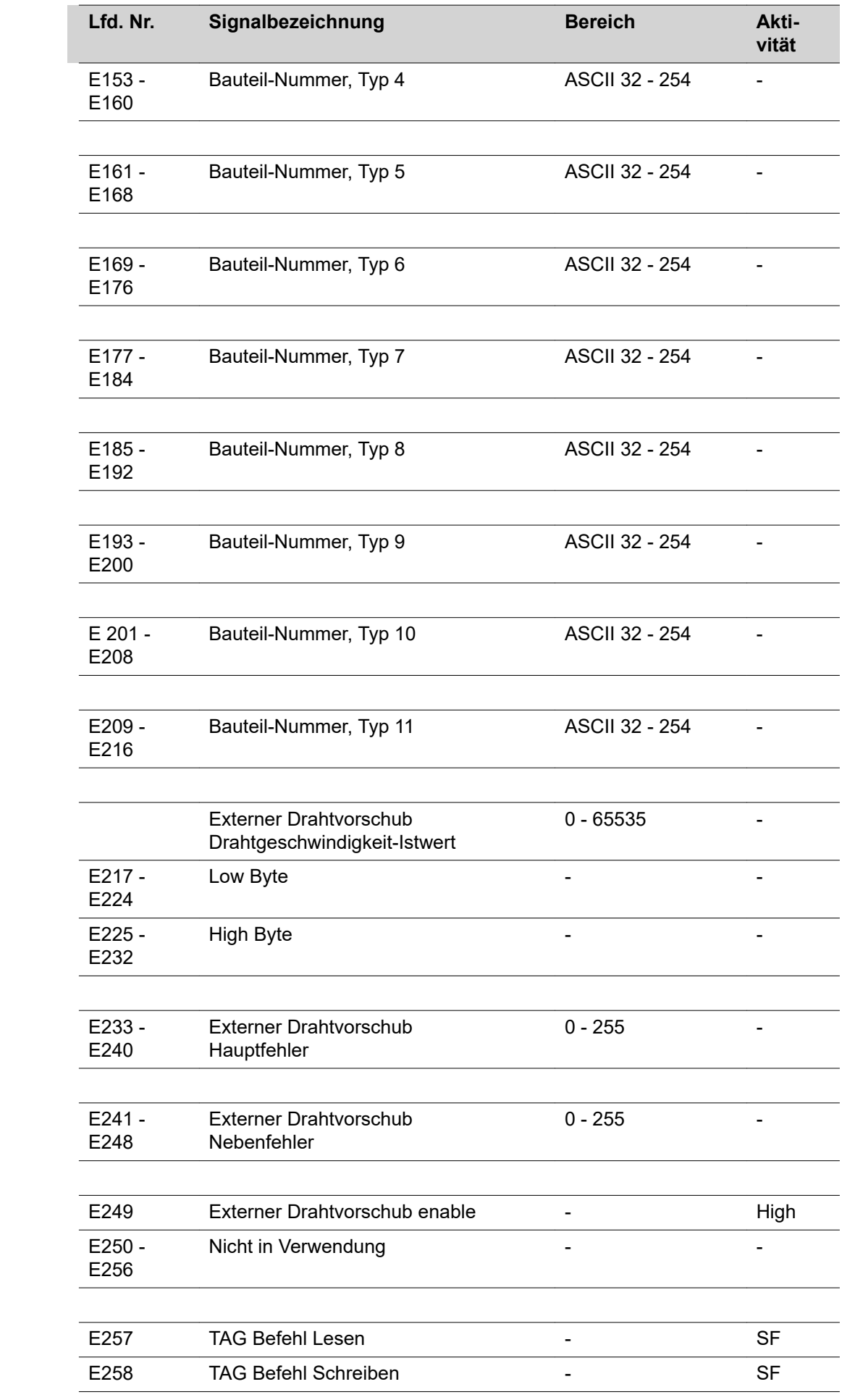

<span id="page-27-0"></span>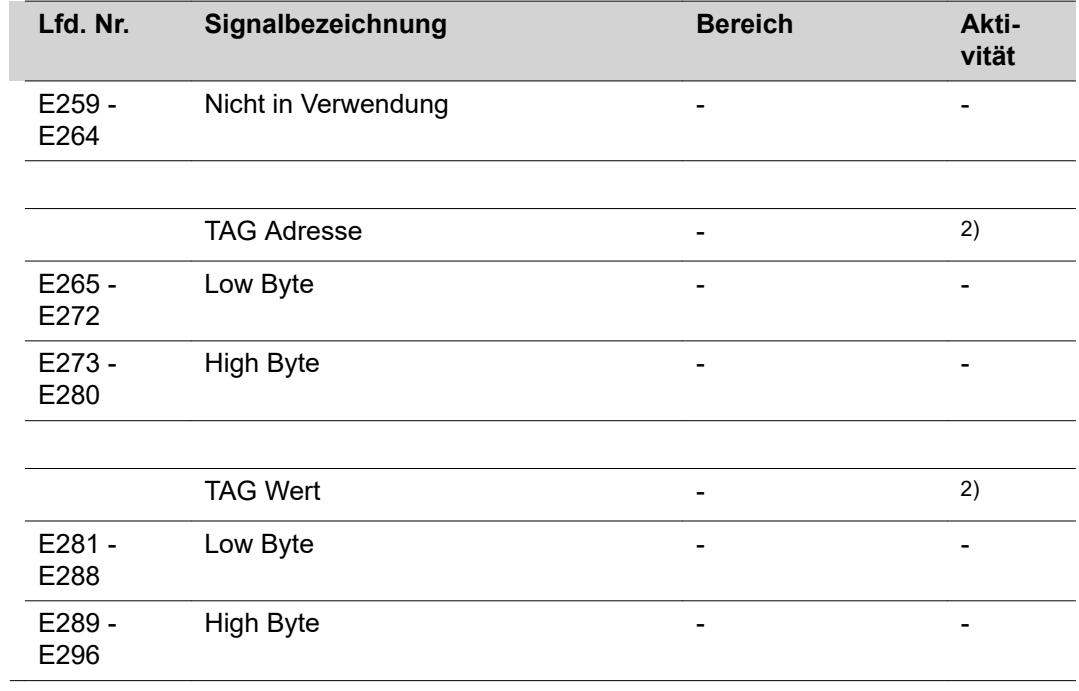

2) siehe TAG-Tabelle

SF steigende Flanke

#### **WIG Einstellung Puls-Bereich**

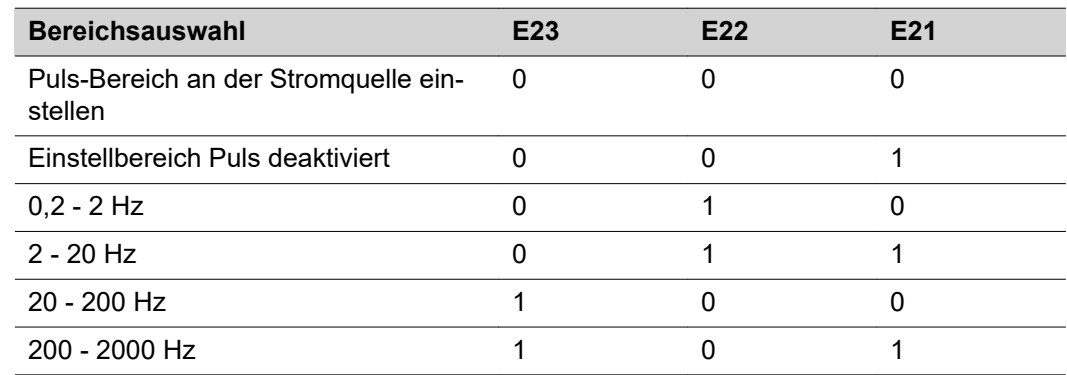

<span id="page-28-0"></span>**Ausgangssignale (von der Stromquelle zum Roboter)**

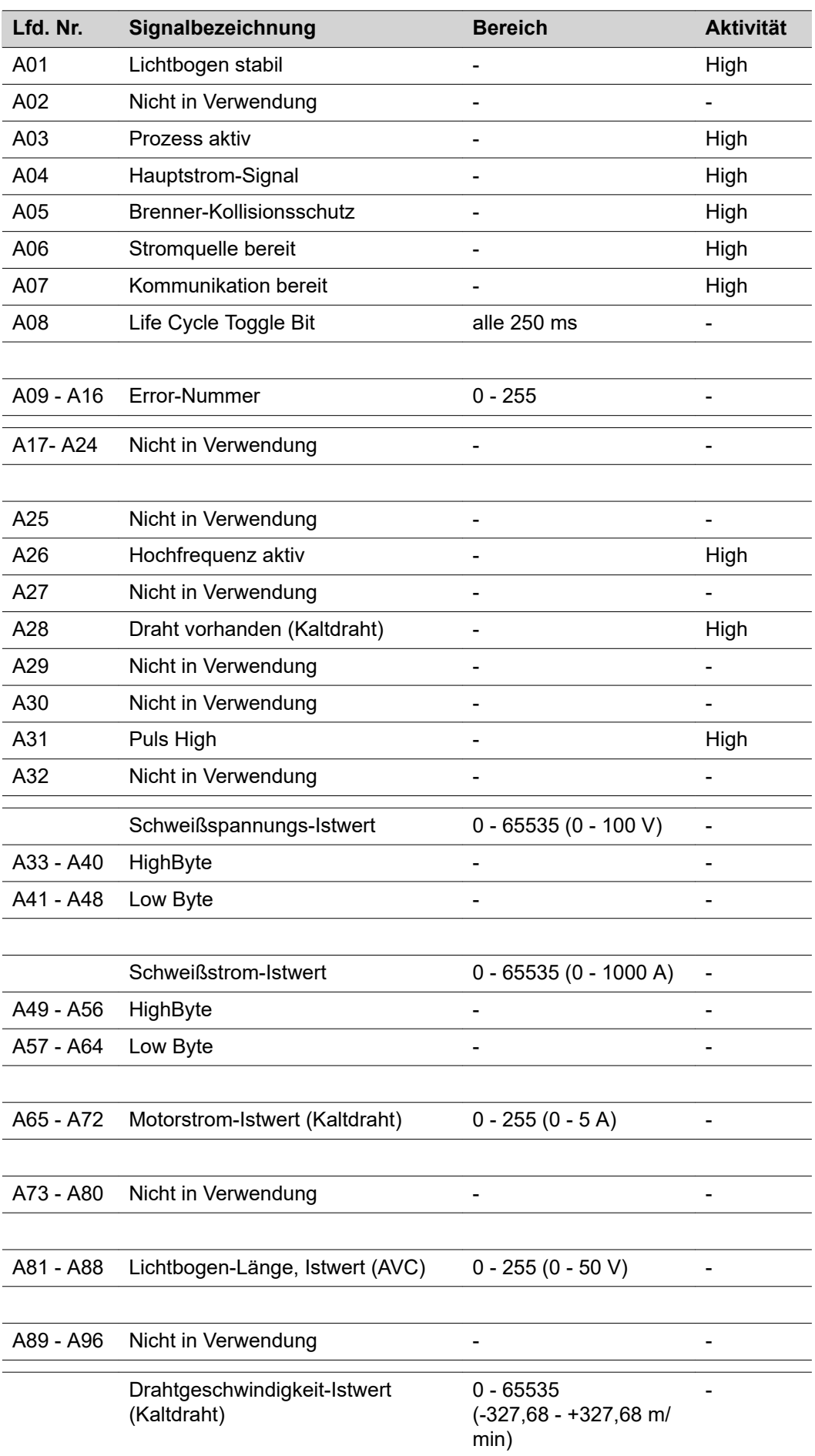

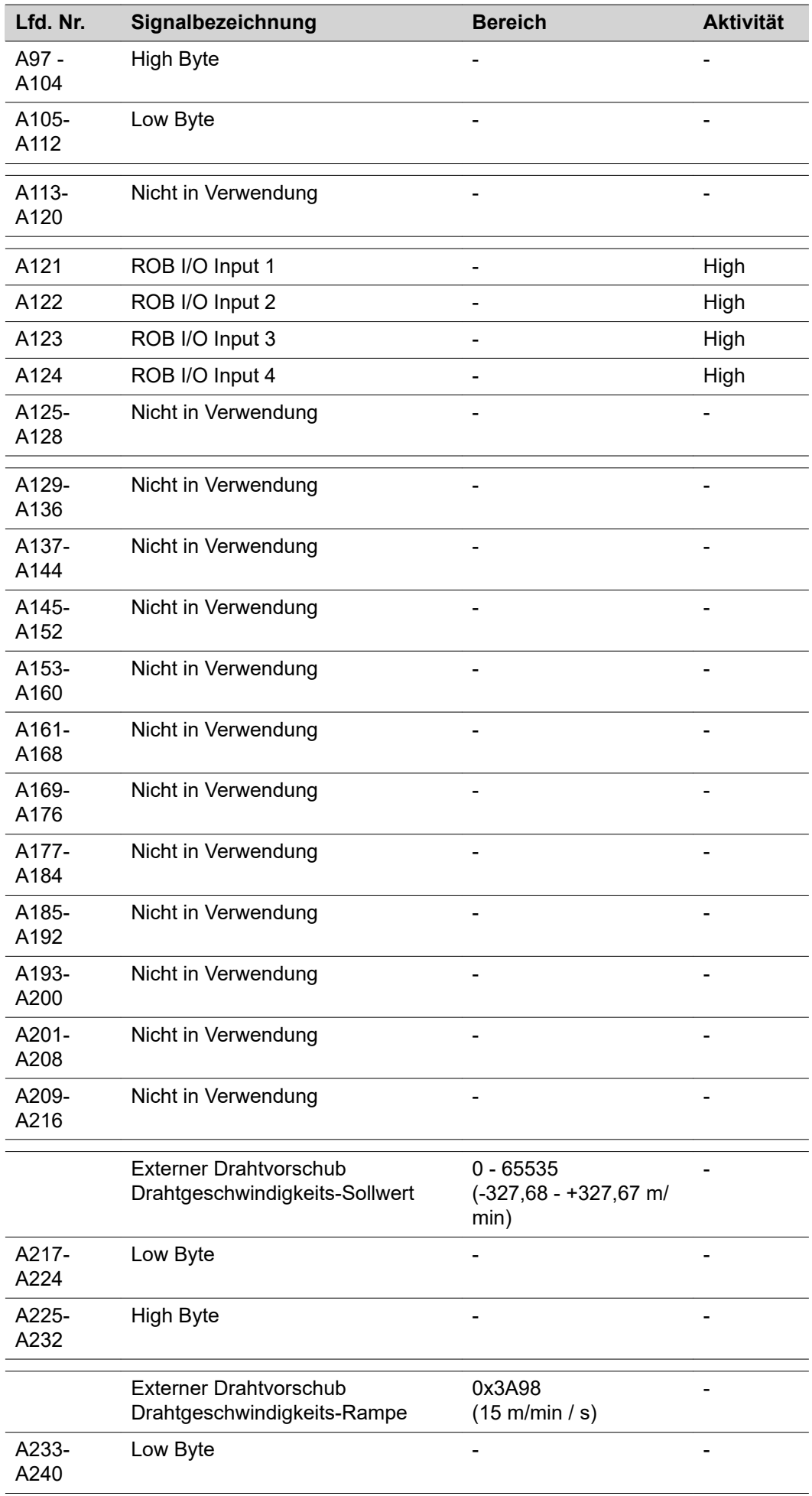

 $\overline{a}$ 

 $\overline{a}$ 

l.

 $\overline{a}$ 

l.

 $\ddot{\phantom{a}}$ 

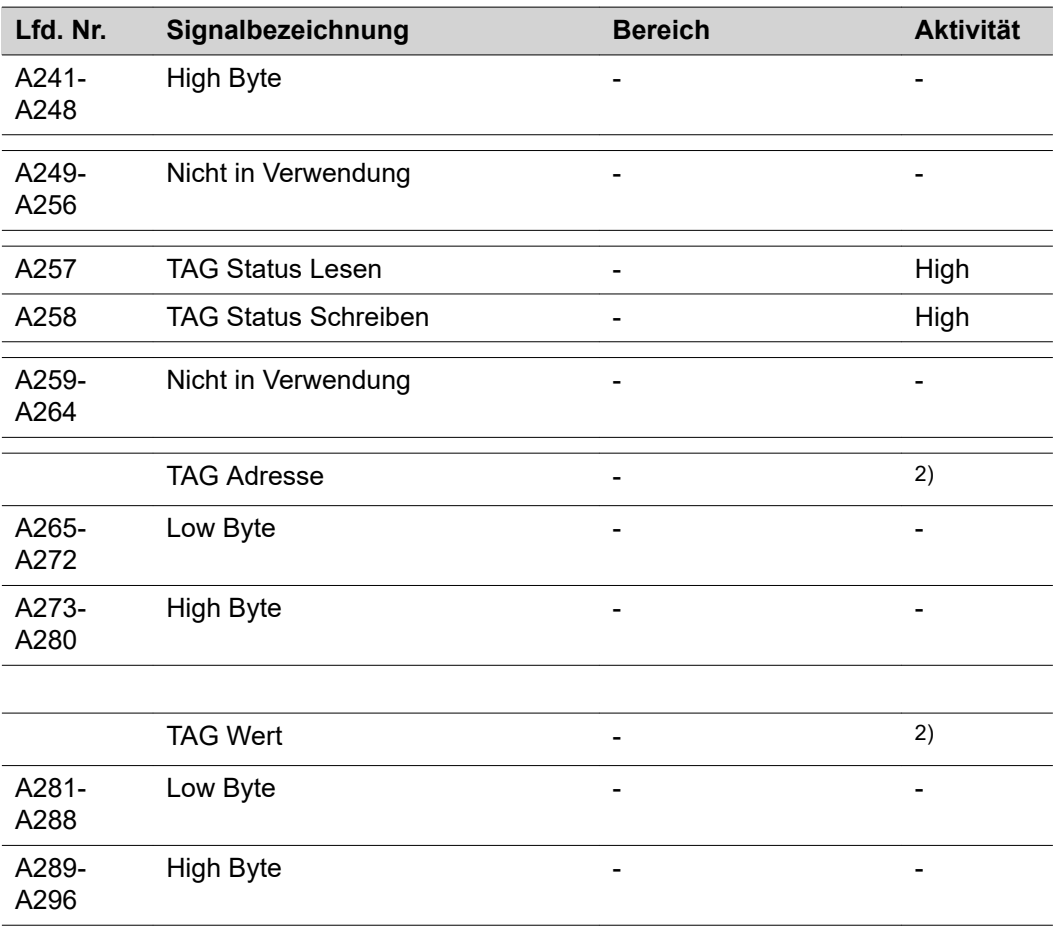

2) siehe TAG-Tabelle

<span id="page-31-0"></span>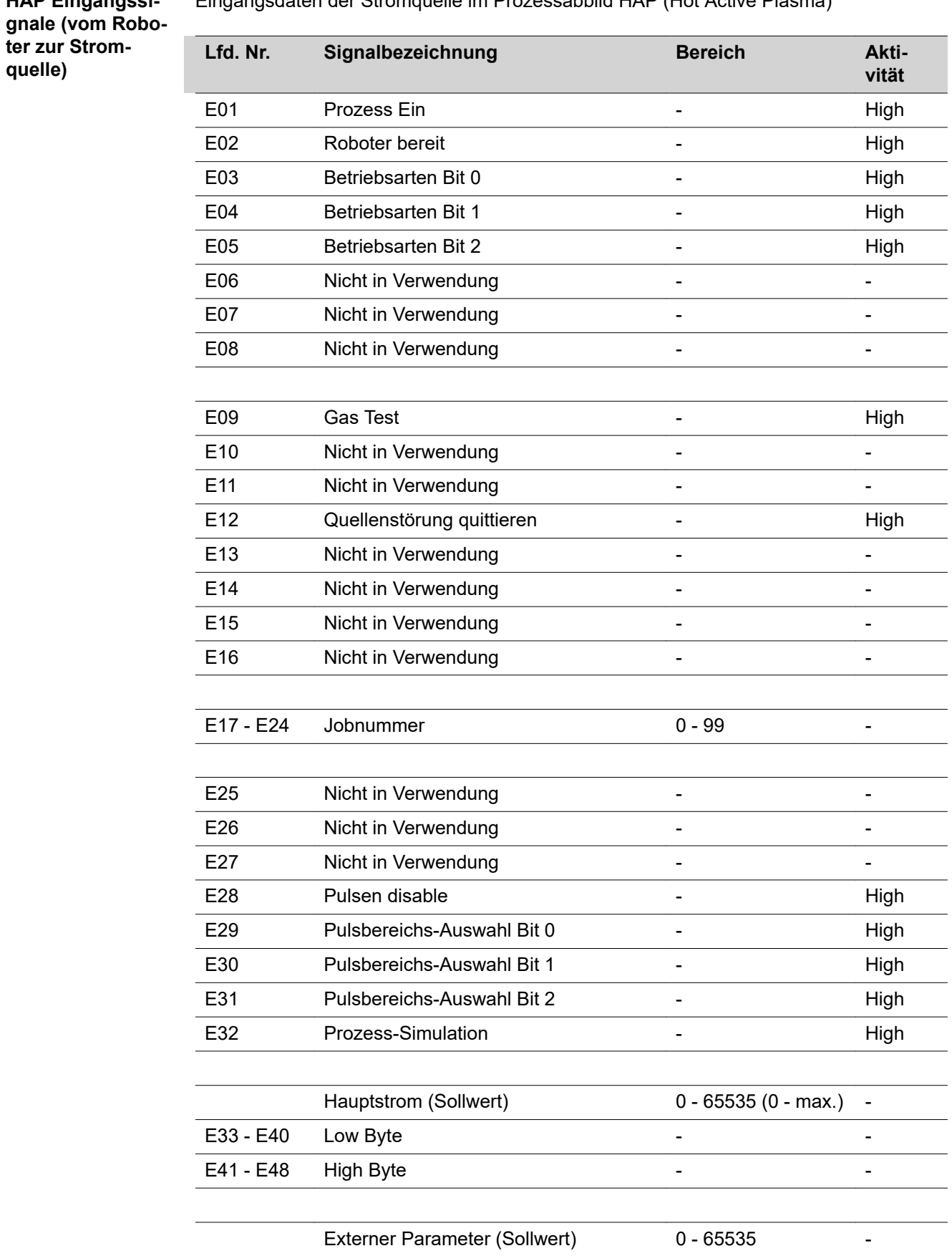

Eingangsdaten der Stromquelle im Prozessabbild HAP (Hot Active Plasma)

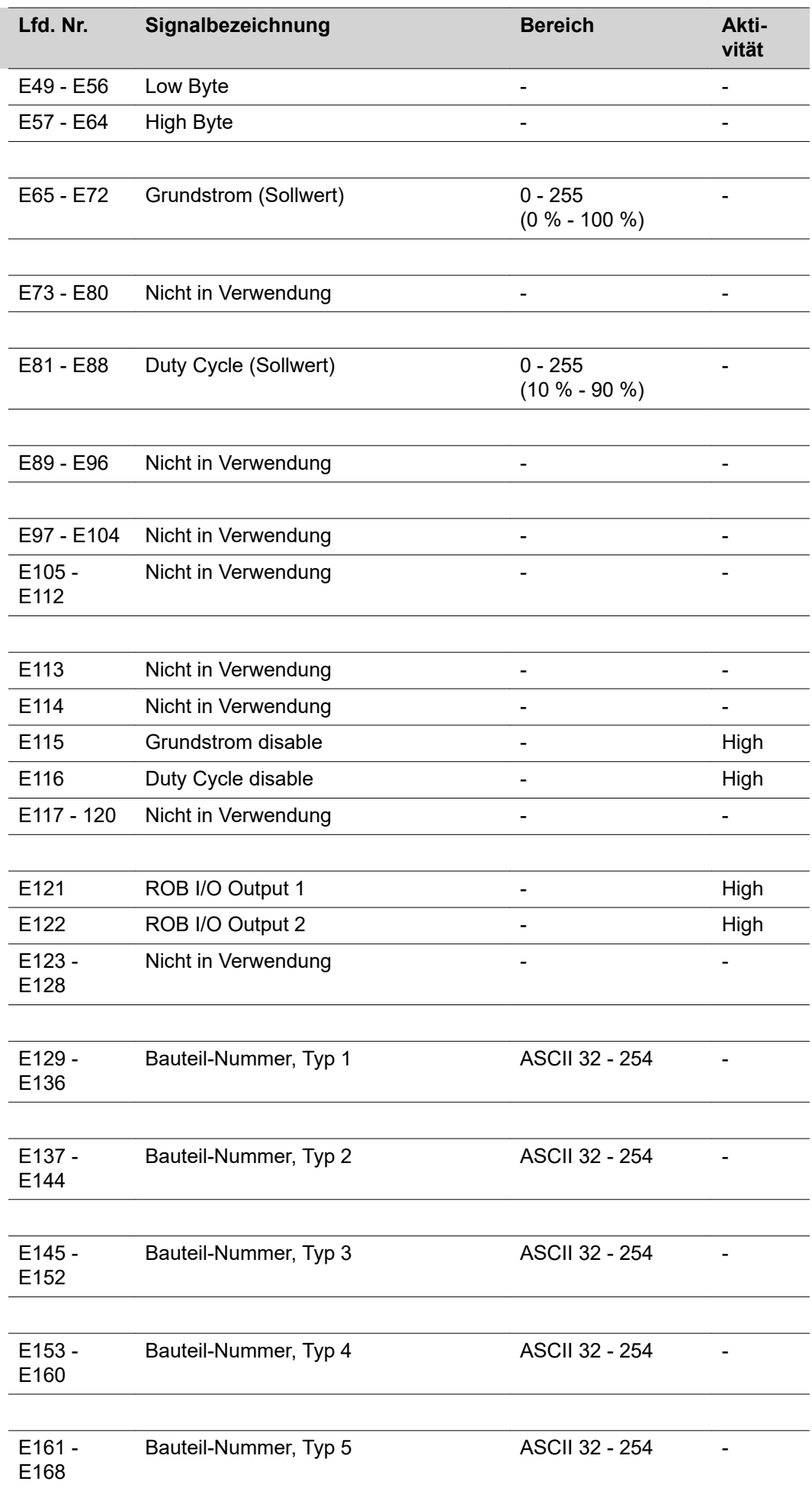

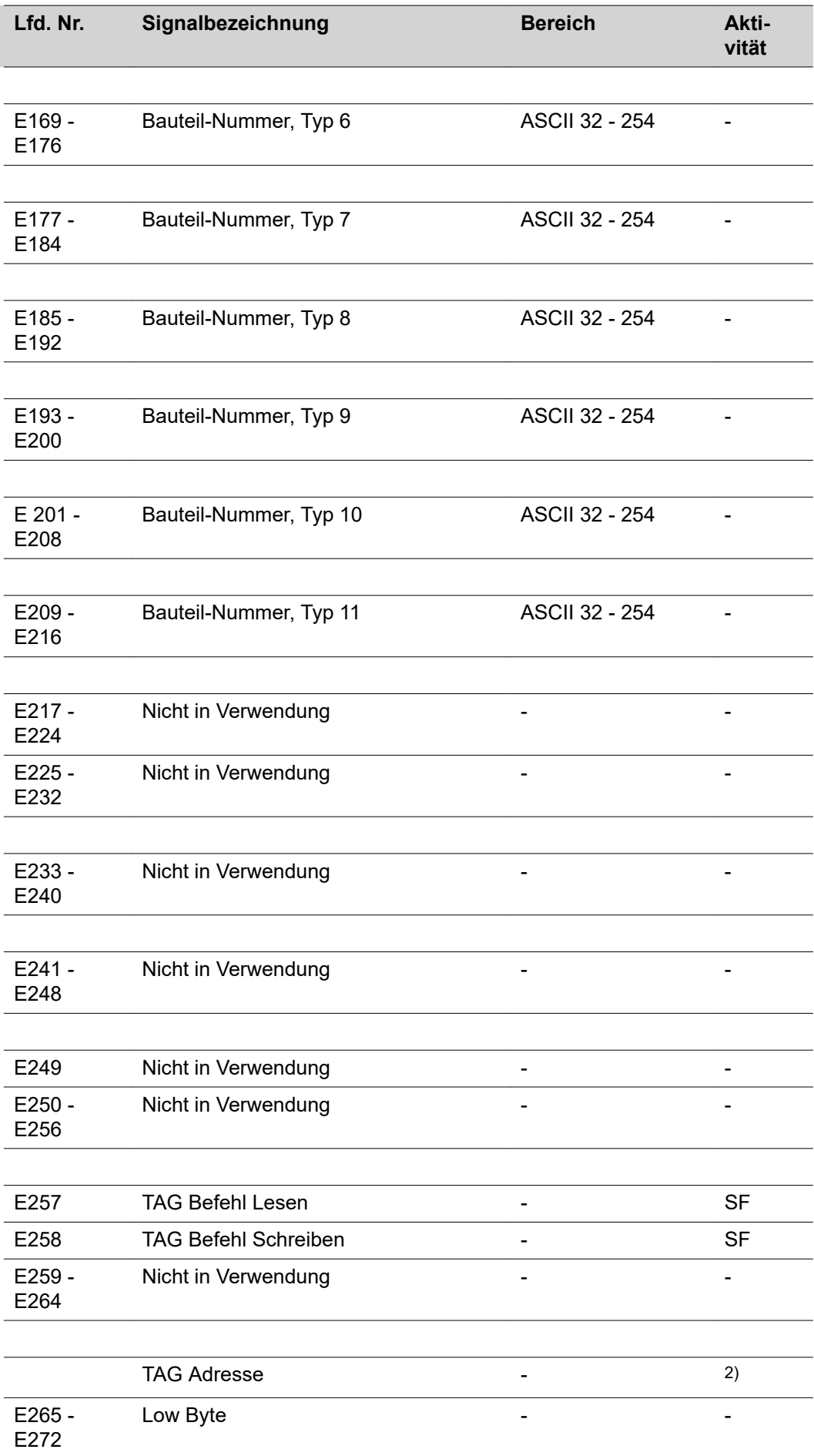

 $\overline{a}$ 

 $\overline{a}$ 

<span id="page-34-0"></span>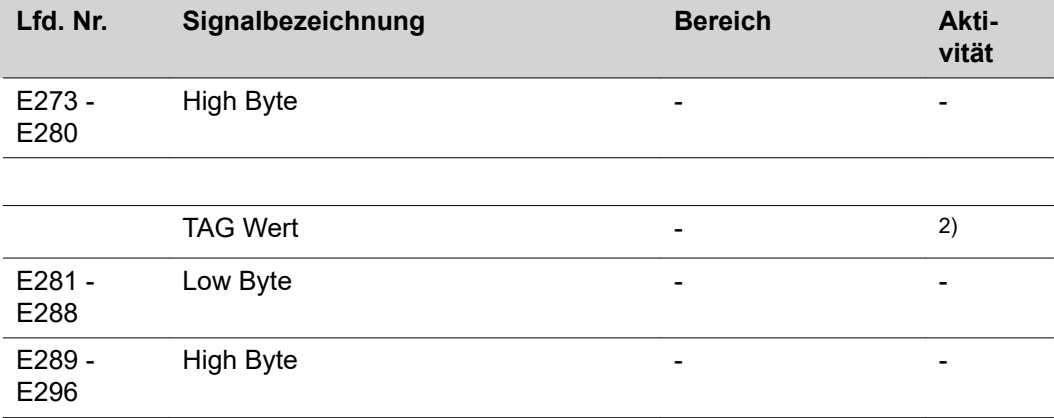

2) siehe TAG-Tabelle

SF steigende Flanke

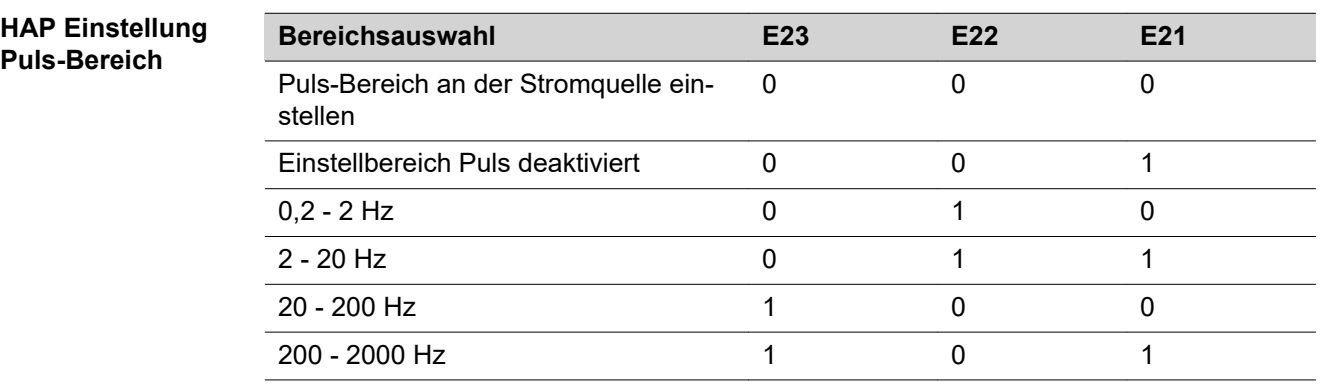

<span id="page-35-0"></span>**Ausgangssignale (von der Stromquelle zum Roboter)**

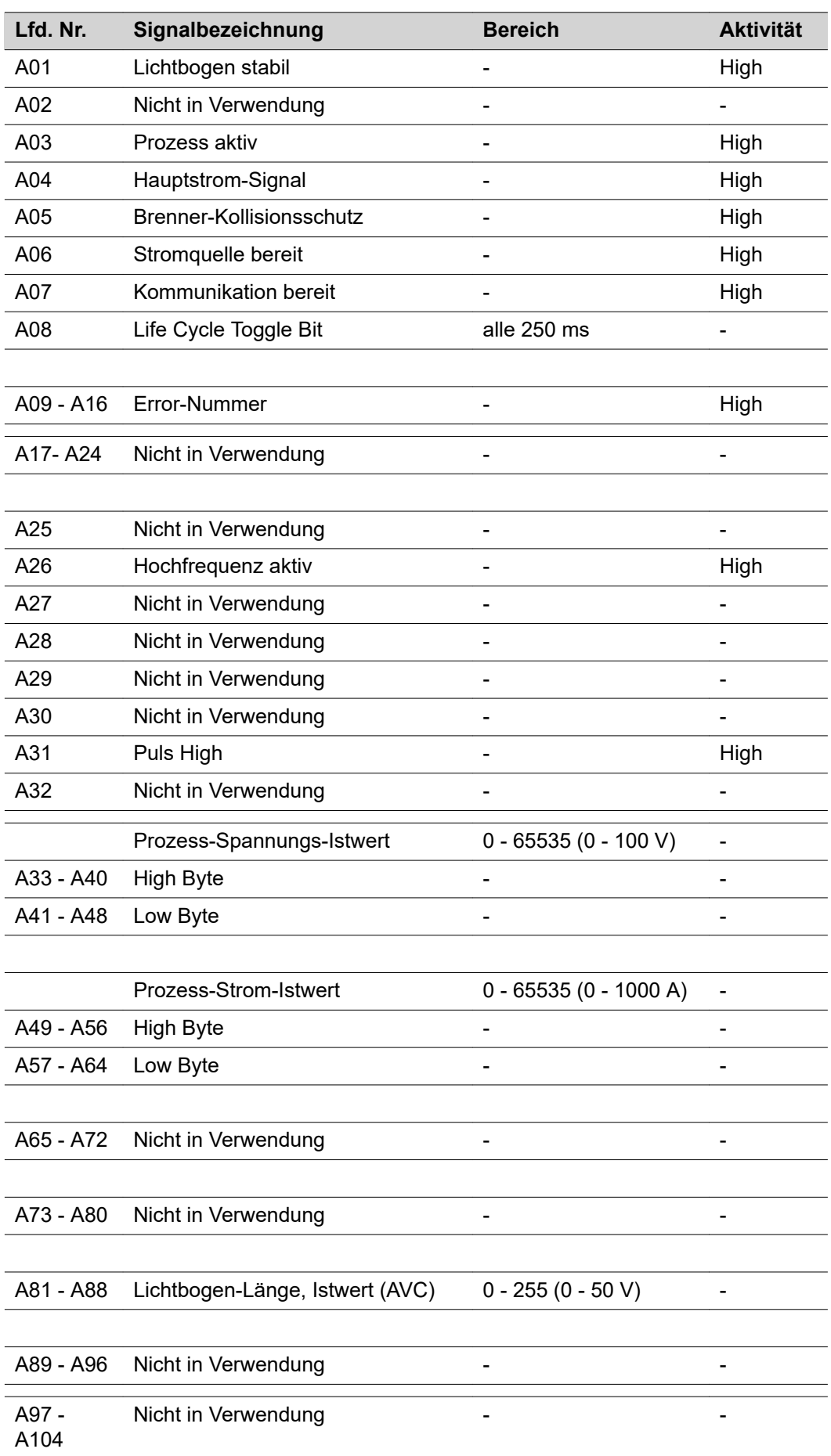
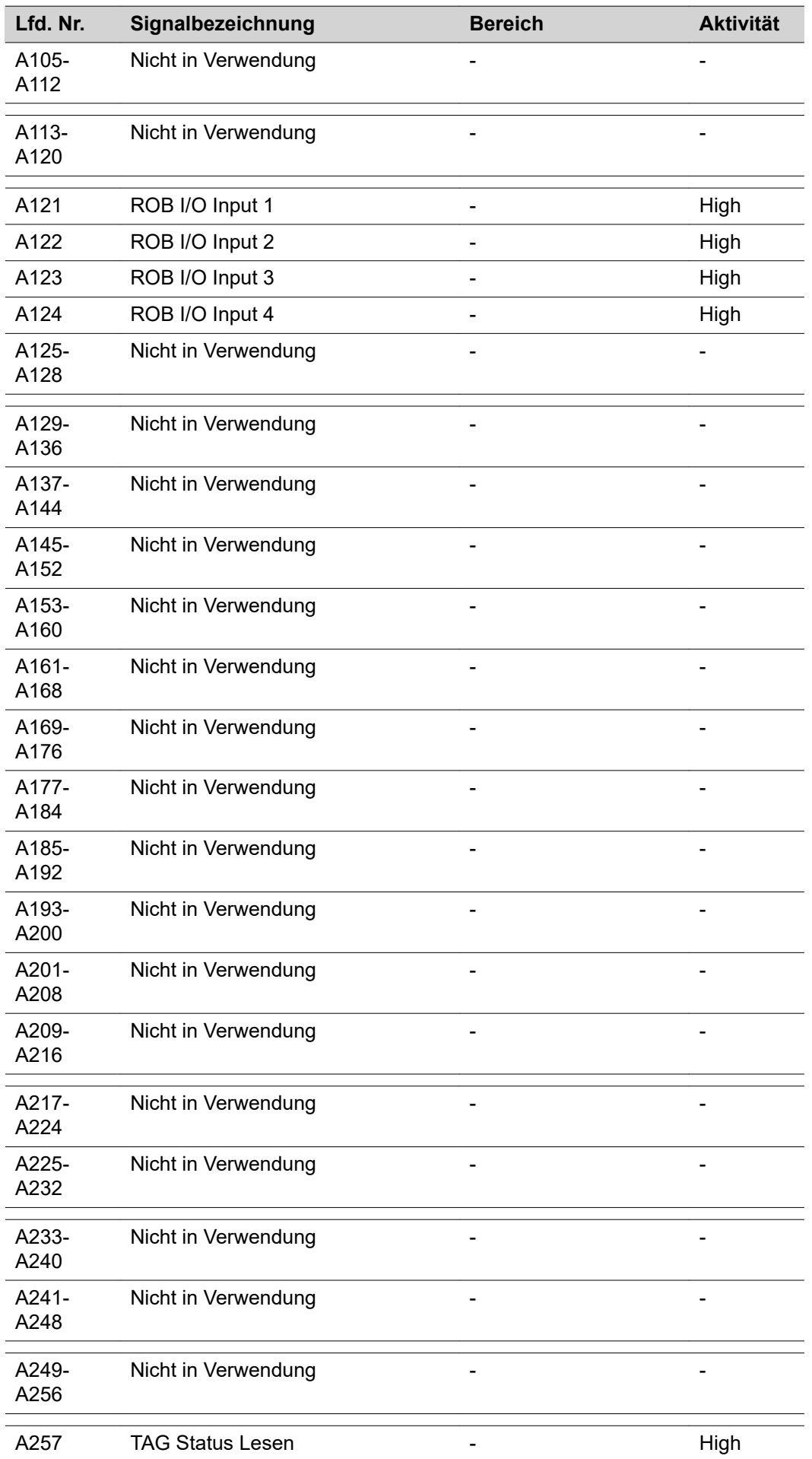

ń

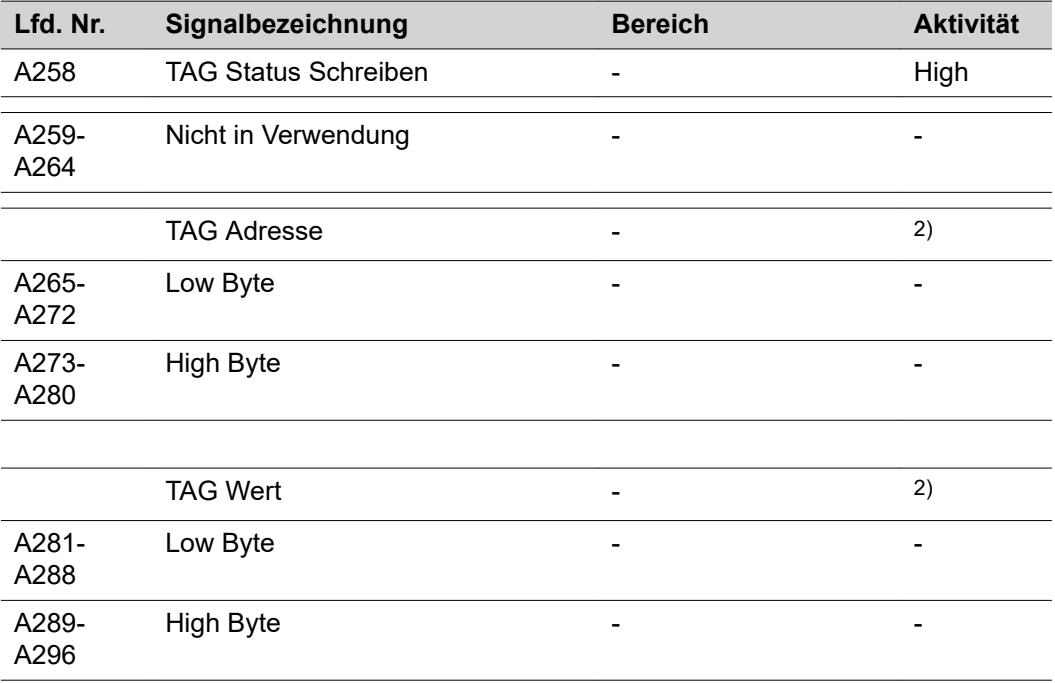

2) siehe TAG-Tabelle

# **Ein- und Ausgangssignale für CC/CV**

**Eingangssignale (vom Roboter zur Stromquelle)**

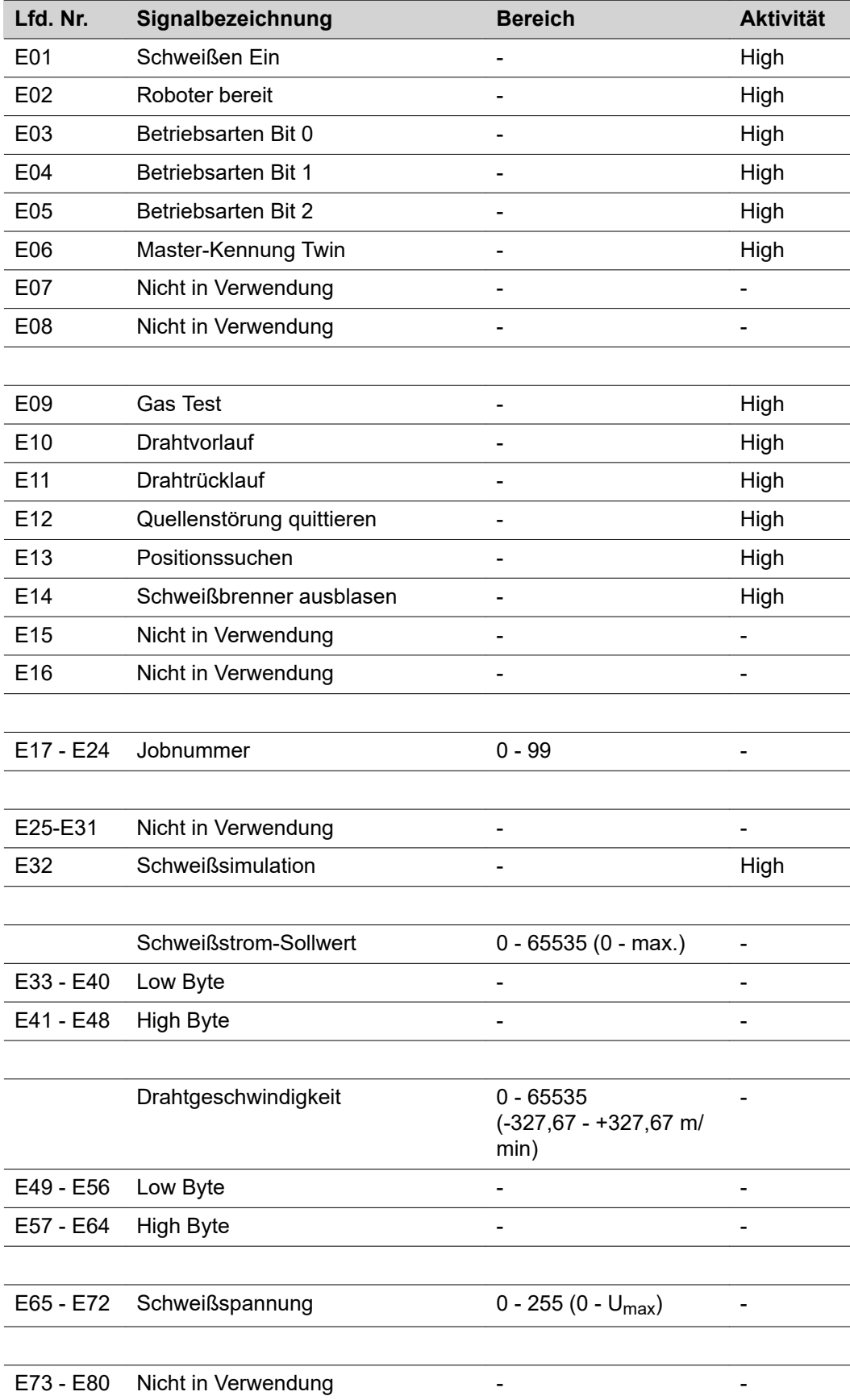

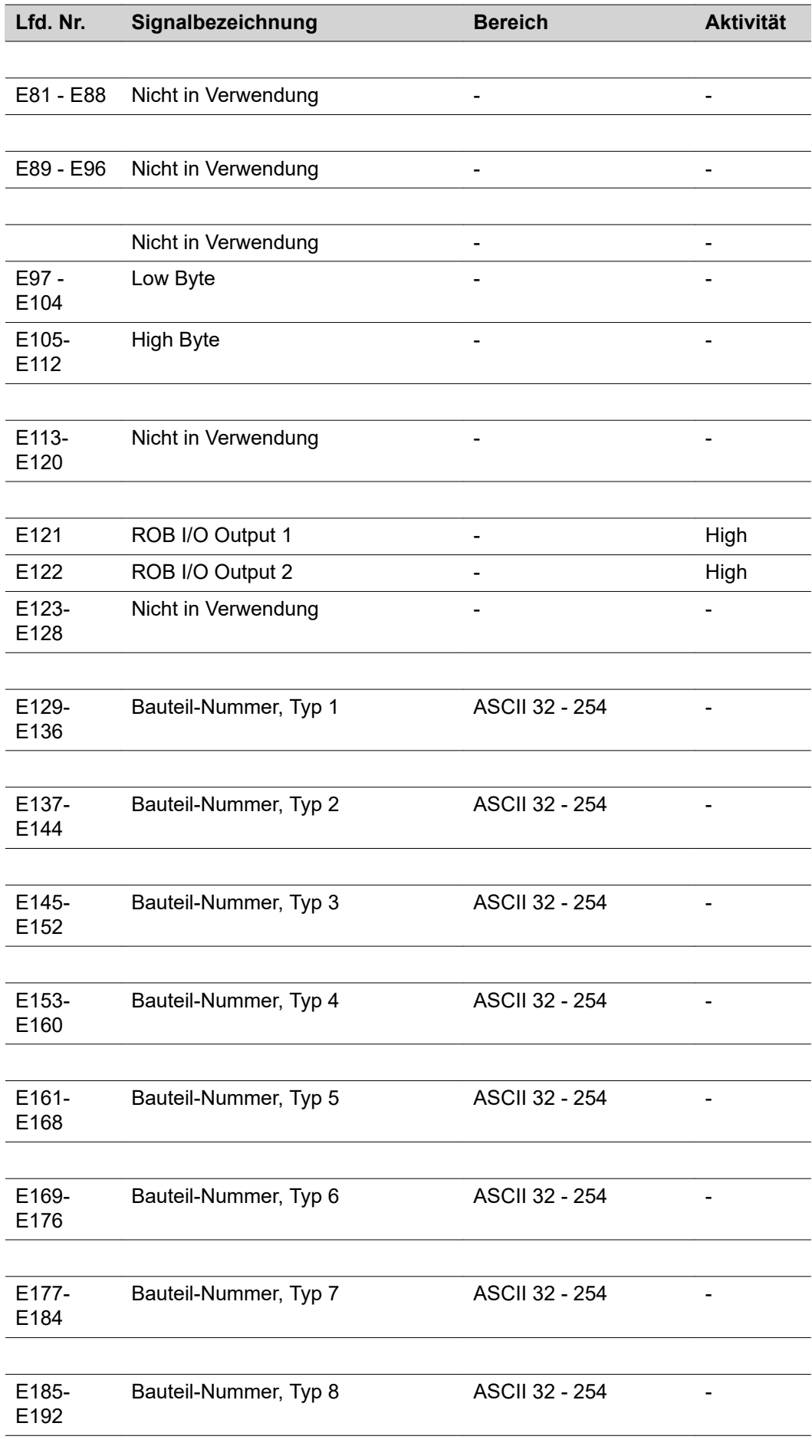

Ĺ

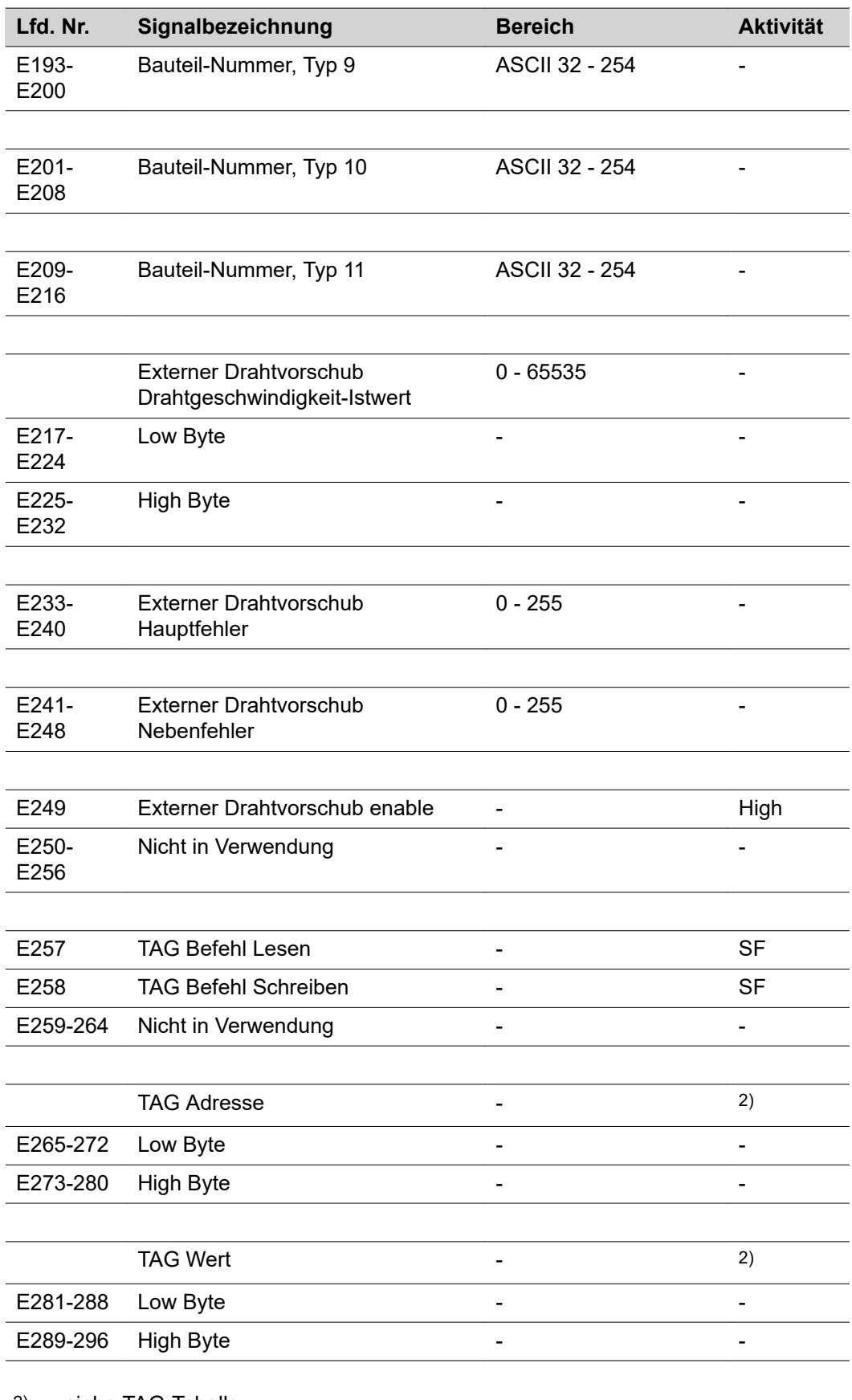

2) siehe TAG-Tabelle

SF steigende Flanke

**Ausgangssignale (von der Stromquelle zum Roboter)**

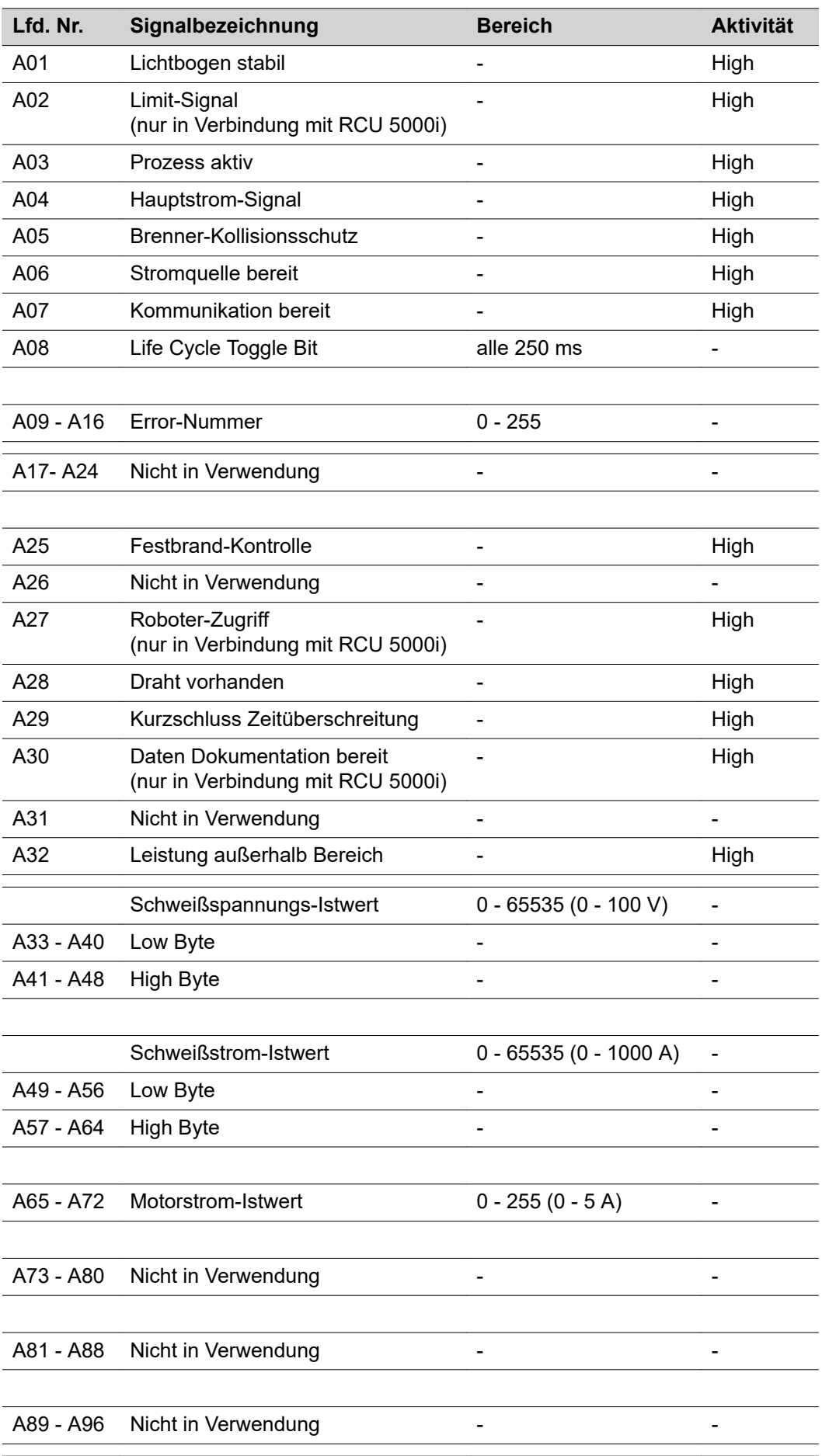

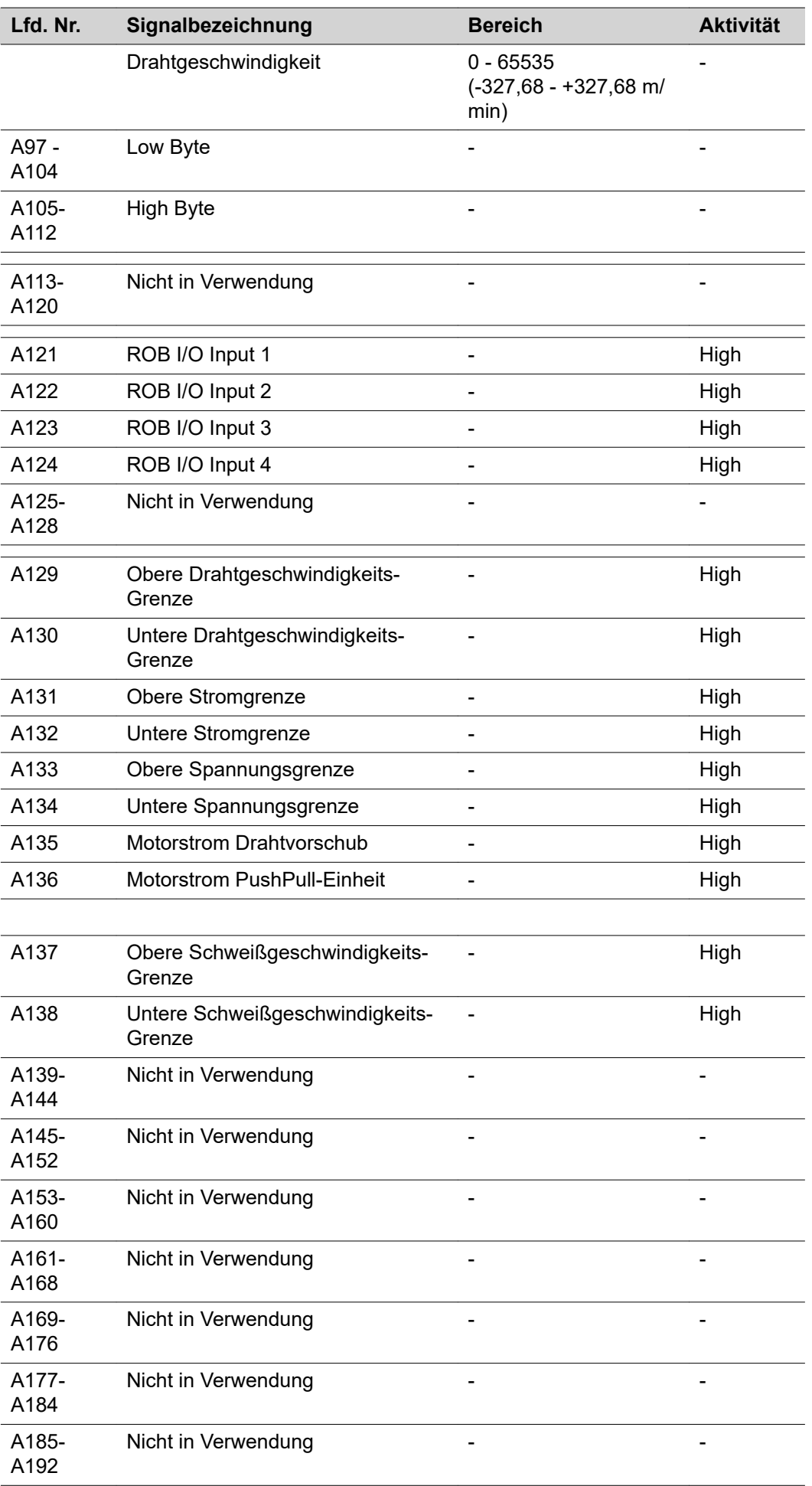

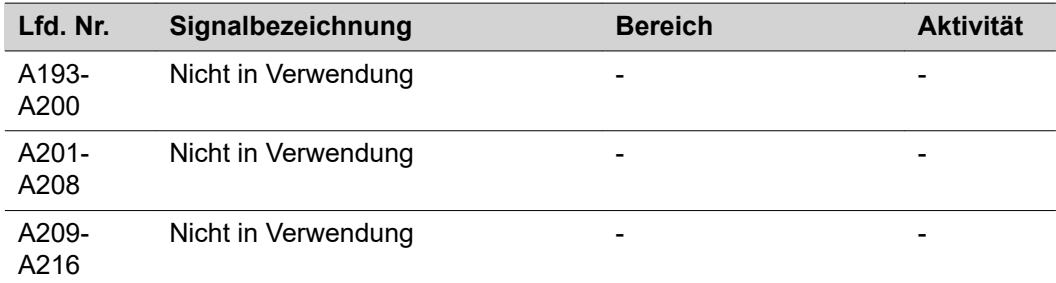

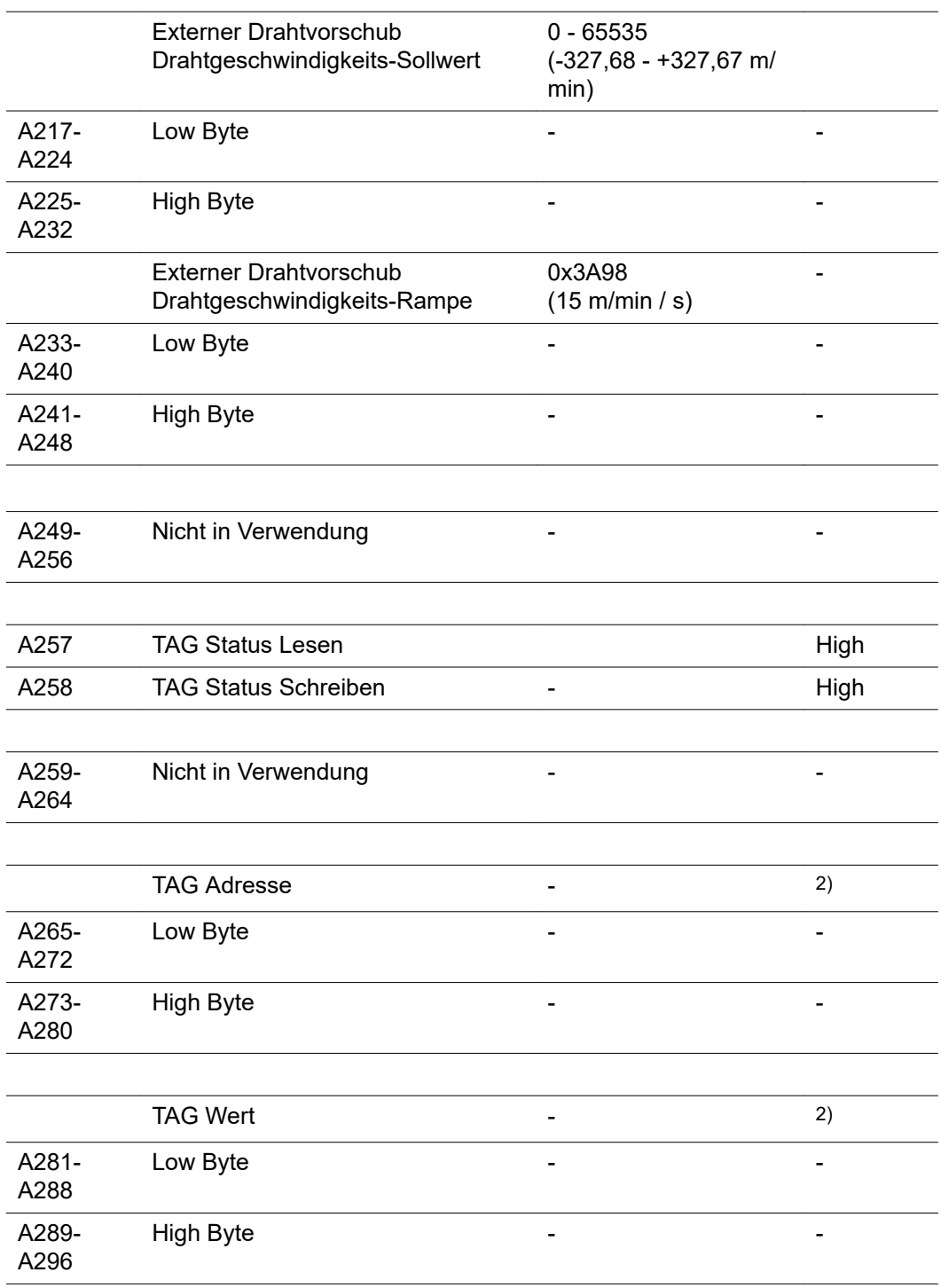

2) siehe TAG-Tabelle

ĺ

## **Ein- und Ausgangssignale für Standard-Manuell**

**Eingangssignale (vom Roboter zur Stromquelle)**

 $\overline{a}$ 

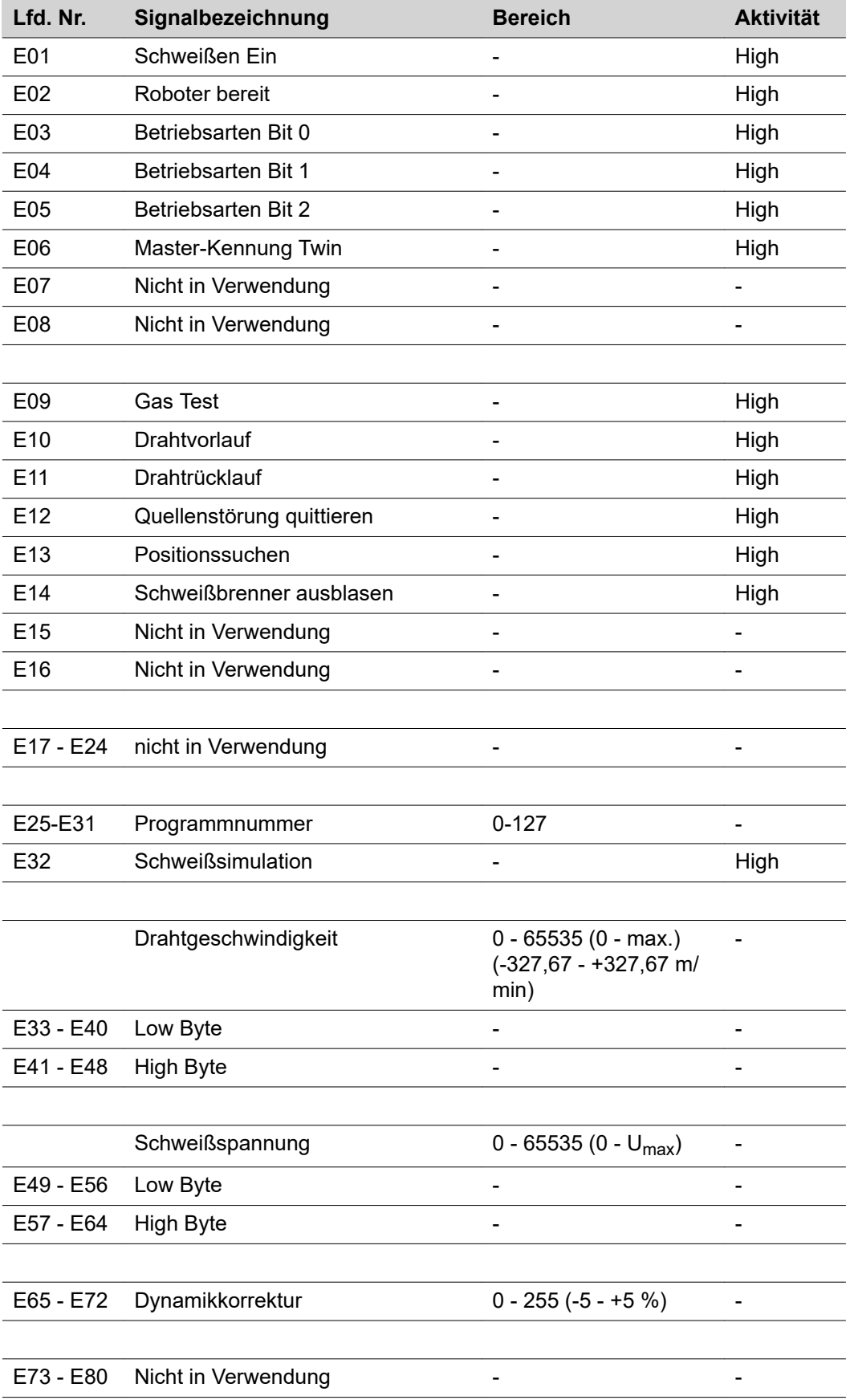

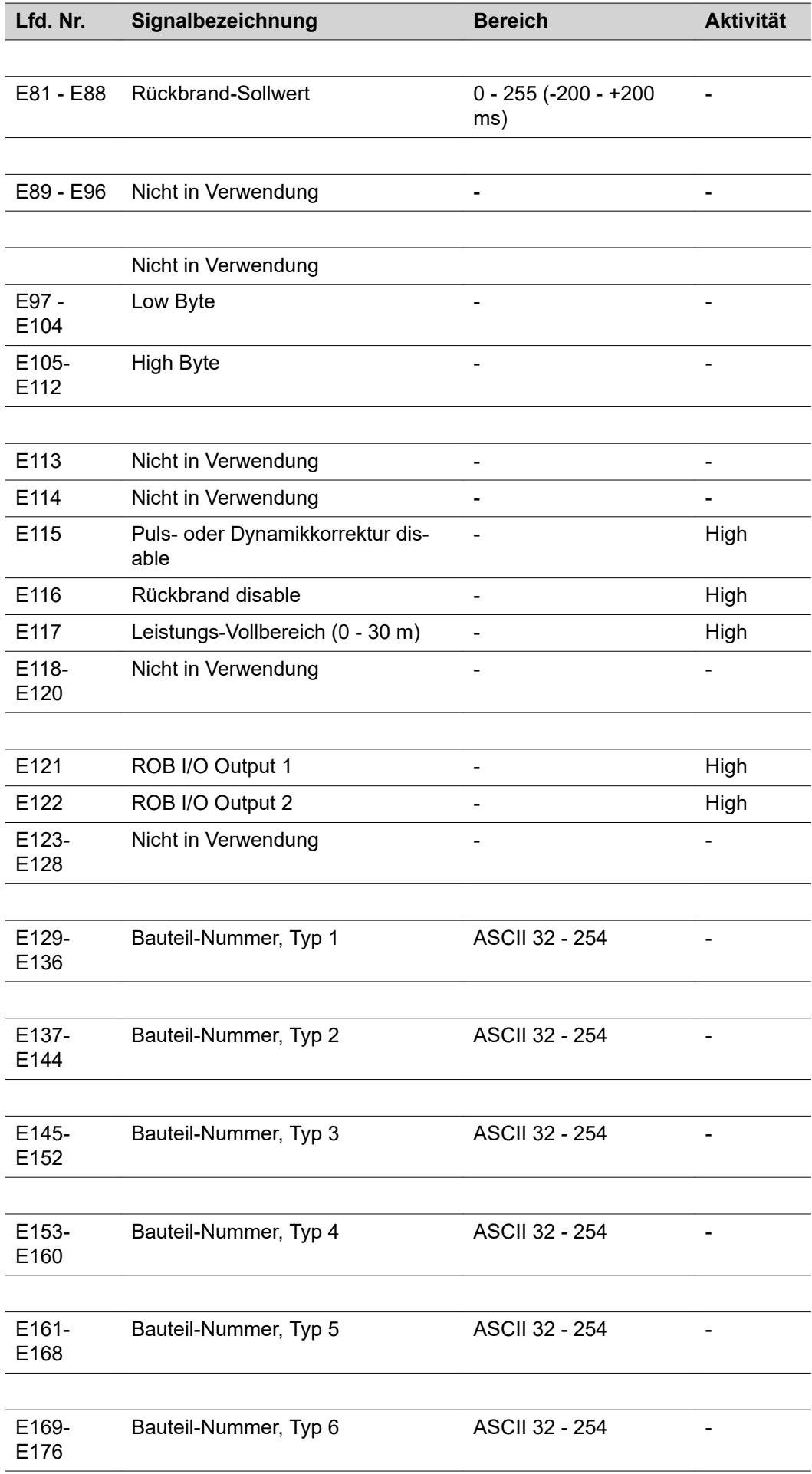

 $\begin{array}{c} \hline \end{array}$ ı 

 $\overline{a}$ 

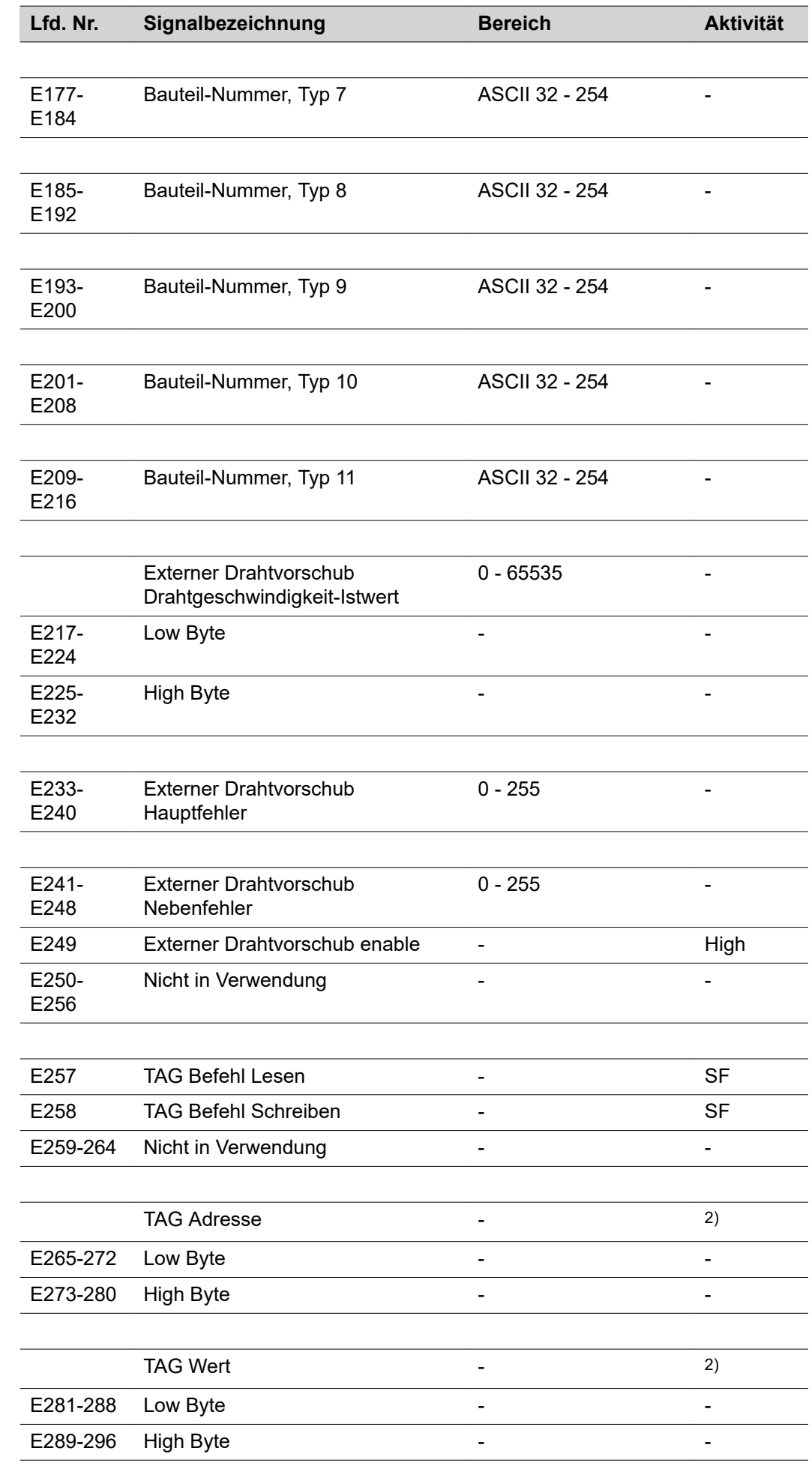

**Ausgangssignale (von der Stromquelle zum Roboter)**

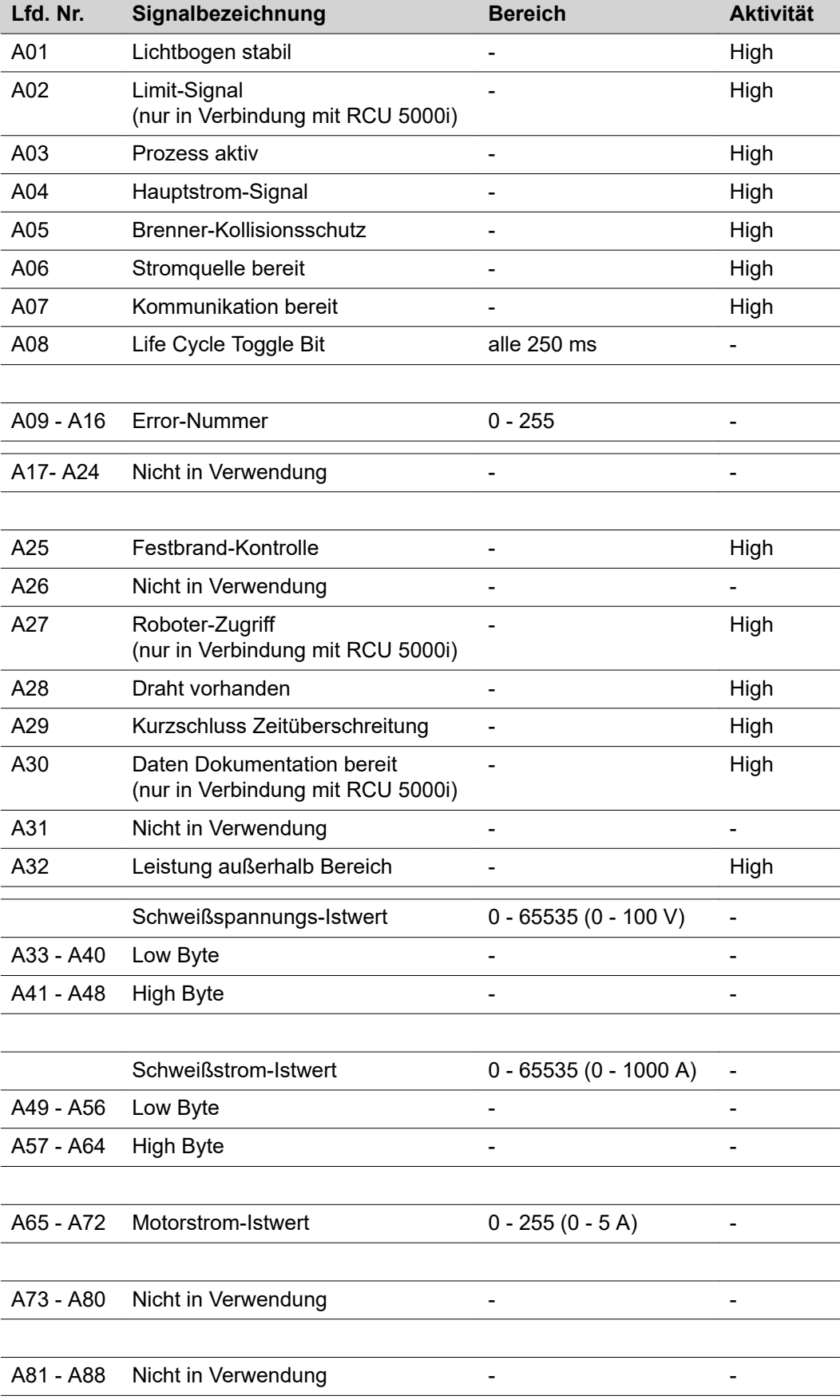

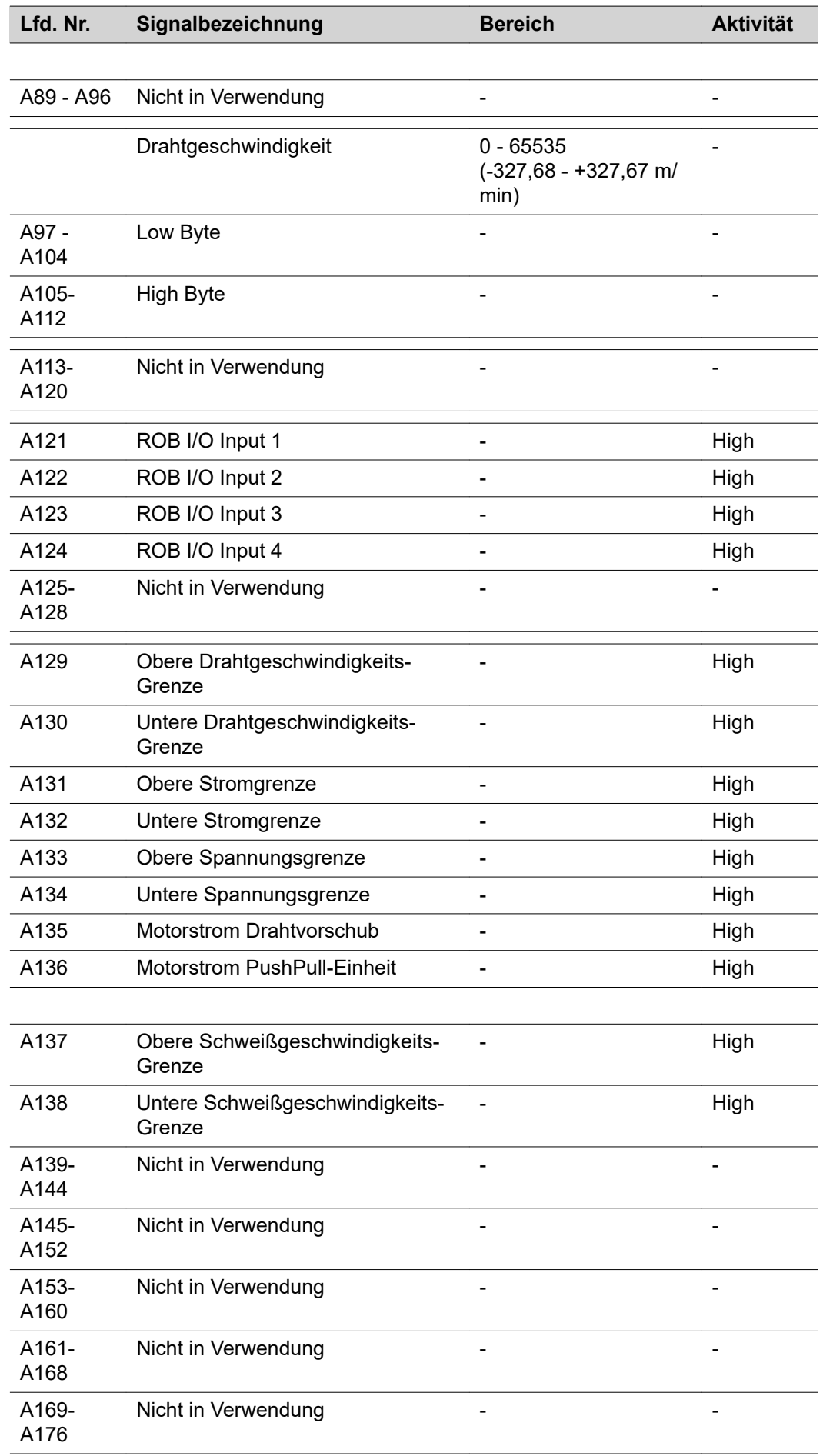

l.

 $\overline{\phantom{a}}$ 

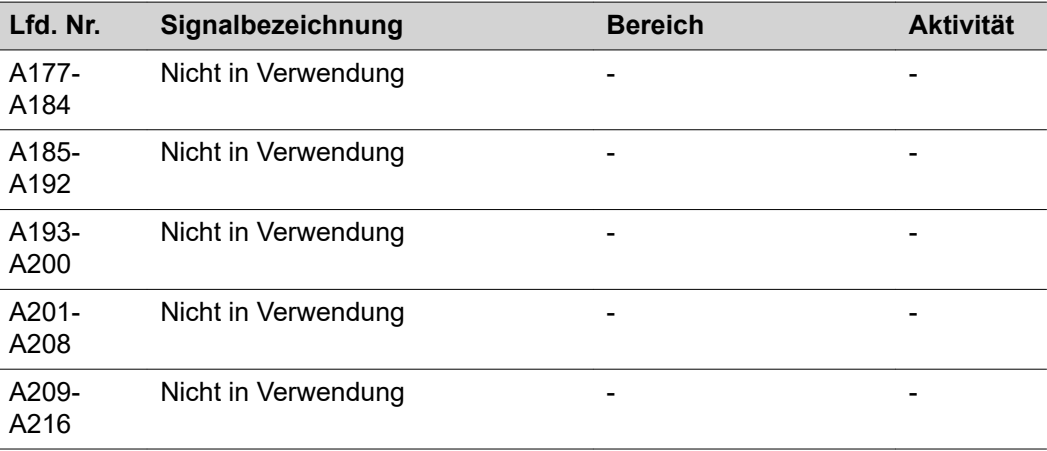

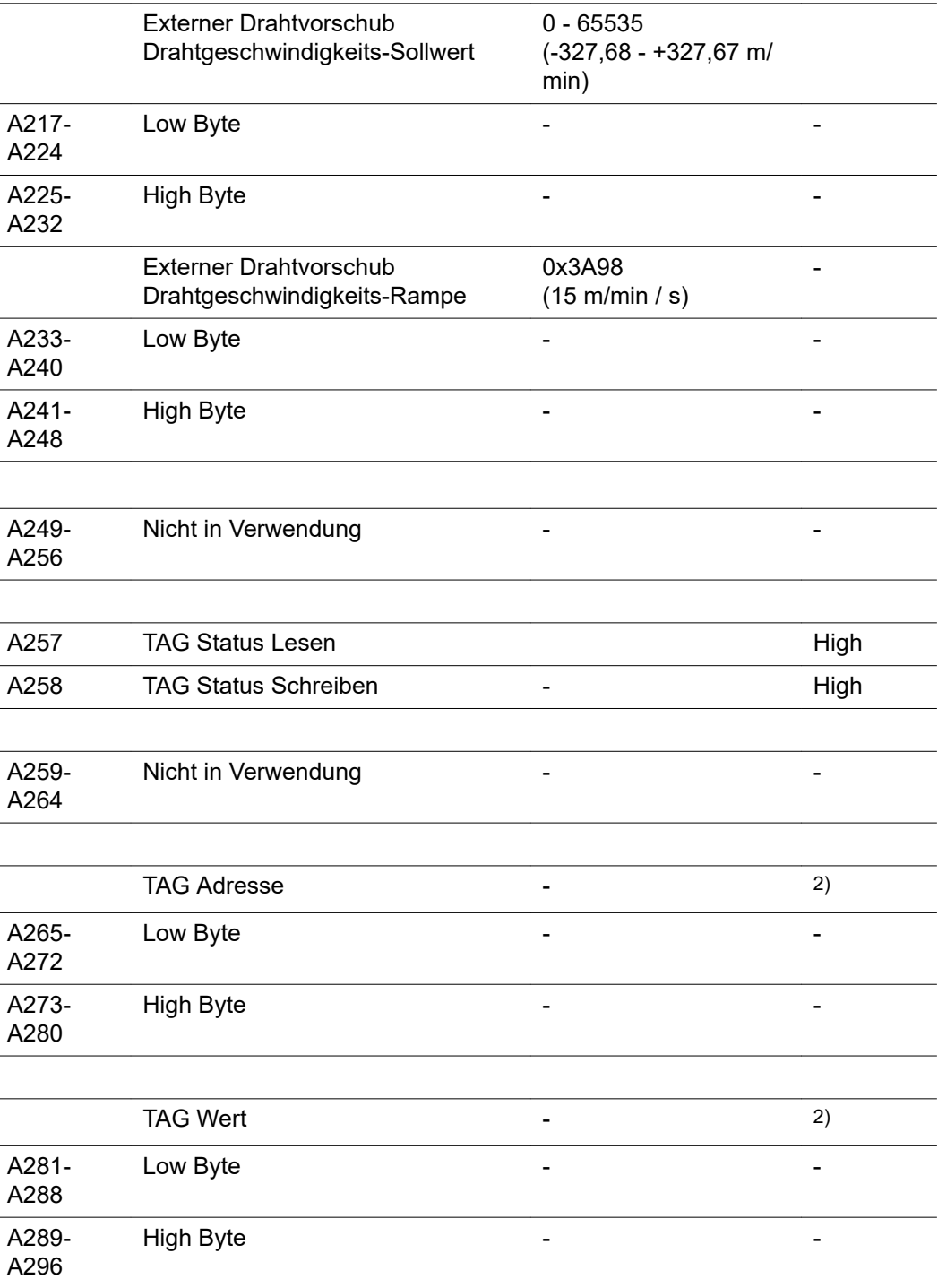

2) siehe TAG-Tabelle

## **TAG ändern**

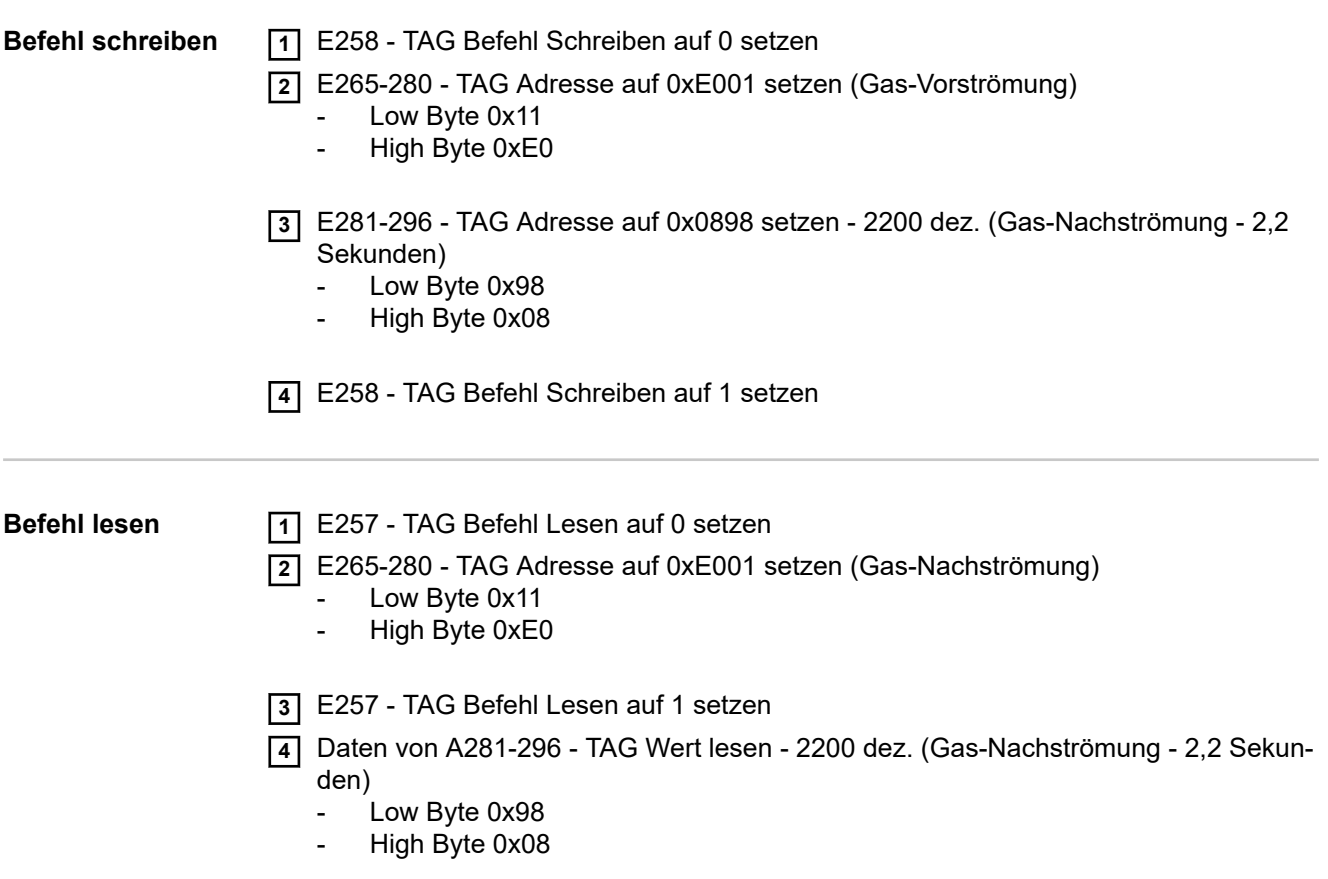

## **Contents**

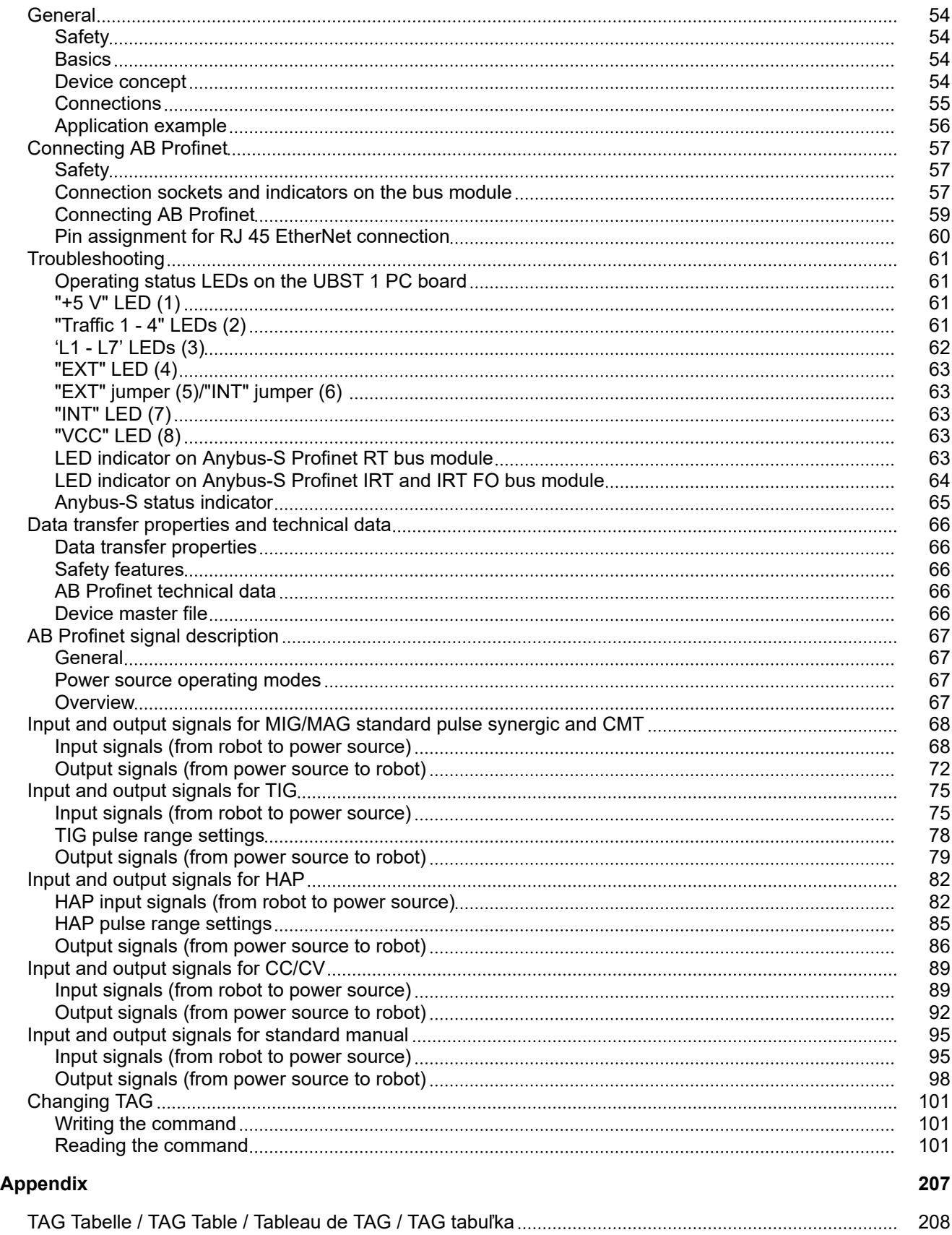

## <span id="page-53-0"></span>**General**

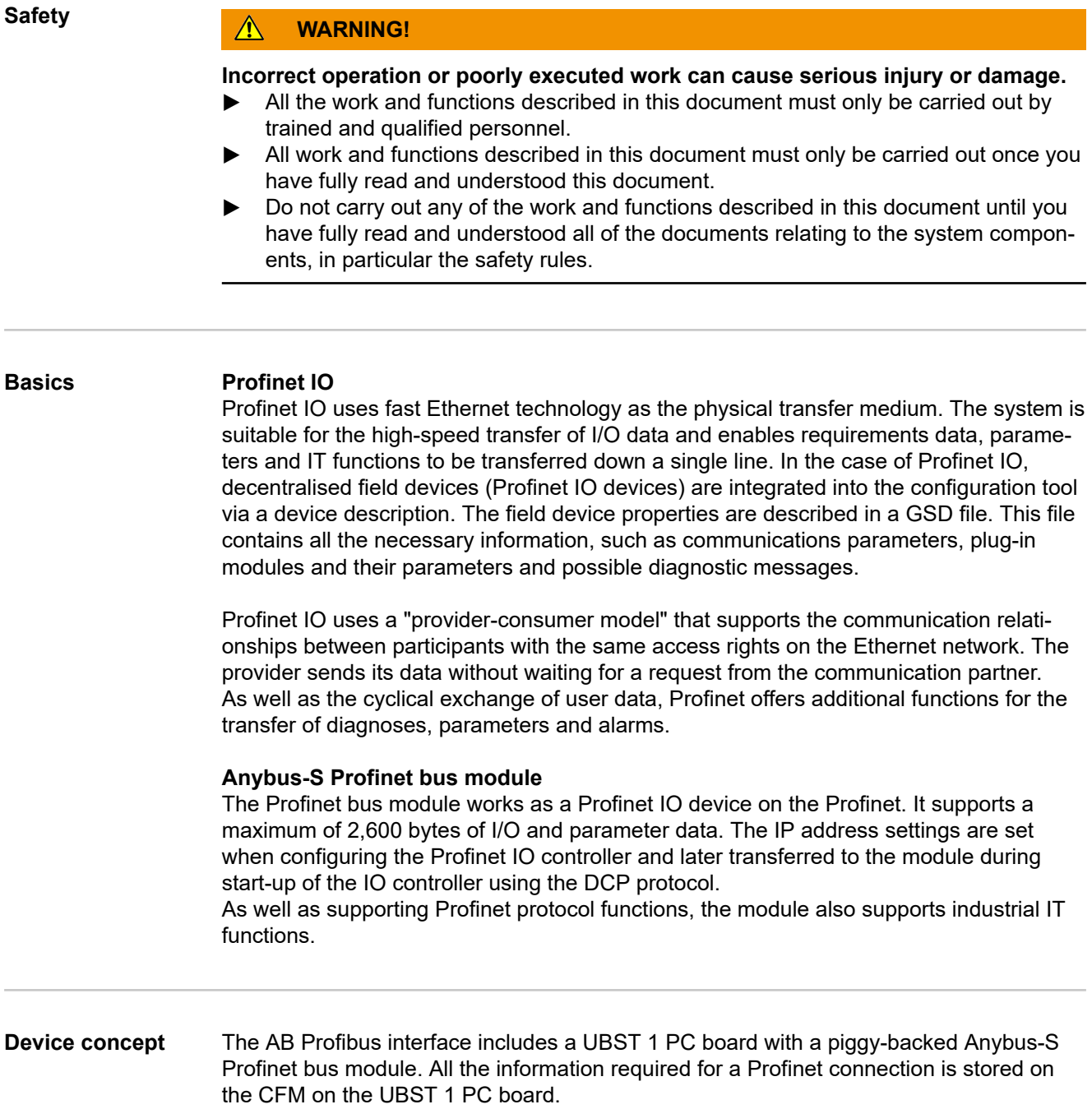

<span id="page-54-0"></span>**Connections AB Profinet RT**

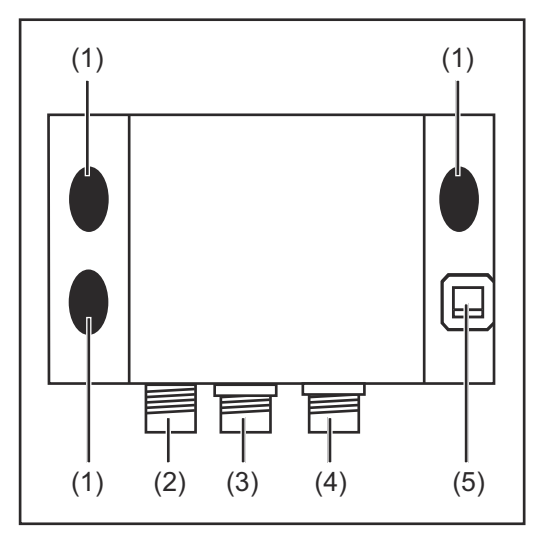

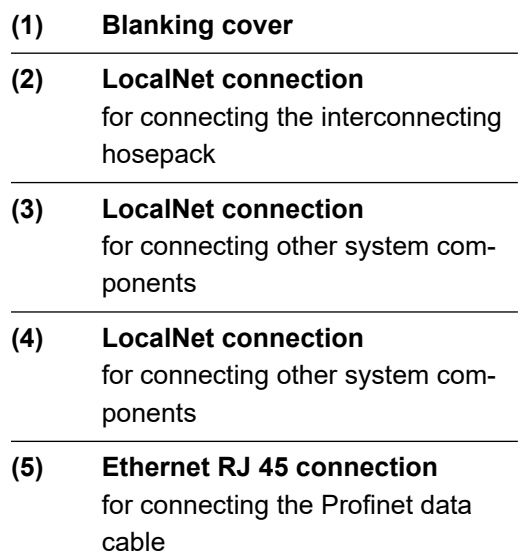

### **AB Profinet IRT**

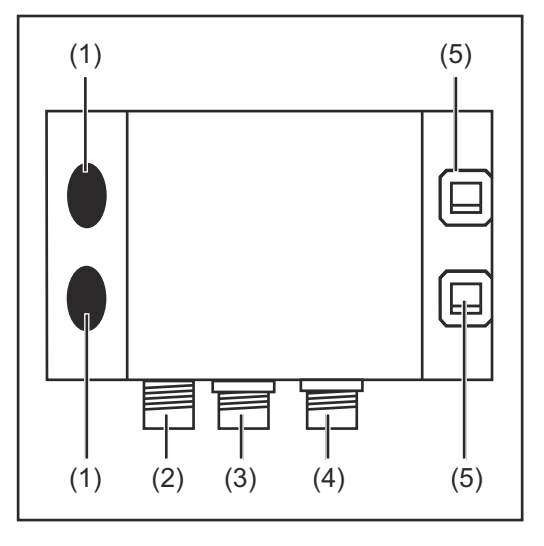

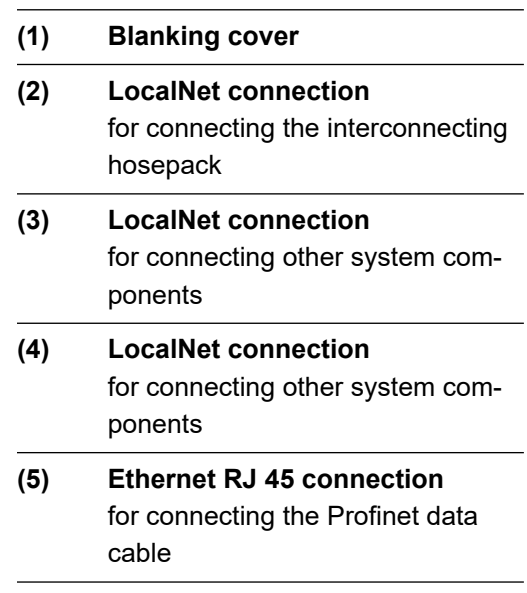

#### <span id="page-55-0"></span>**AB Profinet IRT FO**

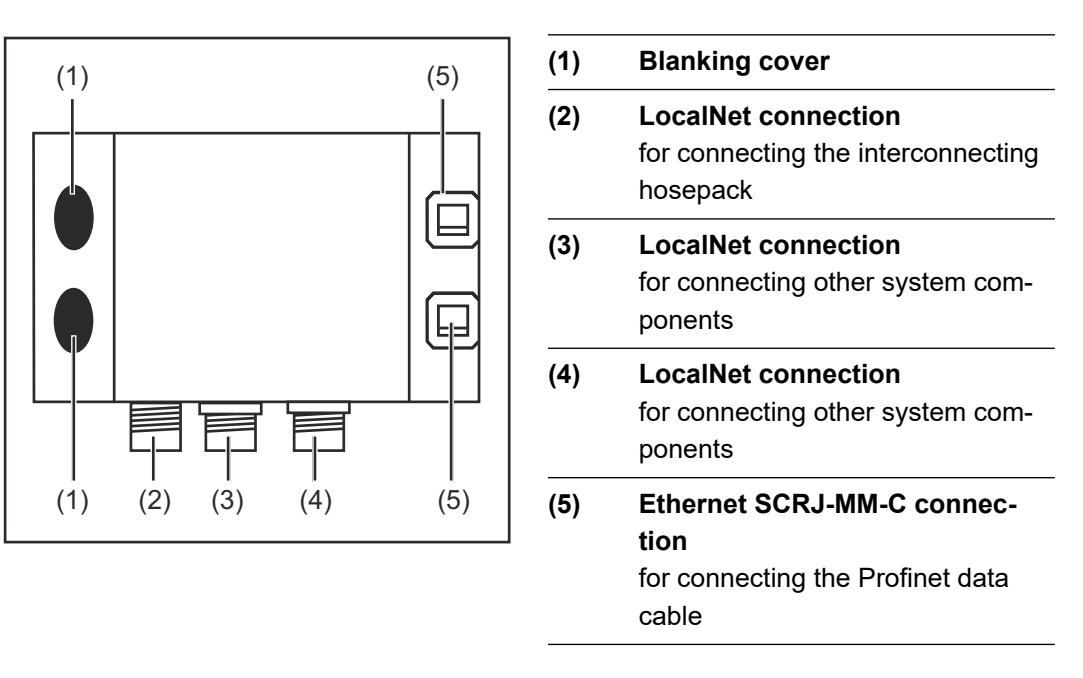

**Application example**

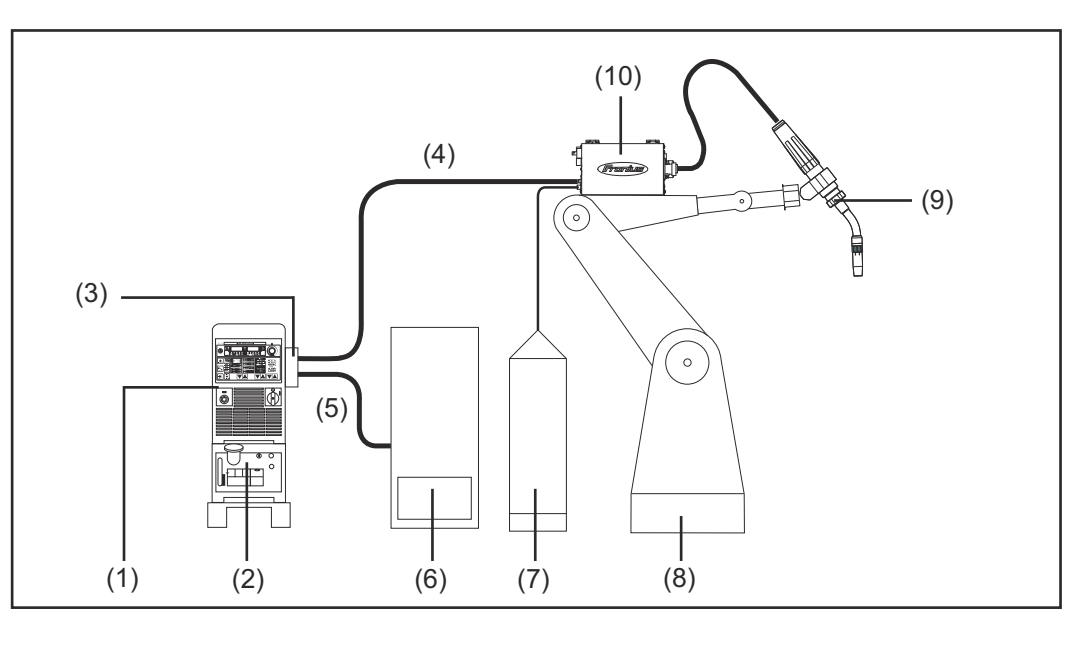

- (1) Power source
- (2) Cooling unit
- (3) AB Profinet
- (4) Interconnecting hosepack
- (5) Profinet data cable
- (6) Robot control
- (7) Welding wire drum
- (8) Robot
- (9) Welding torch
- (10) Wirefeeder

## <span id="page-56-0"></span>**Connecting AB Profinet**

## Safety **MARNING!**

#### **An electric shock can be fatal.**

Before opening the device:

- ▶ Move the mains switch to the "O" position
- Unplug the device from the mains
- Put up an easy-to-understand warning sign to stop anybody inadvertently switching it back on again
- Using a suitable measuring instrument, check to make sure that electrically charged components (e.g. capacitors) have been discharged

#### **WARNING!**  $\sqrt{N}$

#### **Work that is carried out incorrectly can cause serious injury or damage.**

- The activities described below must only be carried out by trained and qualified personnel.
- Refer to the safety rules in the power source Operating Instructions.

#### **Connection sockets and indicators on the bus module**

#### **Anybus-S Profinet RT bus module**

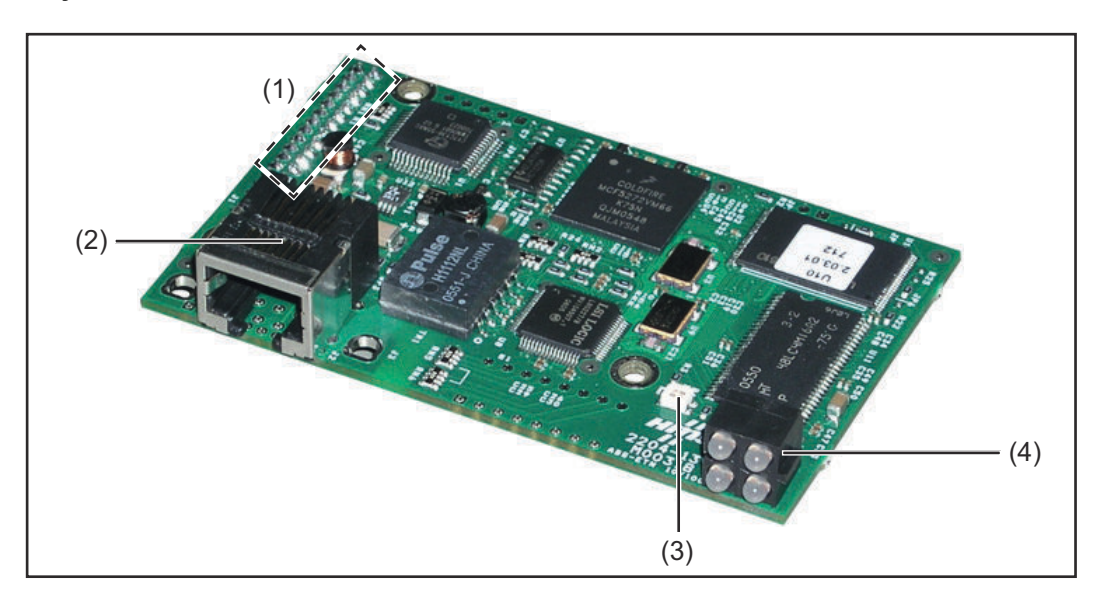

- (1) Interface to UBST 1 PC board
- (2) Profinet connection socket
- (3) Anybus-S status indicator
- (4) LED indicator

#### **Anybus-S Profinet IRT bus module**

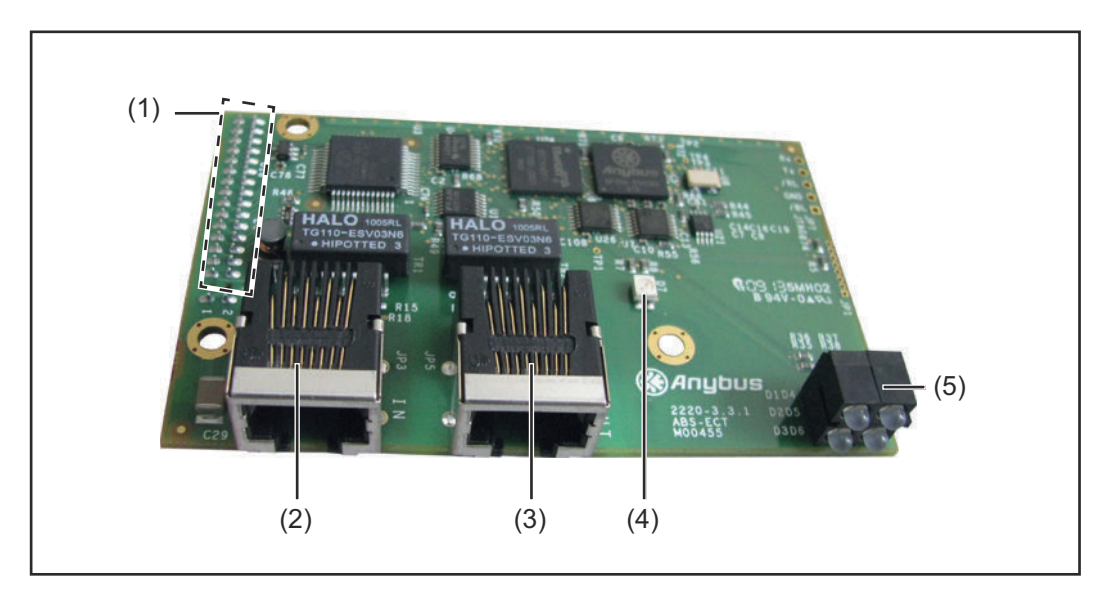

- (1) Interface to UBST 1 PC board
- (2) Profinet connection socket port 1
- (3) Profinet connection socket port 2
- (4) Anybus-S status indicator
- (5) LED indicator

### **Anybus-S Profinet IRT FO bus module**

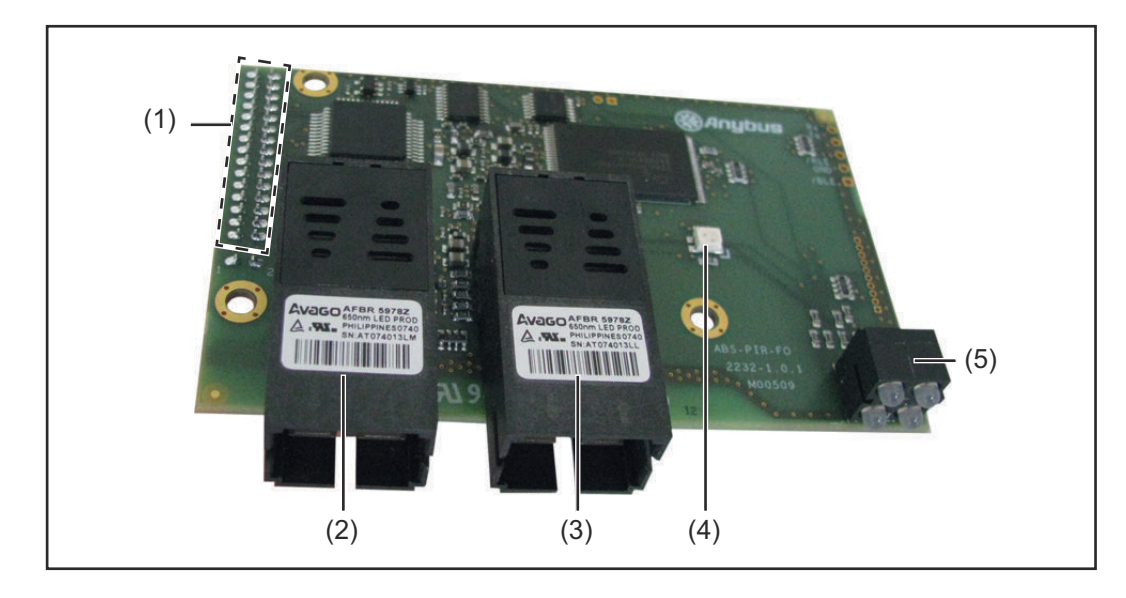

- (1) Interface to UBST 1 PC board
- (2) Profinet connection socket port 1
- (3) Profinet connection socket port 2
- (4) Anybus-S status indicator
- (5) LED indicator

#### <span id="page-58-0"></span>**Connecting AB Profinet**

### *NOTE!*

#### **While the robot interface is connected to the LocalNet, "2-step mode" automatically remains selected (display: 2-step mode).**

Further information on the "Special 2-step mode for robot interface" can be found in the sections headed "MIG/MAG welding" and "Operating mode parameters" in the power source Operating Instructions.

#### **Connecting AB Profinet RT**

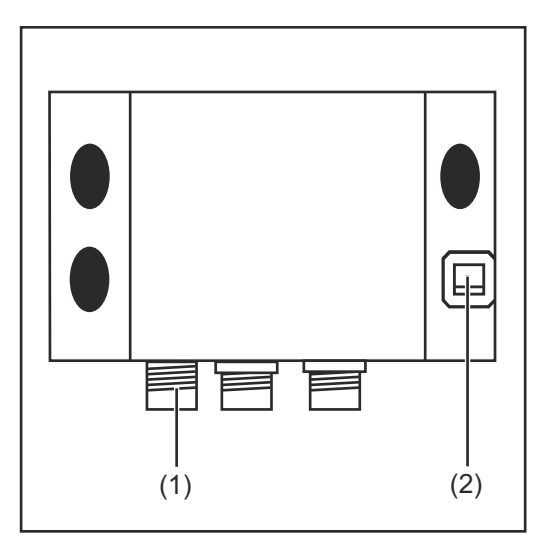

- **11** Connect LocalNet plug on the interconnecting hosepack to the LocalNet connection (1)
- **2** Connect Profinet data cable to the Ethernet RJ 45 connection (2)

#### **Connecting AB Profinet IRT**

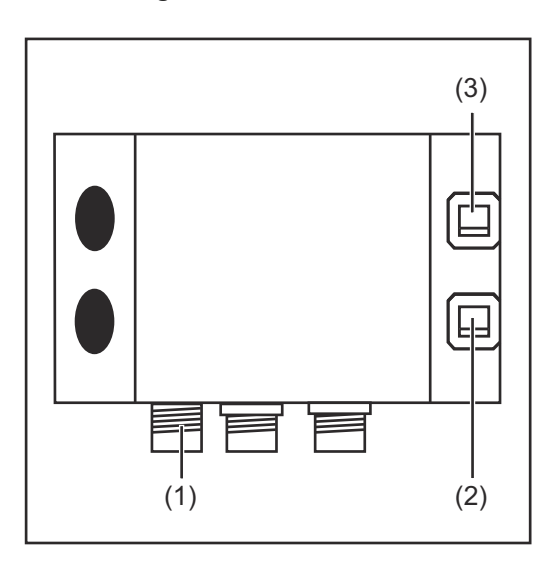

- **1** Connect LocalNet plug on the interconnecting hosepack to the LocalNet connection (1)
- **2** Connect Profinet data cable to the Ethernet RJ 45 connection (2)
- **3** Use a data cable to connect any other network devices to the Ethernet RJ 45 connection (2)

#### <span id="page-59-0"></span>**Connecting AB Profinet IRT FO**

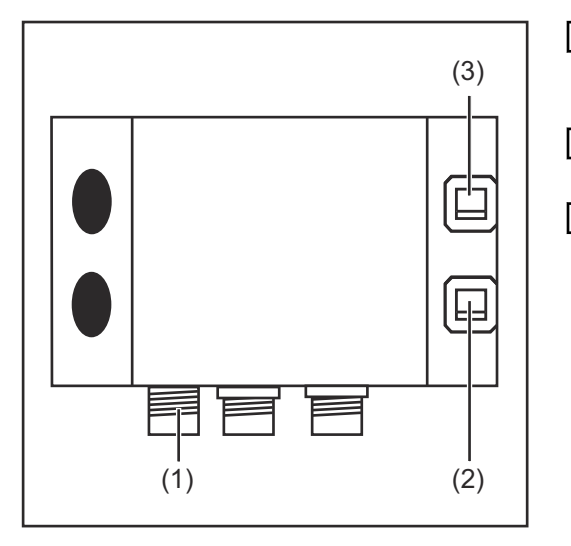

- **1** Connect LocalNet plug on the interconnecting hosepack to the LocalNet connection (1)
- **2** Connect Profinet data cable to the Ethernet SCRJ-MM-C connection (2)
- **3** Use a data cable to connect any other network devices to the Ethernet SCRJ-MM-C connection (3)

**Pin assignment for RJ 45 Ether-Net connection**

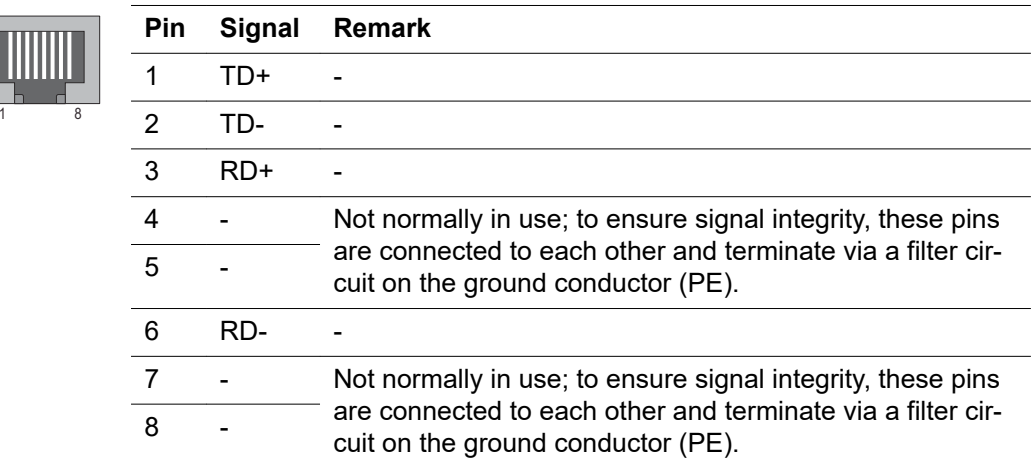

## <span id="page-60-0"></span>**Troubleshooting**

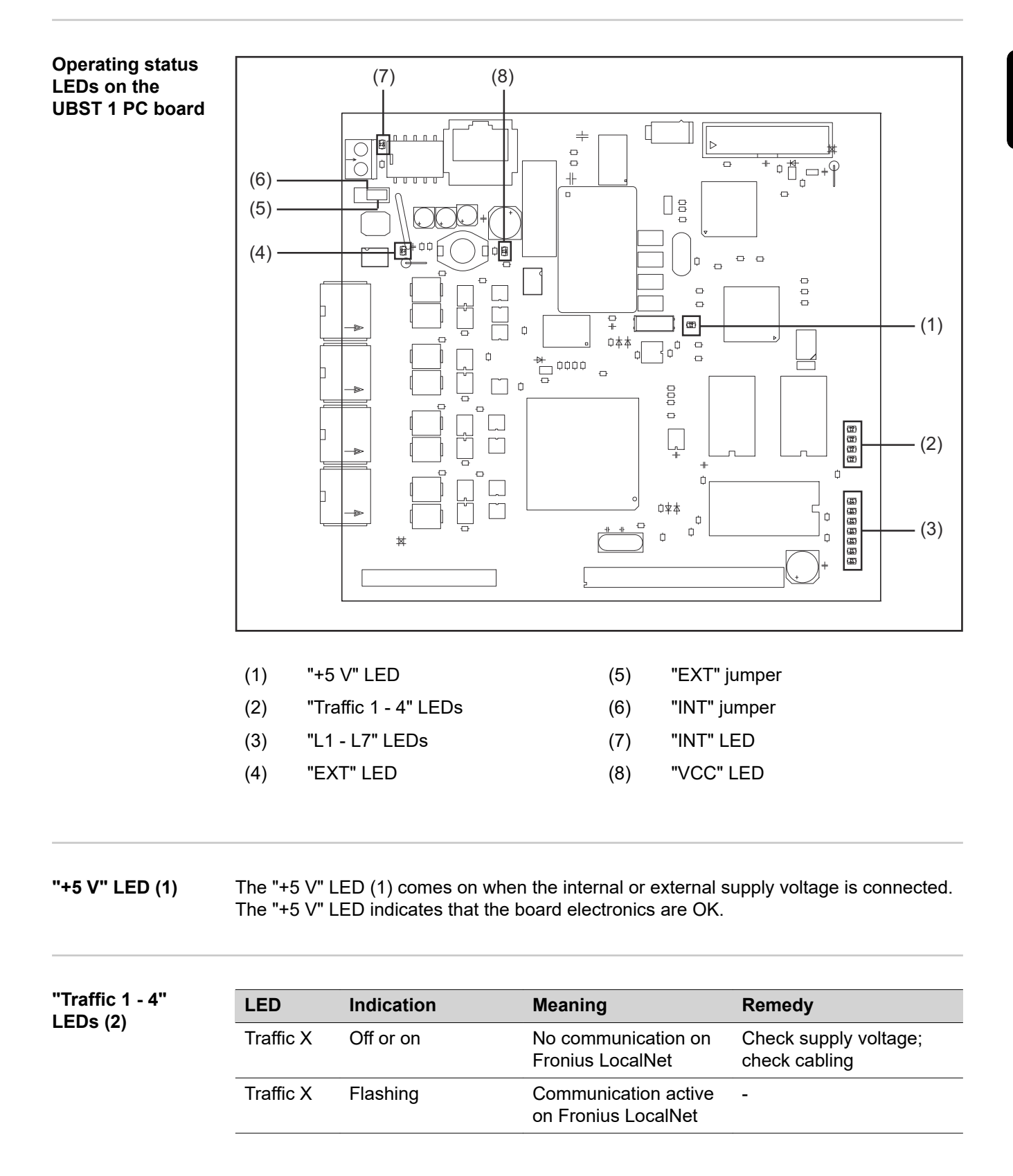

<span id="page-61-0"></span>**'L1 - L7' LEDs (3) LED Indicator Meaning Remedy**

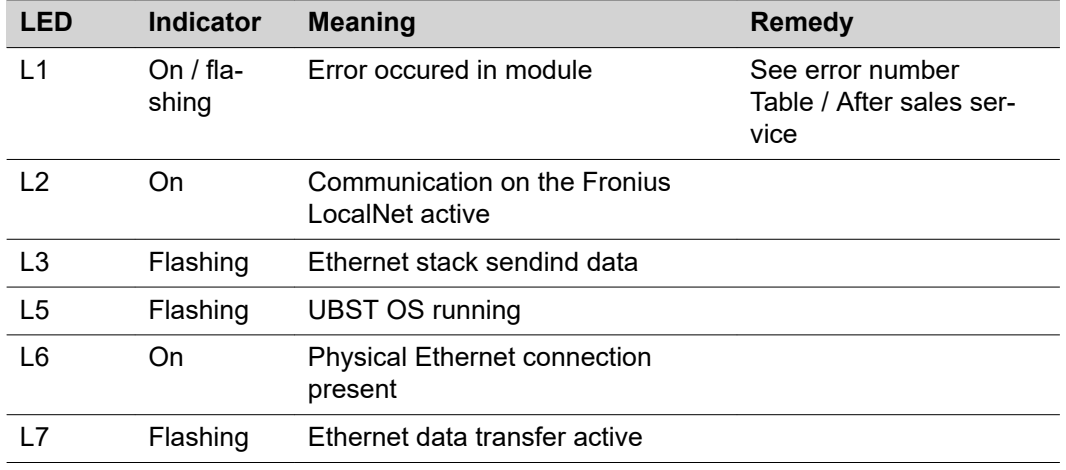

#### LED L1 on:

The error description and the corresponding display on the power source are described in the 'Robot interface' leaflet (42,0410,0616):

chapter entitled 'Output signals to robot', section 'Error number UBST'

L1 LED flashing - error is indicated using the flash code:

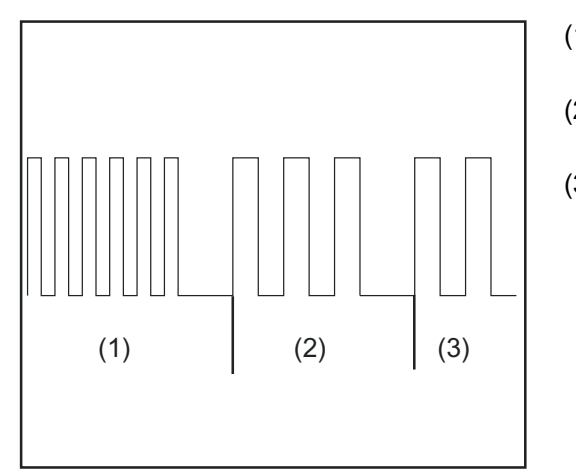

(1) Rapid flashing: Start of the error code (2) First slow pulse:

- Type of error
- (3) Second slow pulse: Error location

*Flash code*

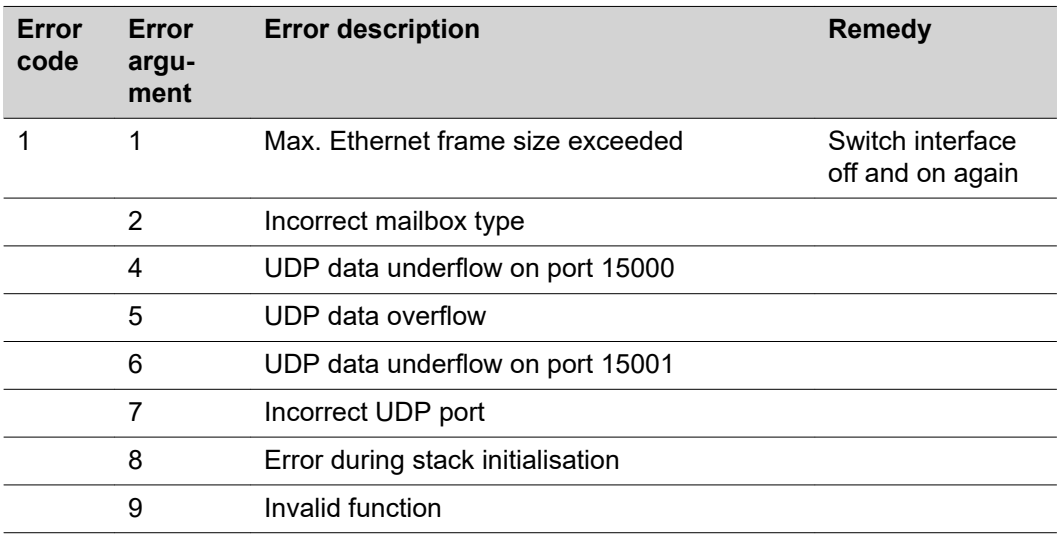

<span id="page-62-0"></span>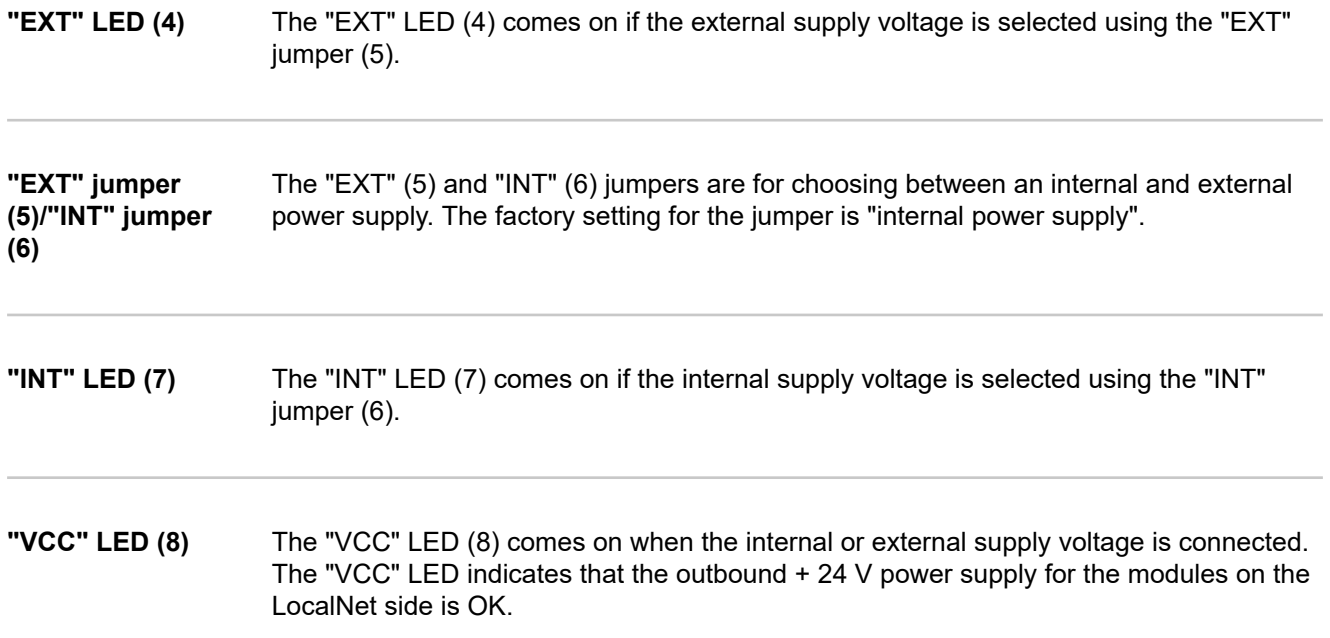

**LED indicator on Anybus-S Profinet RT bus module**

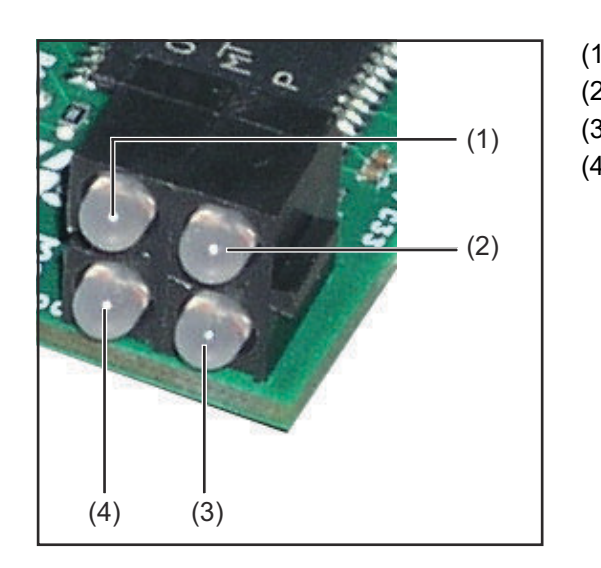

- (1) Connection/activity
- (2) Communication status
- (3) Module status
- (4) Not in use

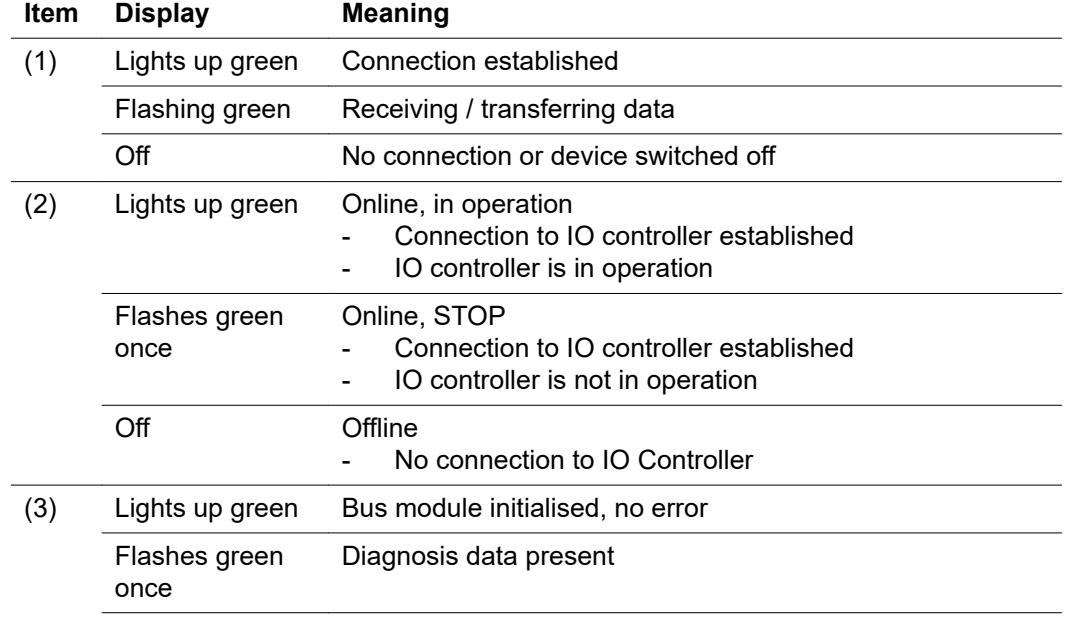

<span id="page-63-0"></span>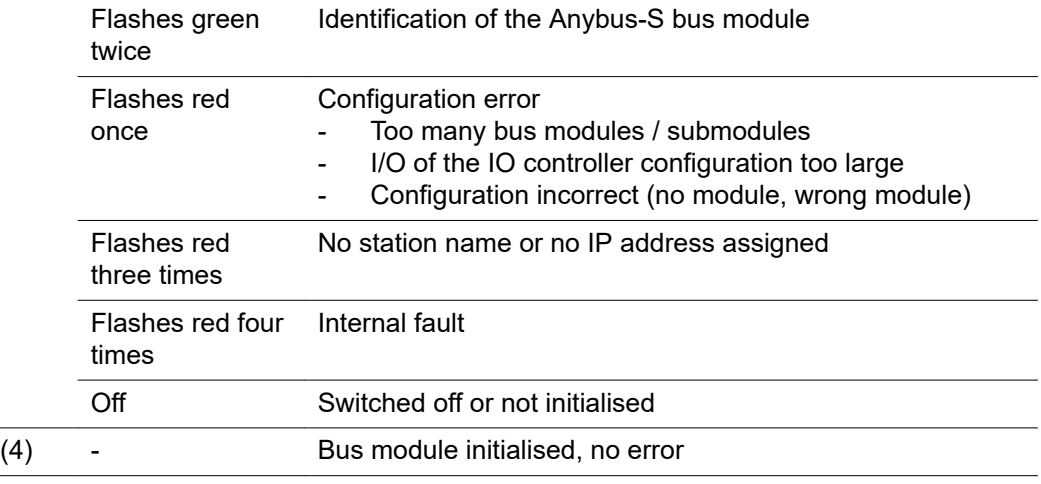

**LED indicator on Anybus-S Profinet IRT and IRT FO bus module**

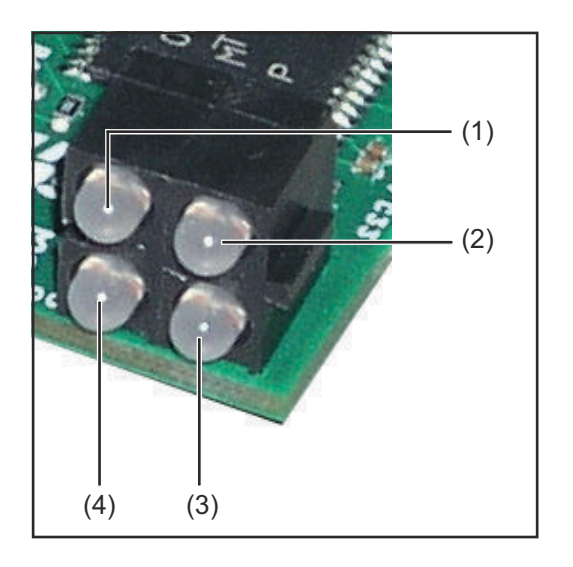

- (1) Connection / activity 1
- (2) Communication status
	-
- (3) Module status<br>(4) Connection / a Connection / activity 2

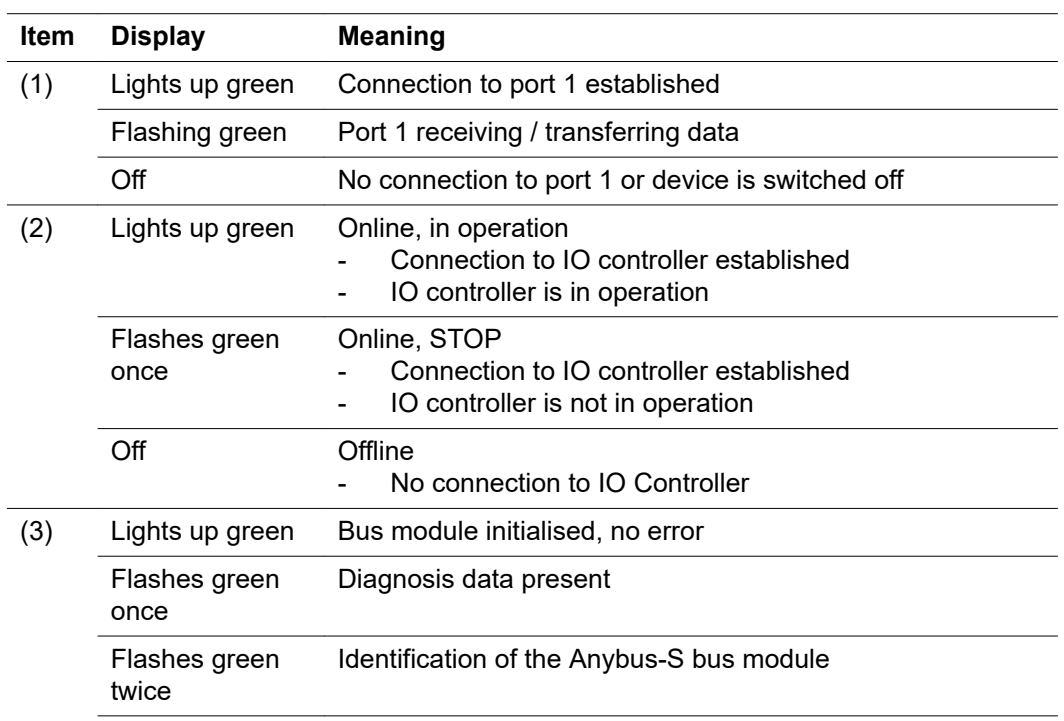

<span id="page-64-0"></span>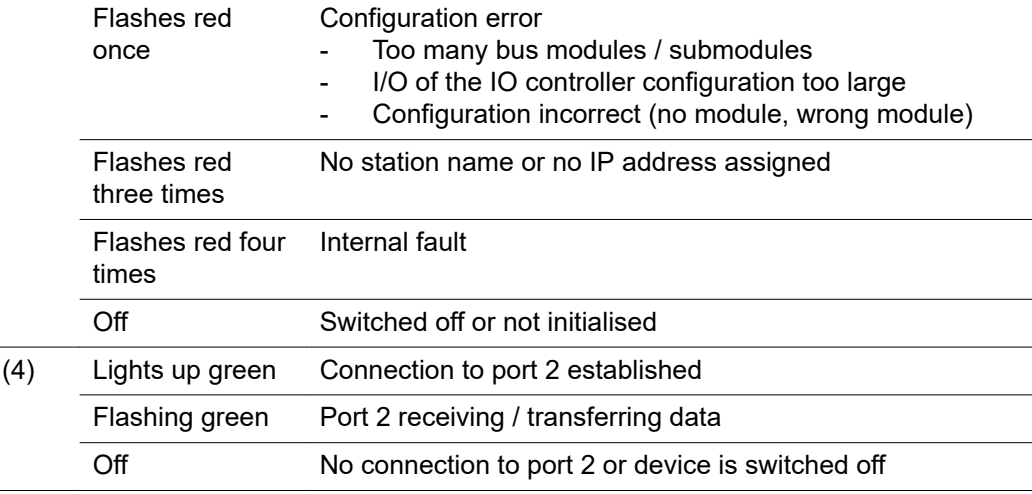

#### **Anybus-S status indicator**

The Anybus-S status indicator is an LED on the surface of the Anybus-S Profi bus module.

The following errors and statuses are displayed by the Anybus-S status indicator:

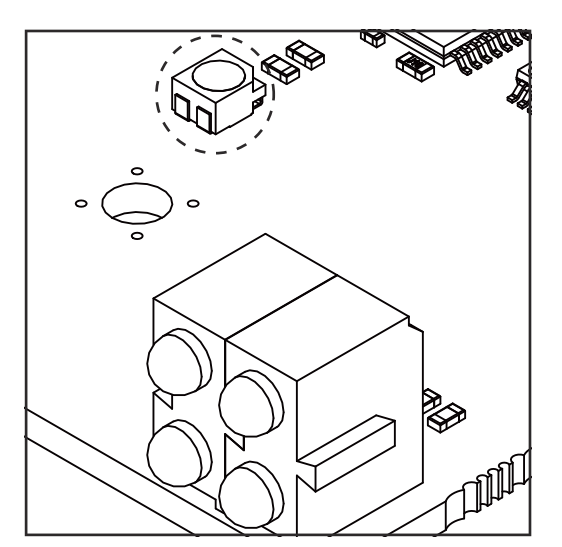

**Status indicator lights up red** Internal error or operation in "bootloader" mode

**Status indicator flashes red, 1 Hz** Error in RAM configuration memory

**Status indicator flashes red, 2 Hz** Error in ASIC or FLASH

**Status indicator flashes red, 4 Hz** Error in DPRAM

**Status indicator flashes green, 2 Hz** Bus module not initialised

**Status indicator flashes green, 1 Hz** Bus module initialised, normal operation

# <span id="page-65-0"></span>**Data transfer properties and technical data**

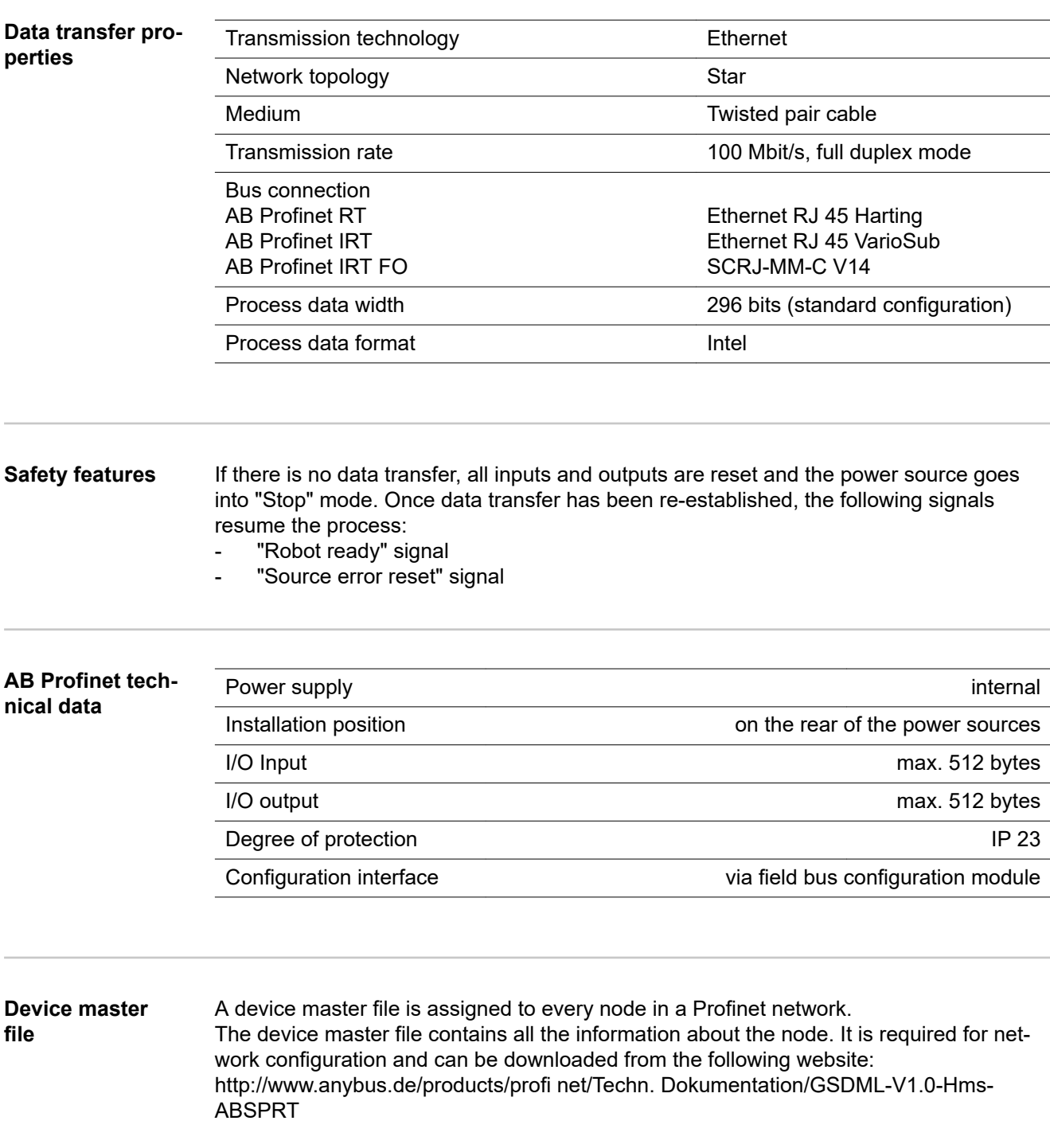

## <span id="page-66-0"></span>**AB Profinet signal description**

**General** Depending on the selected mode, the AB Profinet interface can transfer numerous kinds of input and output signals.

**Power source operating modes**

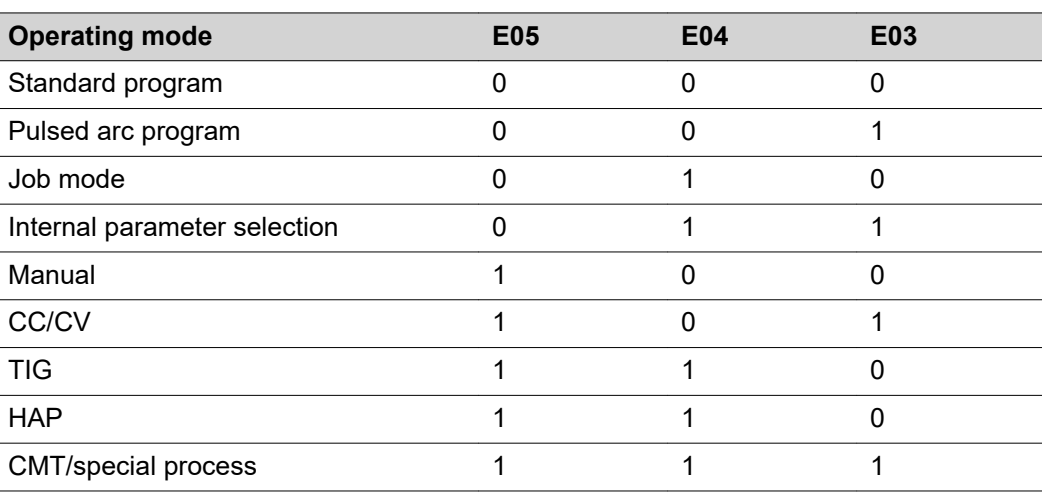

**Overview** "AB Profinet signal description" is composed of the following sections:

- Input and output signals for MIG/MAG standard/pulse synergic and CMT
	- Input and output signals for TIG
- Input and output signals for HAP
- Input and output signals for CC/CV
- Input and output signals for standard manual

## <span id="page-67-0"></span>**Input and output signals for MIG/MAG standard pulse synergic and CMT**

**Input signals (from robot to power source)** 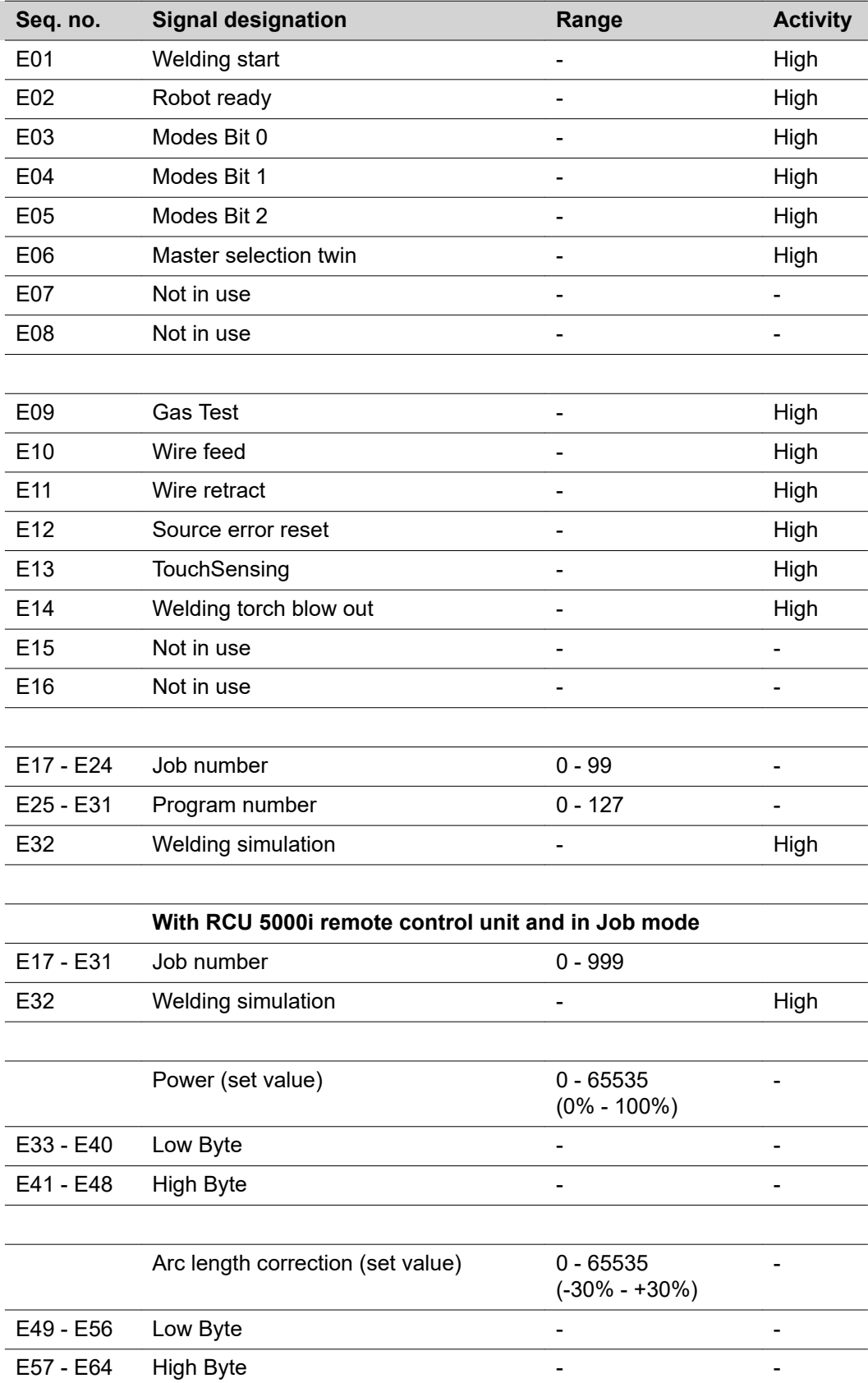

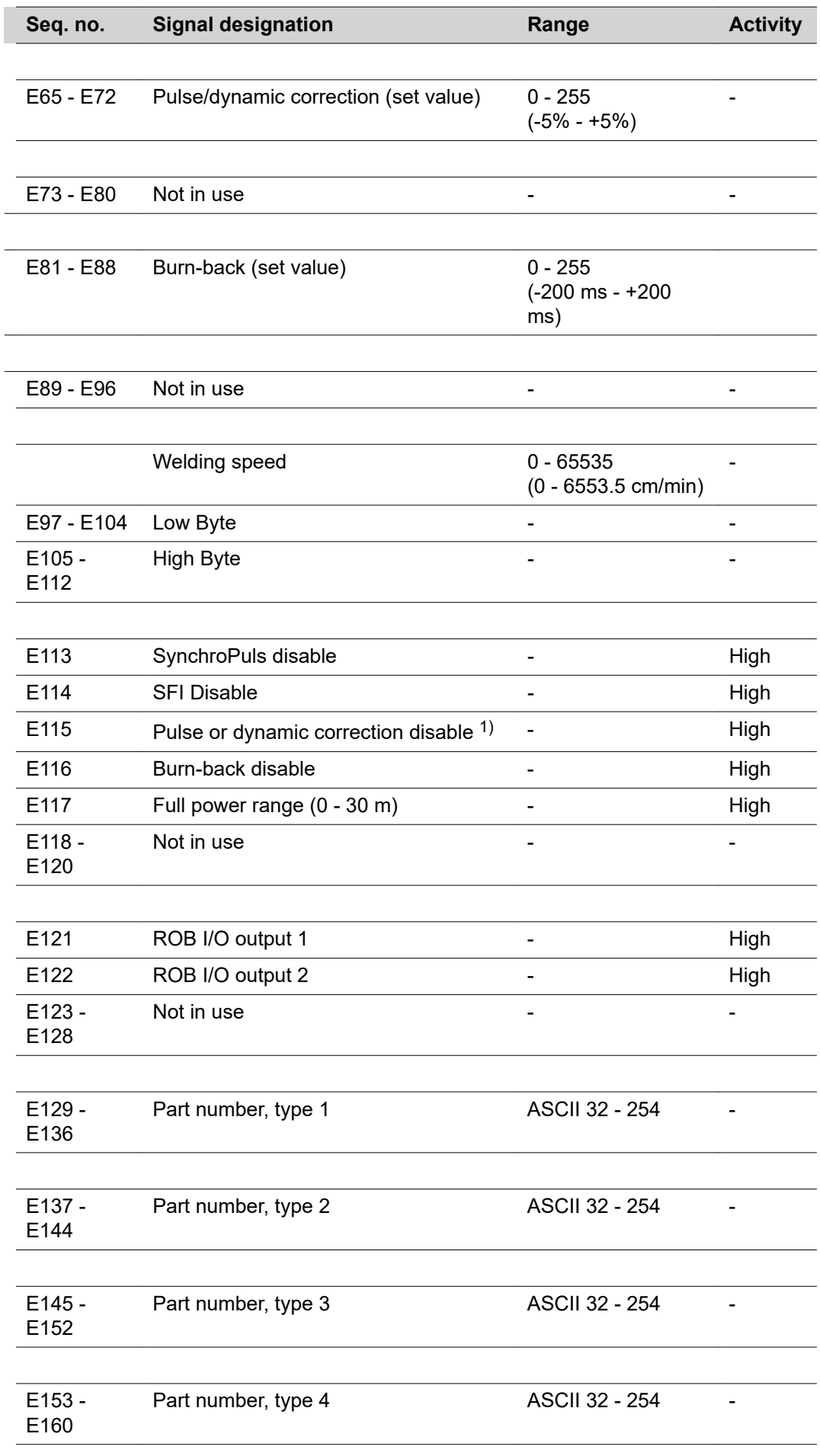

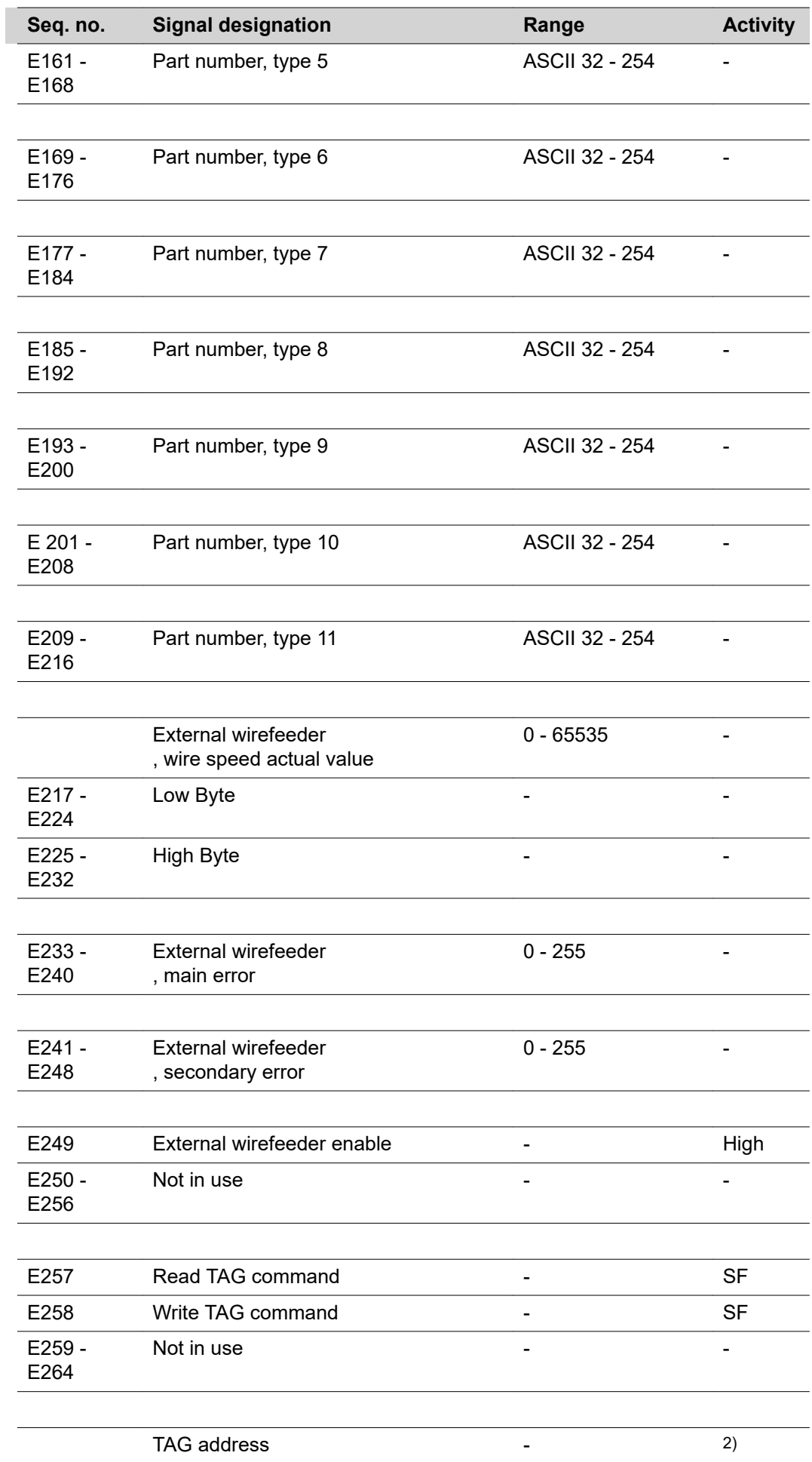

l,

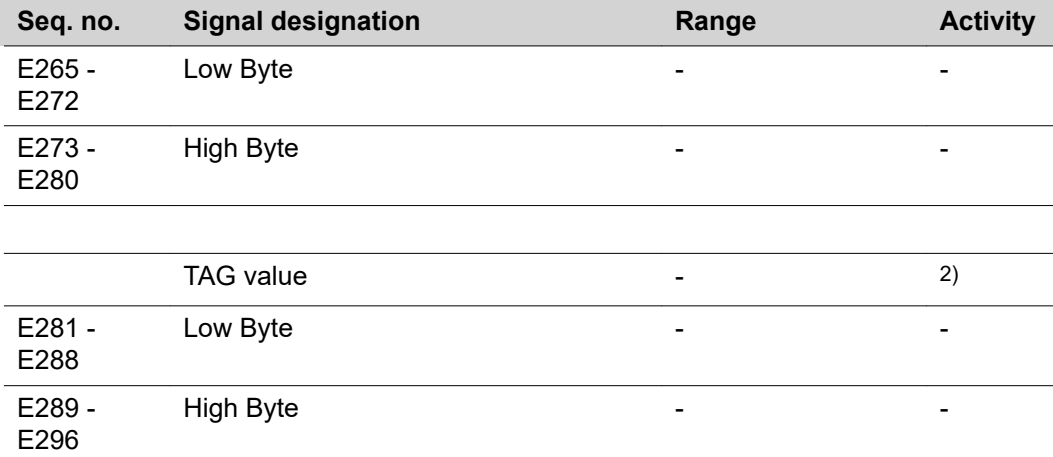

1) Different parameters are specified depending on the selected process and welding program:

Pulse: Pulse correction

Standard: Dynamic correction

CMT: HotStart time, pulse correction, HotStart, pulse cycles, boost correction, dynamic correction

- 2) see TAG table
- SF rising edge

#### <span id="page-71-0"></span>**Output signals (from power source to robot)**

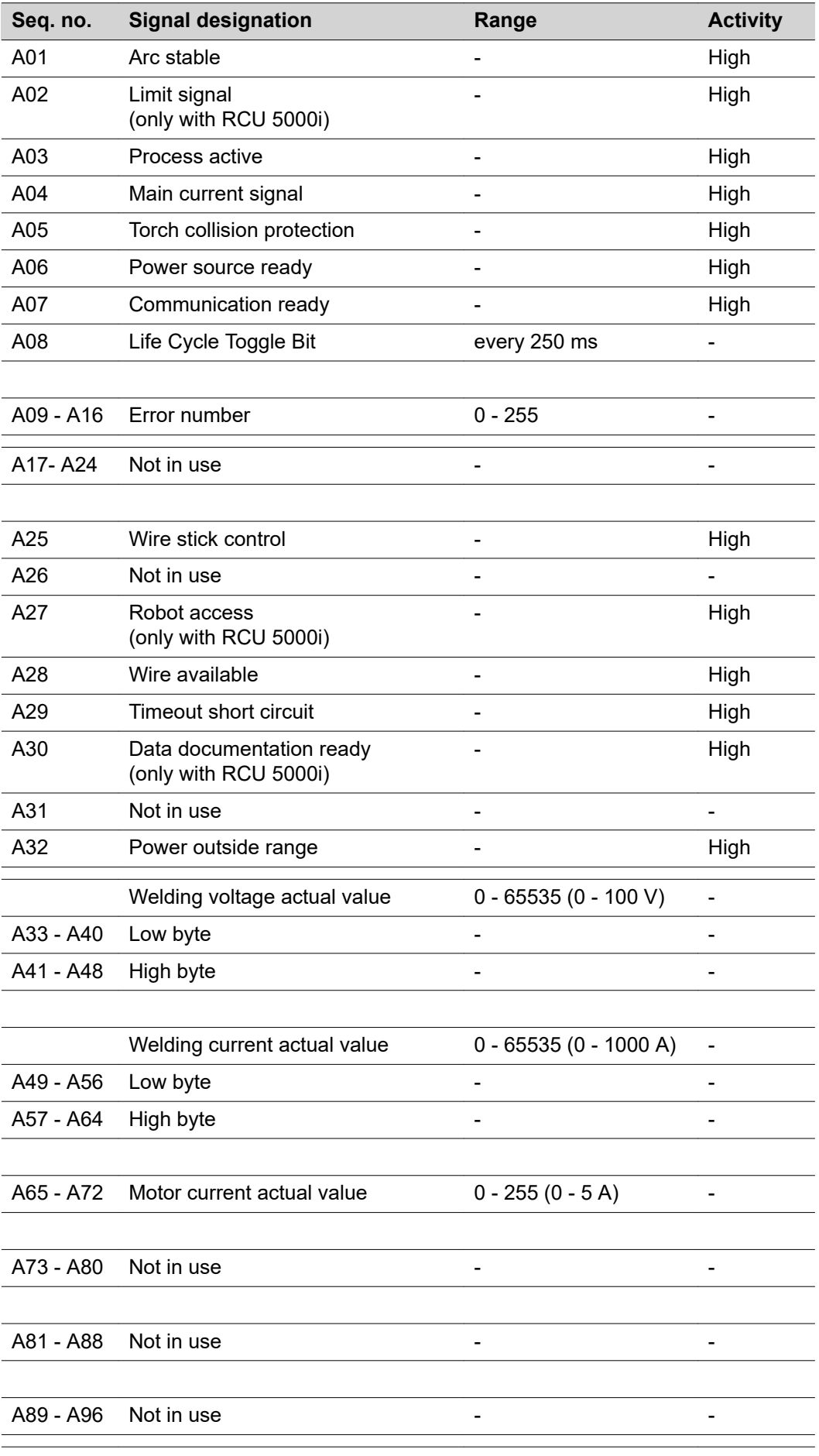
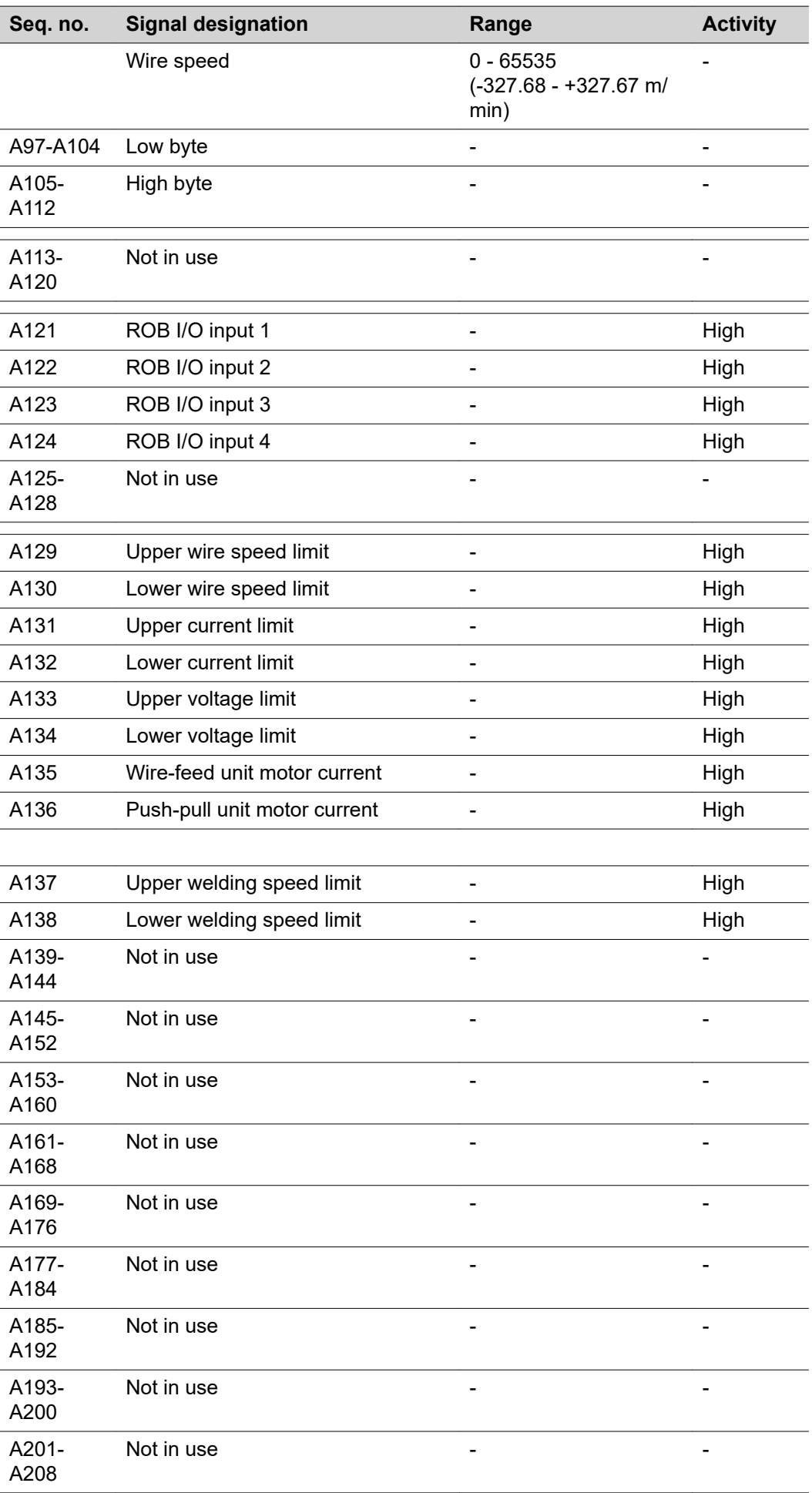

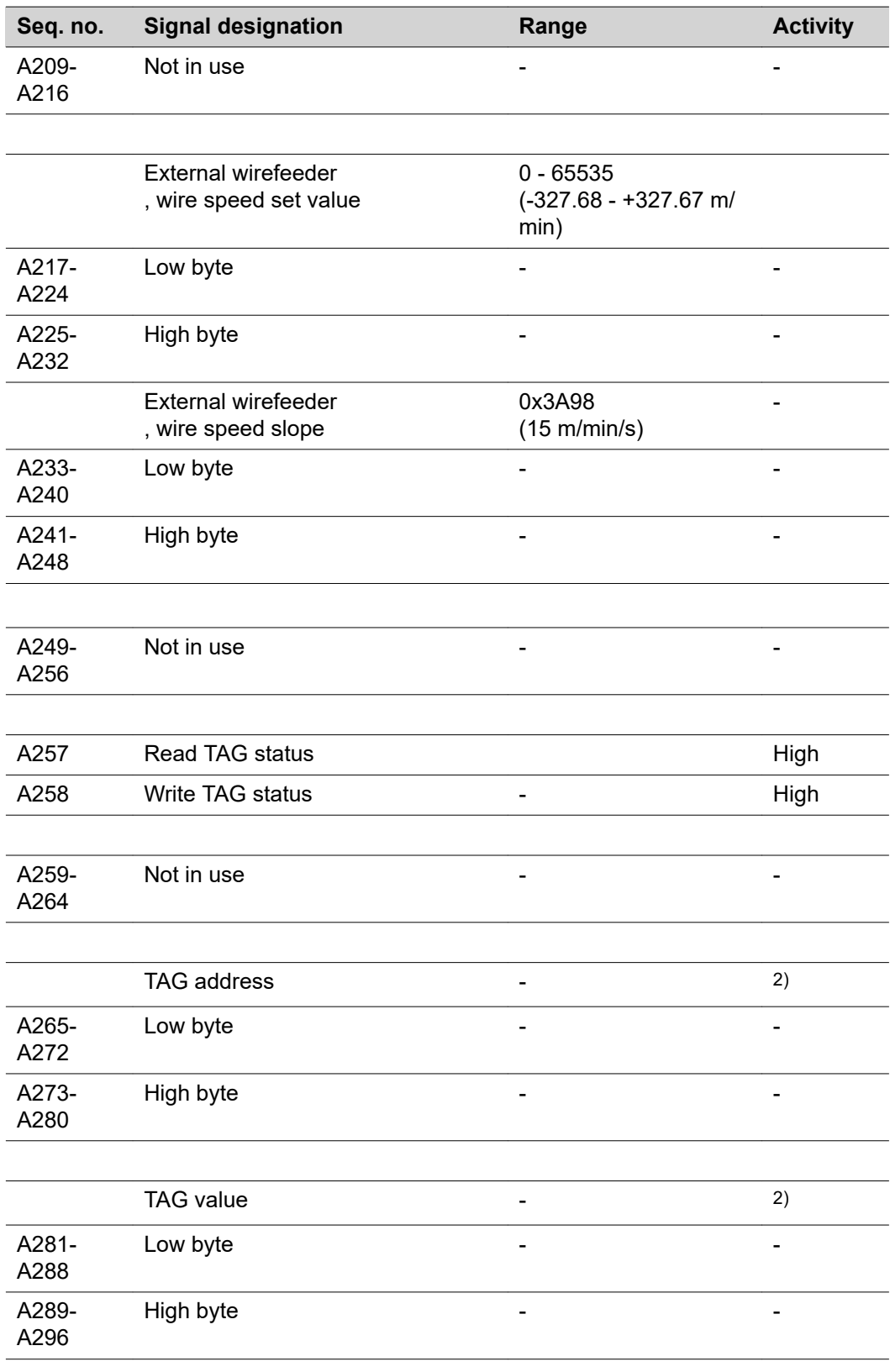

# **Input and output signals for TIG**

**Input signals (from robot to power source)**

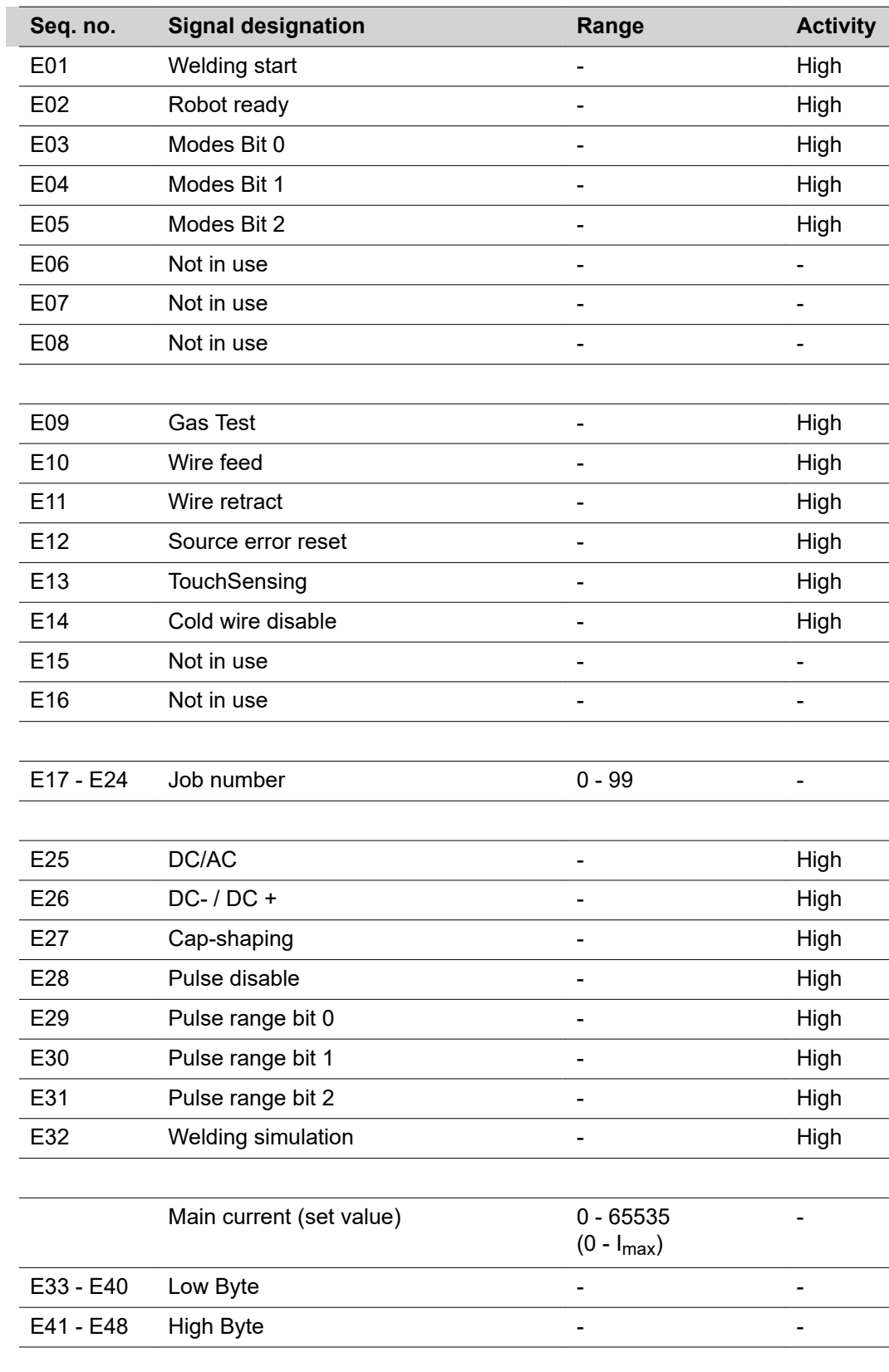

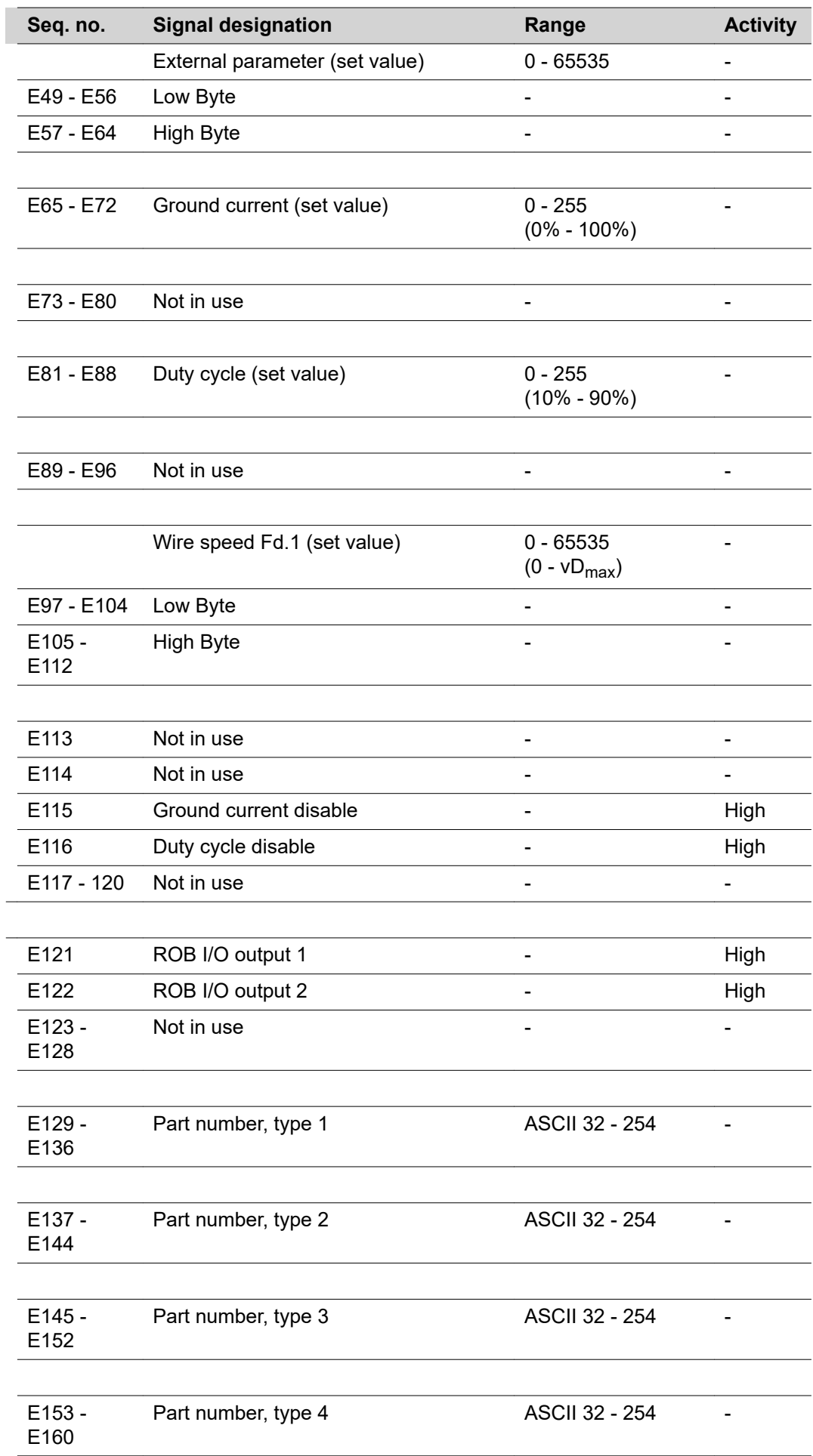

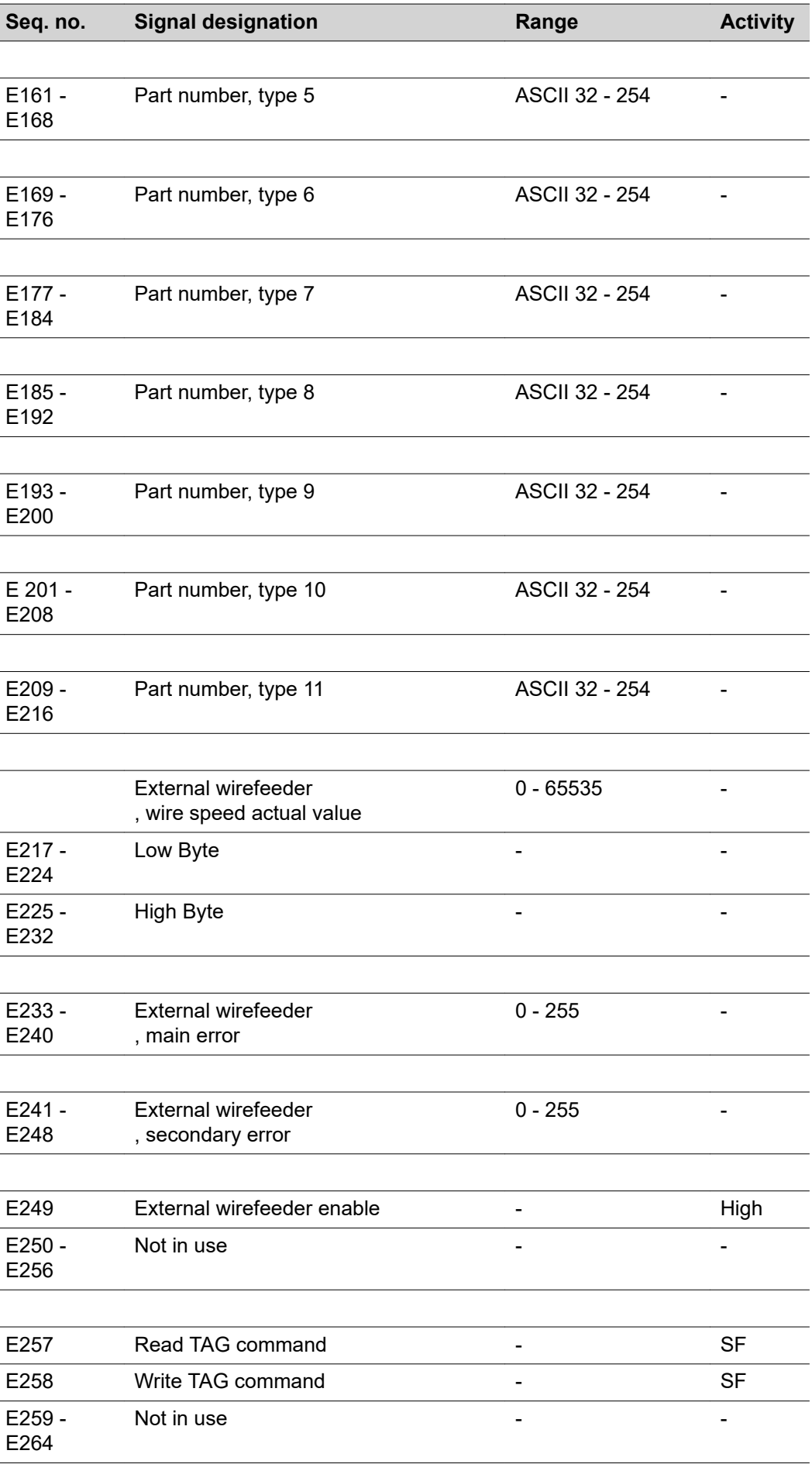

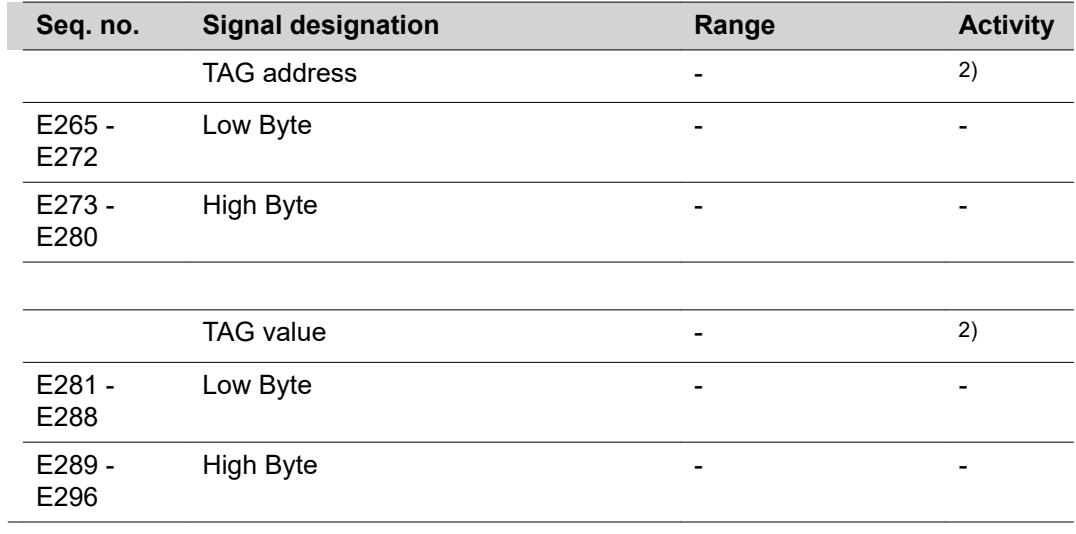

SF rising edge

### **TIG pulse range settings**

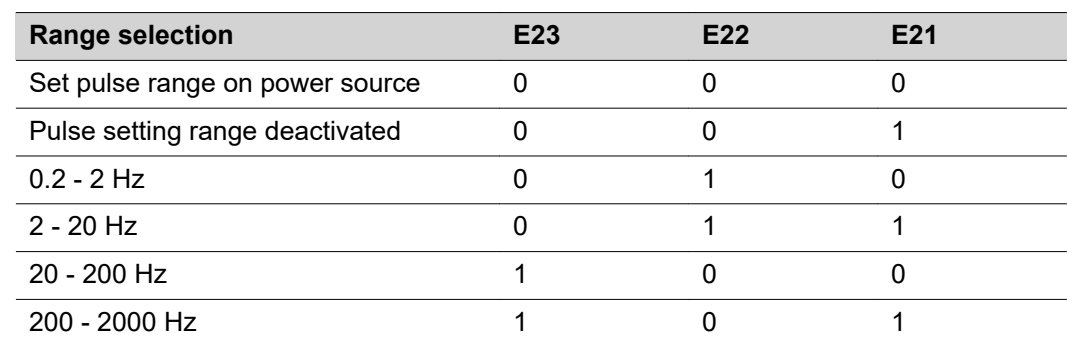

## **Output signals (from power source to robot)**

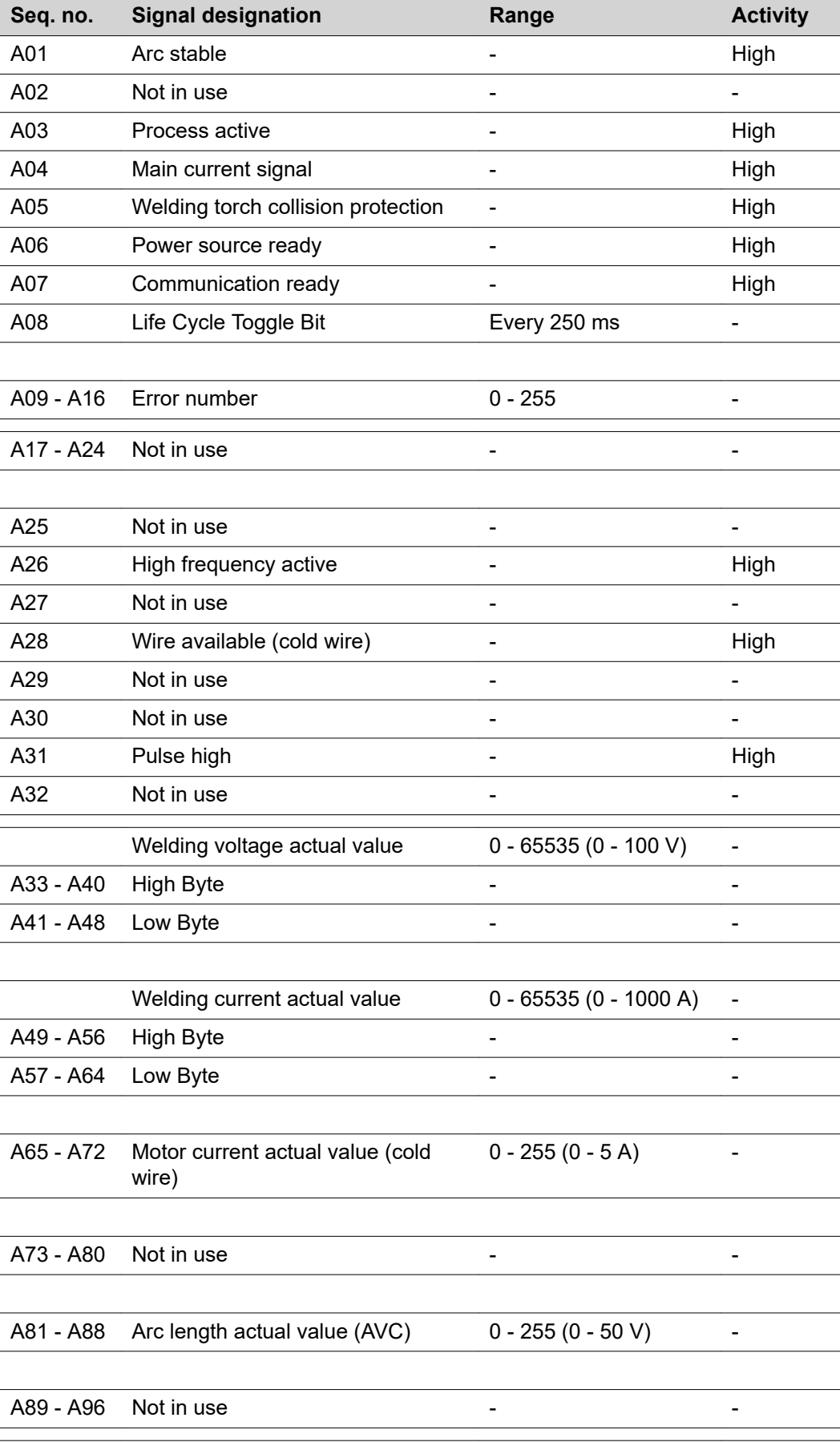

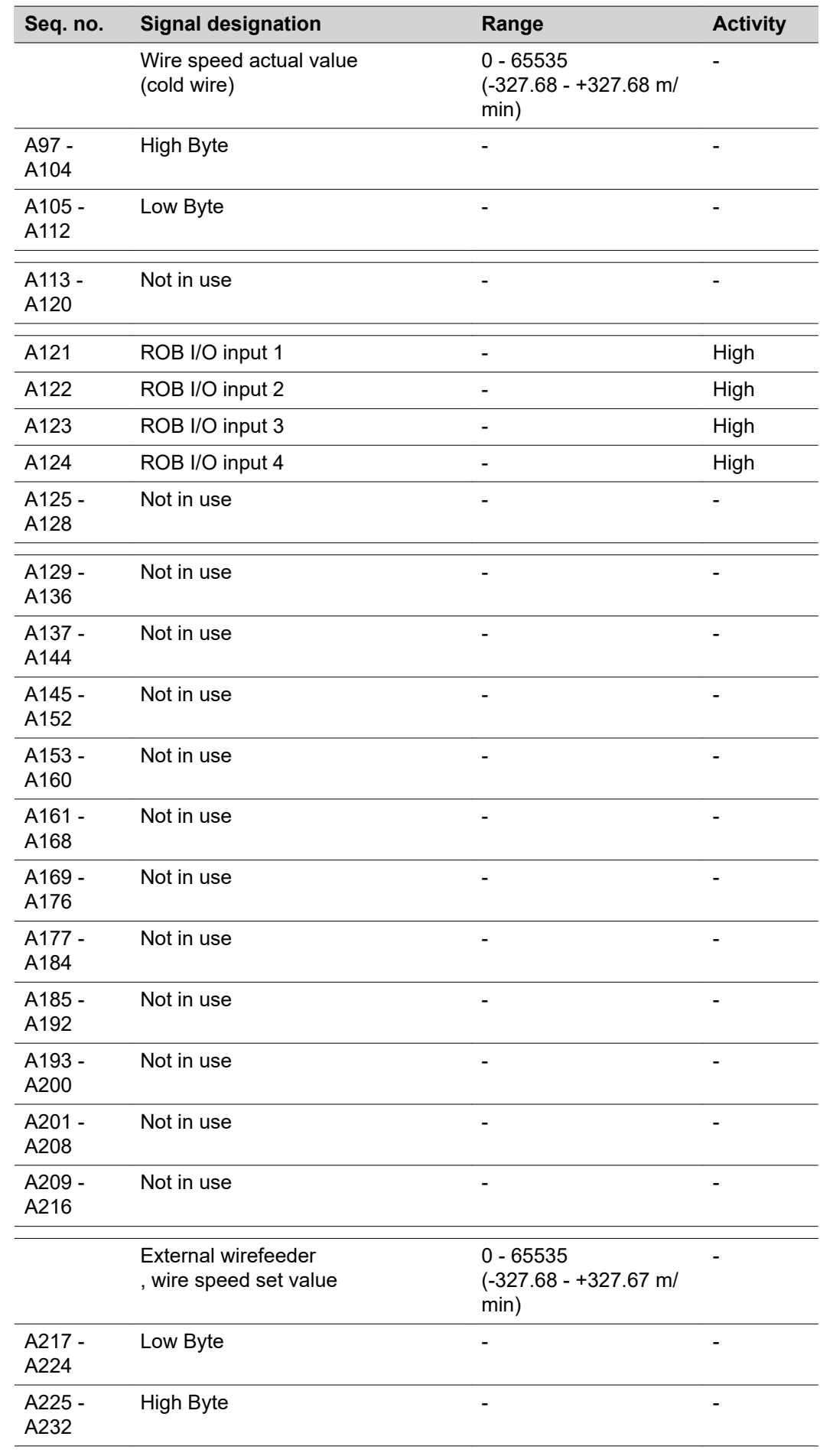

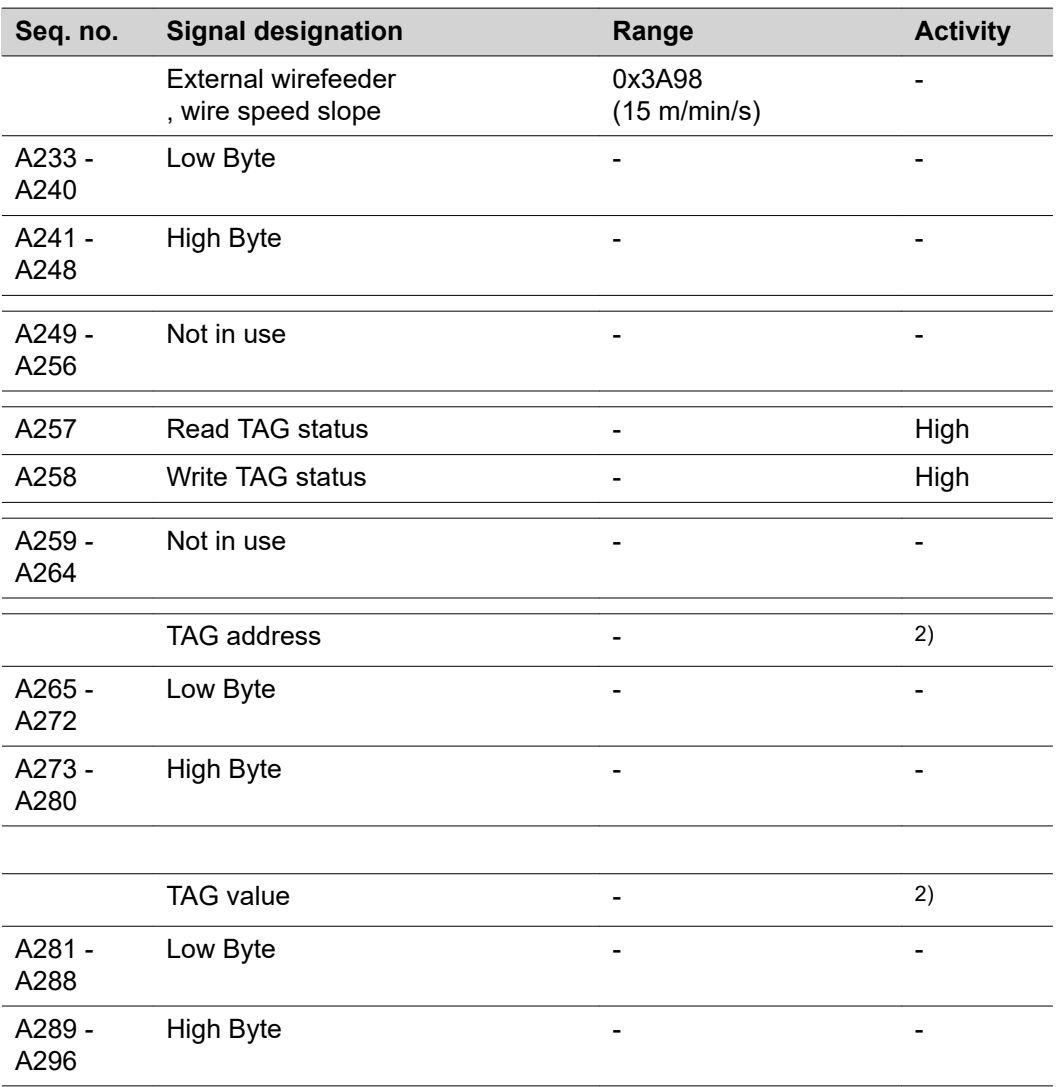

# **Input and output signals for HAP**

**HAP input signals (from robot to power source)**

Power source input data in the HAP (Hot Active Plasma) process image

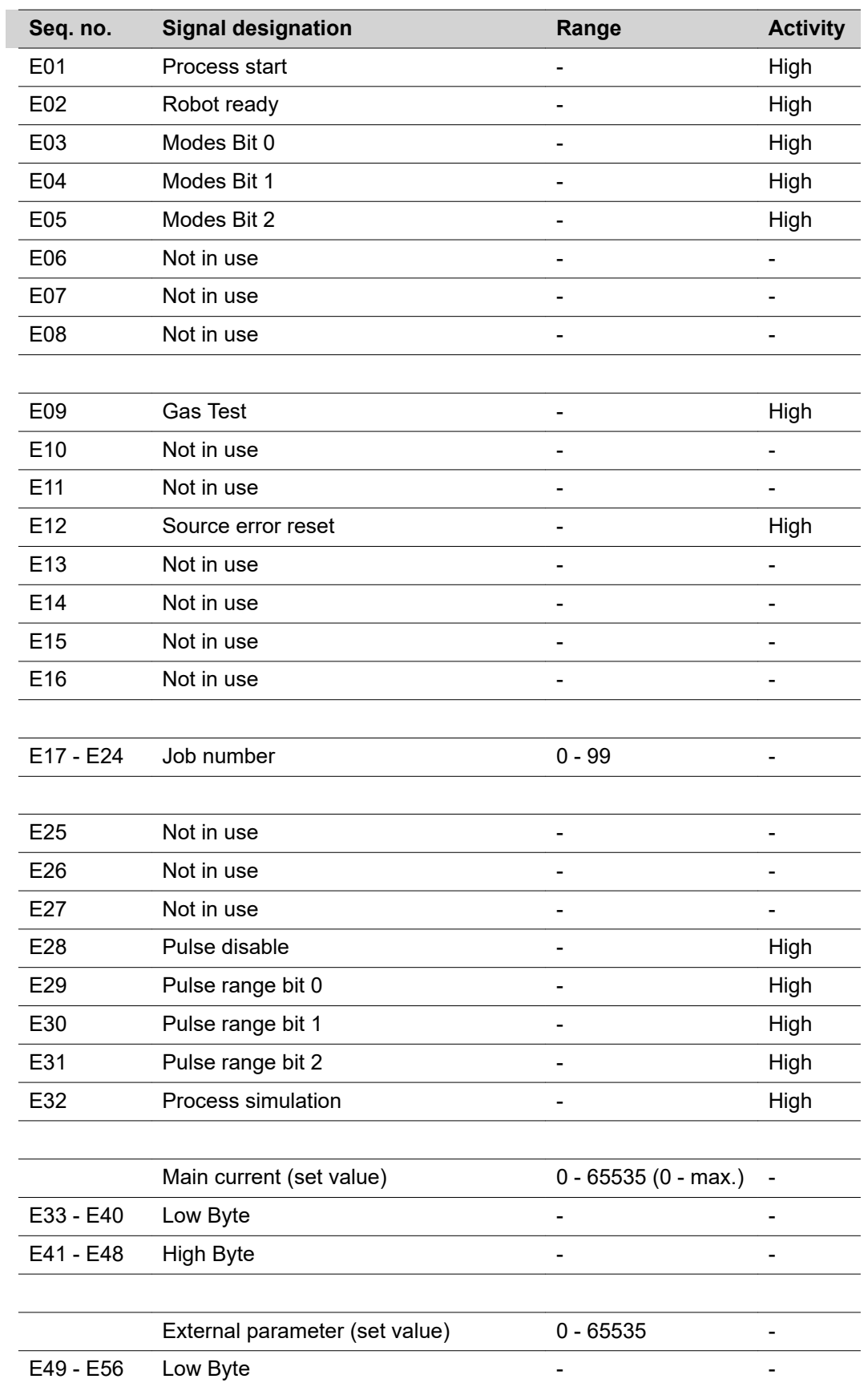

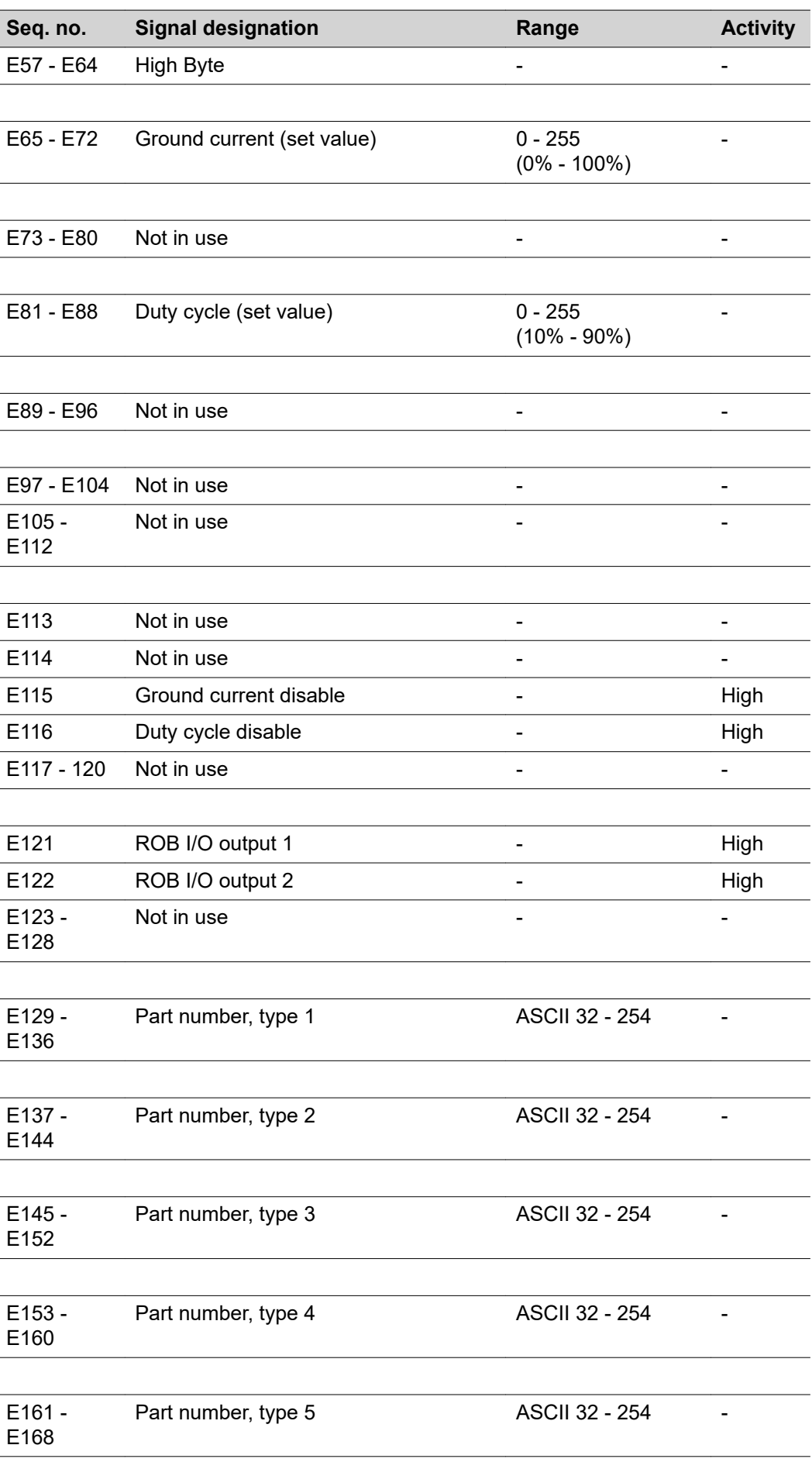

 $\overline{\phantom{a}}$ 

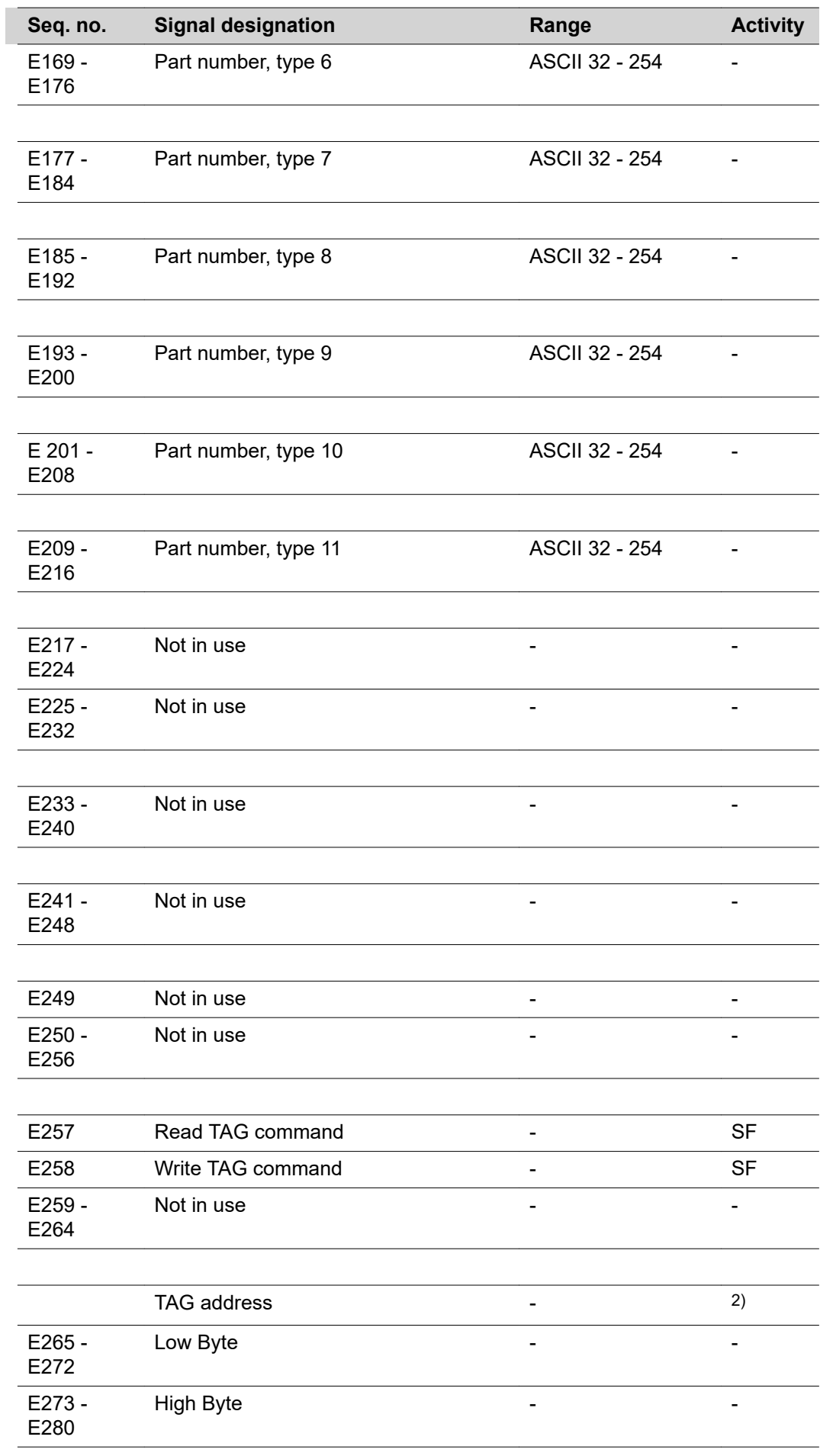

 $\overline{a}$ 

 $\overline{a}$ 

L.

l,

l,

L

 $\overline{a}$ 

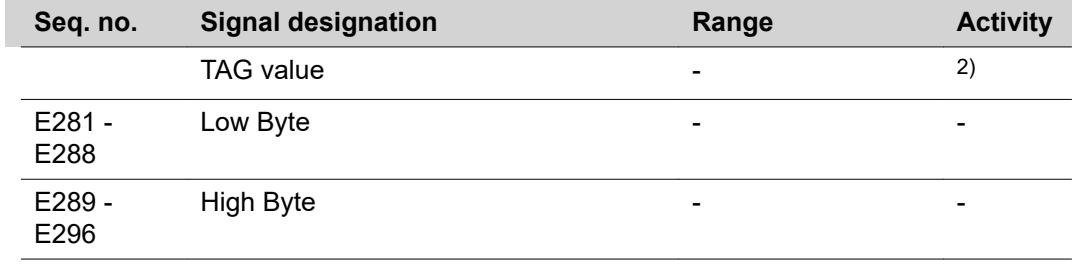

SF rising edge

### **HAP pulse range settings**

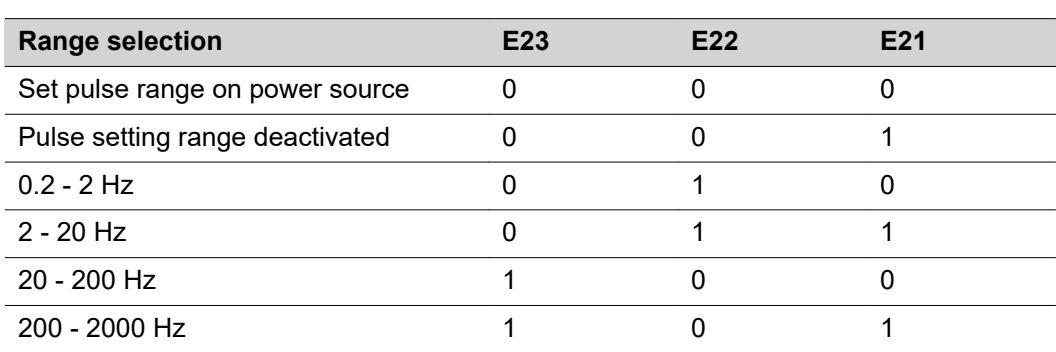

## **Output signals (from power source to robot)**

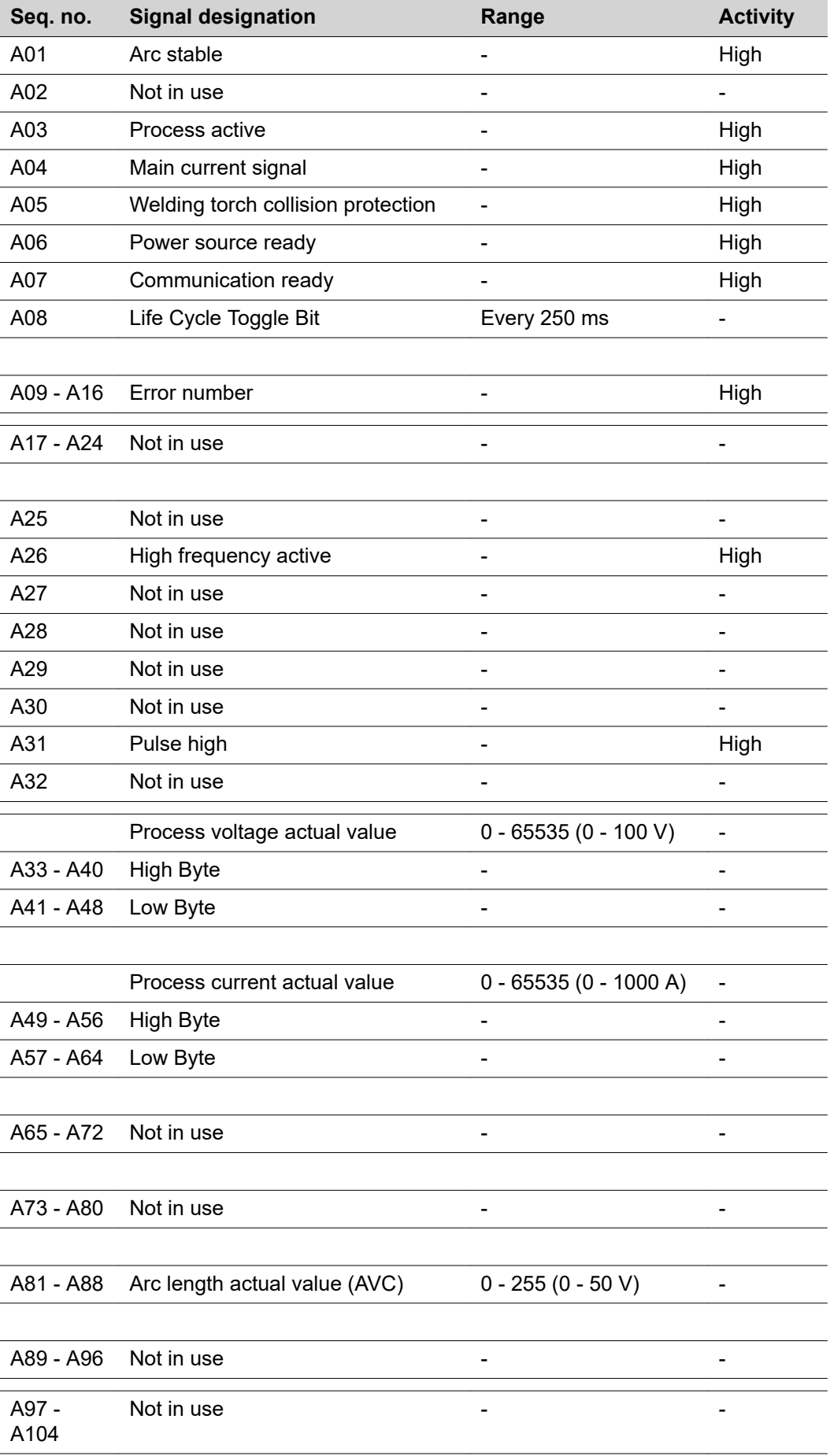

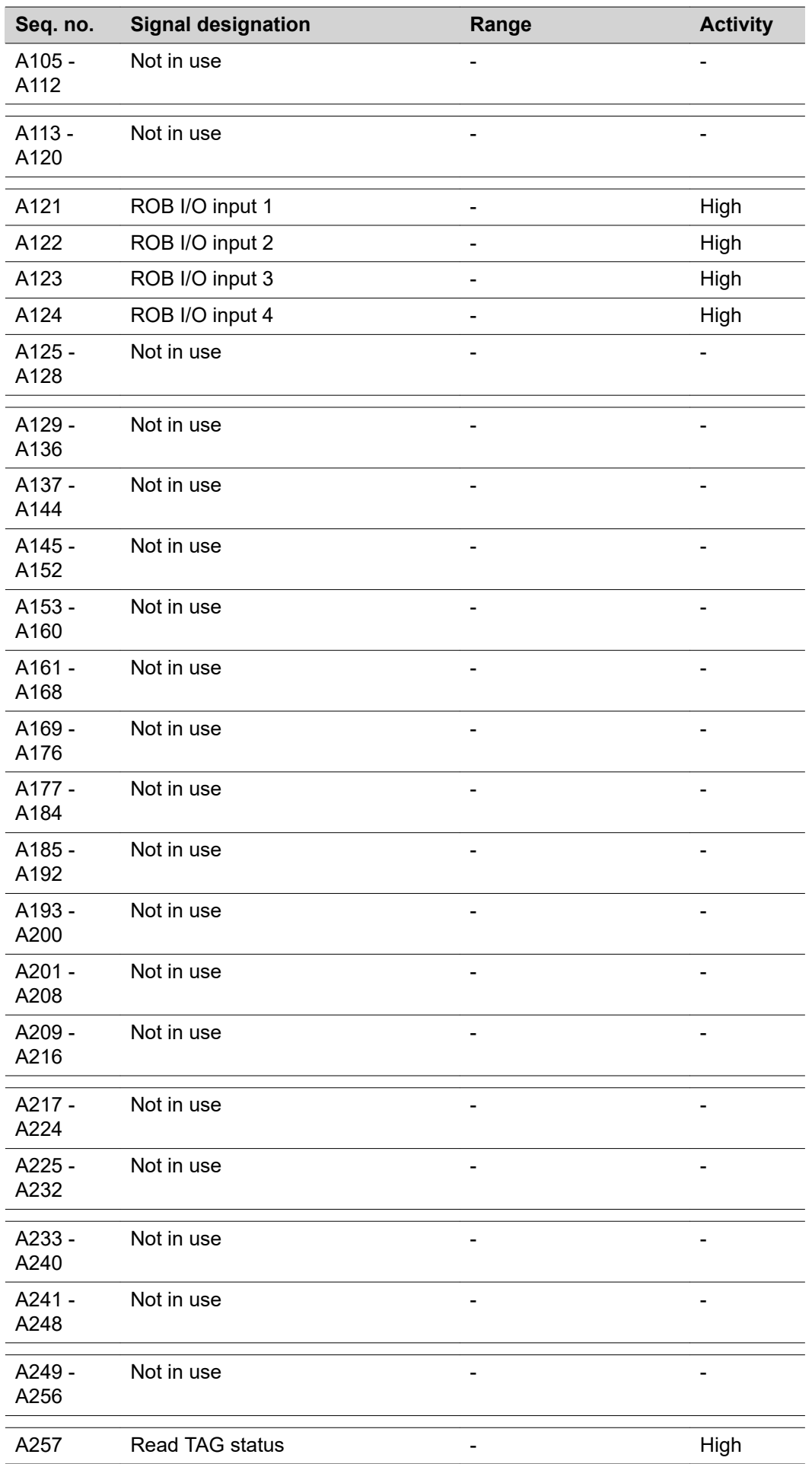

ń

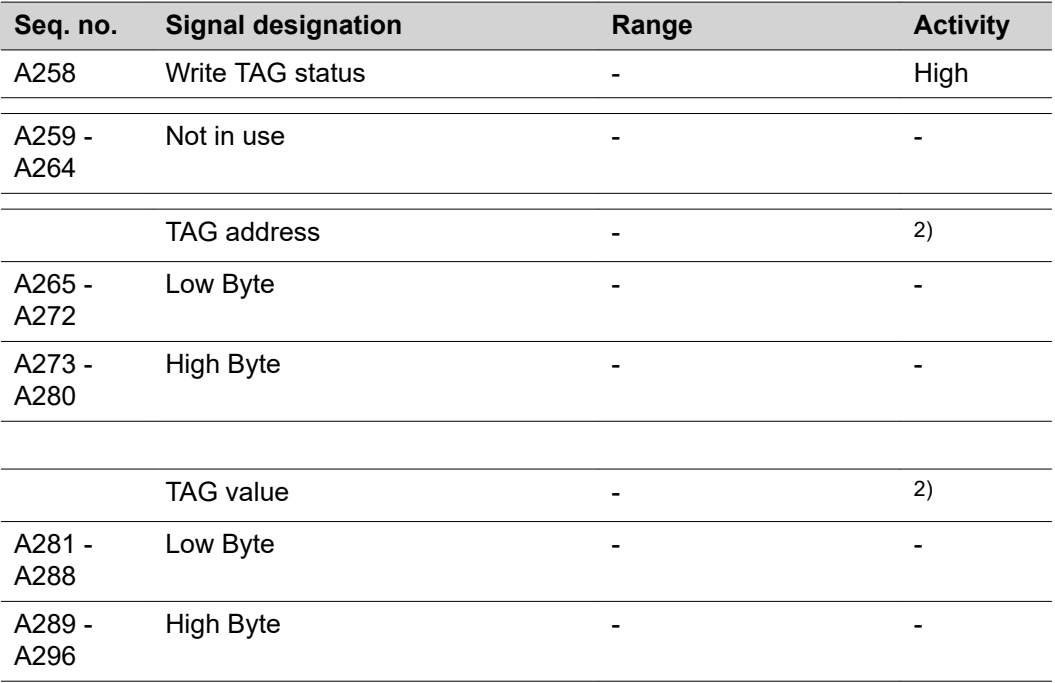

# **Input and output signals for CC/CV**

**Input signals (from robot to power source)**

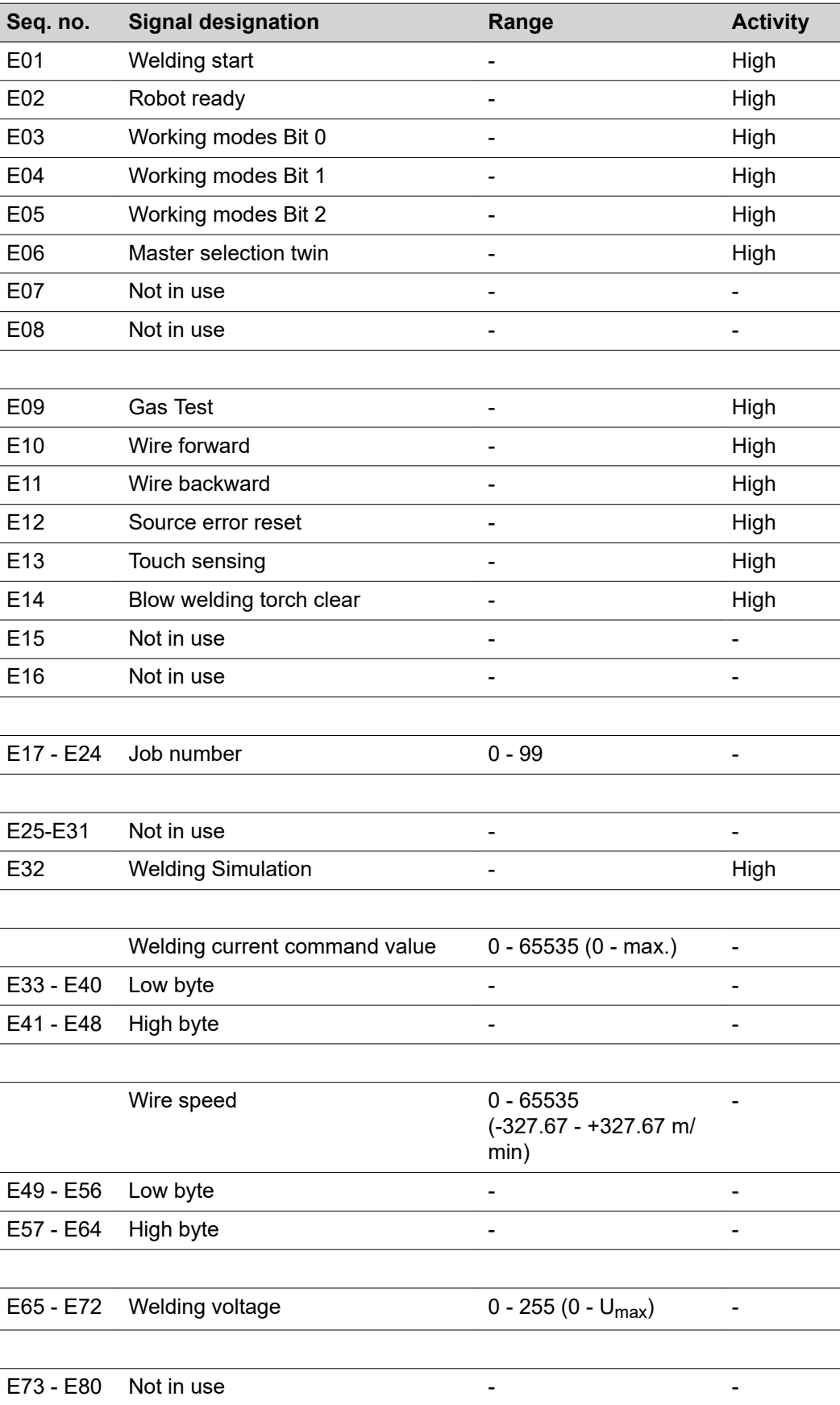

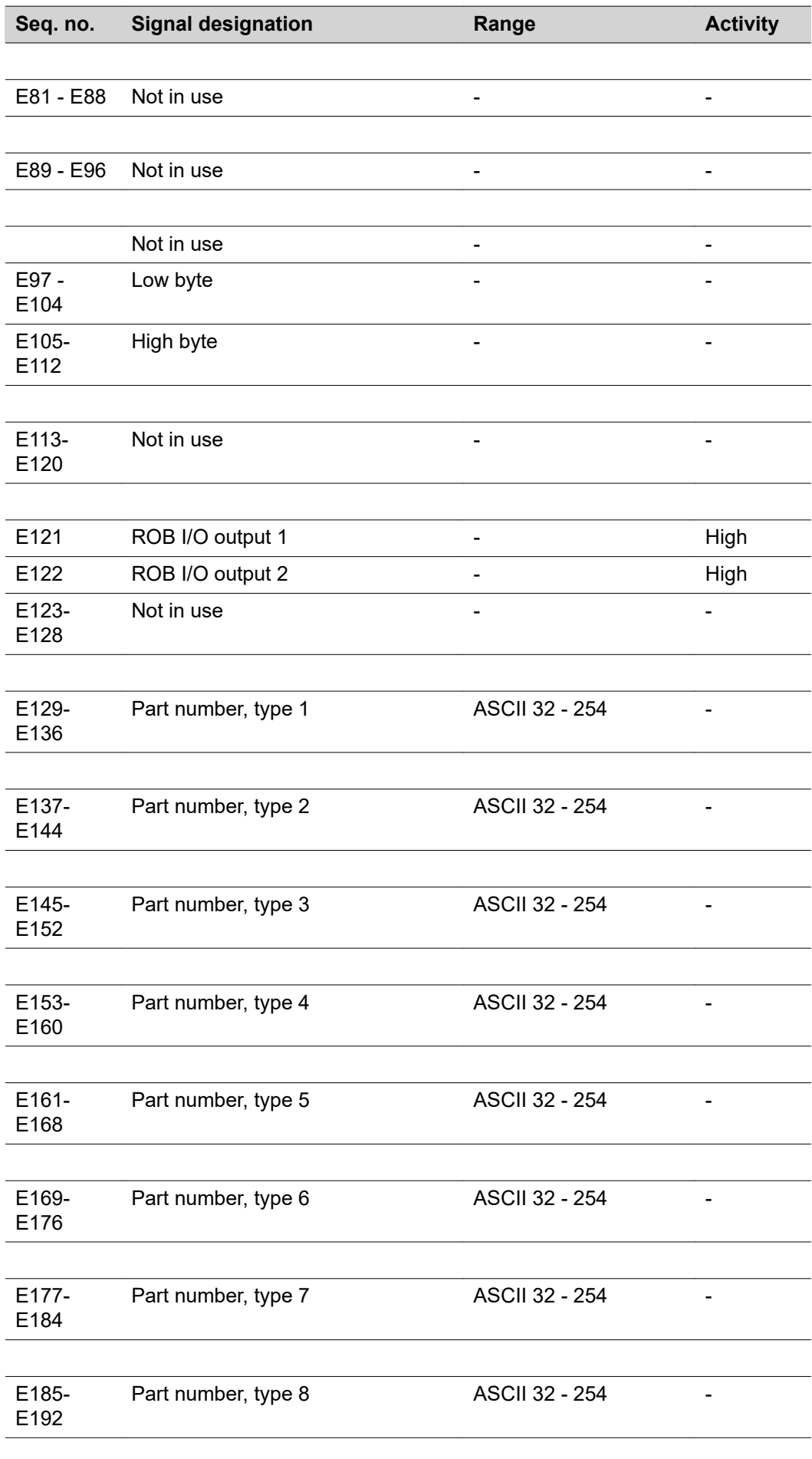

Ĺ

 $\overline{a}$ 

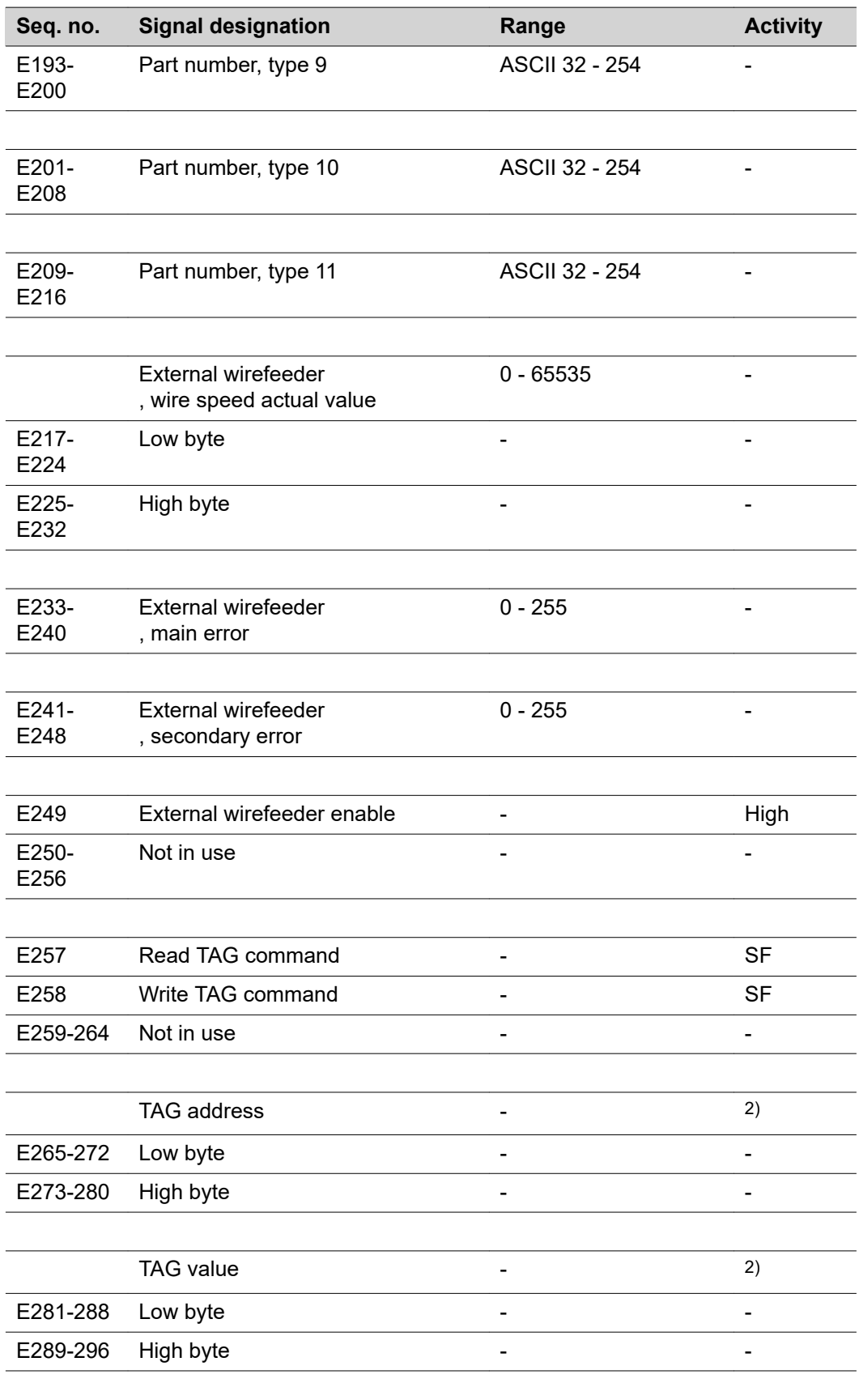

SF rising edge

 $\overline{a}$ 

## **Output signals (from power source to robot)**

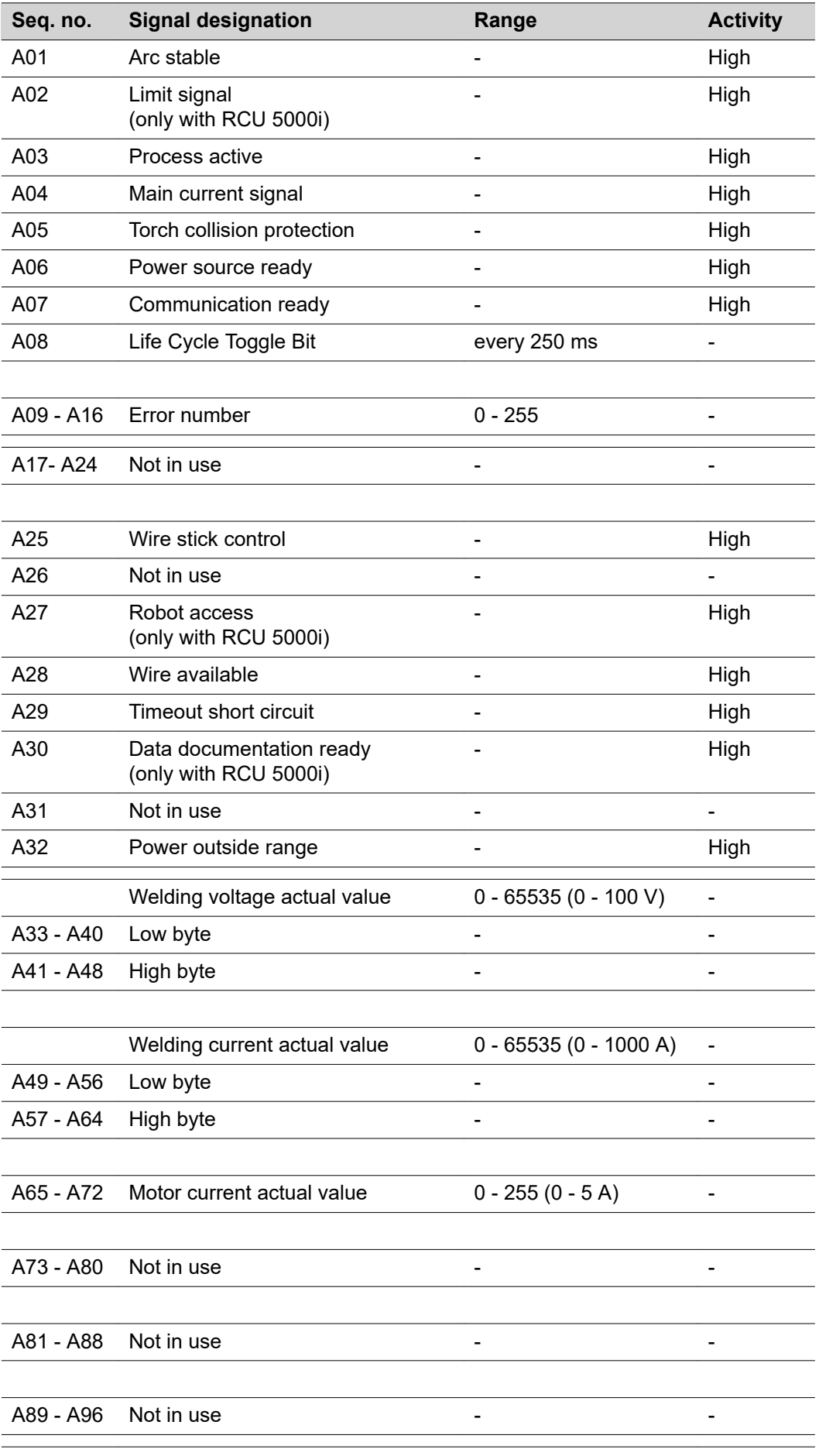

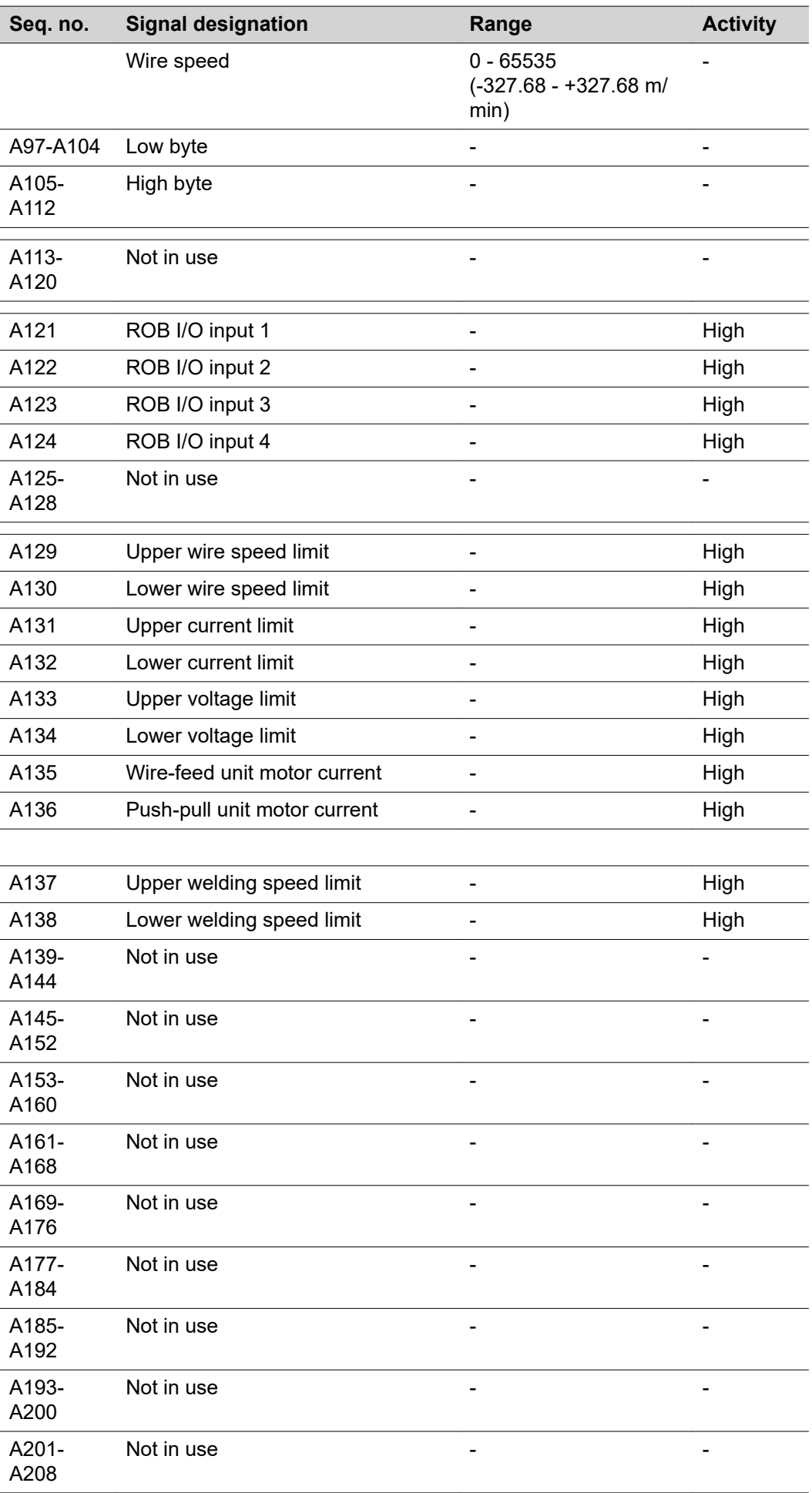

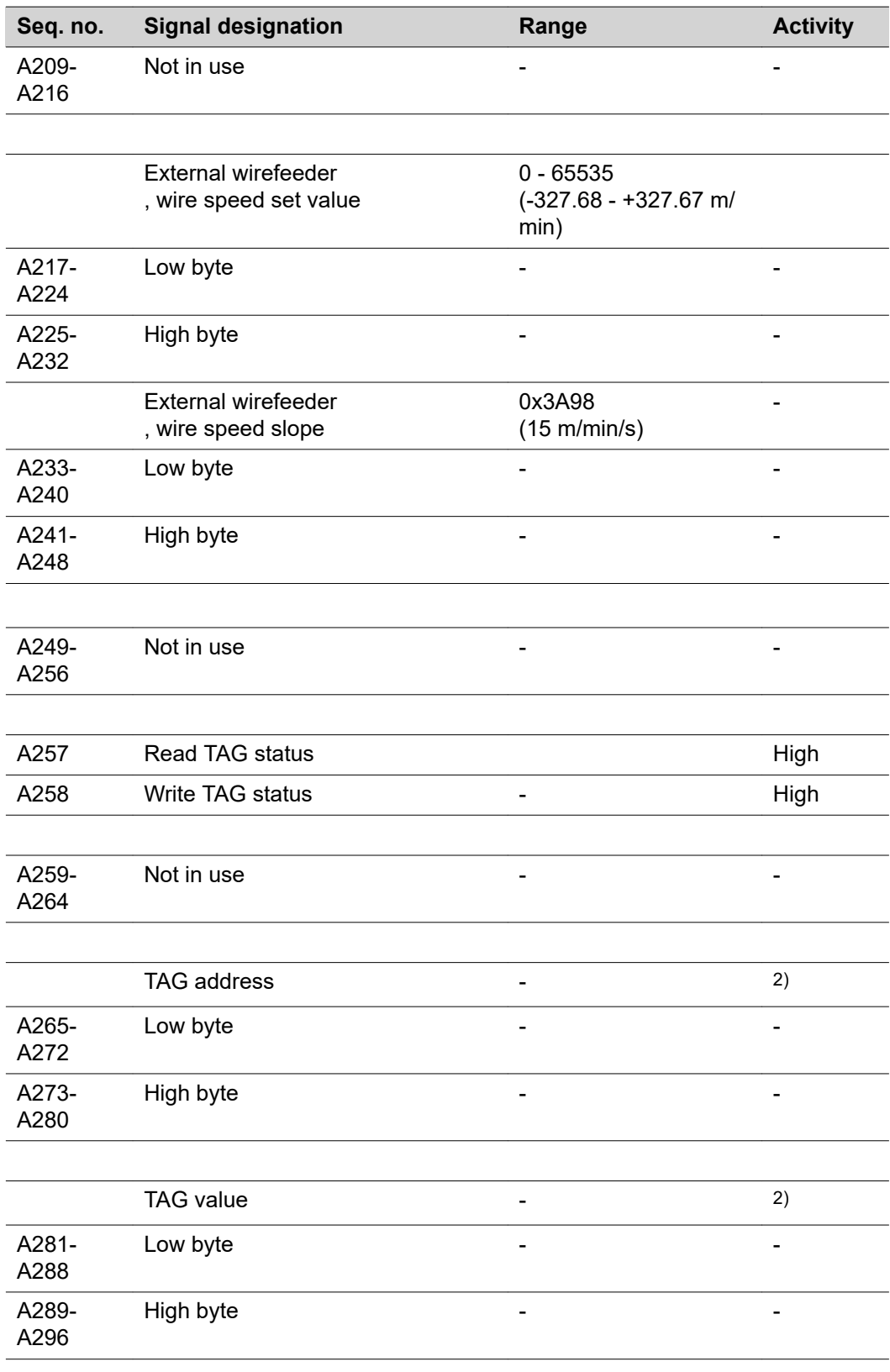

# **Input and output signals for standard manual**

**Input signals (from robot to power source)**

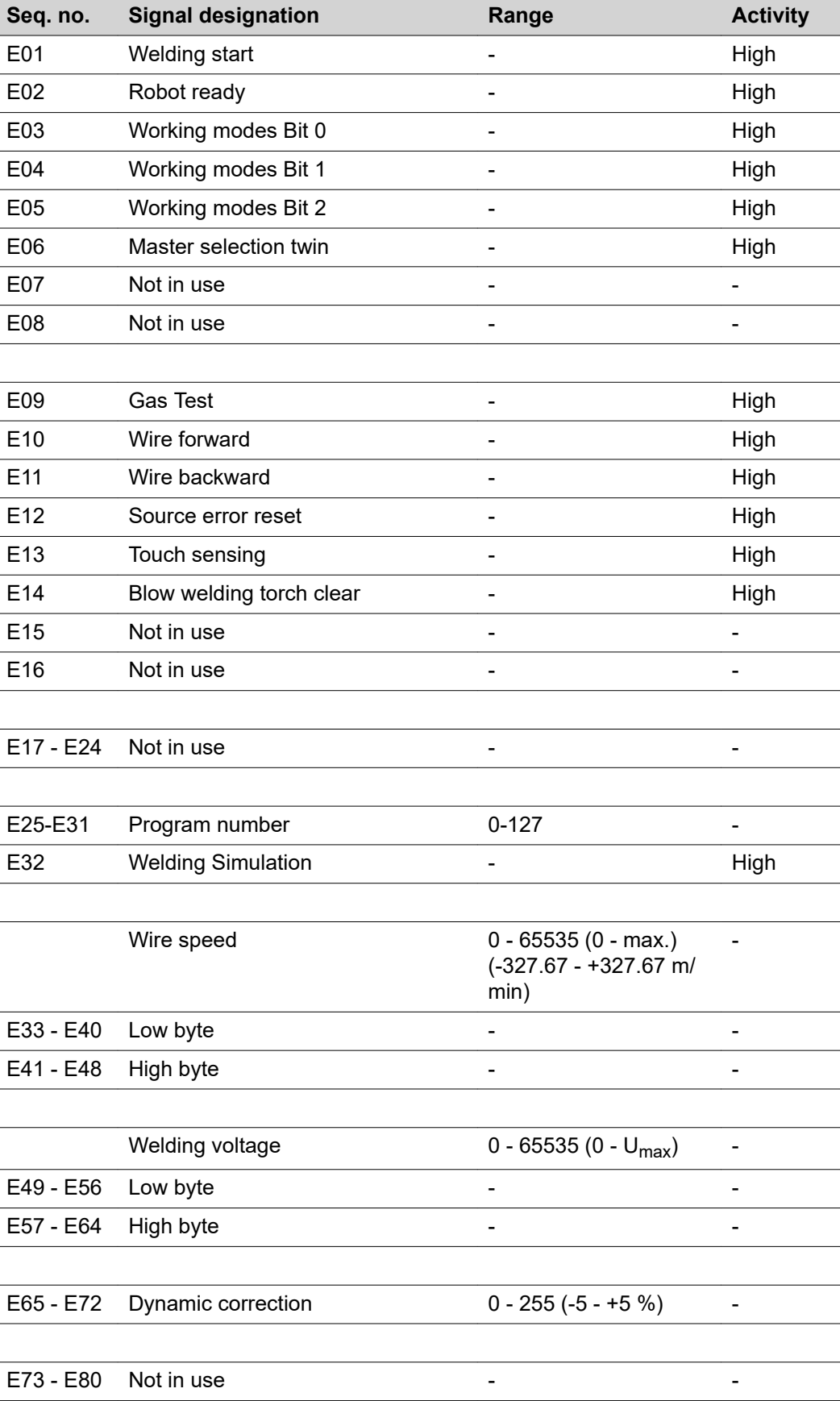

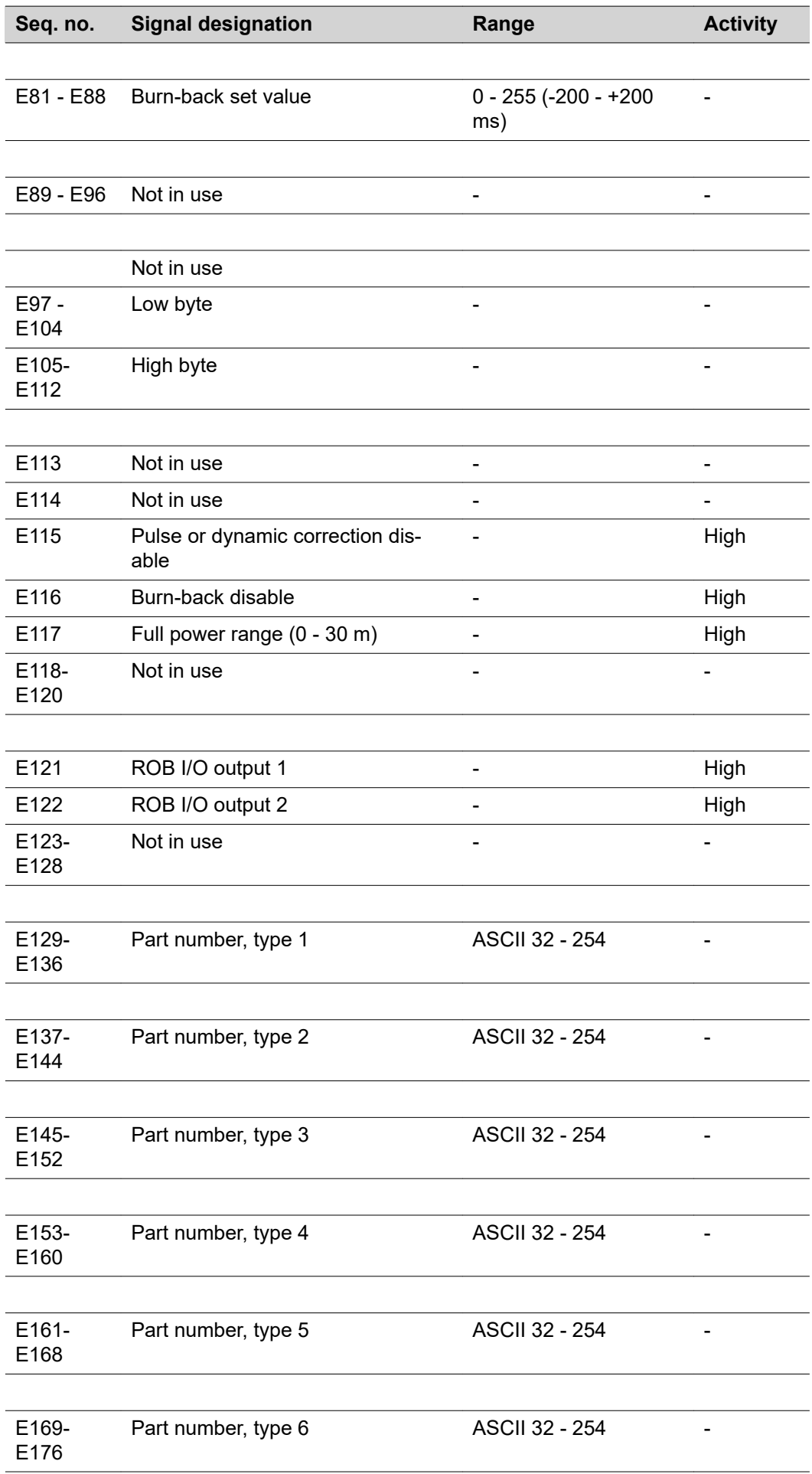

l,

 $\overline{a}$ 

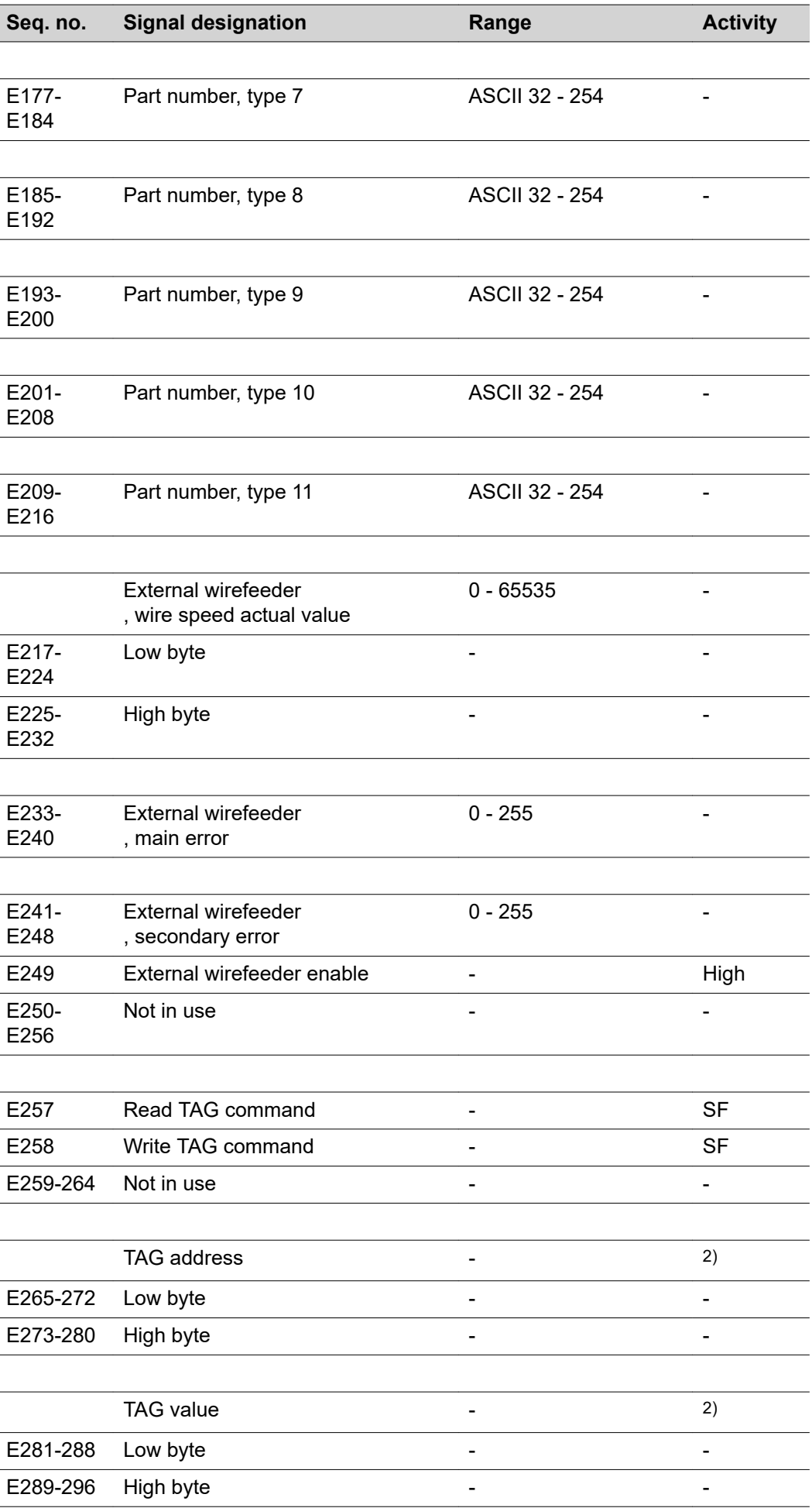

## **Output signals (from power source to robot)**

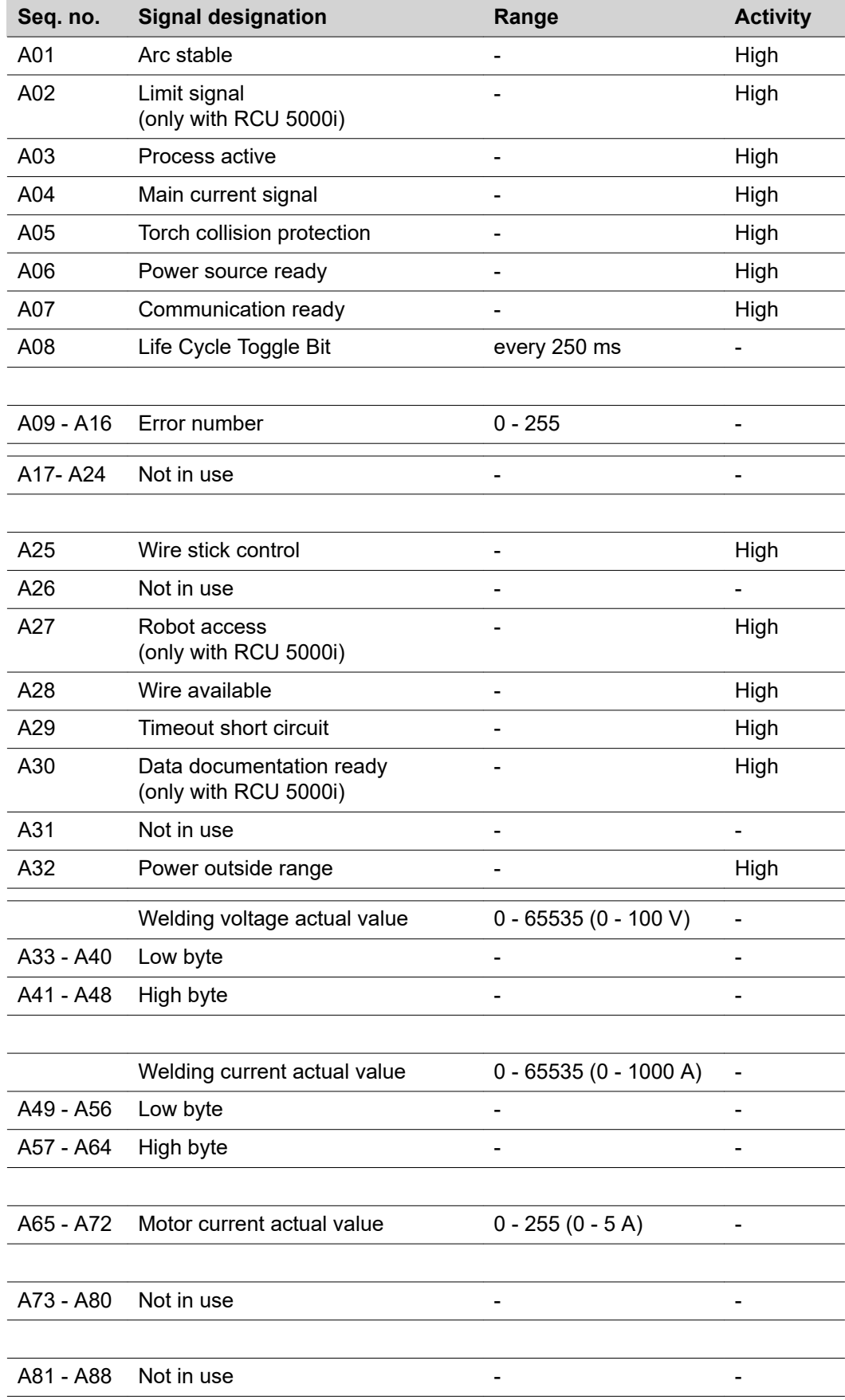

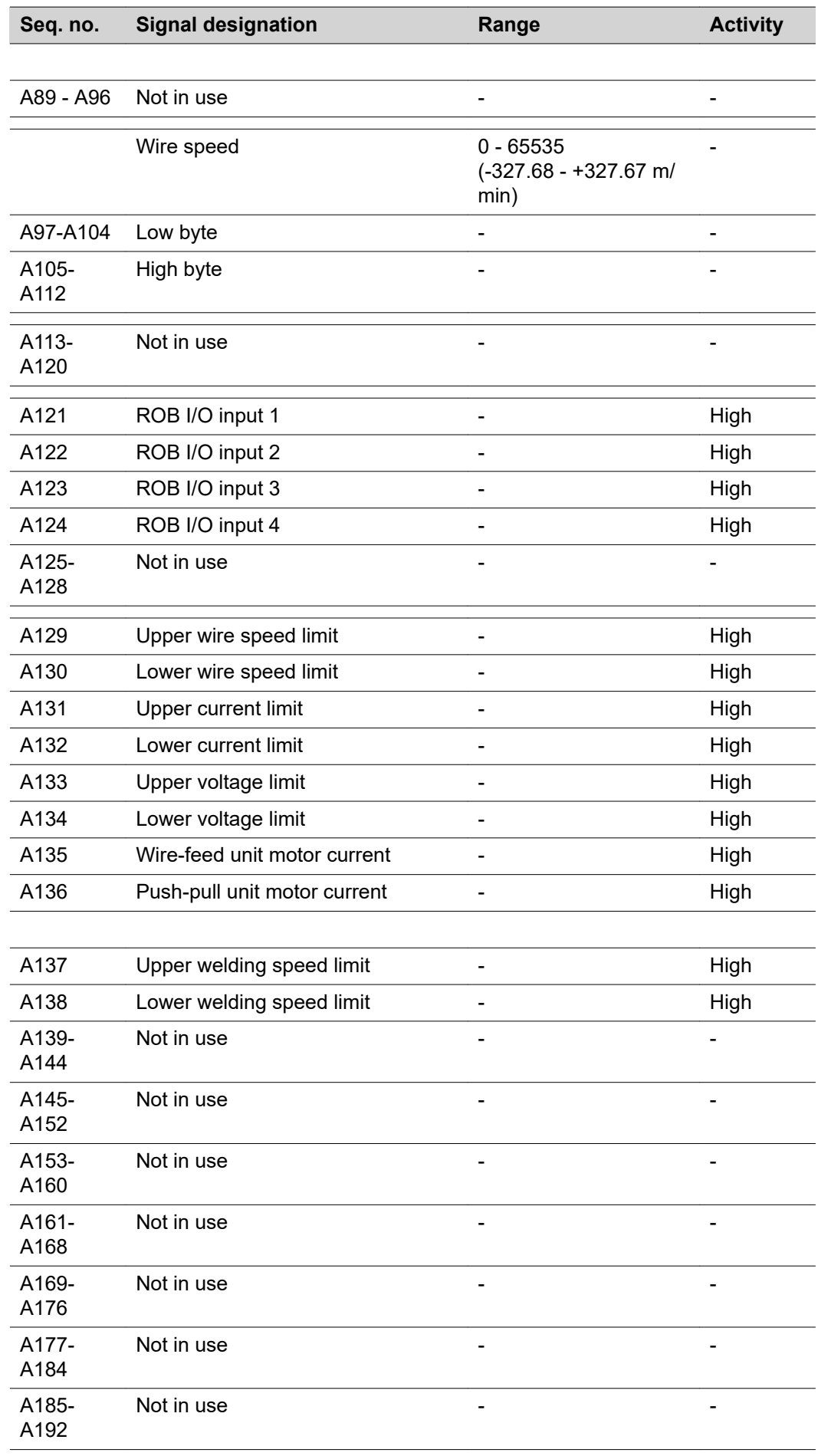

ń

l.

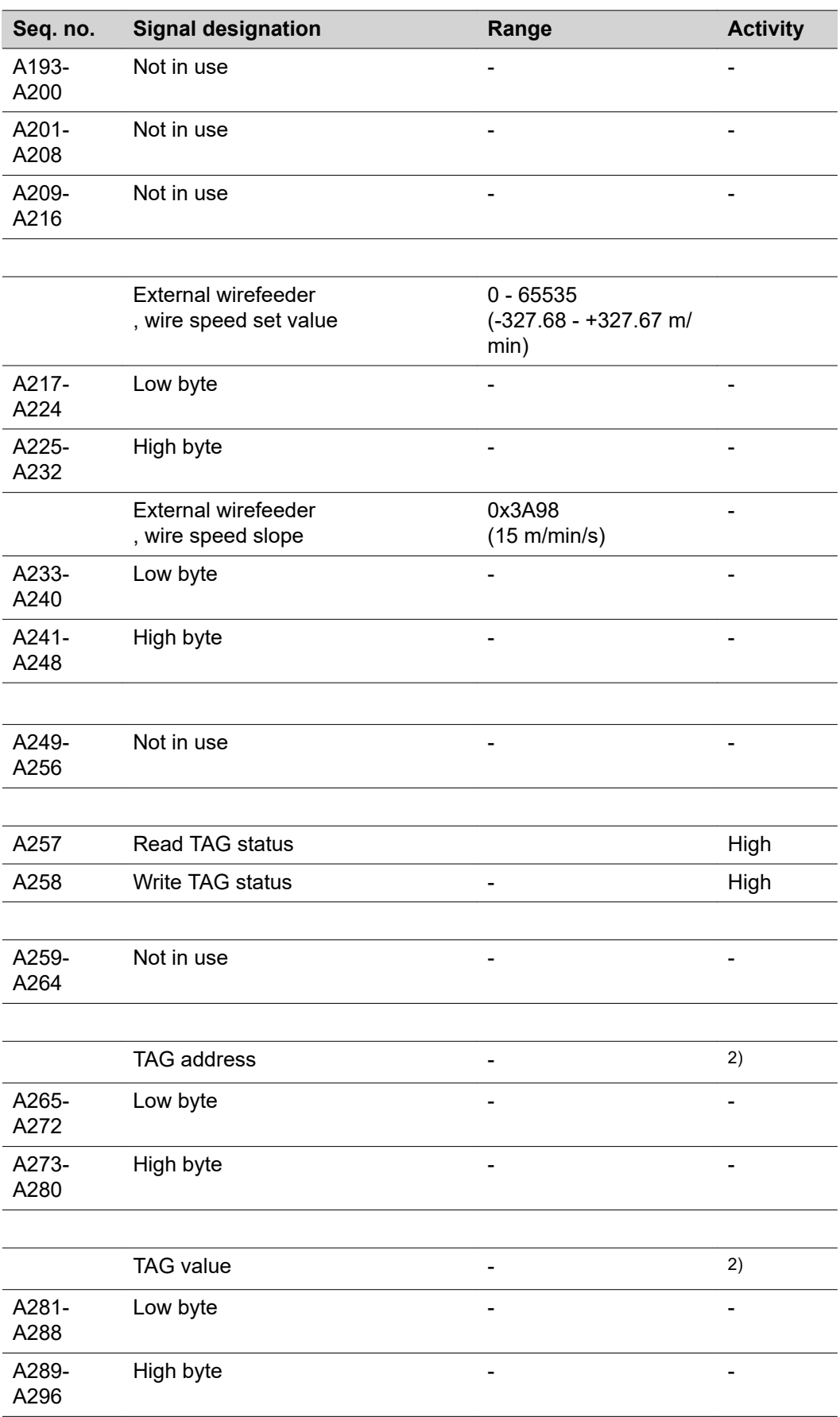

# **Changing TAG**

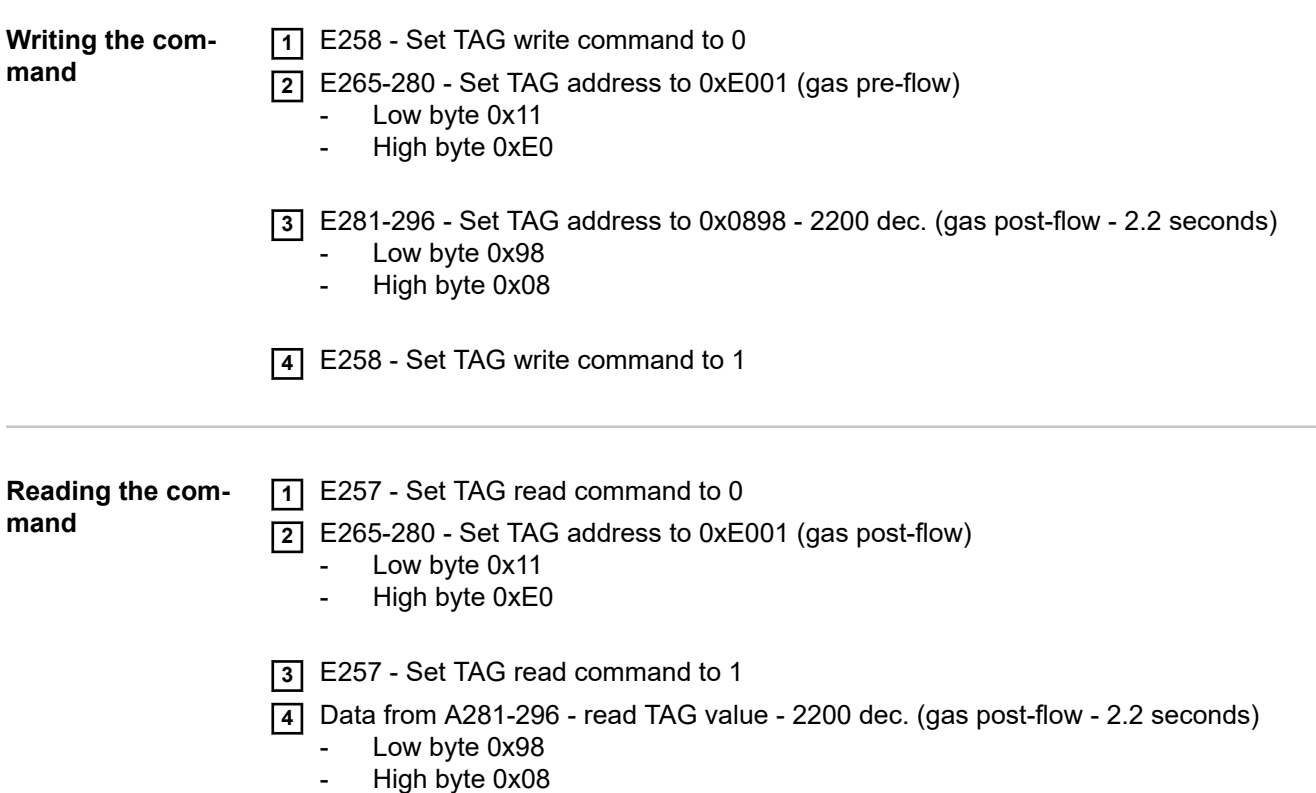

# **Sommaire**

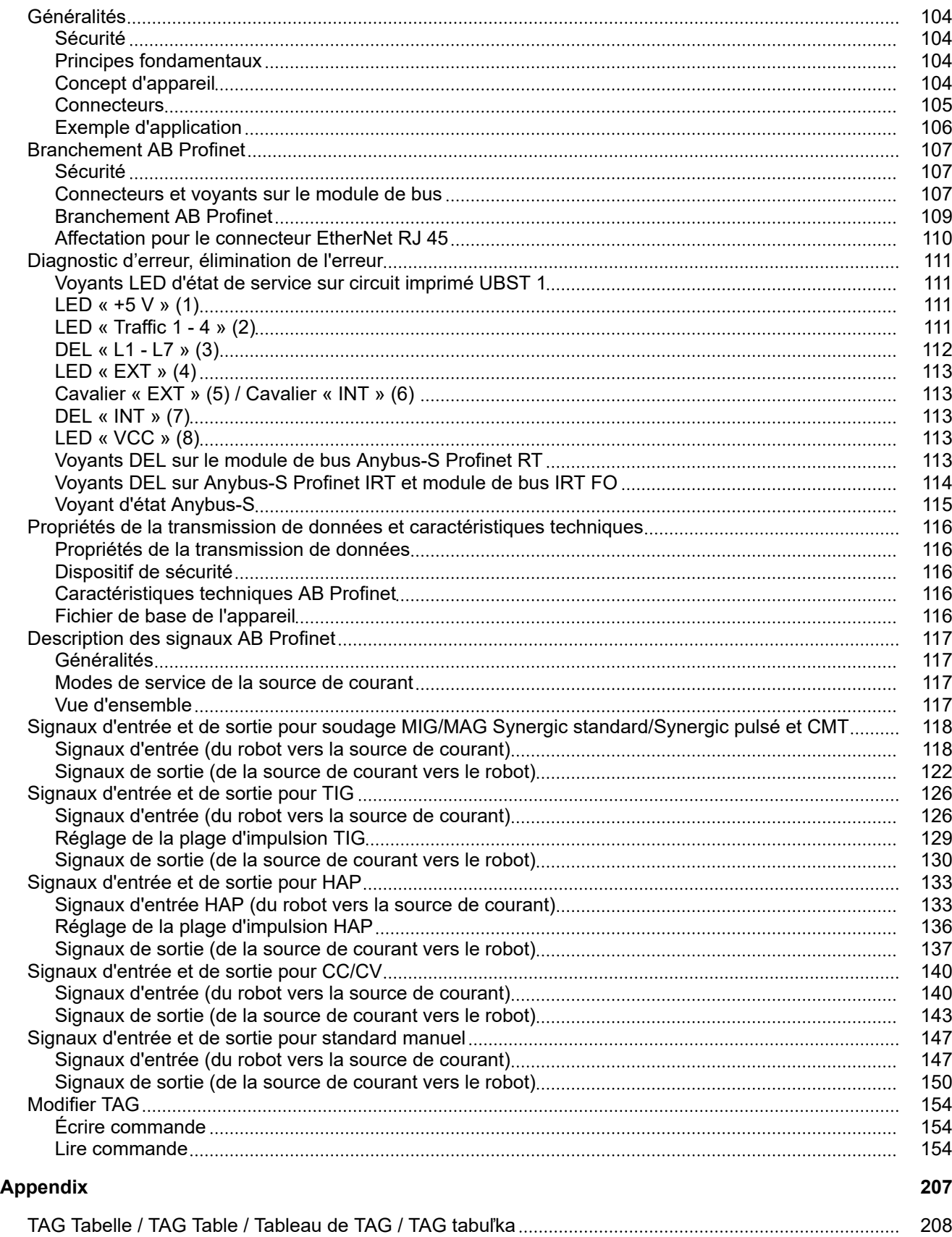

## <span id="page-103-0"></span>**Généralités**

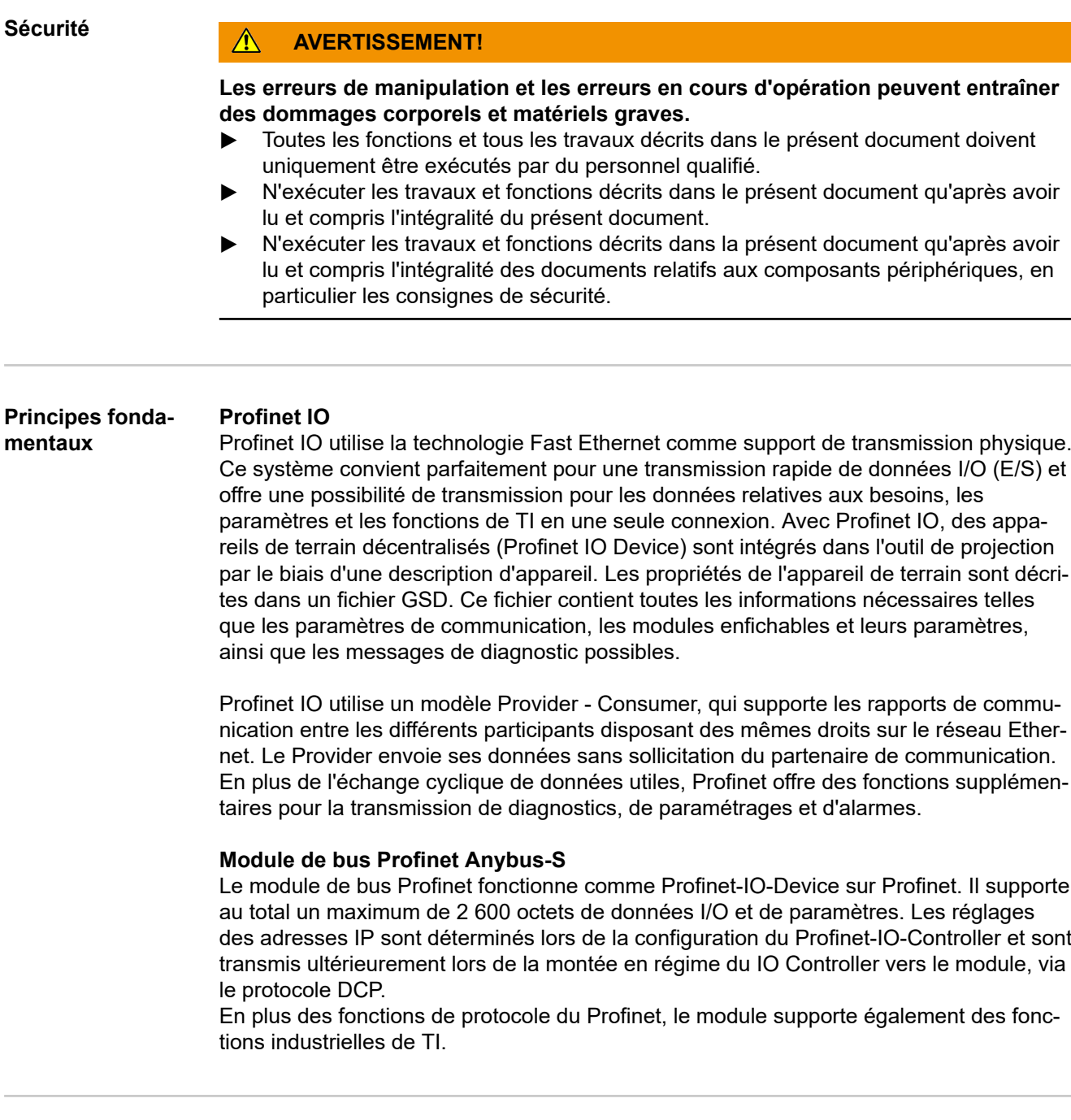

**Concept d'appareil** L'interface AB Profinet contient un circuit imprimé UBST 1, sur lequel est installé un module de bus Profinet Anybus-S. Toutes les informations concernant la connexion du Profinet sont enregistrées dans la CFM du circuit imprimé UBST 1.

<span id="page-104-0"></span>**Connecteurs AB Profinet RT**

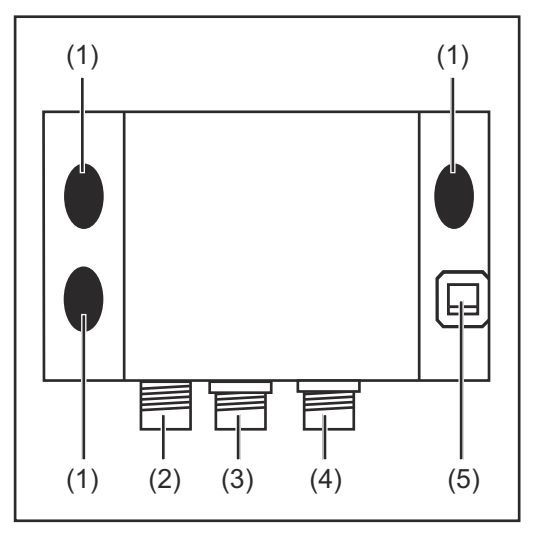

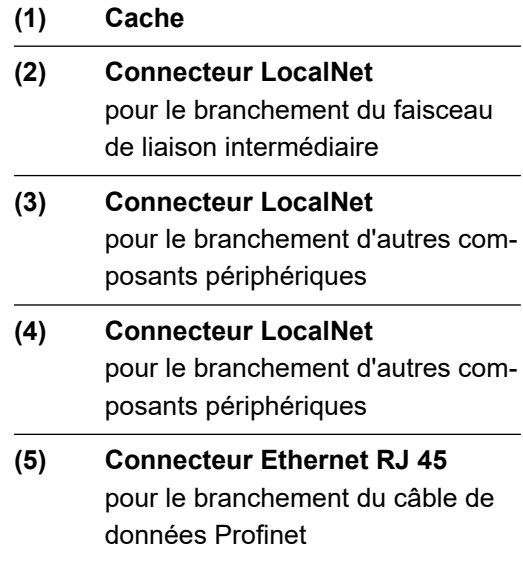

## **AB Profinet IRT**

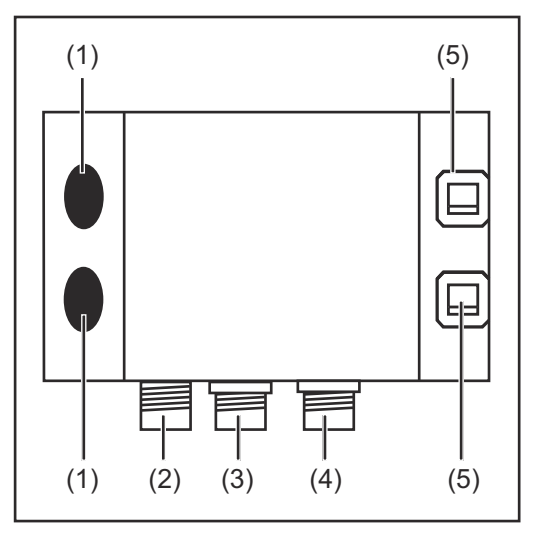

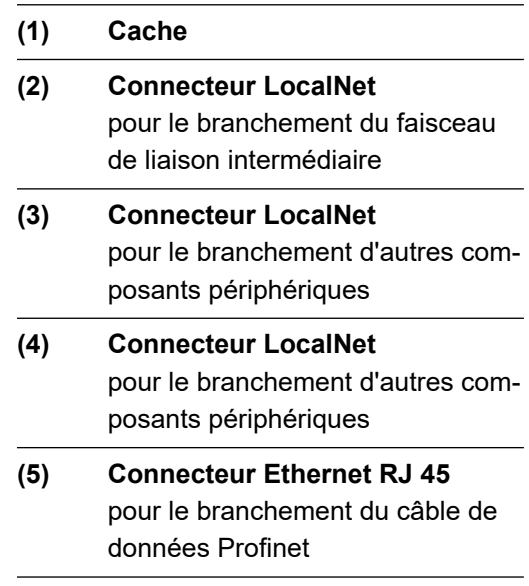

## <span id="page-105-0"></span>**AB Profinet IRT FO**

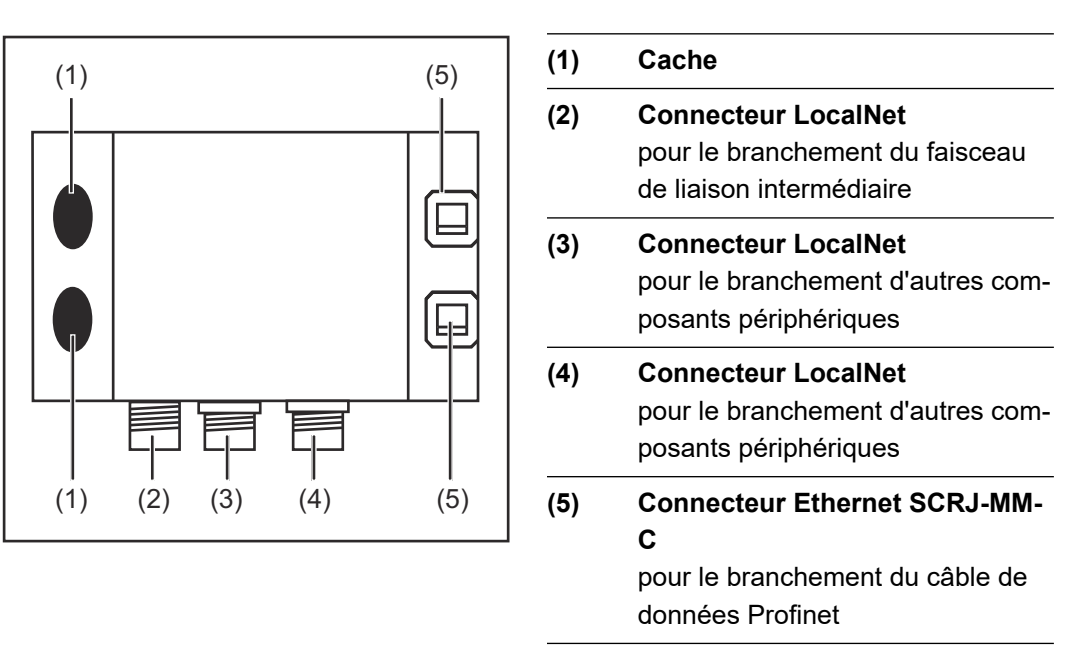

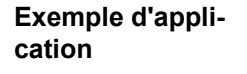

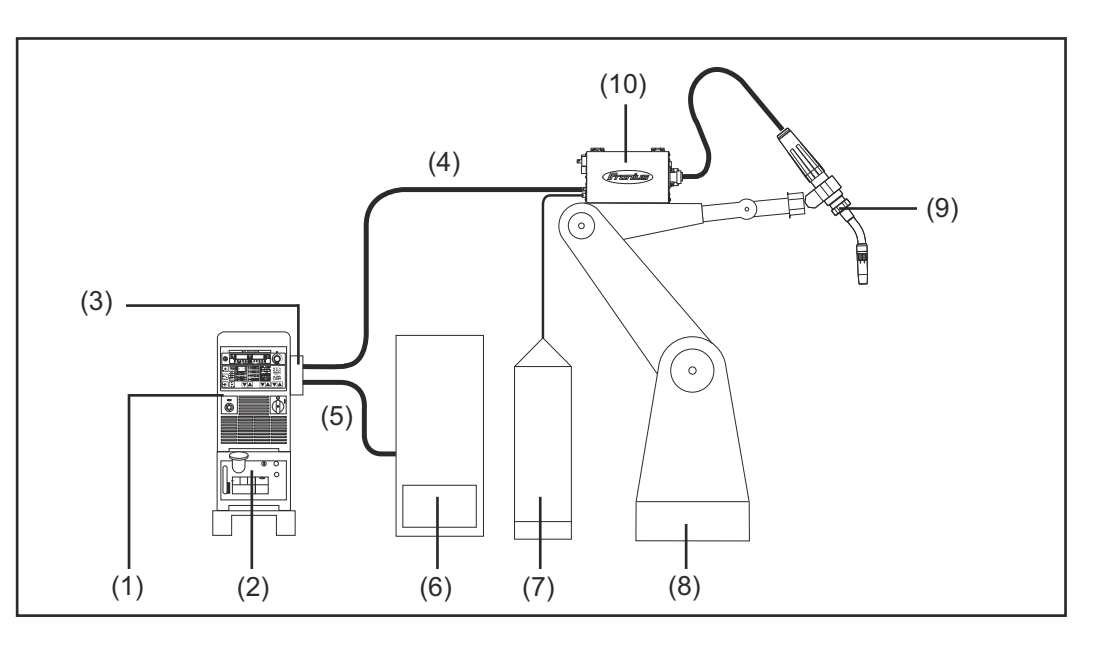

- (1) Source de courant
- (2) Refroidisseur
- (3) AB Profinet
- (4) Faisceau de liaison
- (5) Câble de données Profinet
- (6) Commande robot
- (7) Fût de fil d'apport
- (8) Robot
- (9) Torche de soudage
- (10) Dévidoir

## <span id="page-106-0"></span>**Branchement AB Profinet**

## Sécurité **AVERTISSEMENT!**

## **Une décharge électrique peut être mortelle.**

Avant d'ouvrir l'appareil :

- $\triangleright$  basculer l'interrupteur d'alimentation en position O -;
- débrancher l'appareil du réseau ;
- apposer un panneau d'avertissement compréhensible afin de prévenir toute remise en marche ;
- s'assurer, à l'aide d'un appareil de mesure approprié, que les composants avec charge électrique (par ex. : condensateurs) sont déchargés.

## **AVERTISSEMENT!**

**Les erreurs en cours d'opération peuvent entraîner des dommages corporels et matériels graves.**

- Les opérations décrites ci-après doivent être effectuées exclusivement par du personnel qualifié et formé !
- Respecter les consignes de sécurité figurant dans les instructions de service de la source de courant.

## **Connecteurs et voyants sur le module de bus**

### **Module de bus Anybus-S Profinet RT**

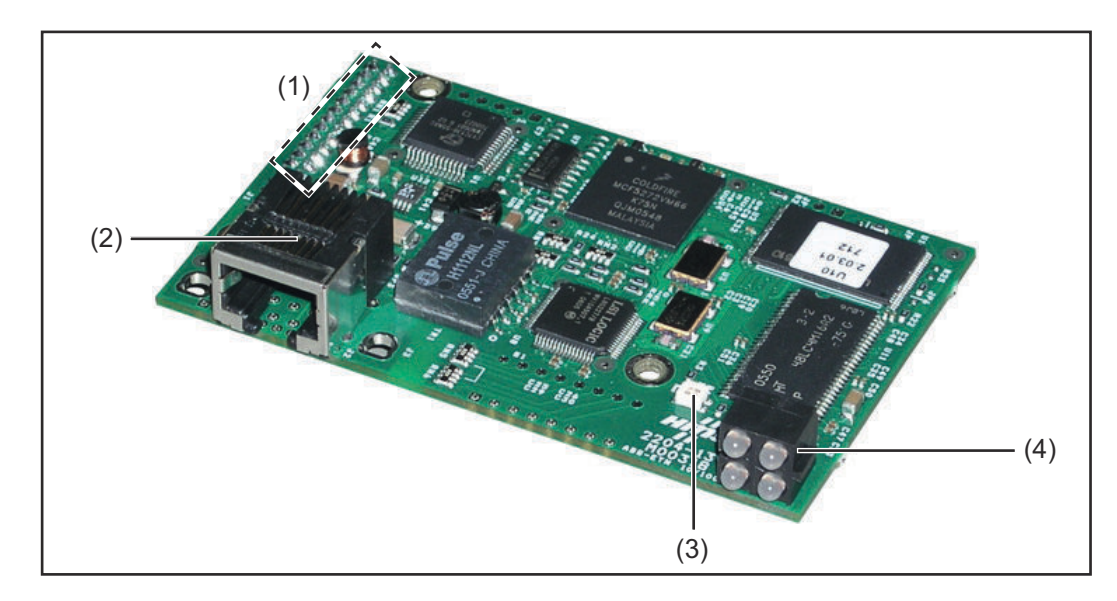

- (1) Interface vers circuit imprimé UBST 1
- (2) Connecteur Profinet
- (3) Voyant d'état Anybus S
- (4) Voyant DEL

## **Module de bus Anybus-S Profinet IRT**

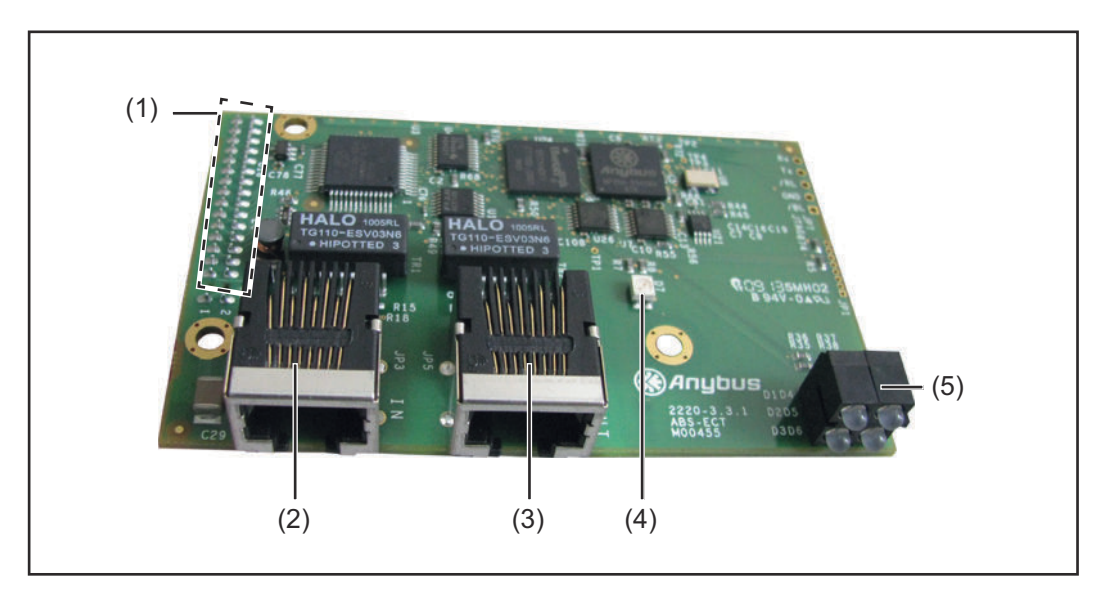

- (1) Interface vers circuit imprimé UBST 1
- (2) Connecteur Profinet Port 1
- (3) Connecteur Profinet Port 2
- (4) Voyant d'état Anybus S
- (5) Voyant DEL

## **Module de bus Anybus-S Profinet IRT FO**

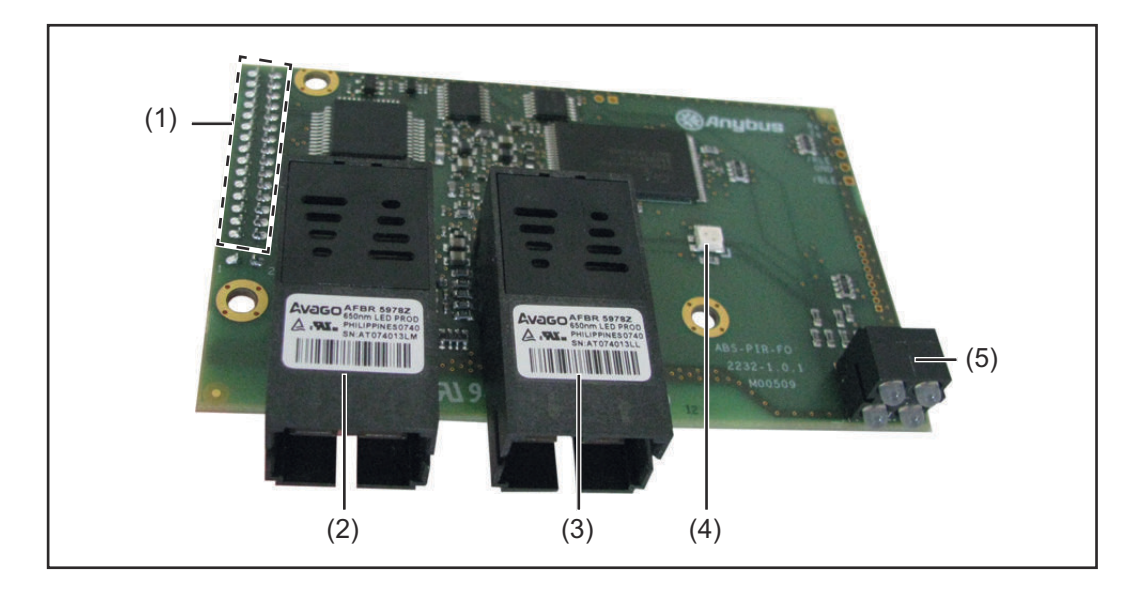

- (1) Interface vers circuit imprimé UBST 1
- (2) Connecteur Profinet Port 1
- (3) Connecteur Profinet Port 2
- (4) Voyant d'état Anybus S
- (5) Voyant DEL
## **Branchement AB Profinet**

### *REMARQUE!*

## **Aussi longtemps que l'interface robot est connectée au LocalNet, le mode de service « Mode 2 temps » reste automatiquement sélectionné (affichage : Mode de service Mode 2 temps).**

Vous trouverez des informations plus détaillées concernant le mode de soudage « Mode 2 temps spécial pour interface robot » dans les chapitres « Soudage MIG/ MAG » et « Paramètres Mode de service » des instructions de service de la source de courant.

#### **Branchement de l'interface AB Profinet RT**

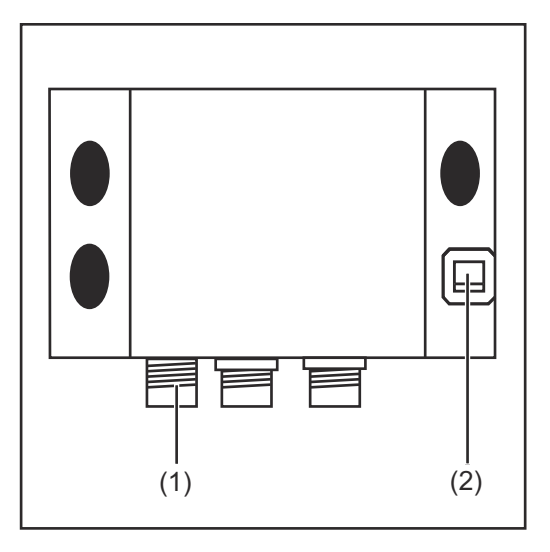

- **1** Raccorder la prise LocalNet du faisceau de liaison intermédiaire au connecteur LocalNet (1).
- **2** Raccorder le câble de données Profinet au connecteur Ethernet RJ 45 (2).

#### **Branchement de l'interface AB Profinet IRT**

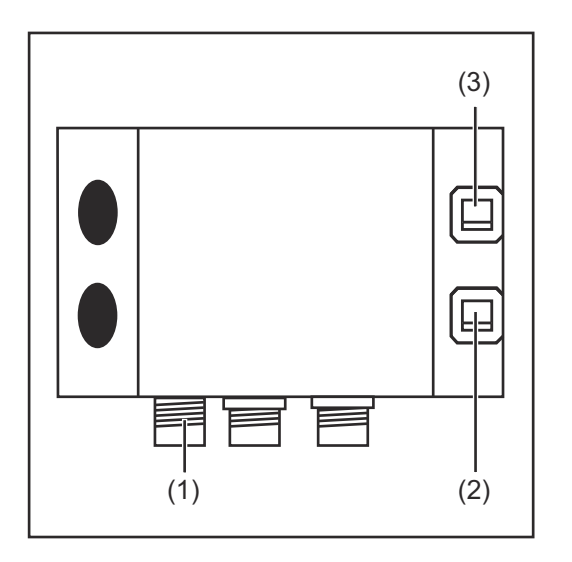

- **1** Raccorder la prise LocalNet du faisceau de liaison intermédiaire au connecteur LocalNet (1).
- **2** Raccorder le câble de données Profinet au connecteur Ethernet RJ 45 (2).
- **3** Le cas échéant, raccorder d'autres usagers du réseau avec le câble de données au connecteur Ethernet RJ 45 (2).

## **Branchement de l'interface AB Profinet IRT FO**

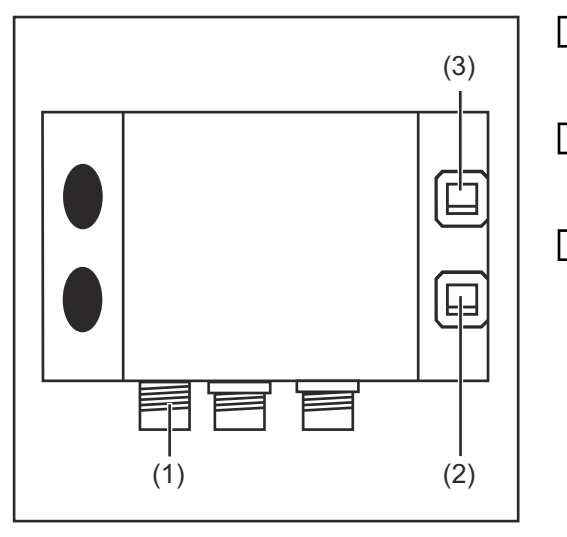

- **1** Raccorder la prise LocalNet du faisceau de liaison intermédiaire au connecteur LocalNet (1).
- **2** Raccorder le câble de données Profinet au connecteur Ethernet SCRJ-MM-C (2).
- **3** Le cas échéant, raccorder d'autres usagers du réseau avec le câble de données au connecteur Ethernet SCRJ-MM-C (3).

**Affectation pour le connecteur EtherNet RJ 45**

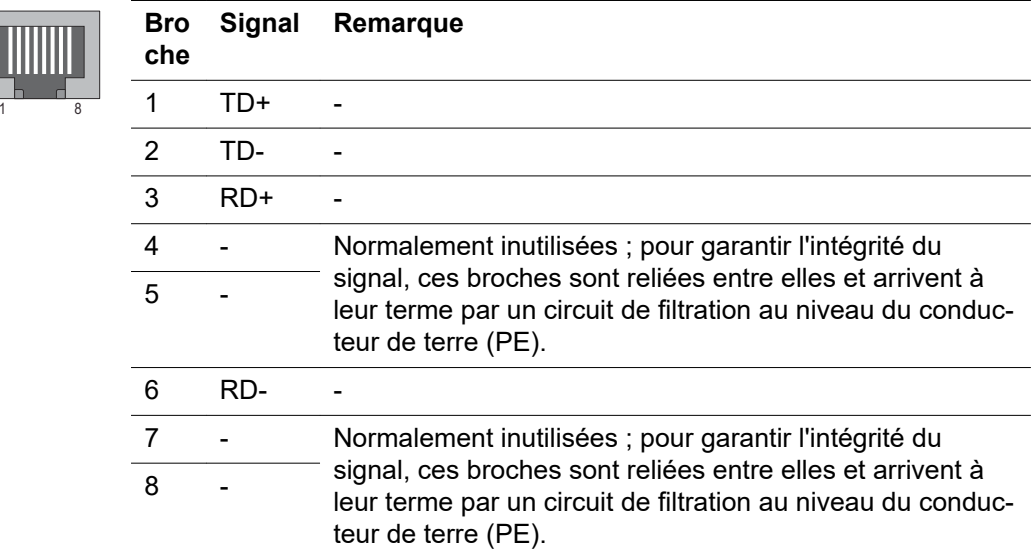

## **Diagnostic d'erreur, élimination de l'erreur**

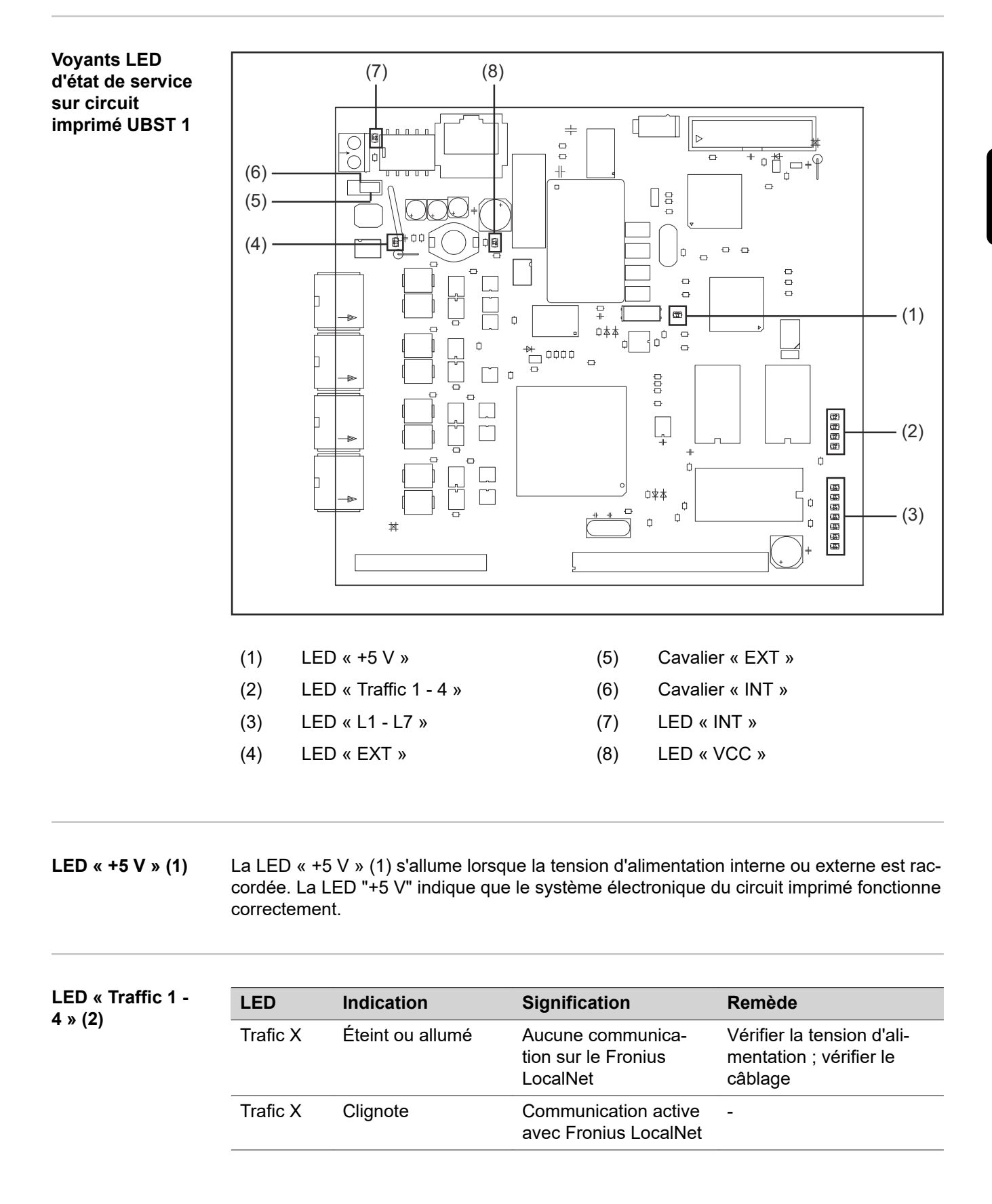

**DEL « L1 - L7 » (3)**

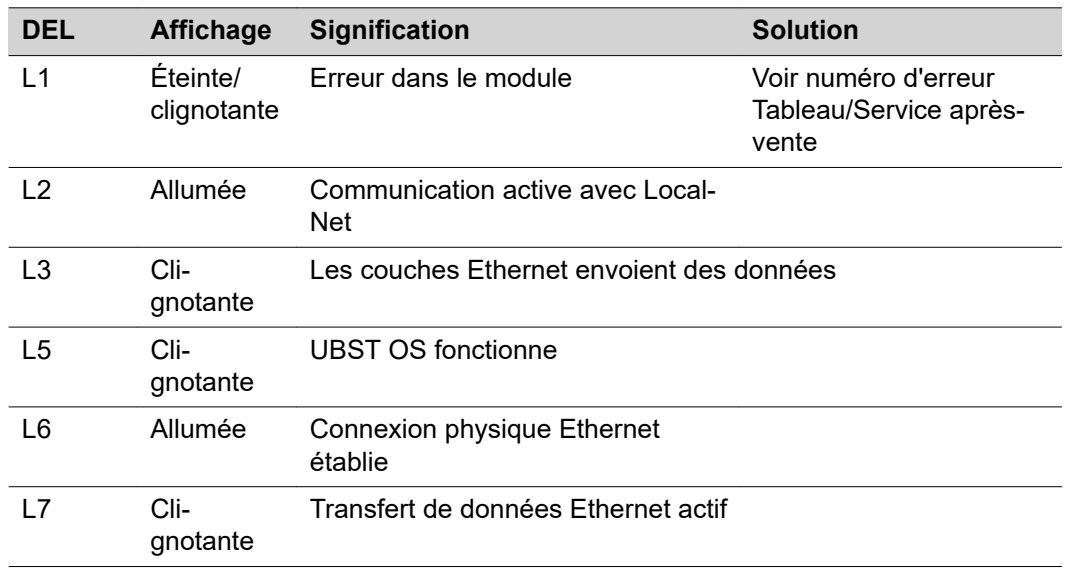

DEL L1 allumée :

La description des erreurs et les indications correspondantes à l'écran au niveau de la source de courant sont décrites dans le feuillet annexe « Interface robot » (42,0410,0616) :

chapitre « Signaux de sortie vers le robot », section « Numéro d'erreur UBST ».

DEL L1 clignotante - L'erreur est signalée par le code de clignotement :

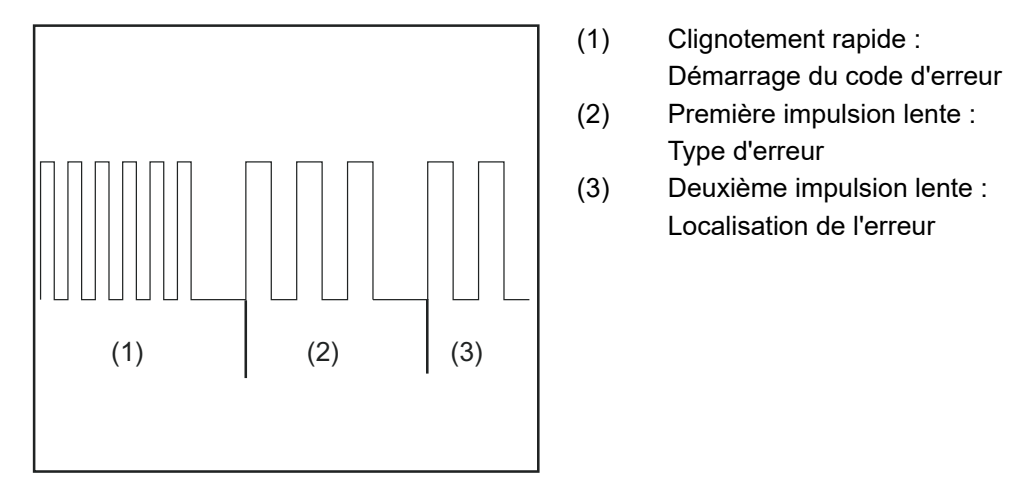

*Code de clignotement*

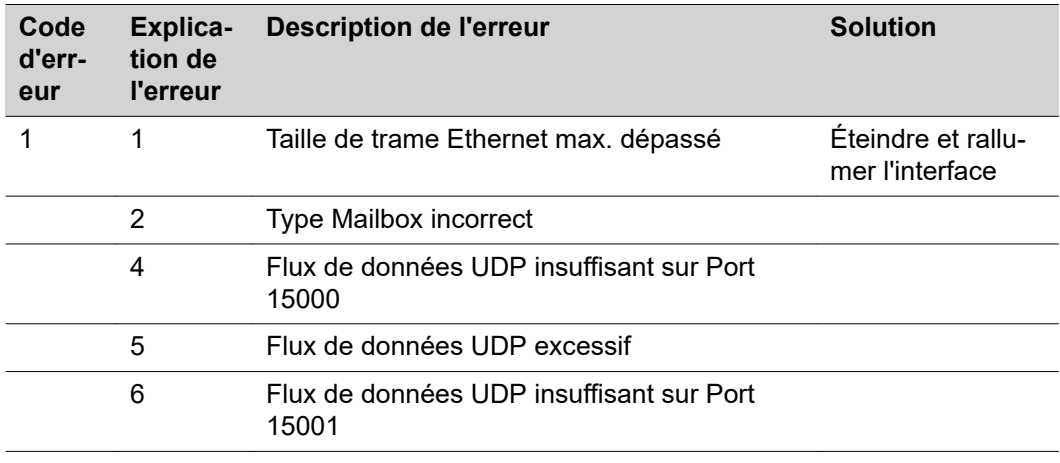

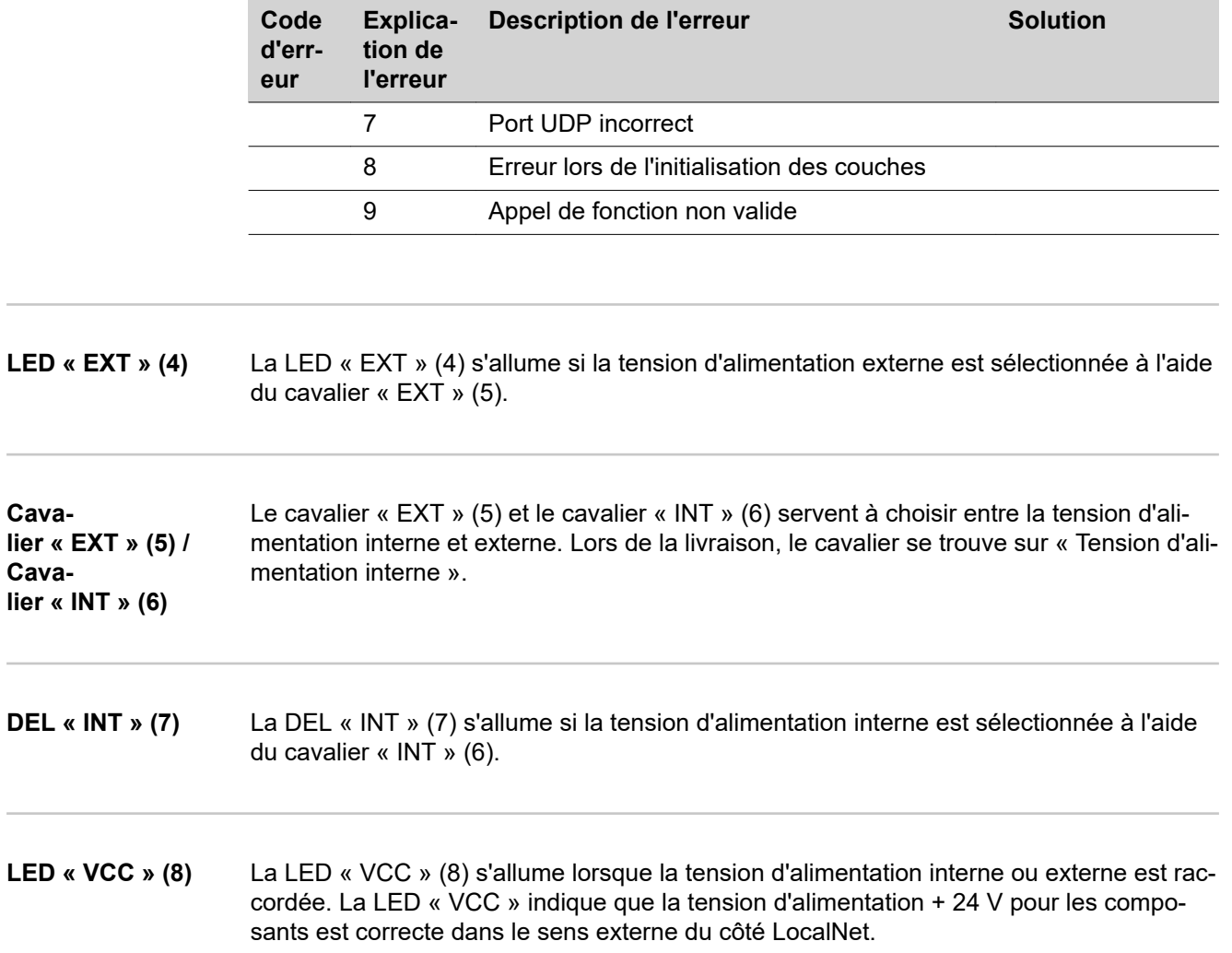

**Voyants DEL sur le module de bus Anybus-S Profinet RT**

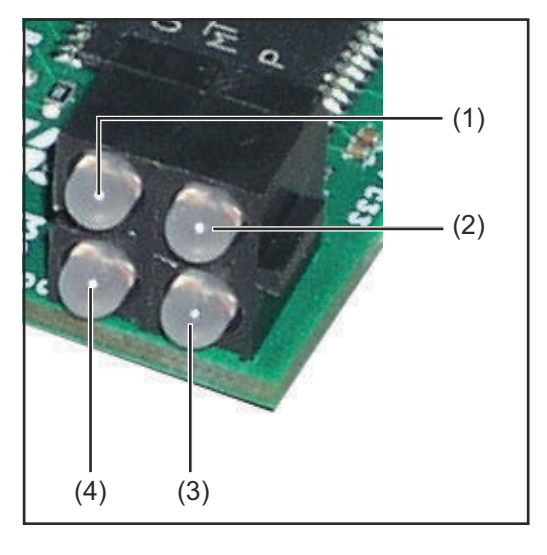

- (1) Connexion/Activité
- (2) État de communication
- (3) État du module
- (4) Non utilisé

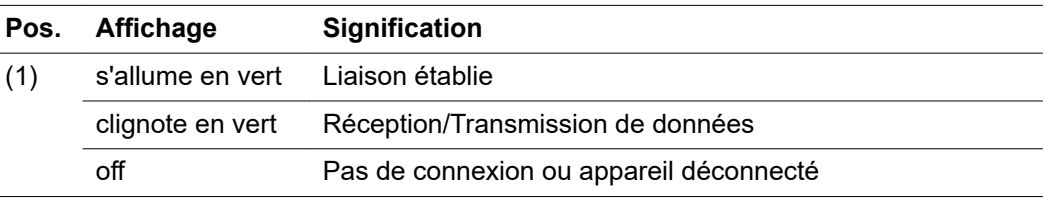

**FR**

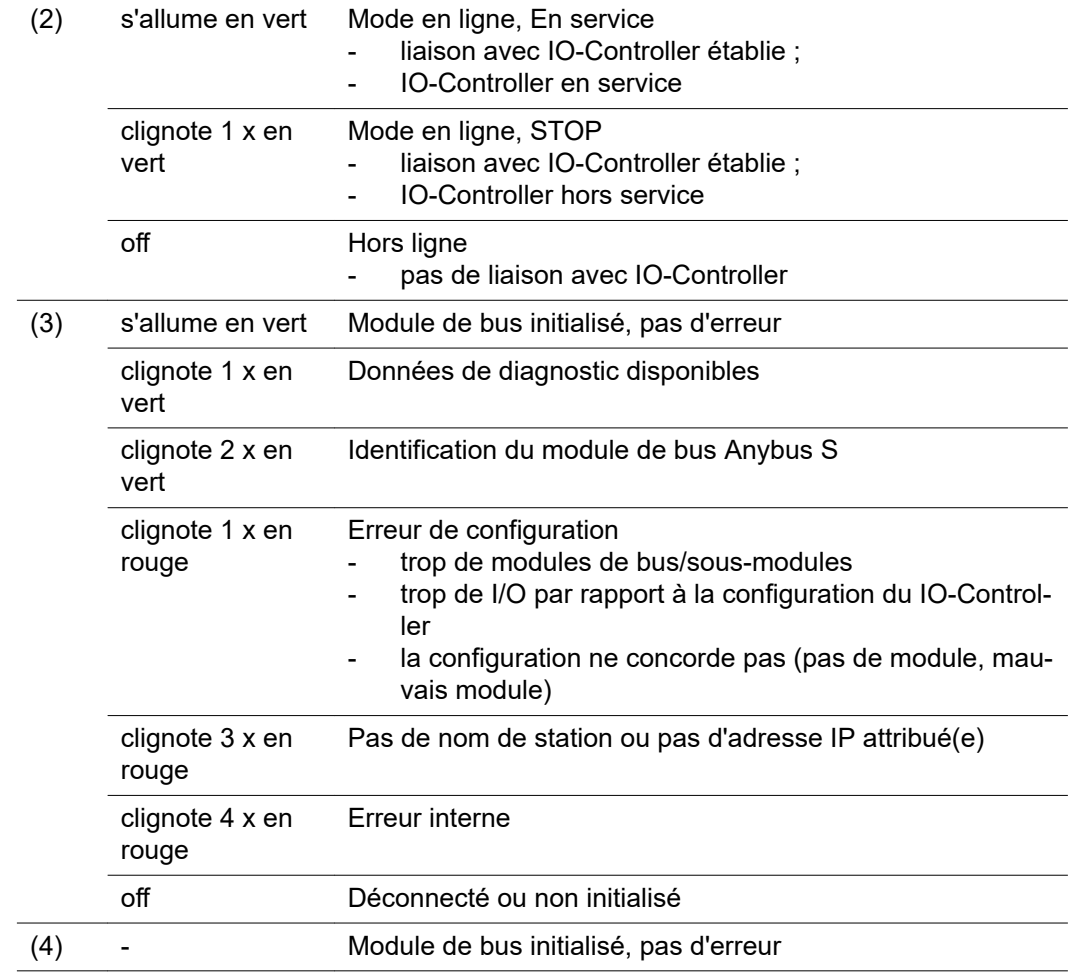

**Voyants DEL sur Anybus-S Profinet IRT et module de bus IRT FO**

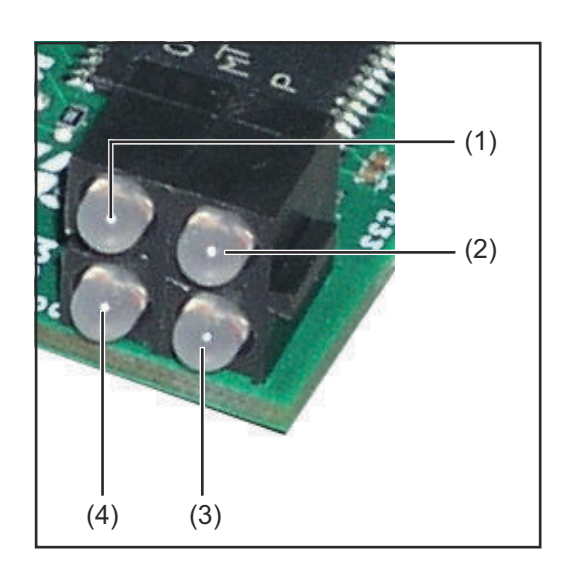

- (1) Liaison/Activité 1
- (2) État de communication
- (3) État du module
- (4) Liaison/Activité 2

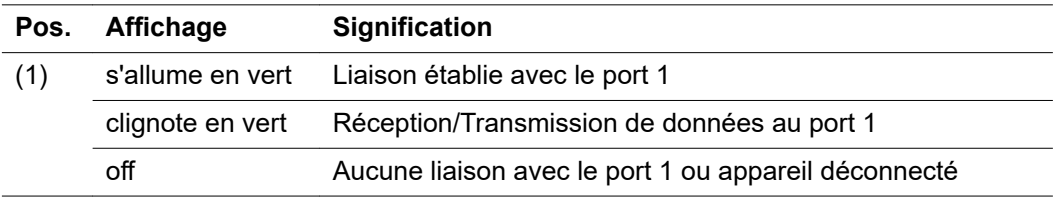

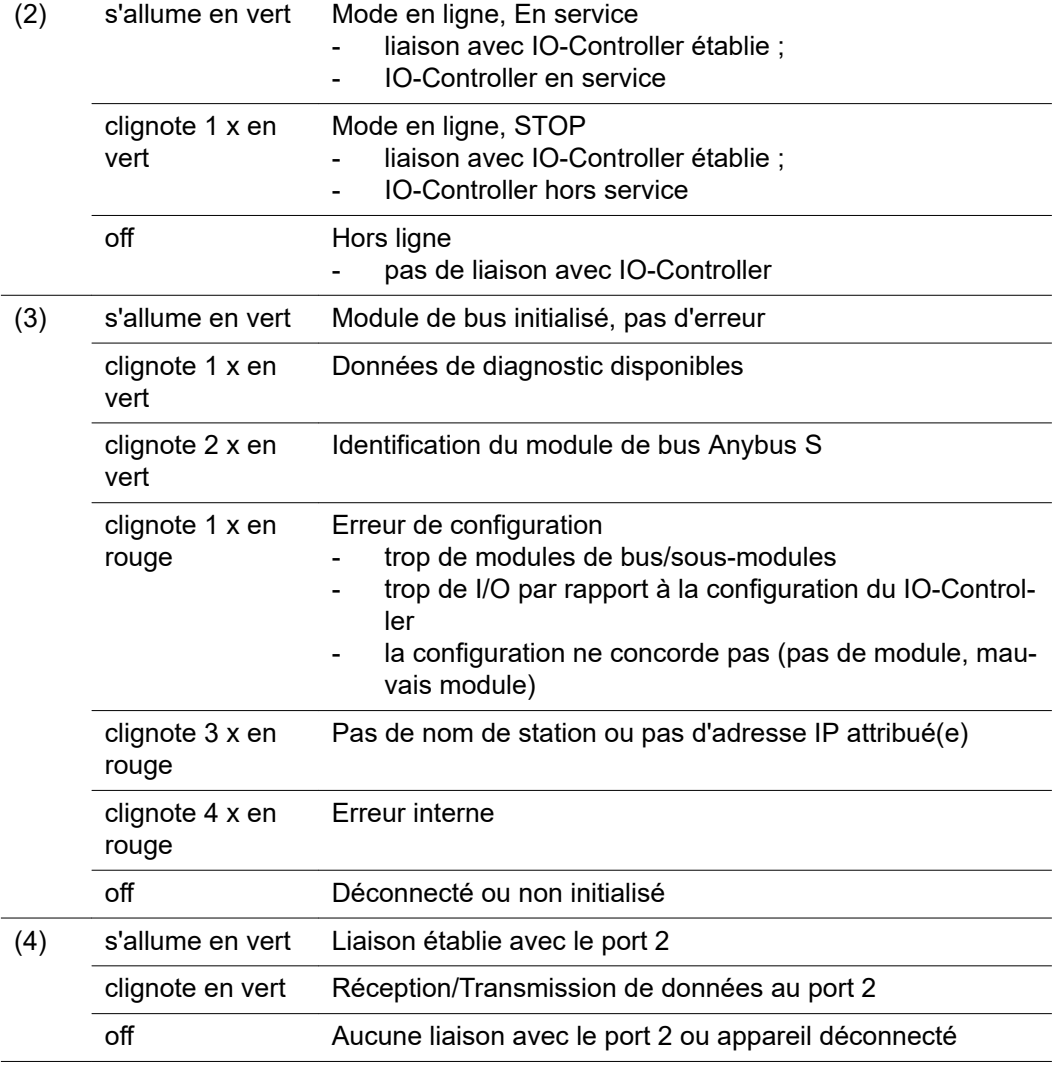

## **Voyant d'état Anybus-S**

Le voyant d'état Anybus-S est une DEL placée sur la surface du module de bus Anybus-S Profinet.

Les erreurs et états suivants sont indiqués par le voyant d'état Anybus-S :

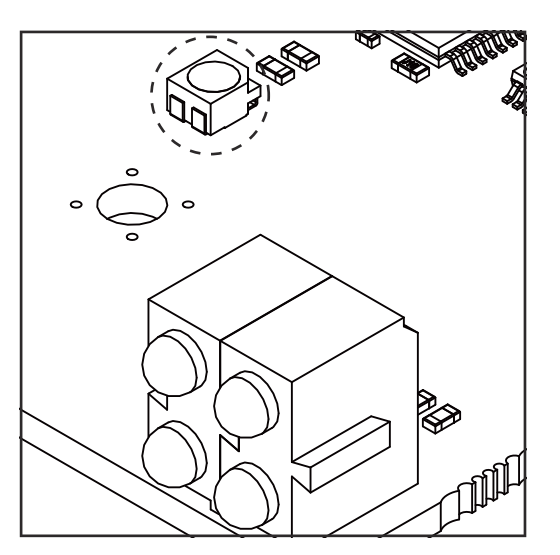

**Voyant d'état allumé en rouge** Erreur interne ou fonctionnement en mode

bootloader

**Voyant d'état clignotant en rouge, 1 Hz** Erreur dans la mémoire de configuration RAM

**Voyant d'état clignotant en rouge, 2 Hz** Erreur ASIC ou FLASH

**Voyant d'état clignotant en rouge, 4 Hz** Erreur DPRAM

**Voyant d'état clignotant en vert, 2 Hz** Module de bus non initialisé

**Voyant d'état clignotant en vert, 1 Hz** Module de bus initialisé, fonctionnement correct

## **Propriétés de la transmission de données et caractéristiques techniques**

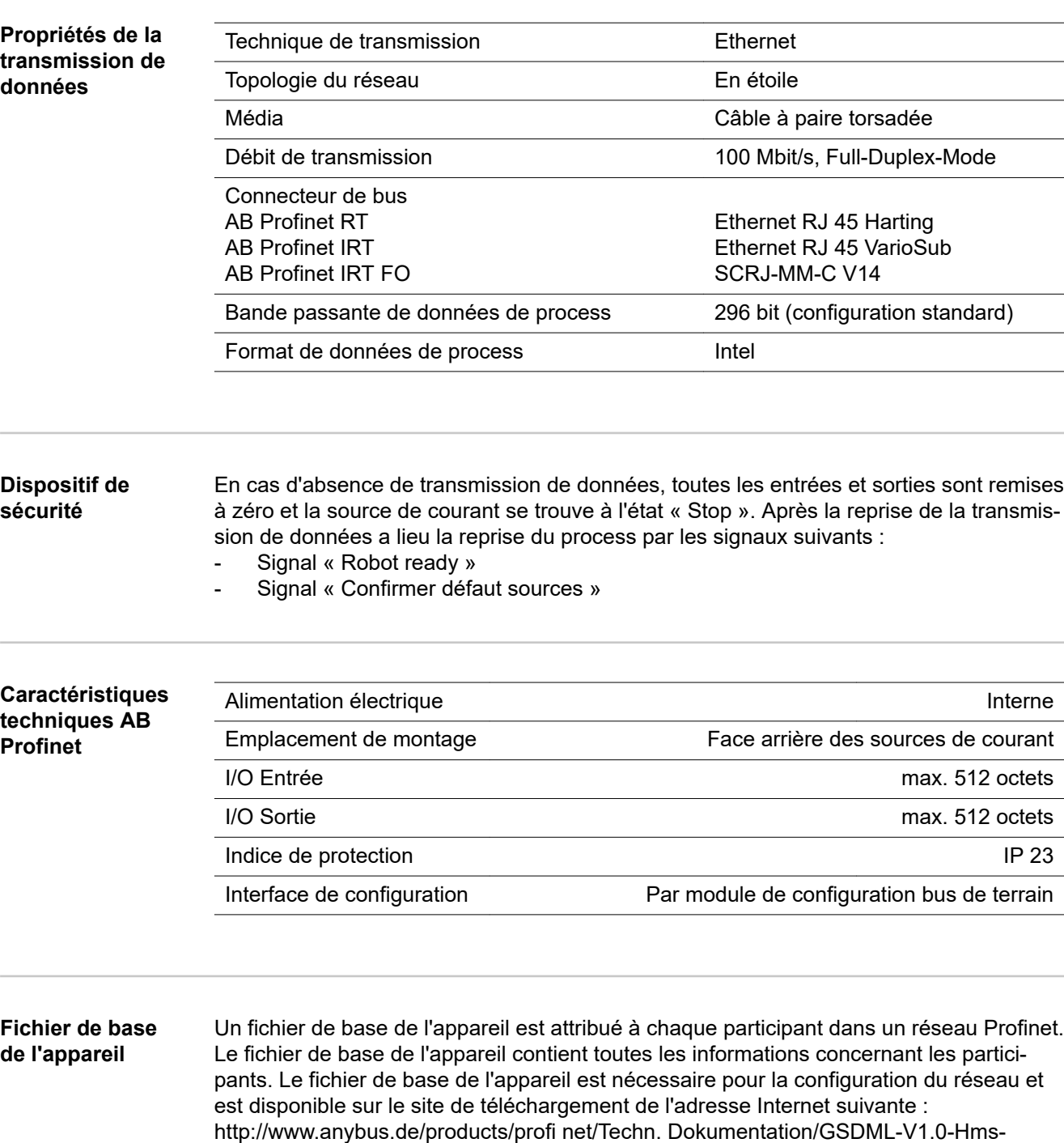

ABSPRT

## **Description des signaux AB Profinet**

**de la source de**

**courant**

**Généralités** En fonction du mode de service sélectionné, l'interface AB Profinet peut transmettre des signaux d'entrée et de sortie très différents.

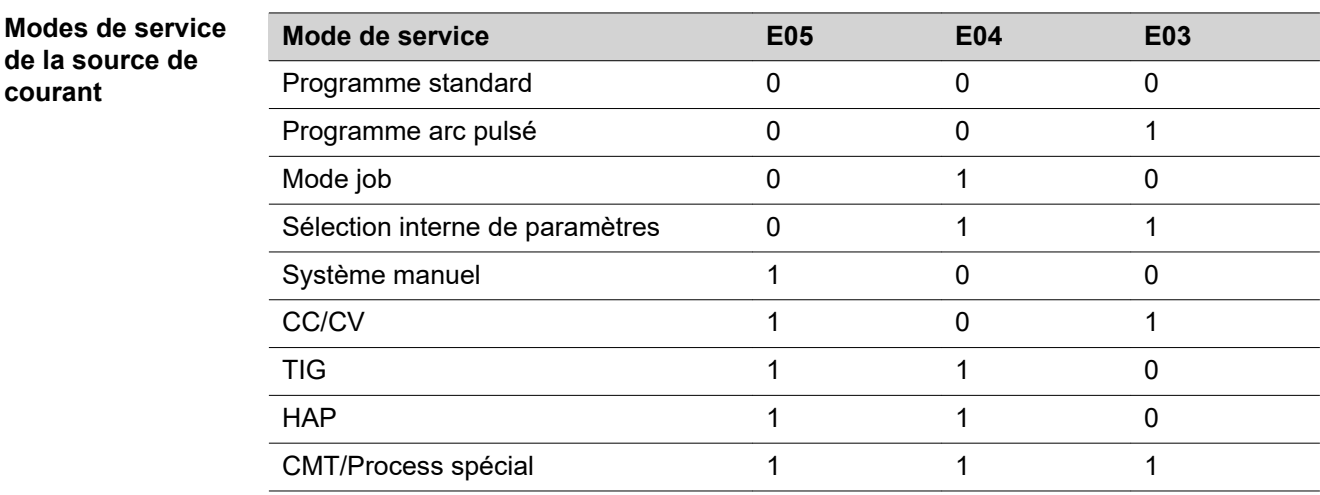

**Vue d'ensemble** Le chapitre « Description des signaux AB Profinet » se compose des sections suivantes :

- Signaux d'entrée et de sortie pour soudage MIG/MAG Synergic standard/Synergic pulsé et CMT
- Signaux d'entrée et de sortie pour TIG
- Signaux d'entrée et de sortie pour HAP
- Signaux d'entrée et de sortie pour CC/CV
- Signaux d'entrée et de sortie pour standard manuel

## **Signaux d'entrée et de sortie pour soudage MIG/MAG Synergic standard/Synergic pulsé et CMT**

**Signaux d'entrée (du robot vers la source de courant)**

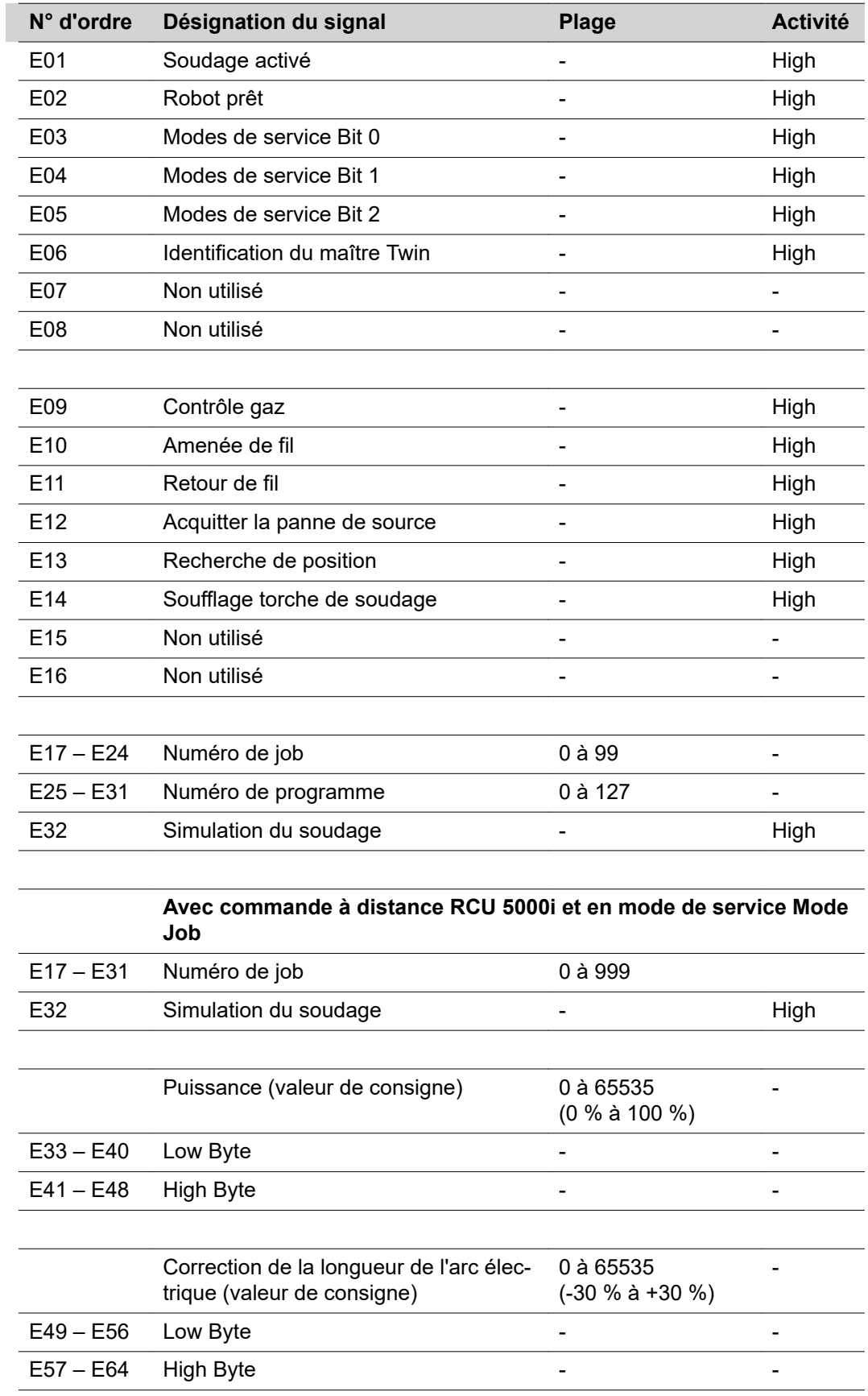

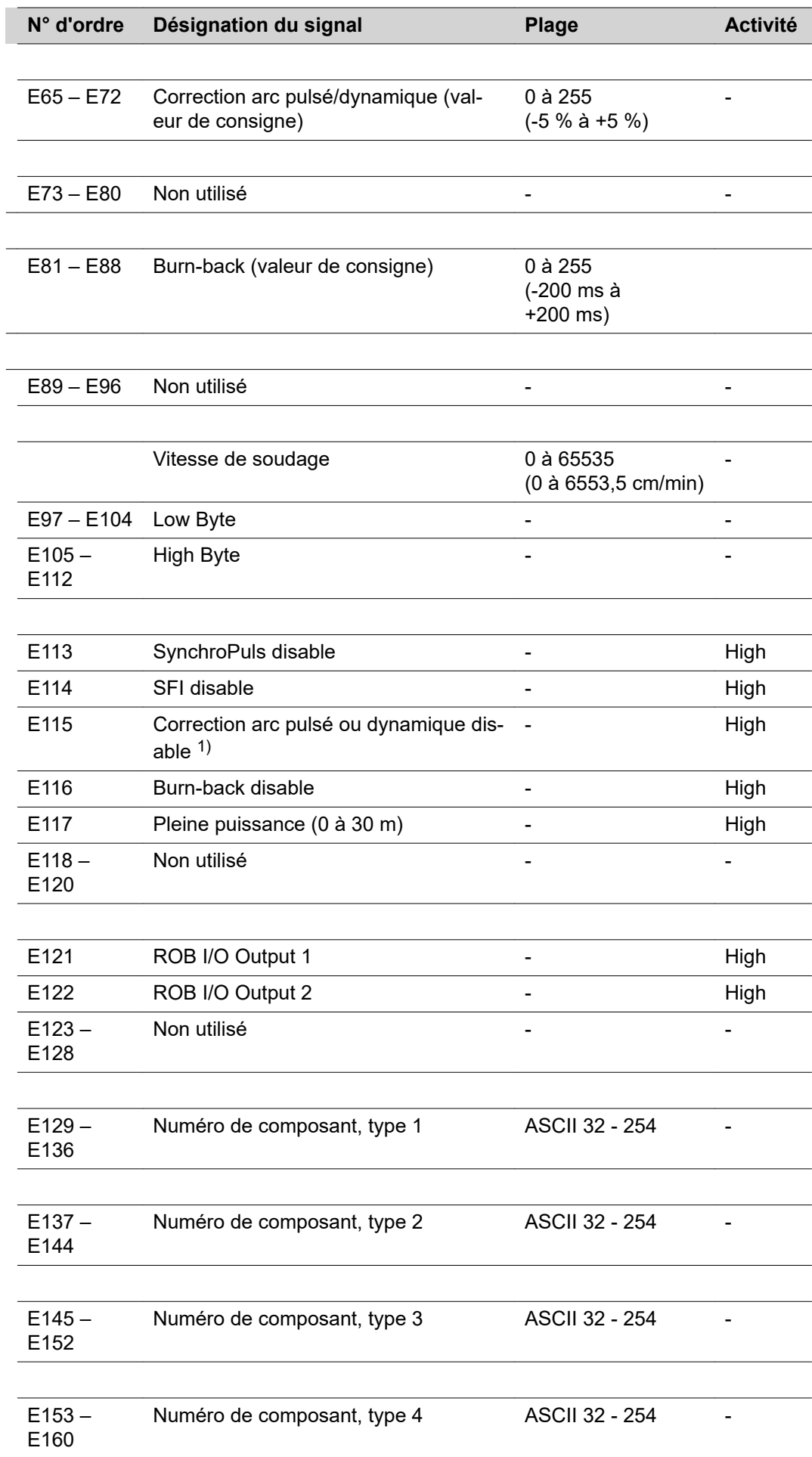

 $\overline{a}$ 

 $\overline{a}$ 

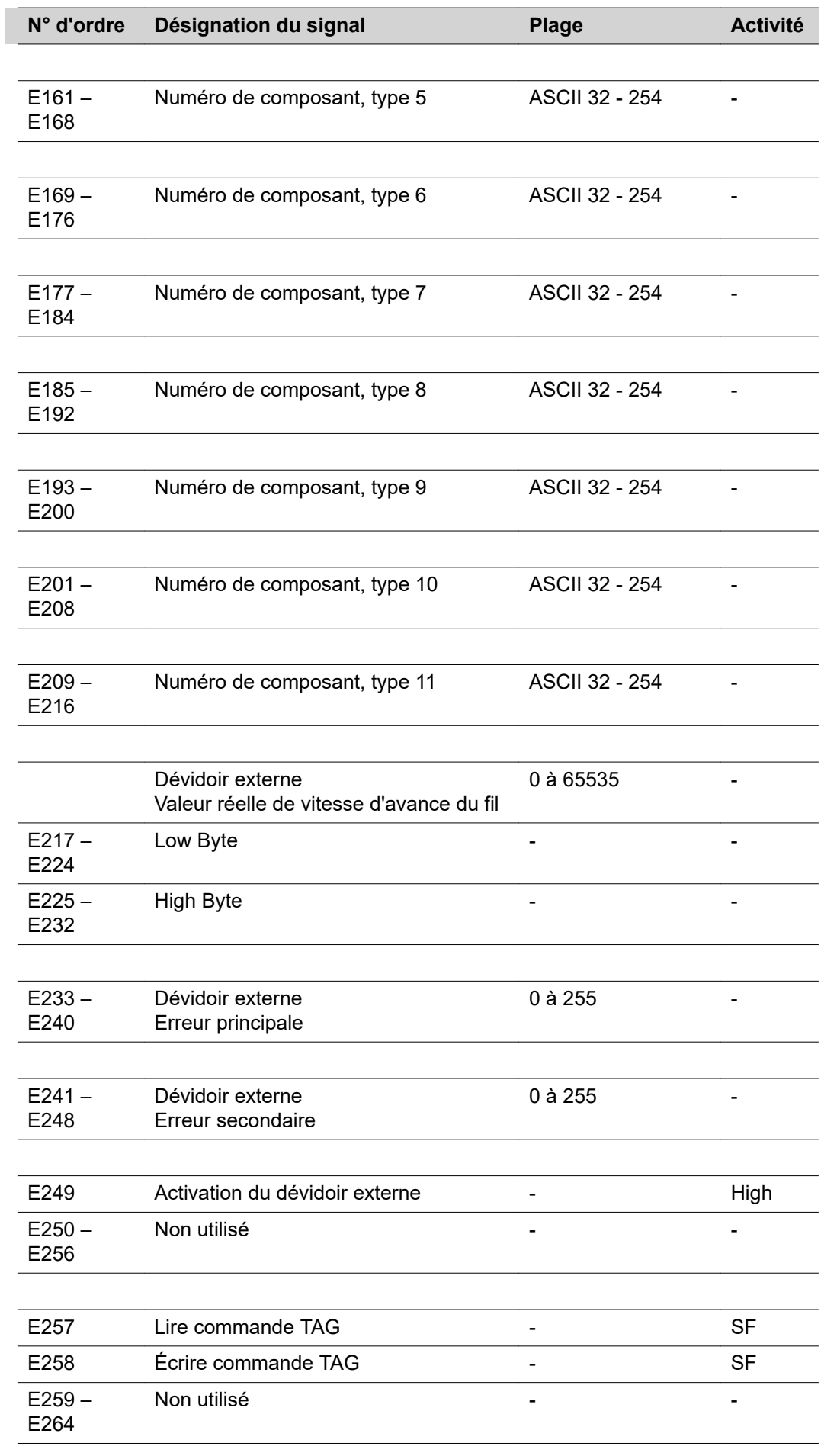

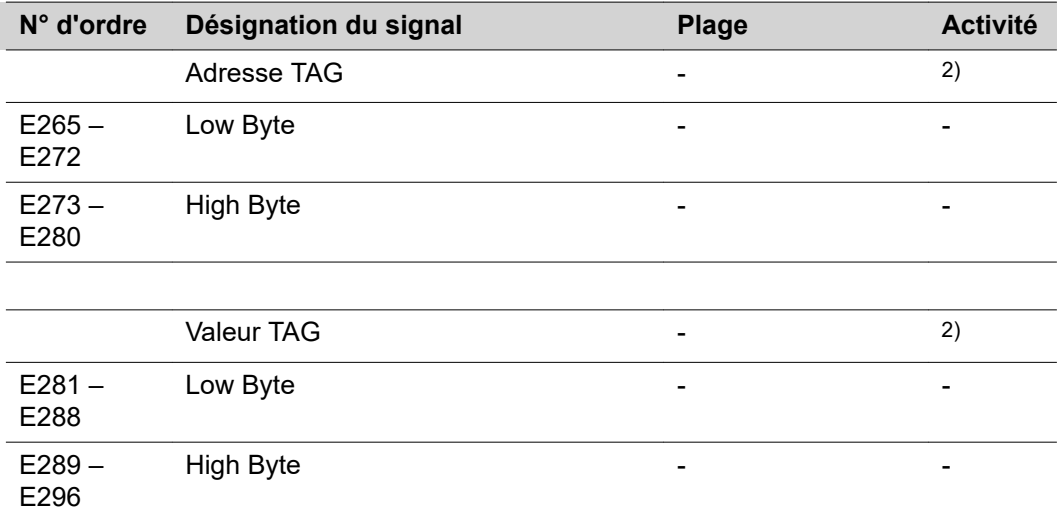

1) Différents paramètres sont prédéfinis selon le mode opératoire de soudage utilisé et le programme de soudage réglé :

Pulsé : correction arc pulsé

Standard : correction dynamique

CMT : durée Hotstart, correction arc pulsé, Hotstart, cycles d'impulsions, correction Boost, correction dynamique

2) voir tableau TAG

I

SF Front ascendant

**Signaux de sortie (de la source de courant vers le robot)**

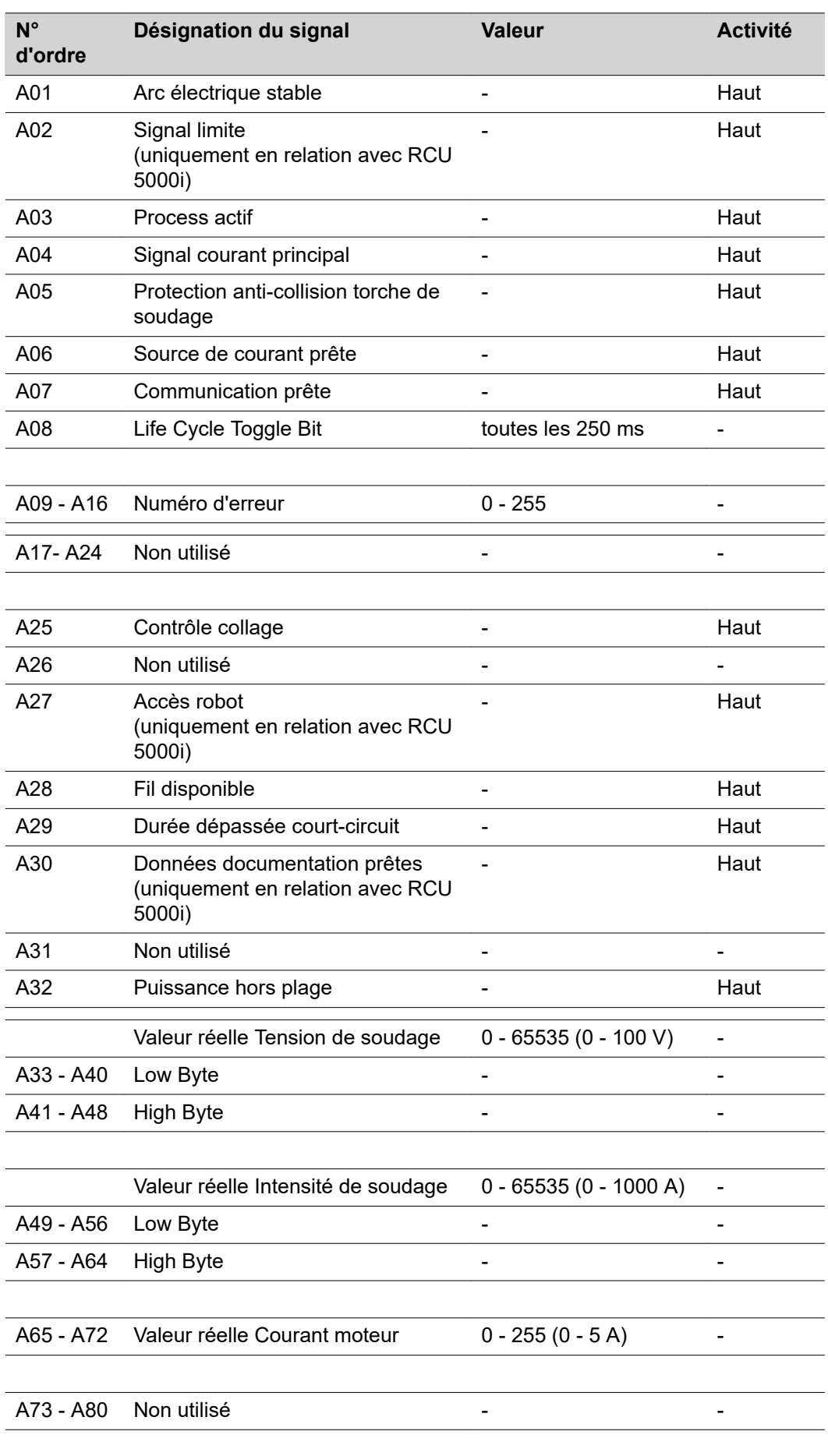

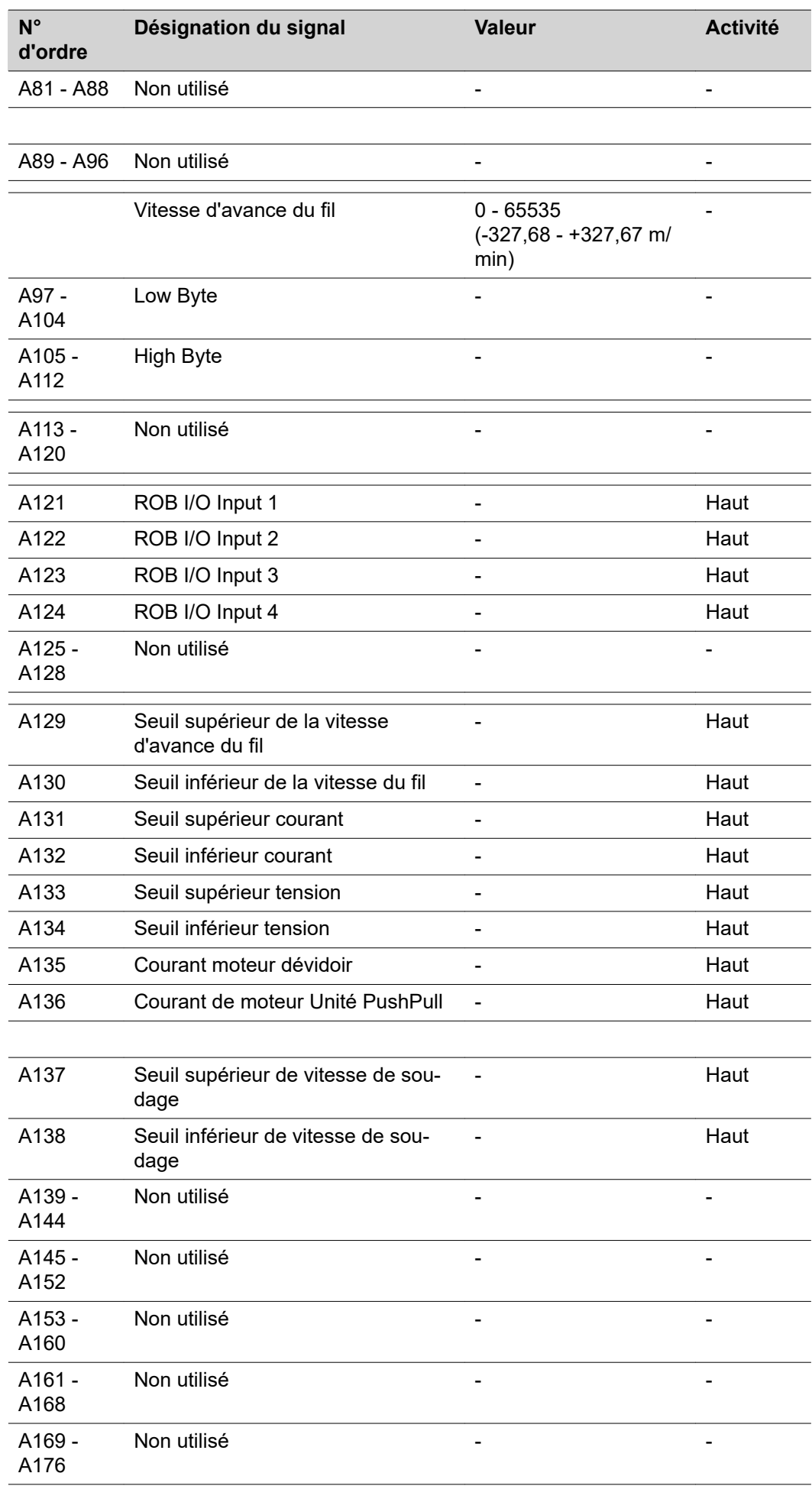

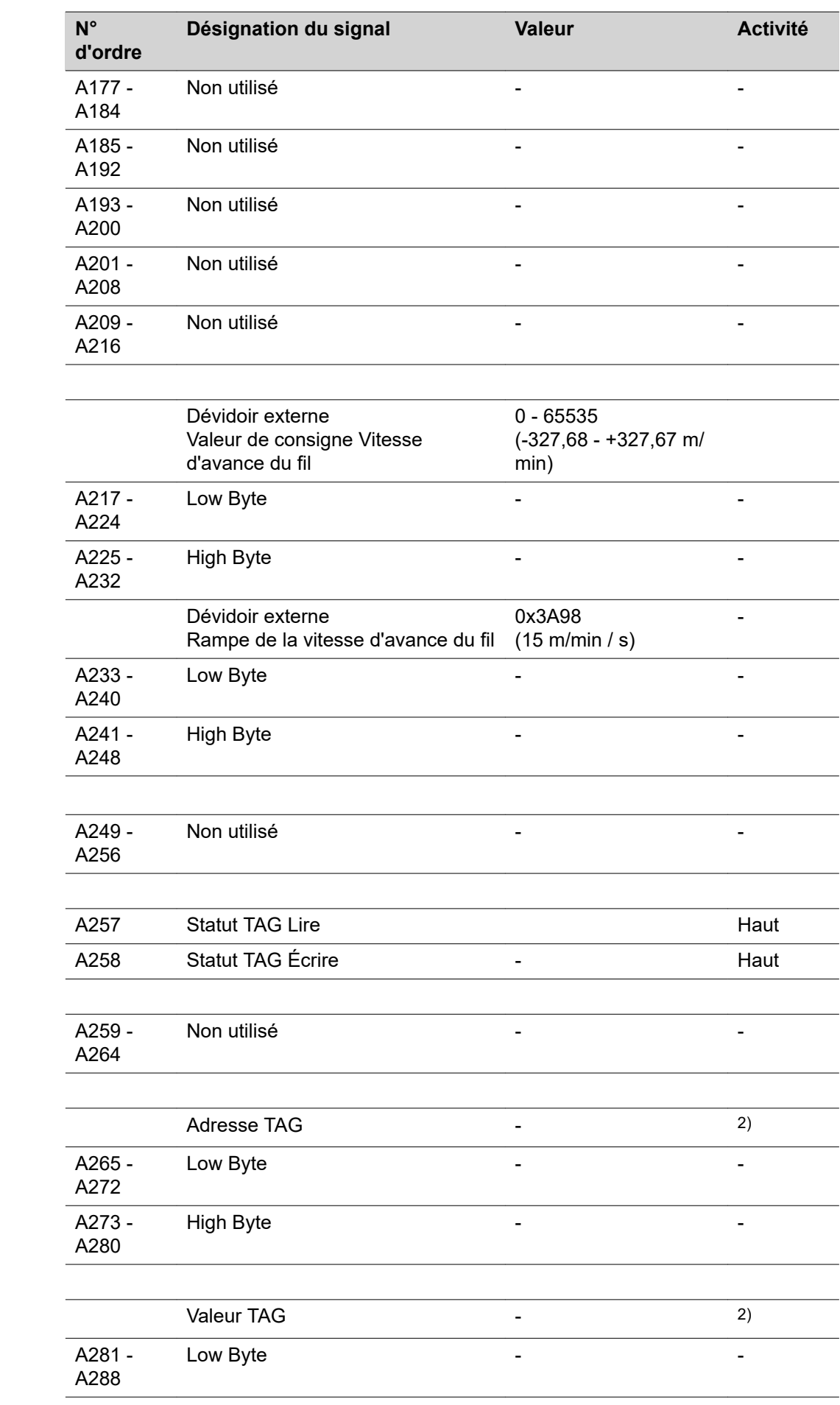

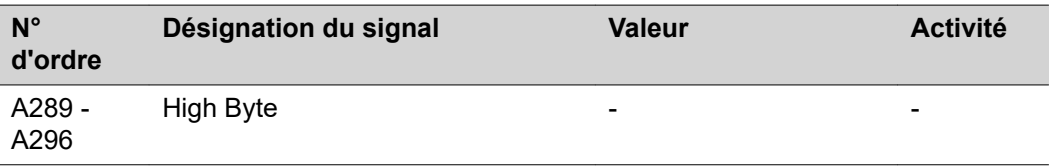

2) voir tableau TAG

# **Signaux d'entrée et de sortie pour TIG**

**Signaux d'entrée (du robot vers la source de courant)**

L

 $\overline{a}$ 

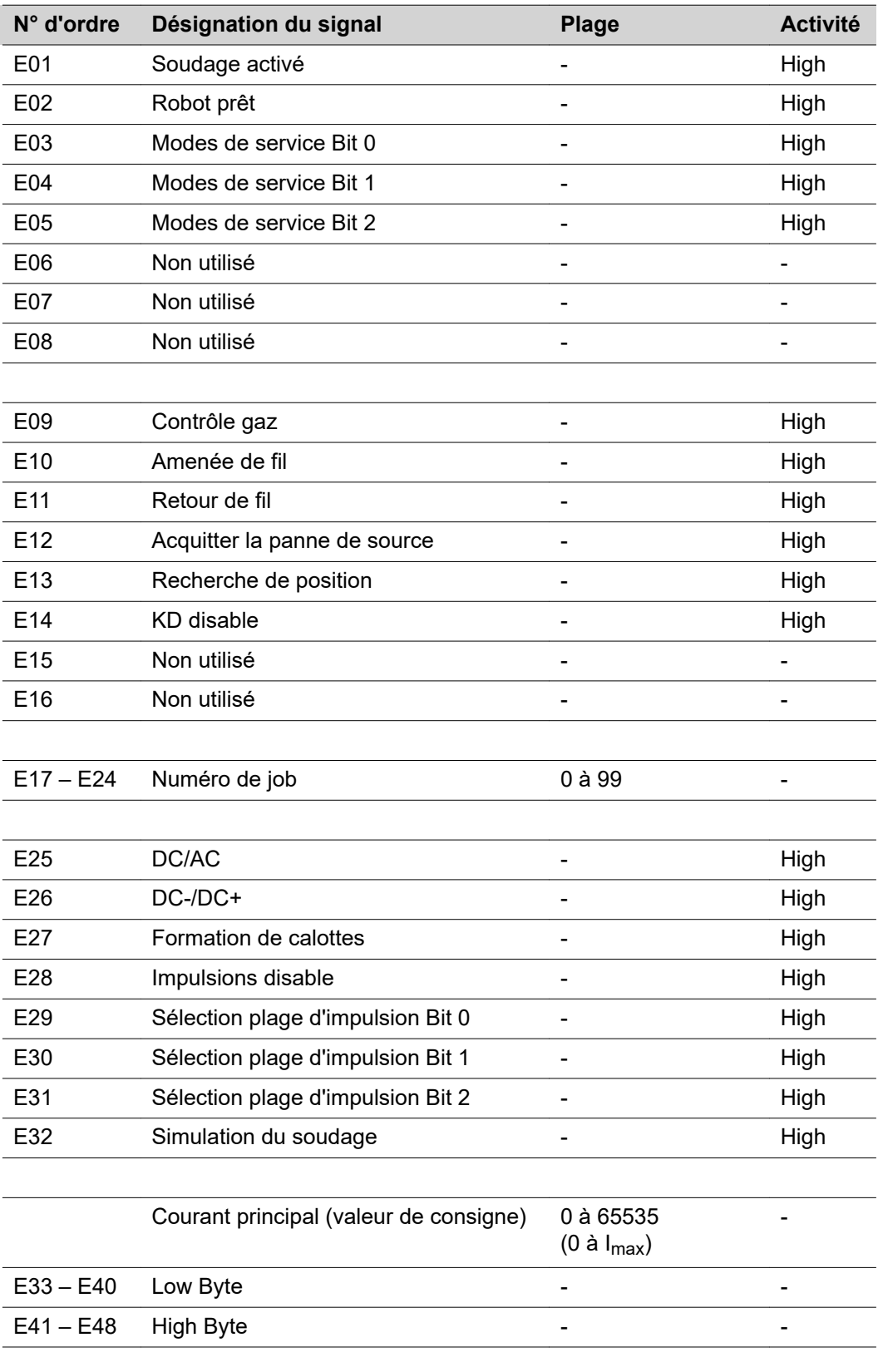

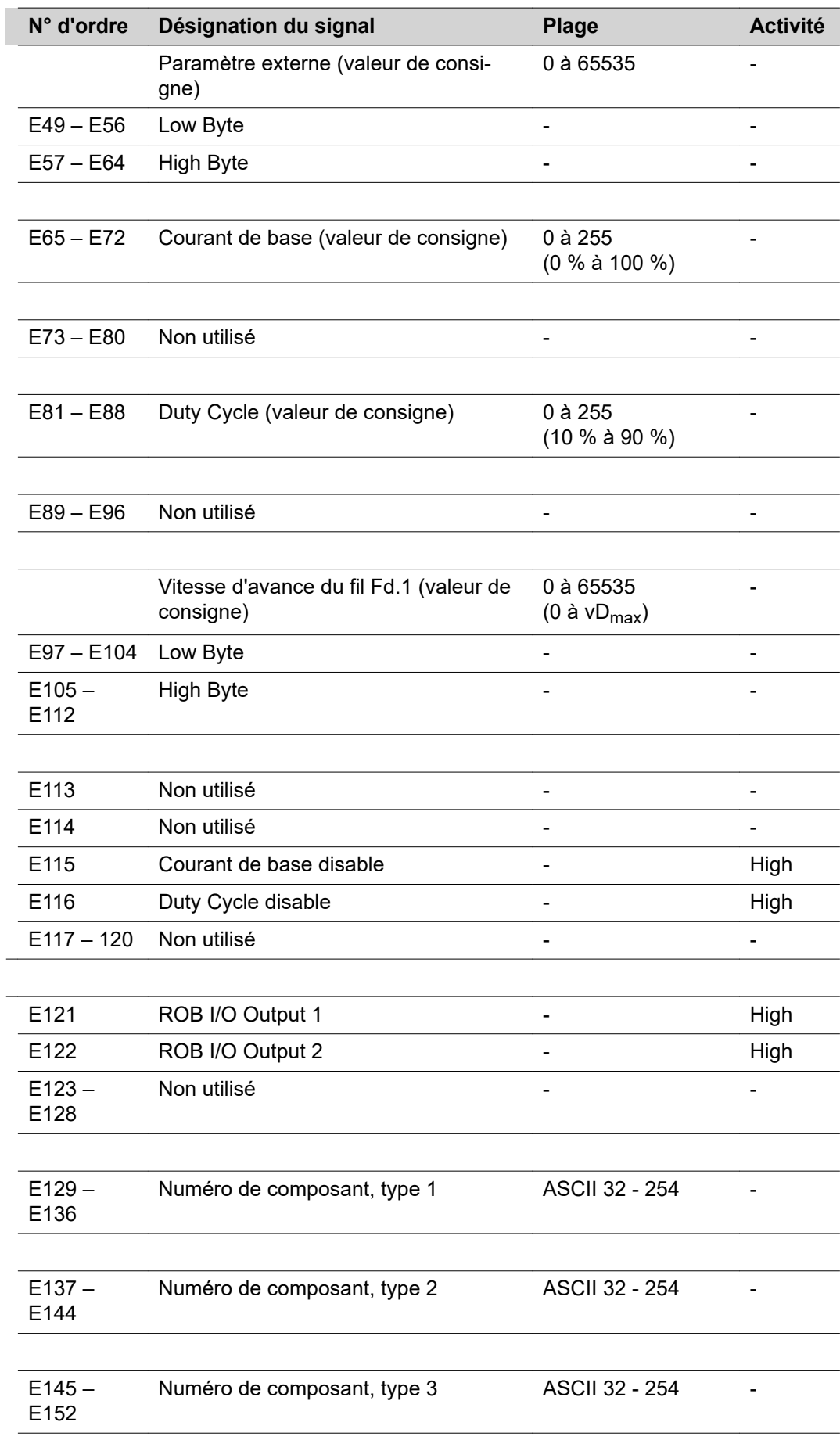

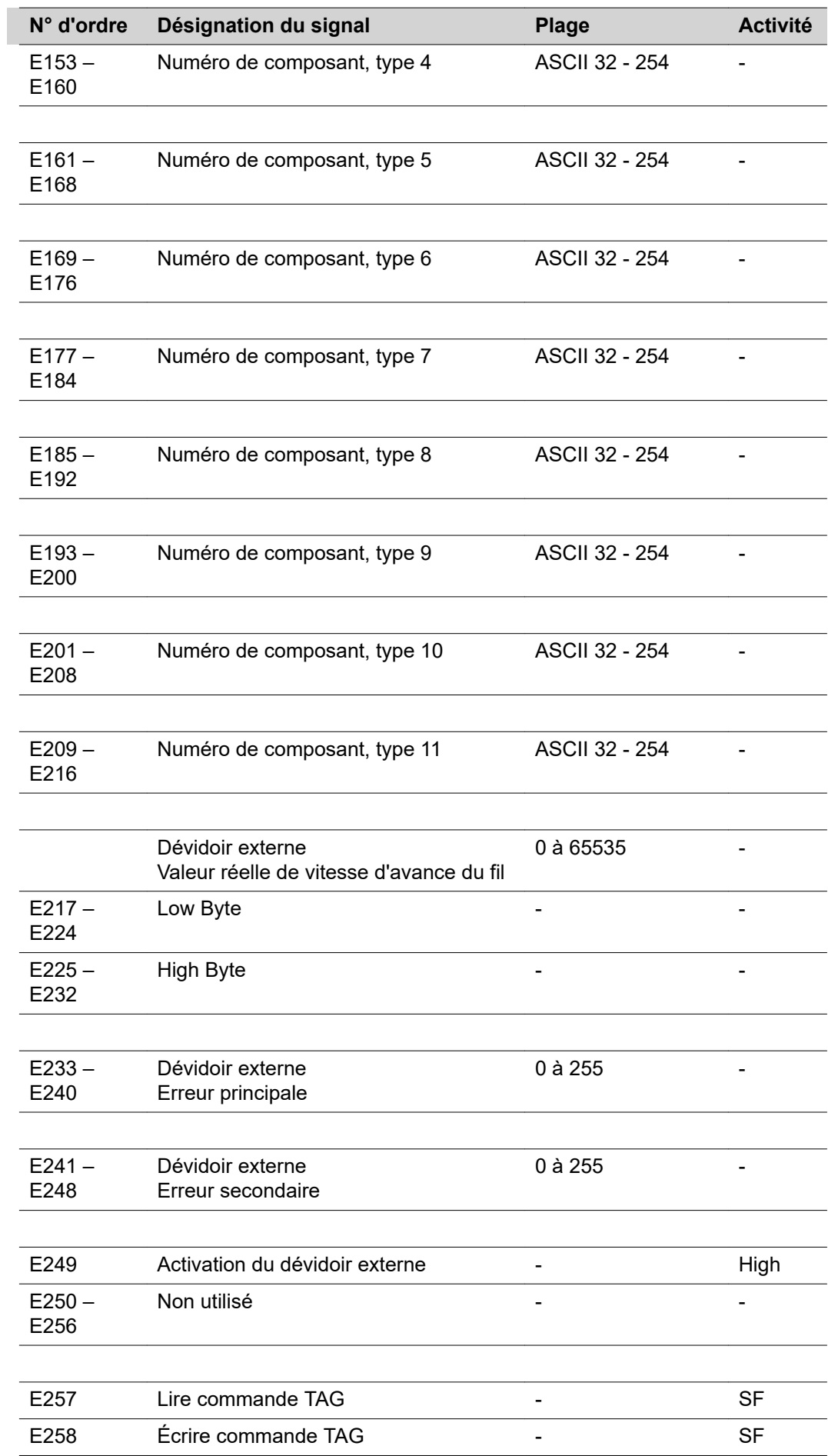

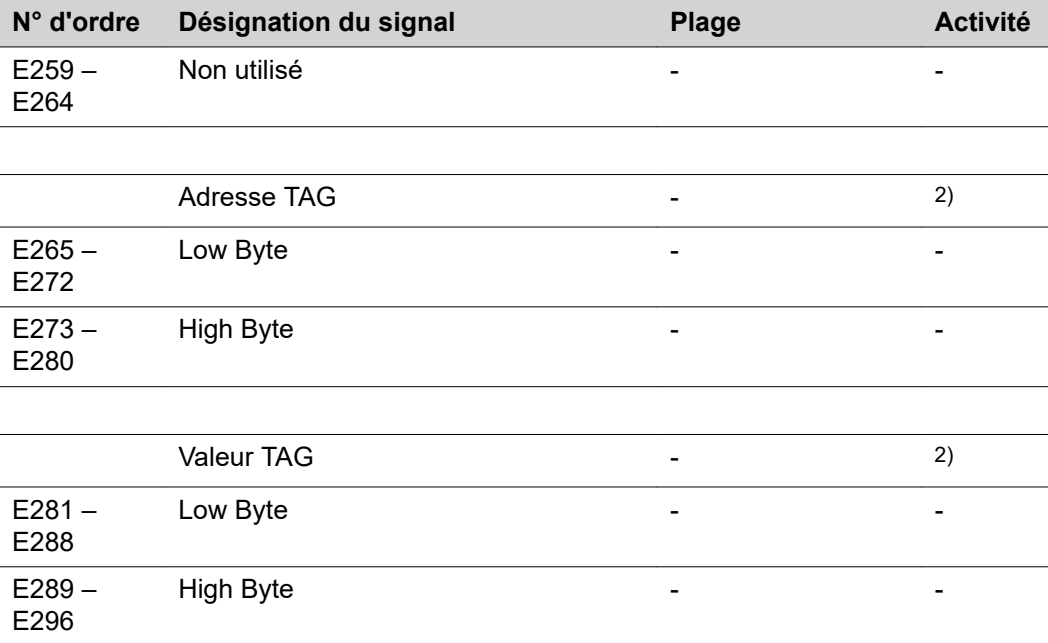

- 2) voir tableau TAG
- SF Front ascendant

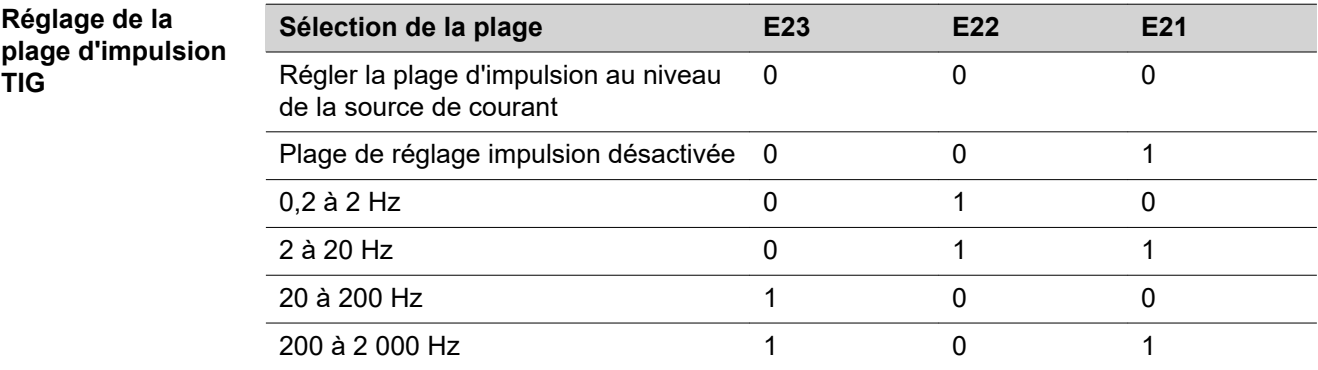

**Signaux de sortie (de la source de courant vers le robot)**

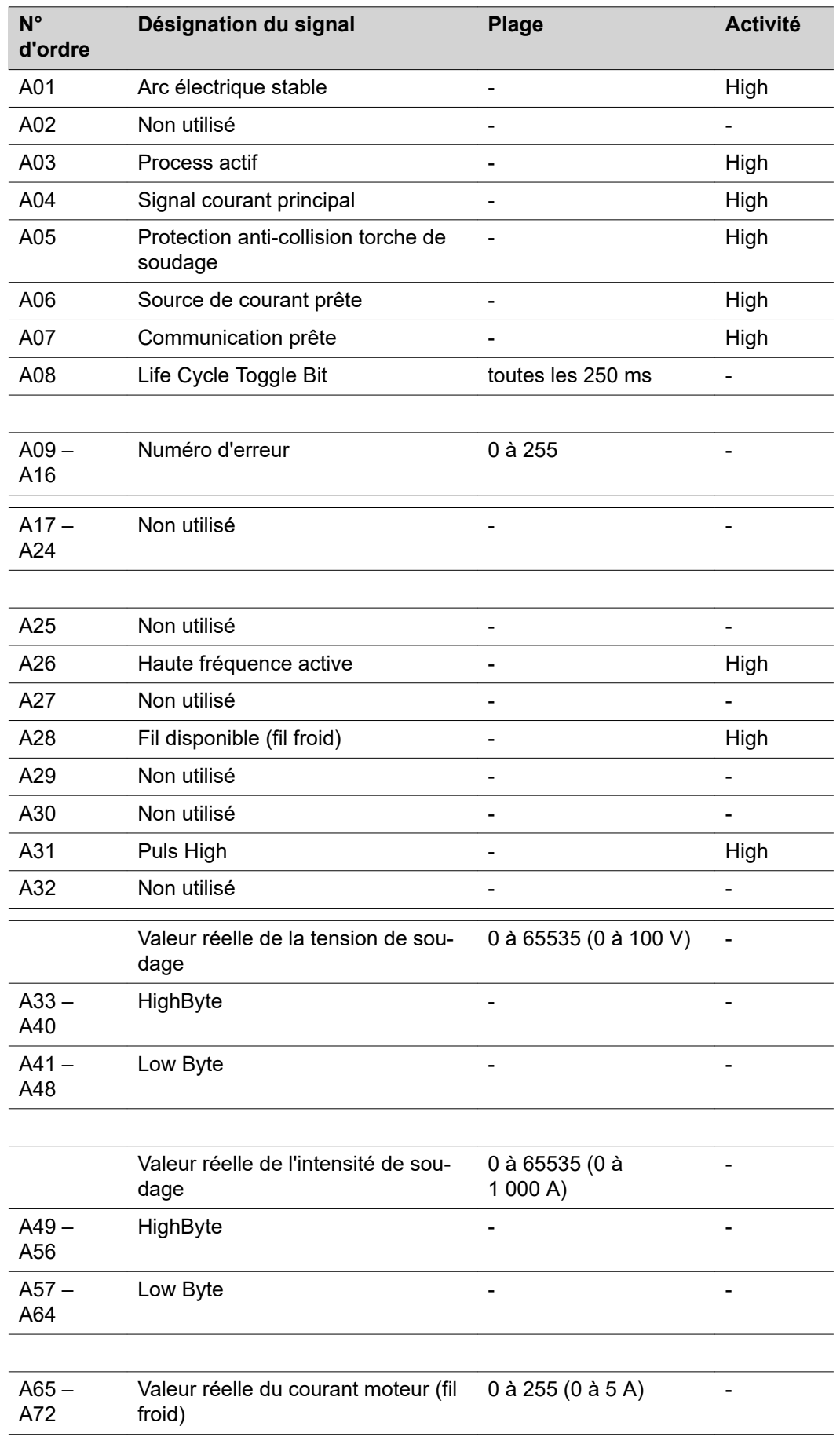

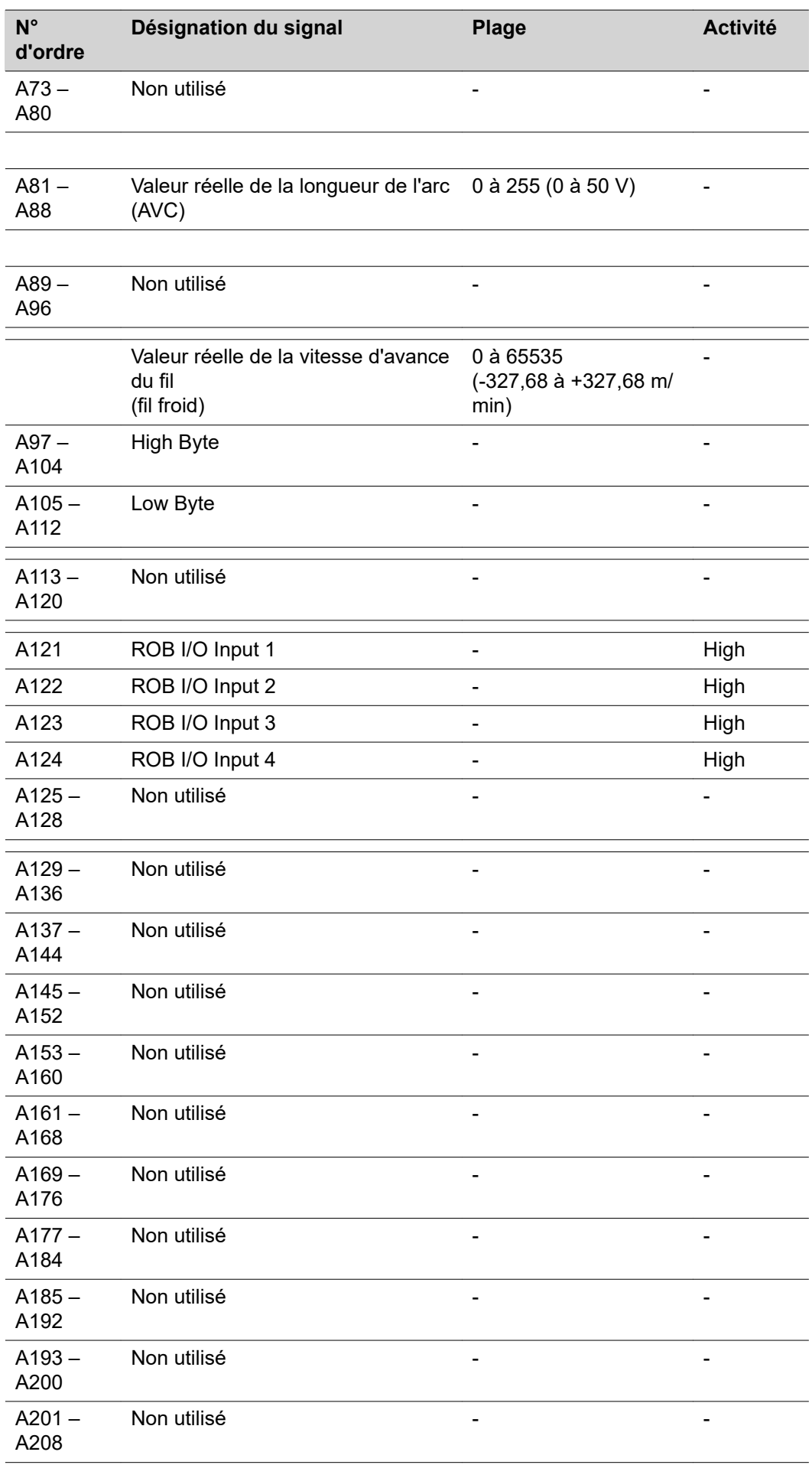

L.

 $\overline{a}$ 

l.

 $\overline{a}$ 

 $\overline{a}$ 

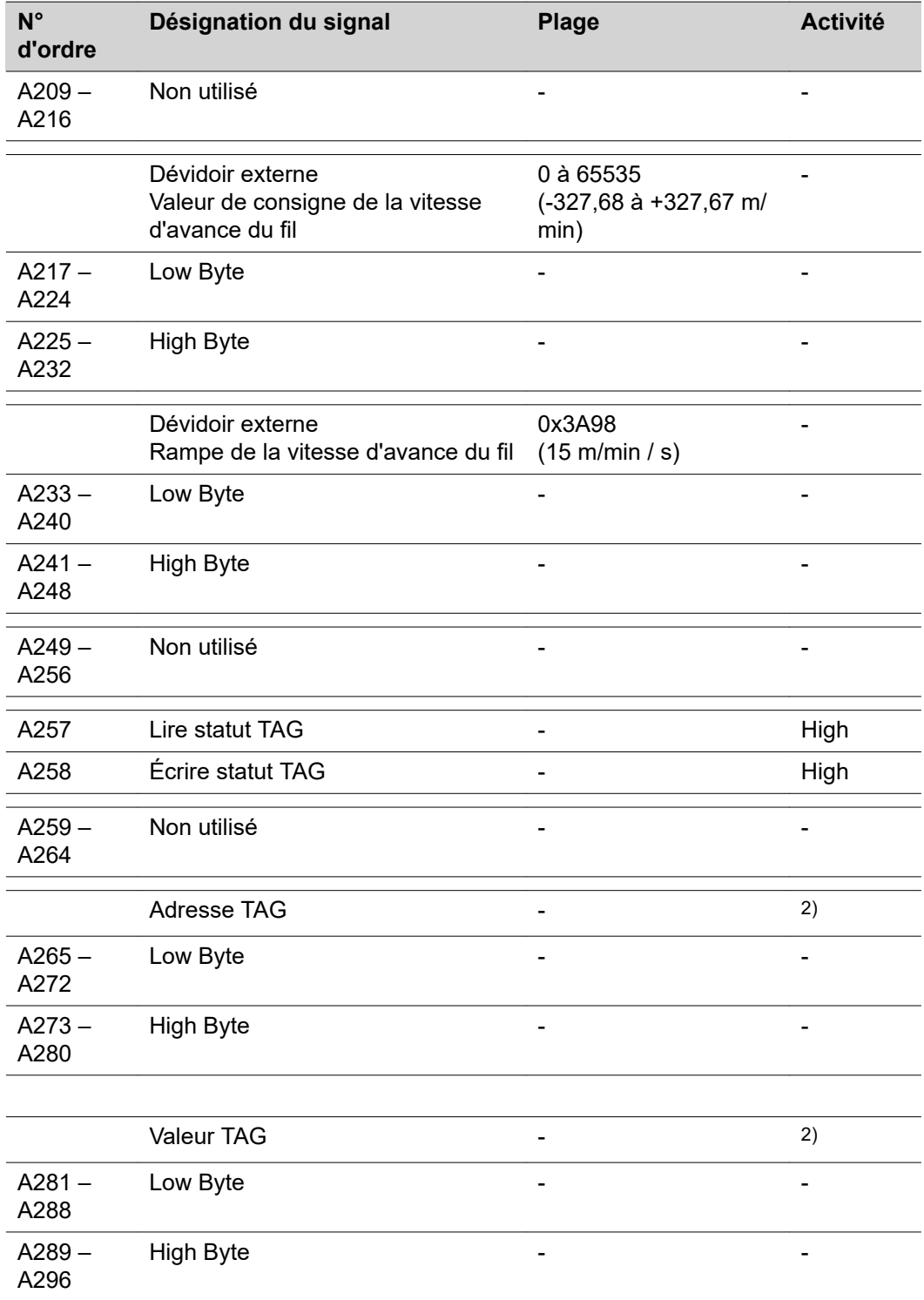

2) voir tableau TAG

# **Signaux d'entrée et de sortie pour HAP**

**Signaux d'entrée HAP (du robot vers la source de courant)**

l

Données d'entrée de la source de courant dans la reproduction du process HAP (Hot Active Plasma)

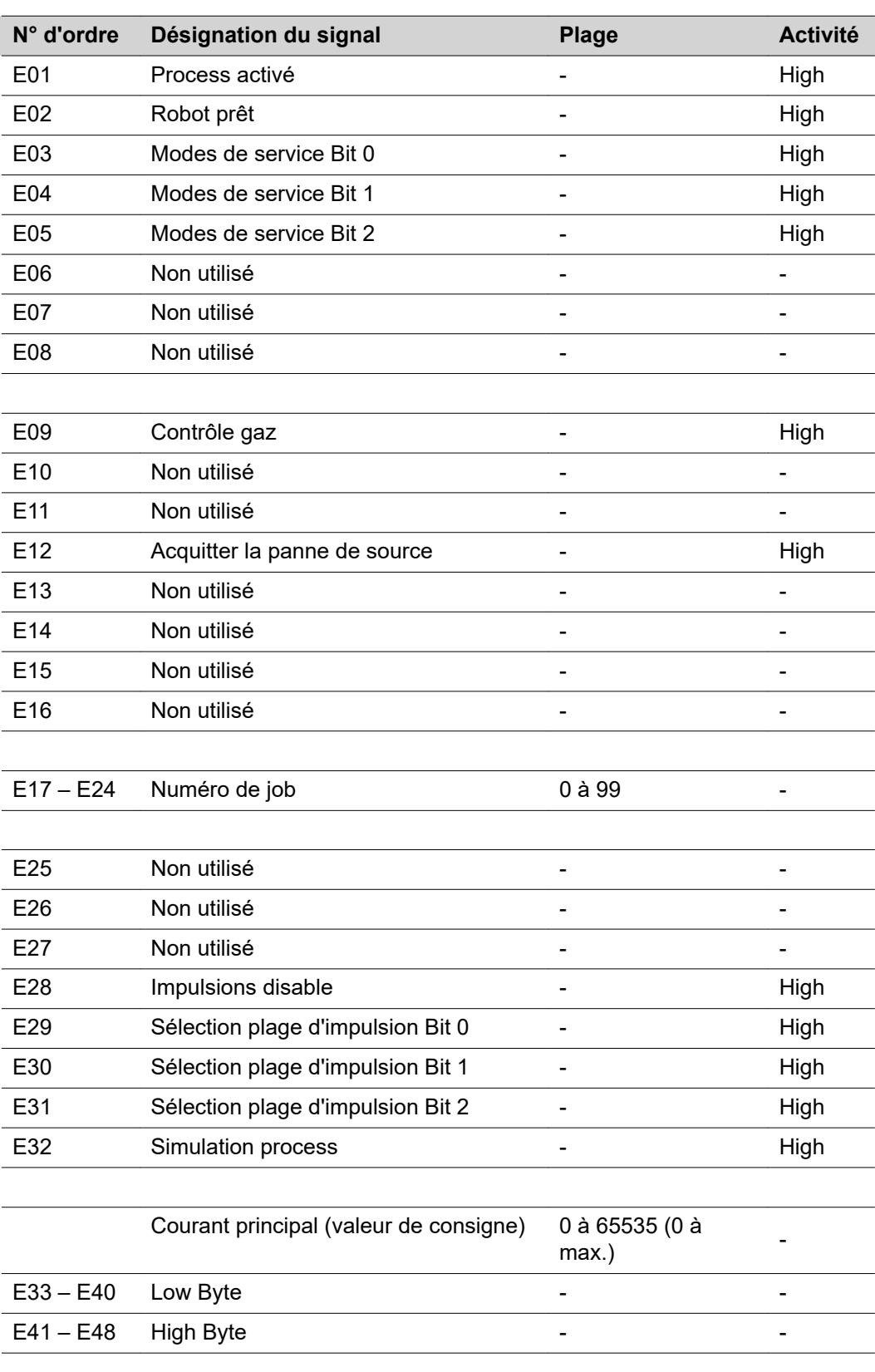

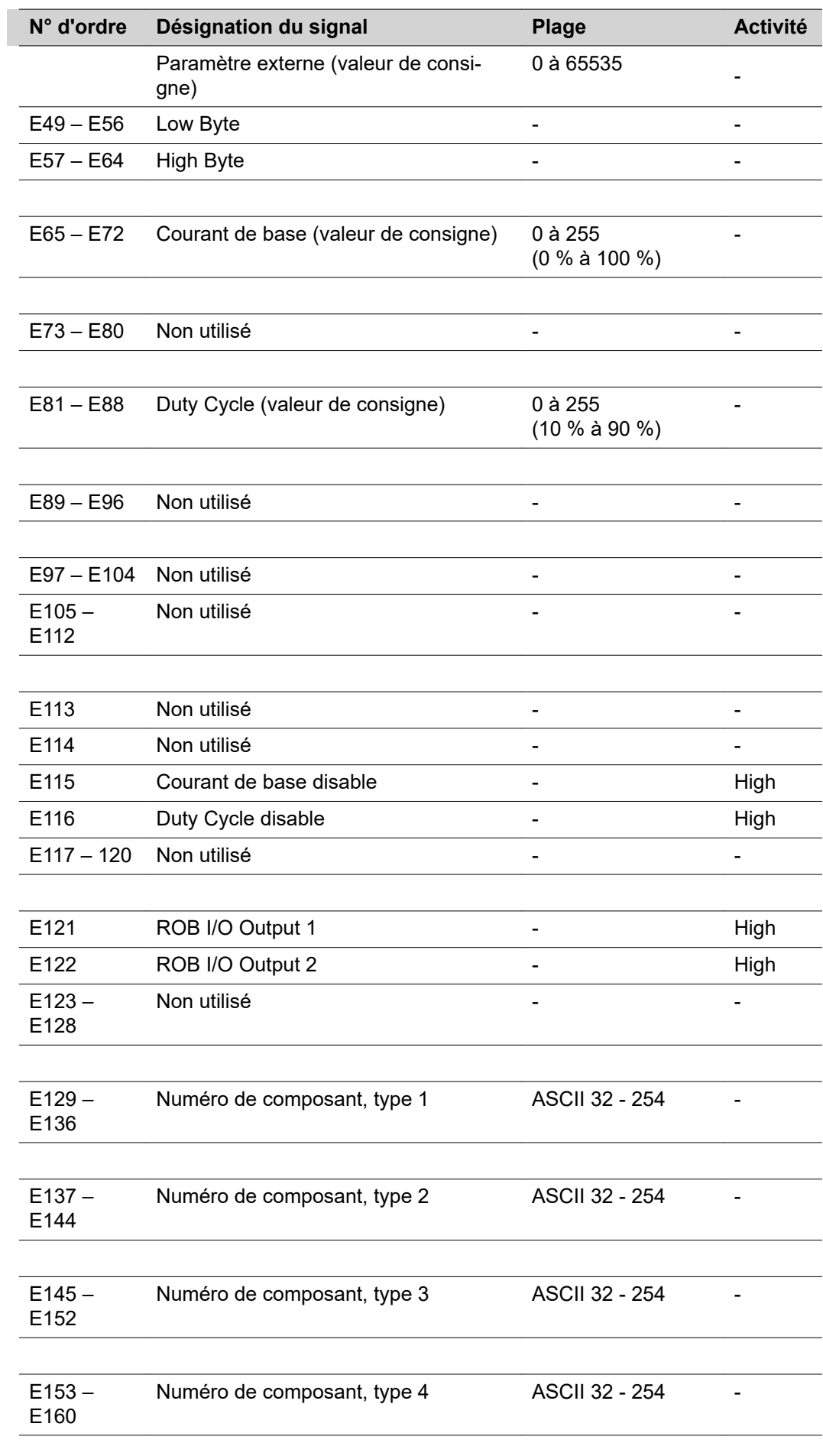

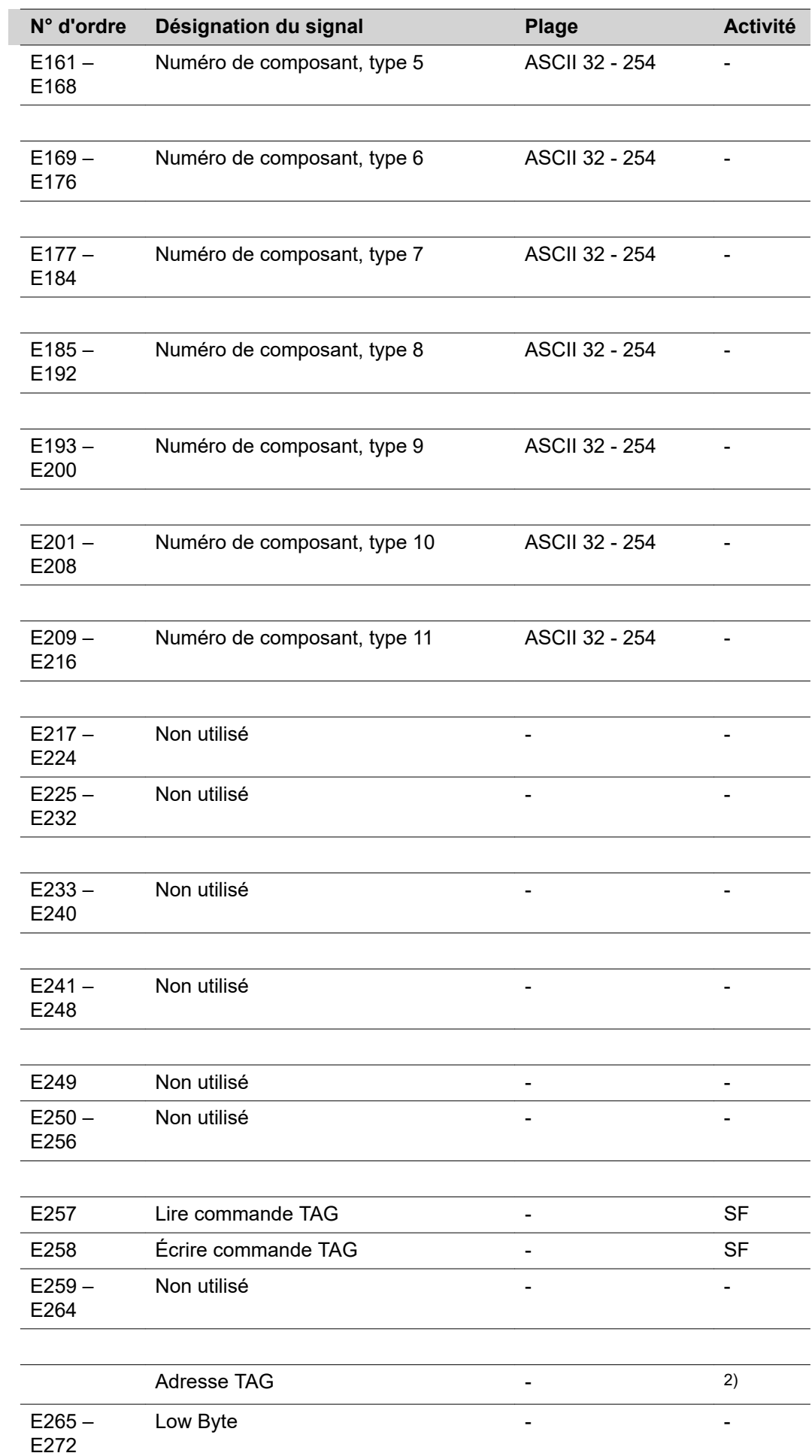

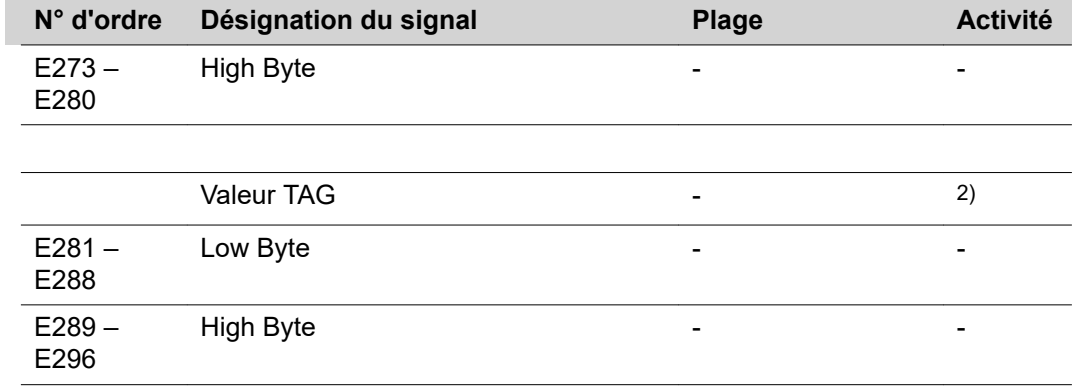

2) voir tableau TAG

SF Front ascendant

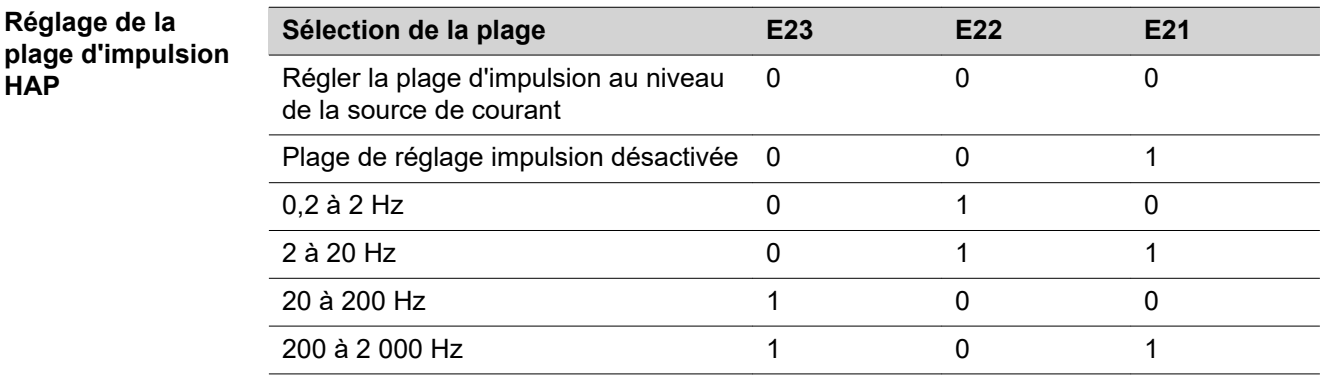

**Signaux de sortie (de la source de courant vers le robot)**

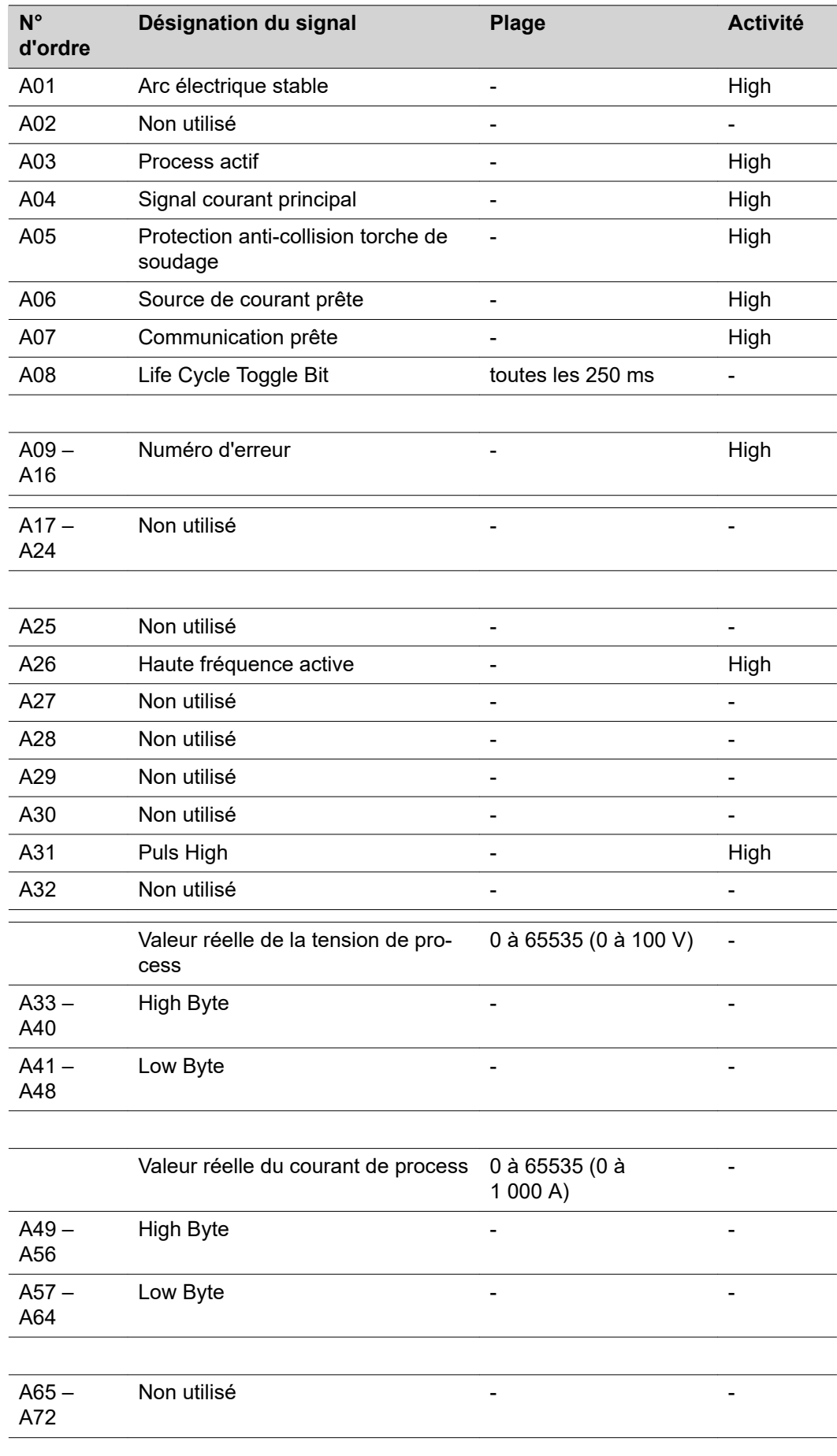

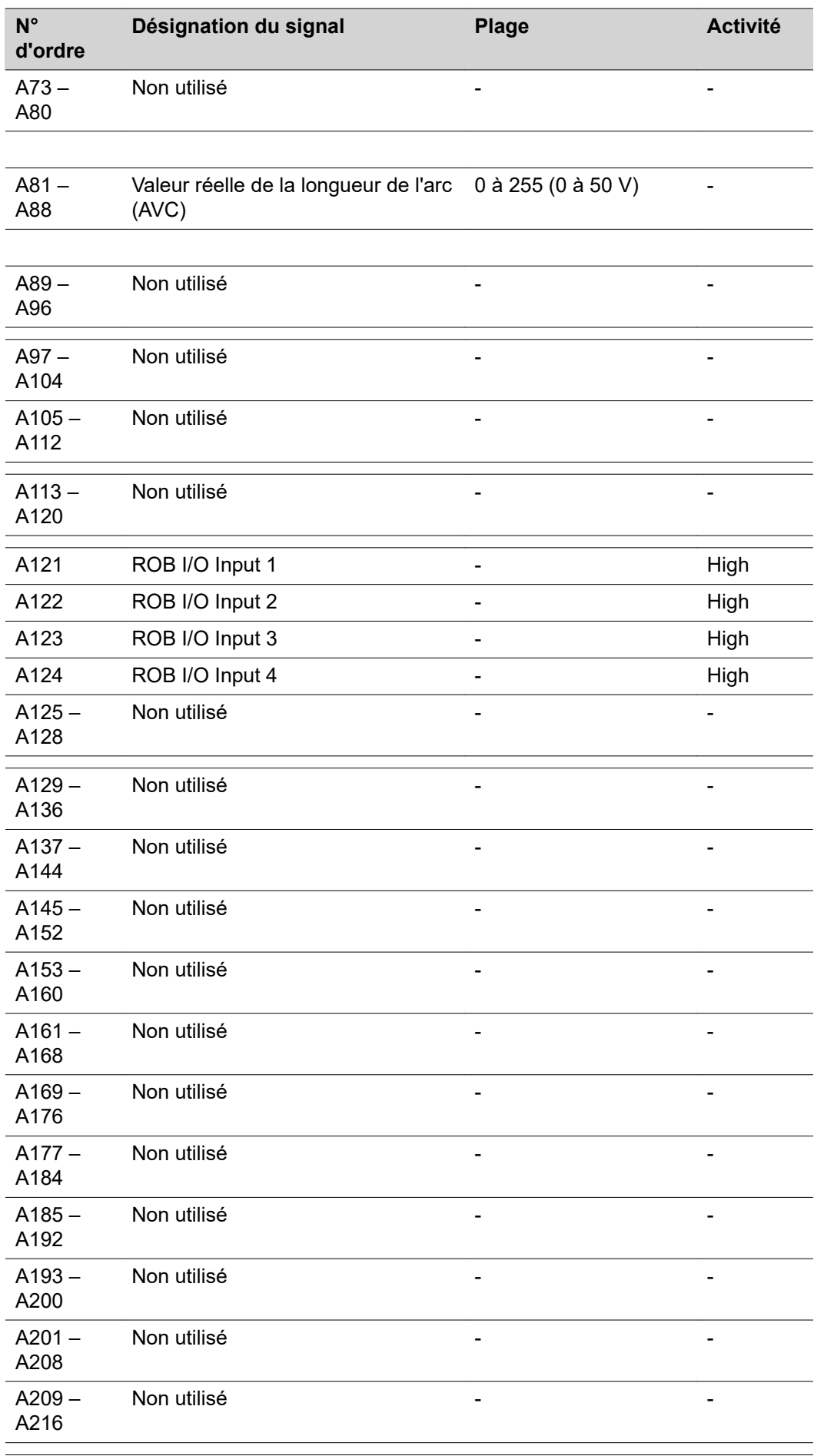

j

l,

l.

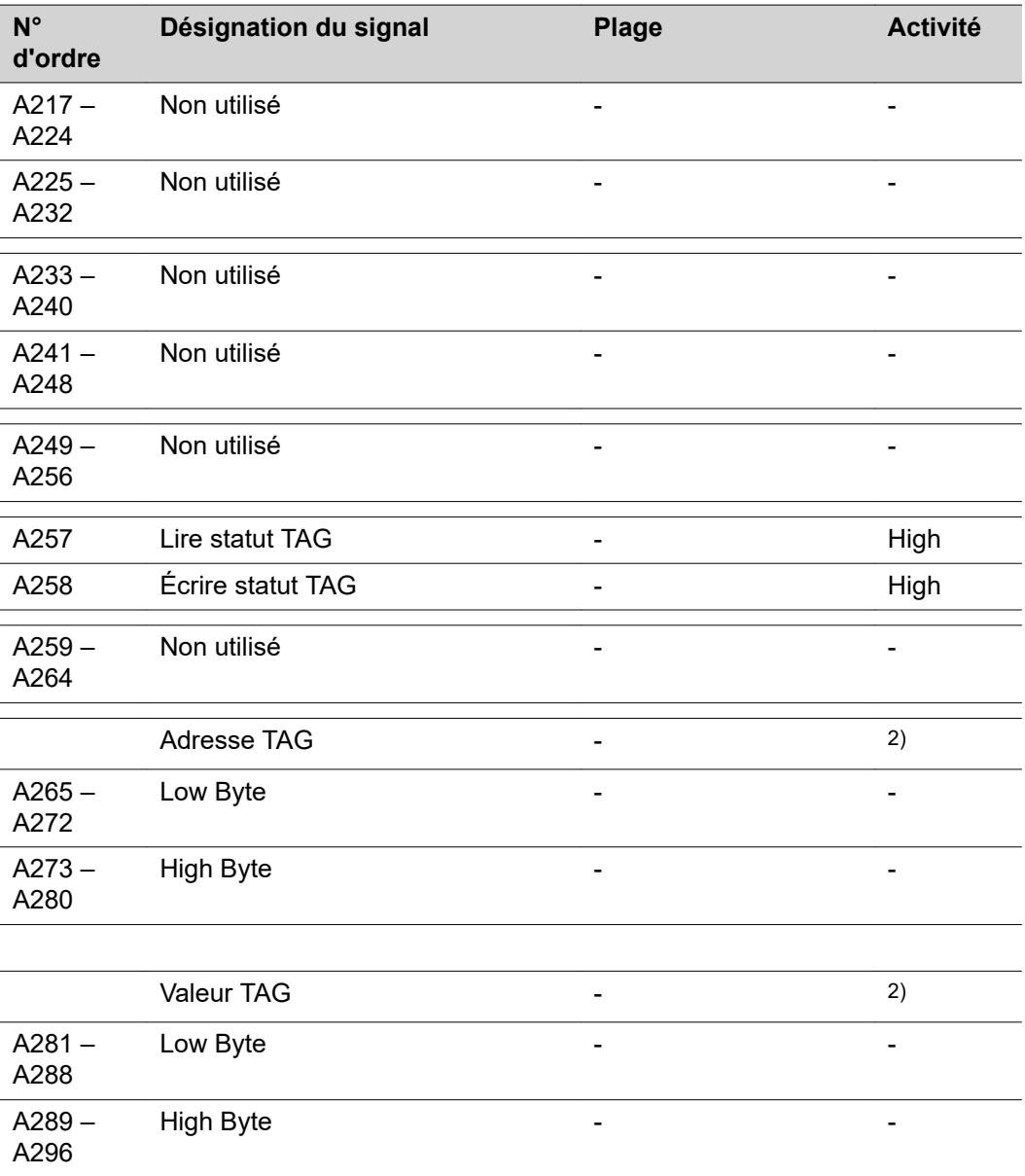

2) voir tableau TAG

# **Signaux d'entrée et de sortie pour CC/CV**

**Signaux d'entrée (du robot vers la source de courant)**

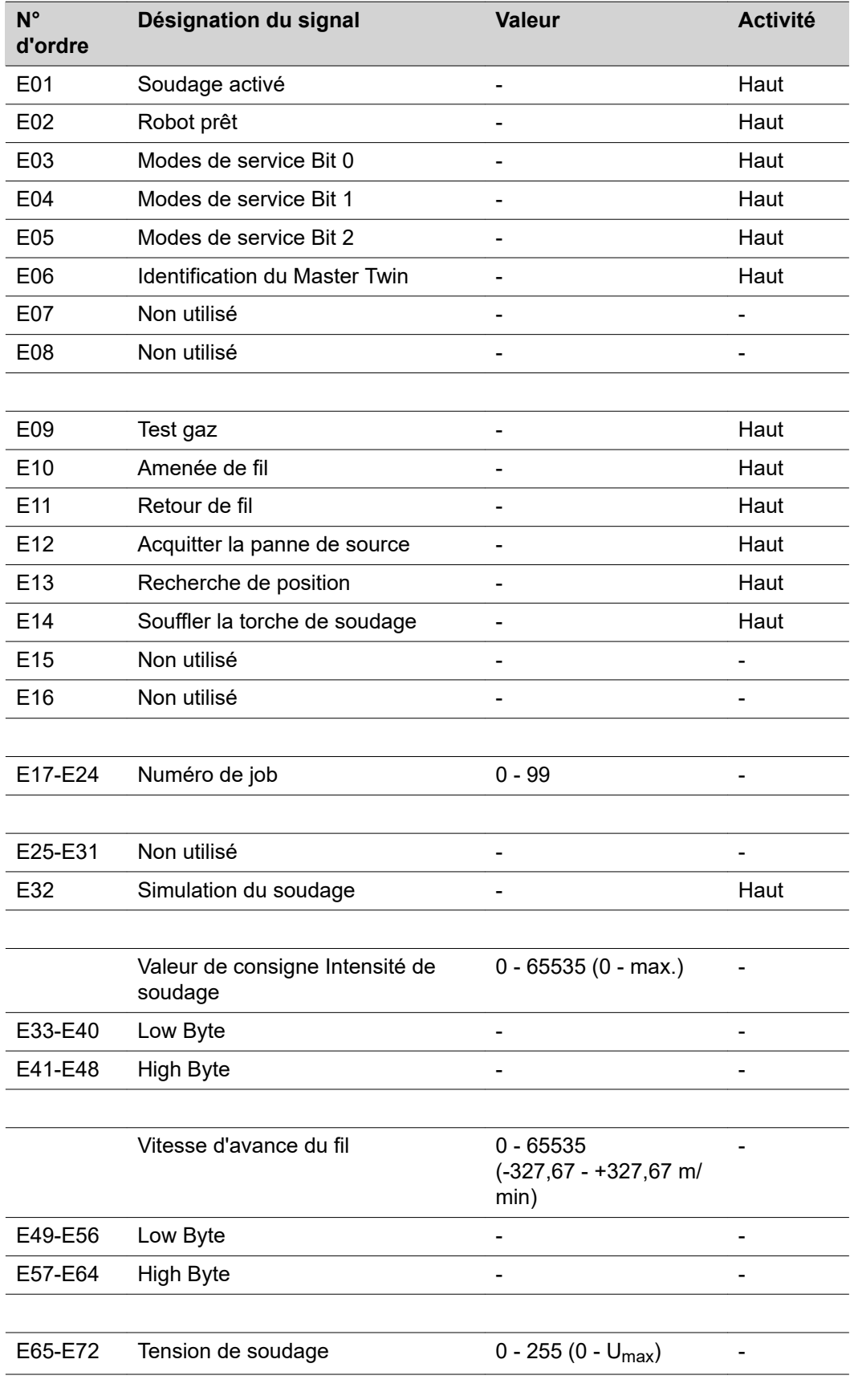

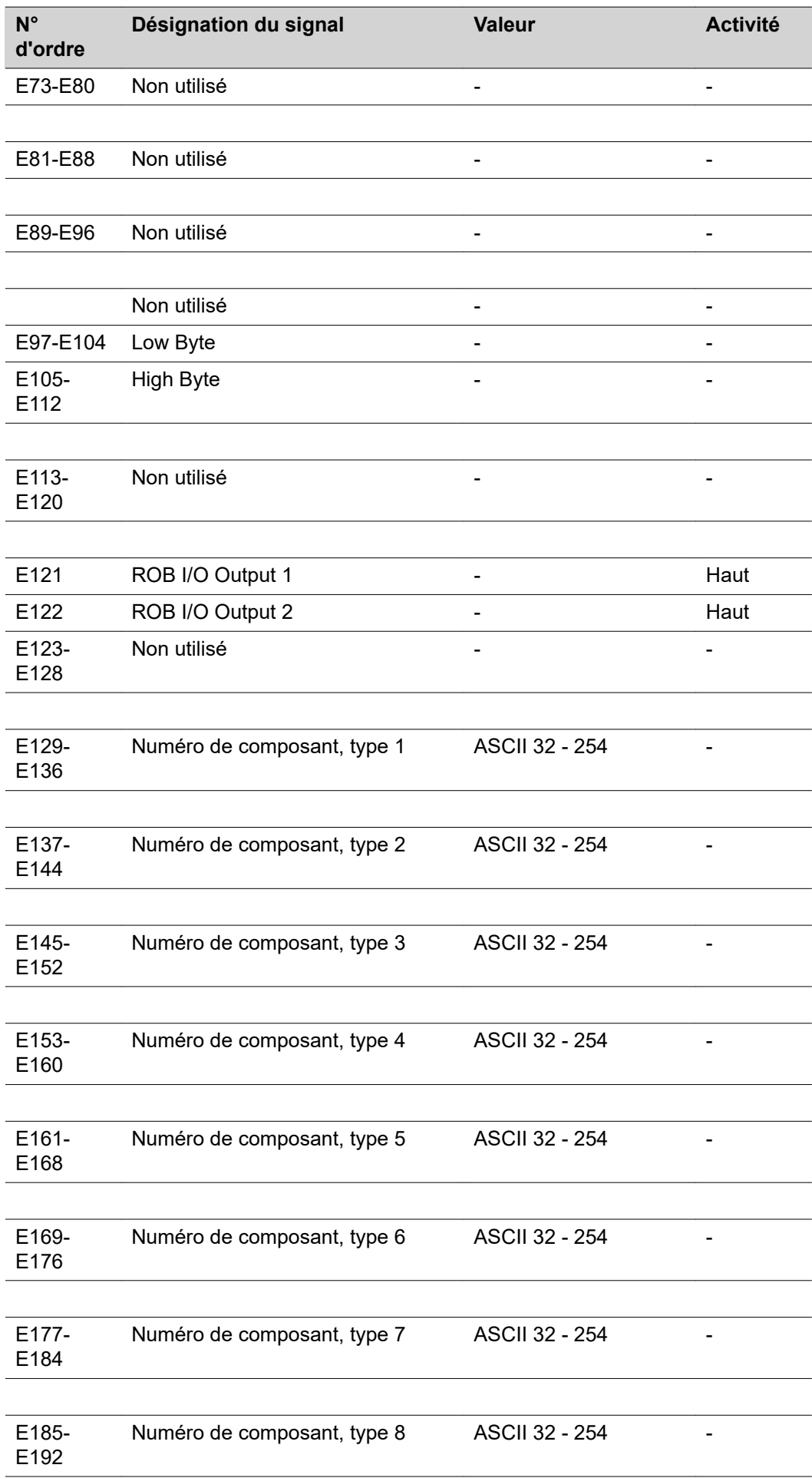

 $\overline{a}$ l,

 $\overline{a}$ 

L. í.

 $\overline{a}$ 

 $\overline{a}$ 

 $\overline{a}$ 

l.  $\overline{a}$ 

 $\overline{a}$  $\overline{a}$ 

L.

 $\overline{a}$ 

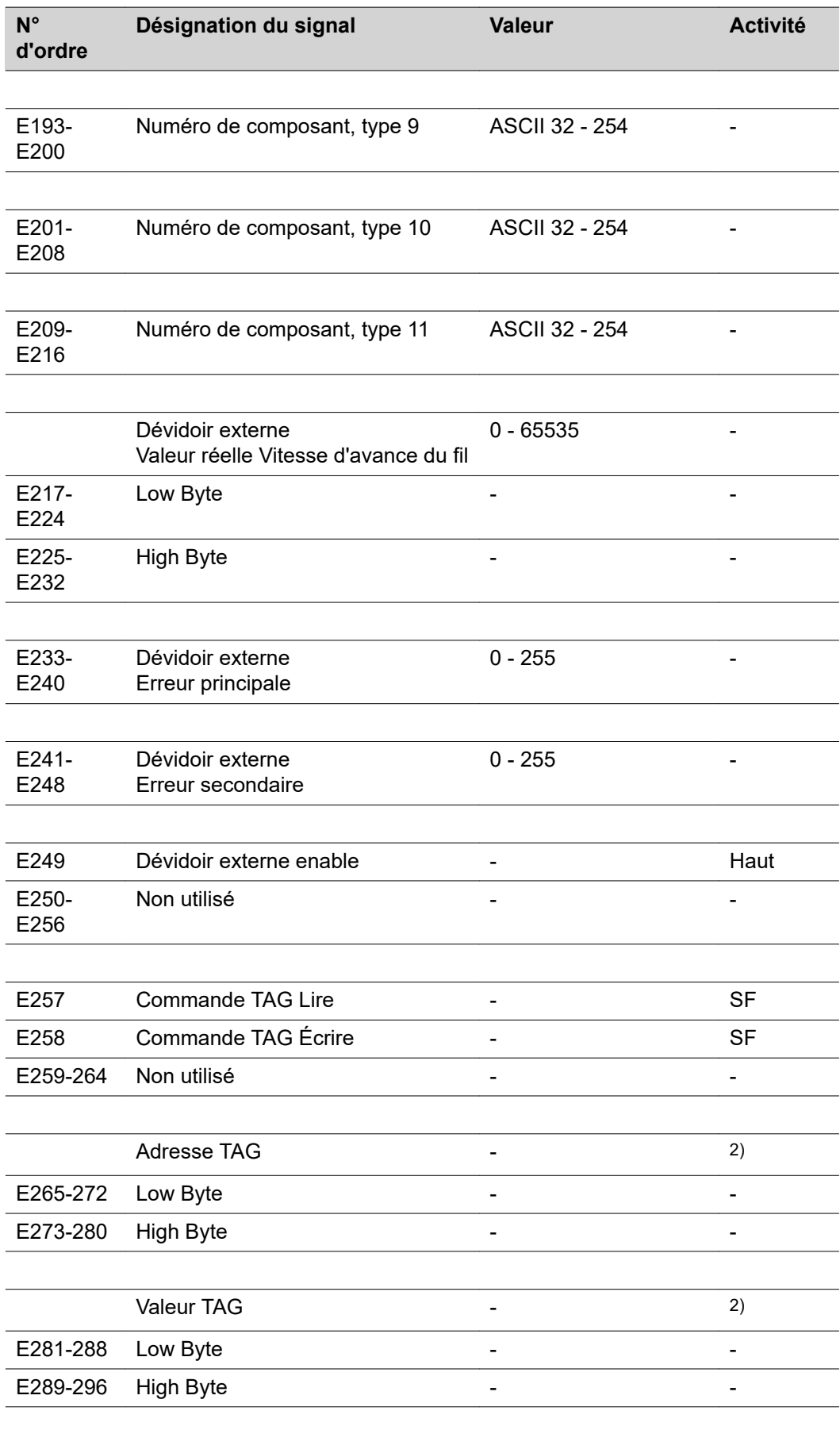

2) voir tableau TAG

ſ

SF Côté ascendant

**Signaux de sortie (de la source de courant vers le robot)**

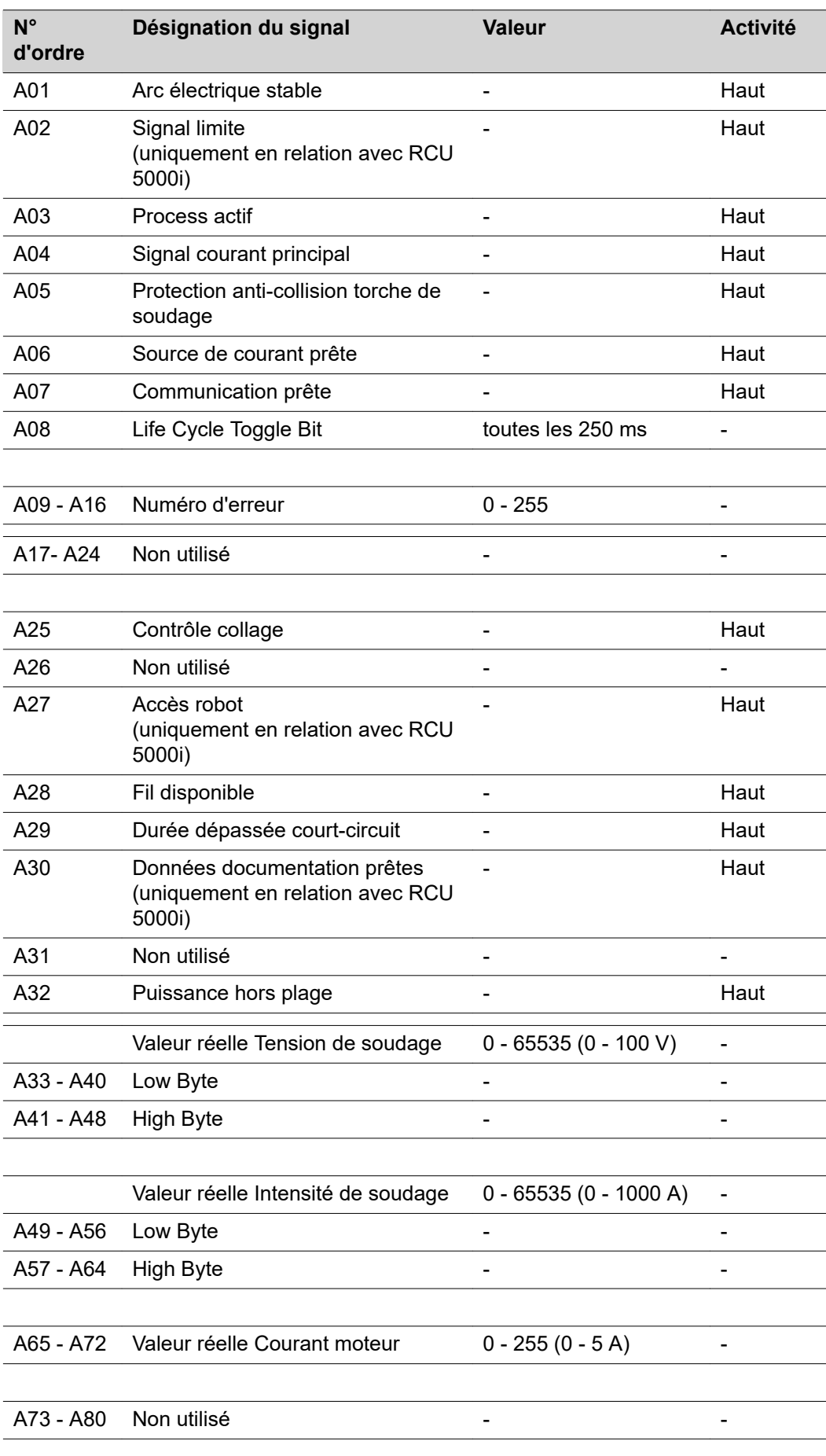

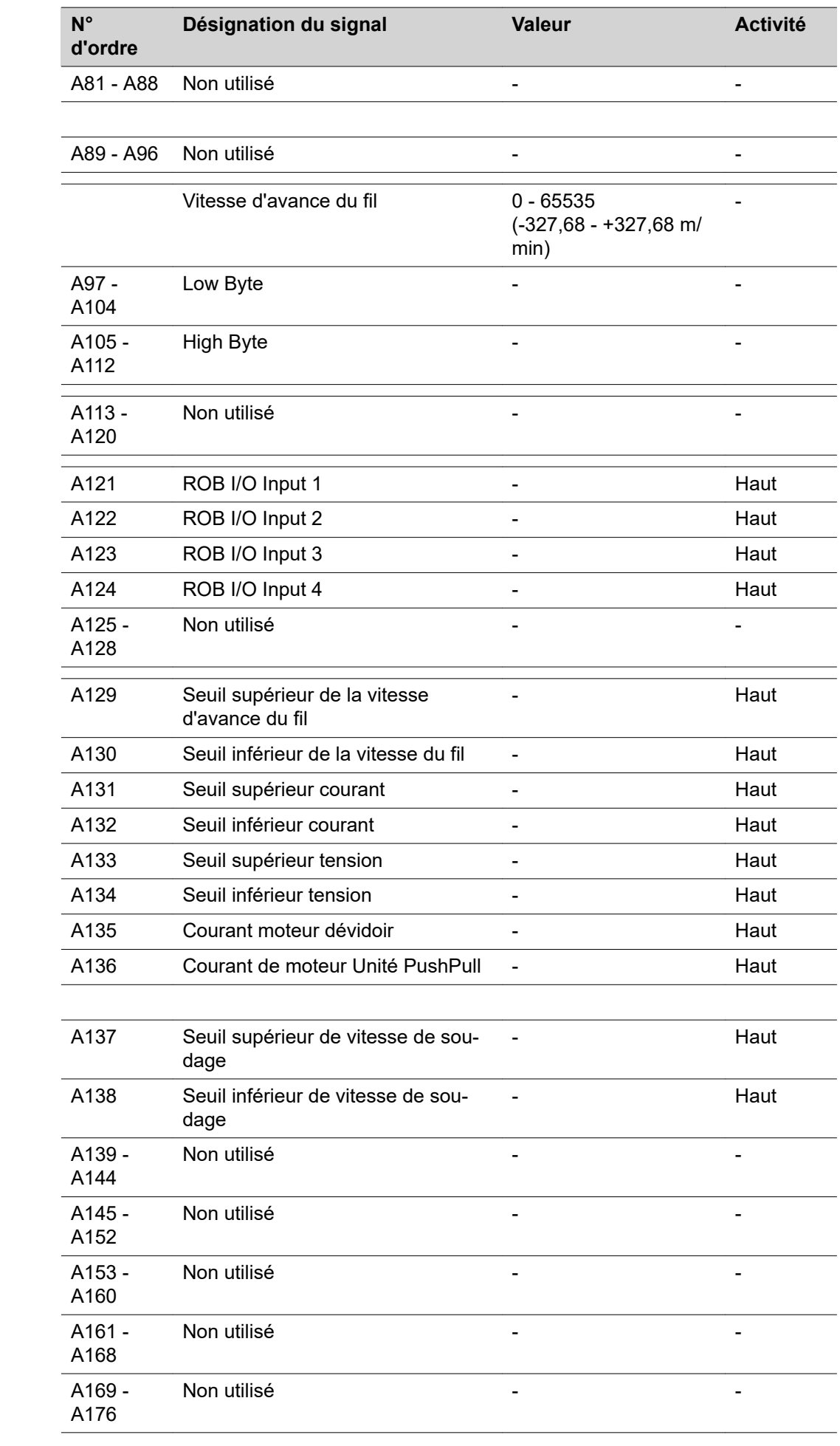
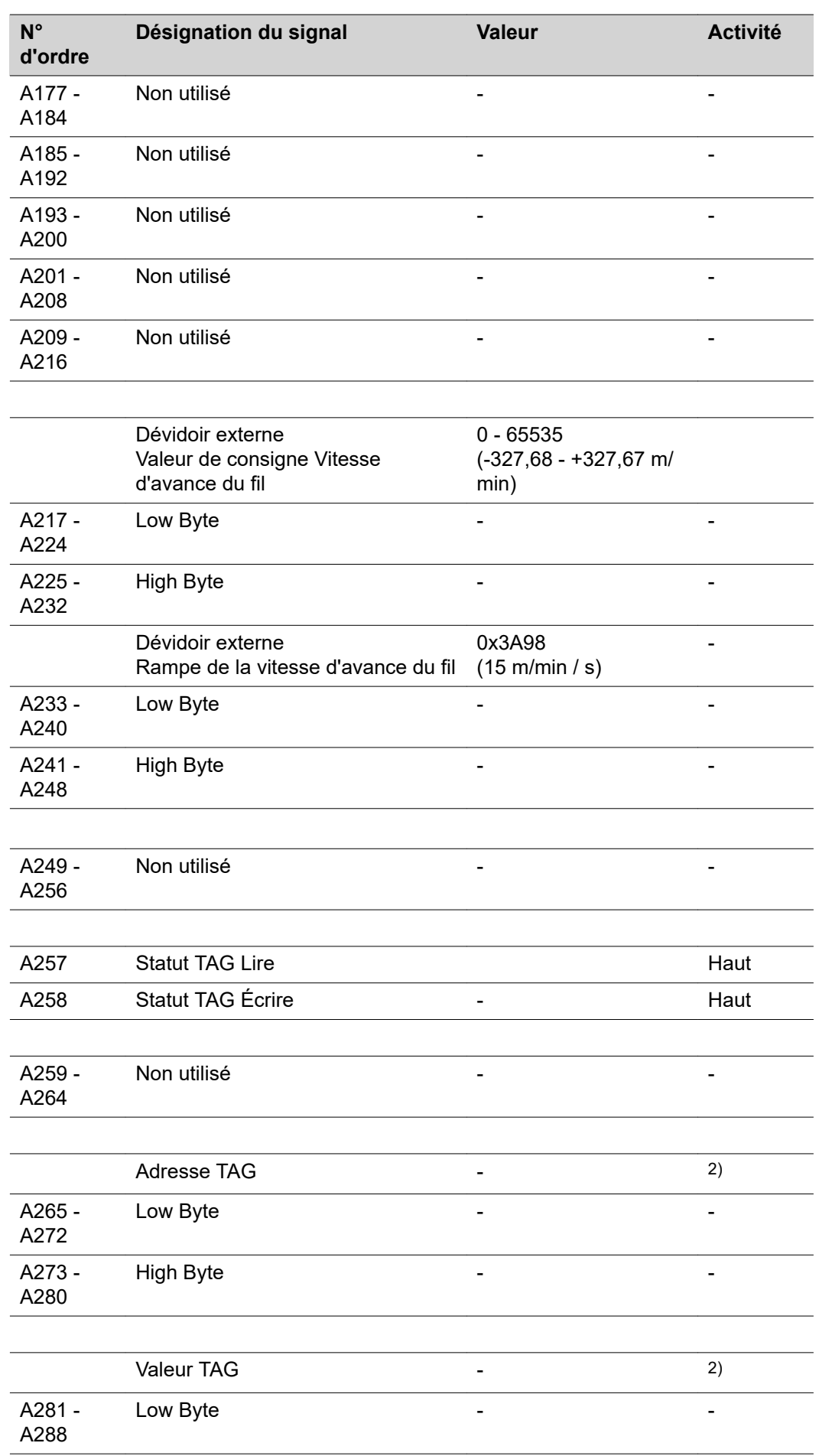

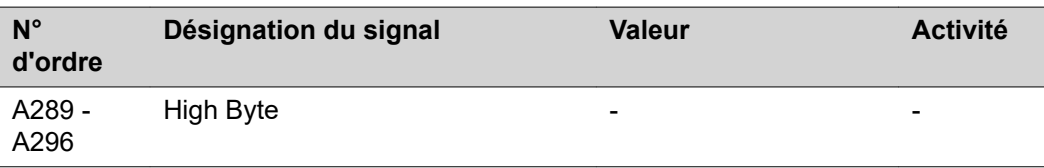

2) voir tableau TAG

## **Signaux d'entrée et de sortie pour standard manuel**

**Signaux d'entrée (du robot vers la source de courant)**

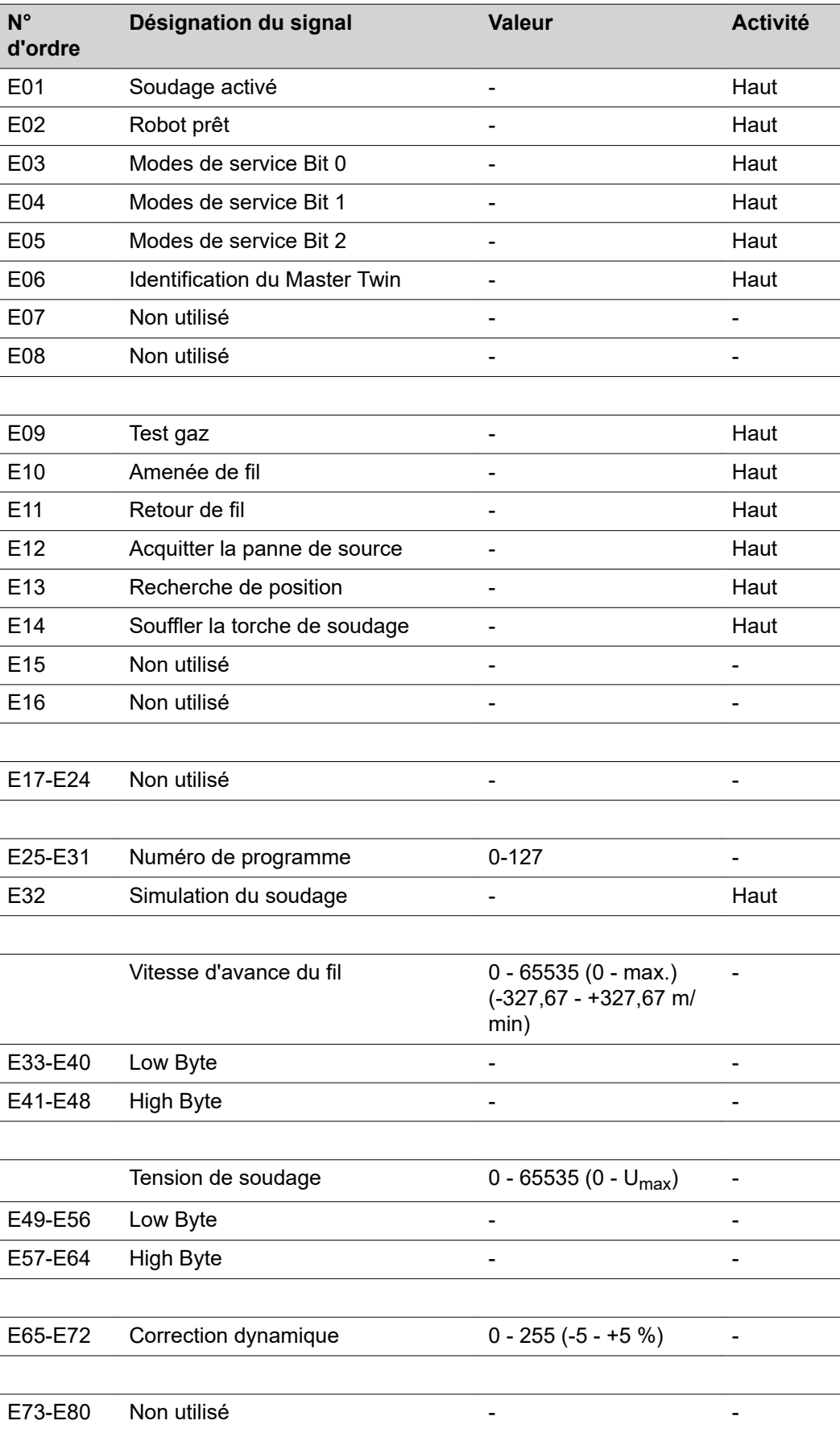

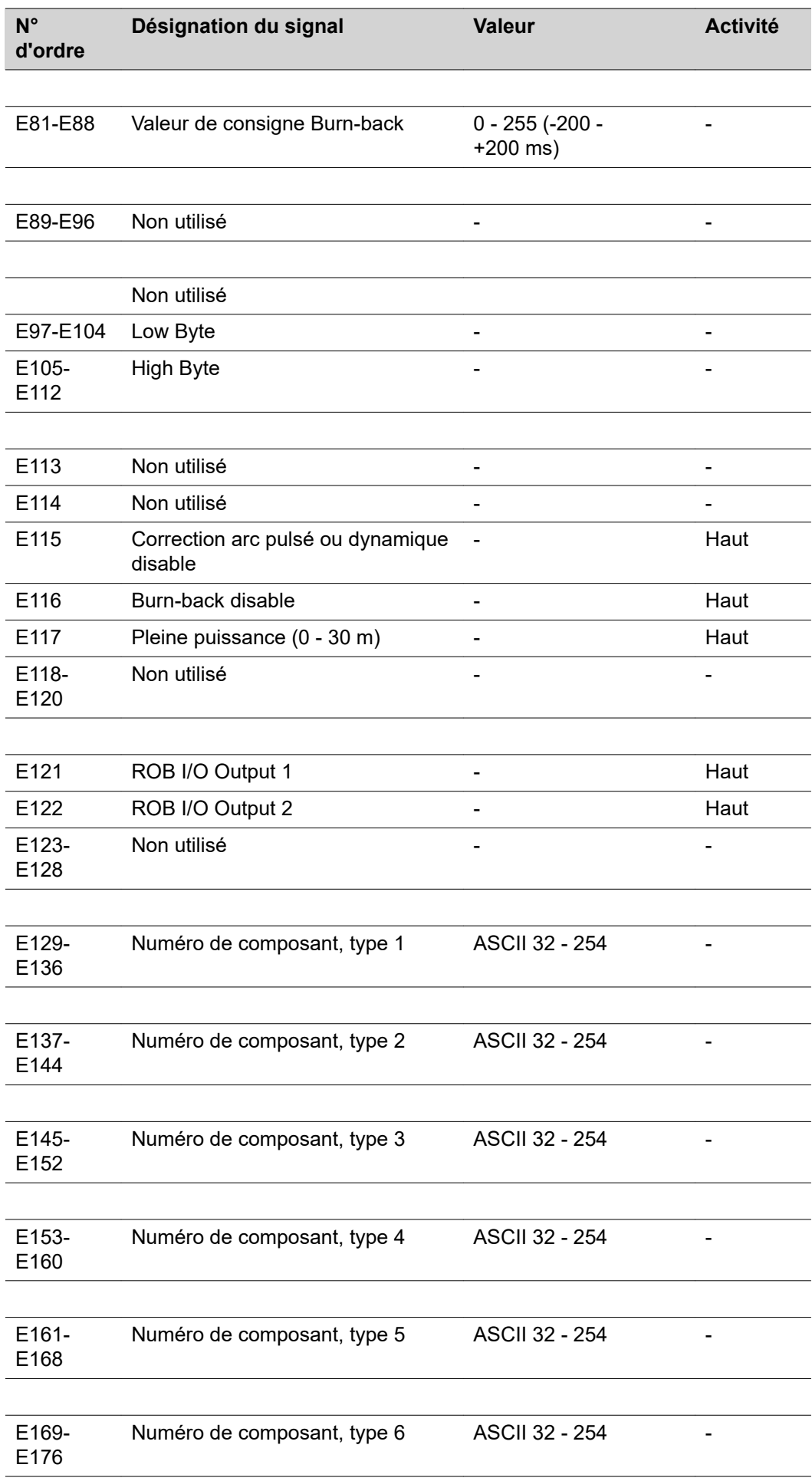

 $\overline{a}$ 

l,

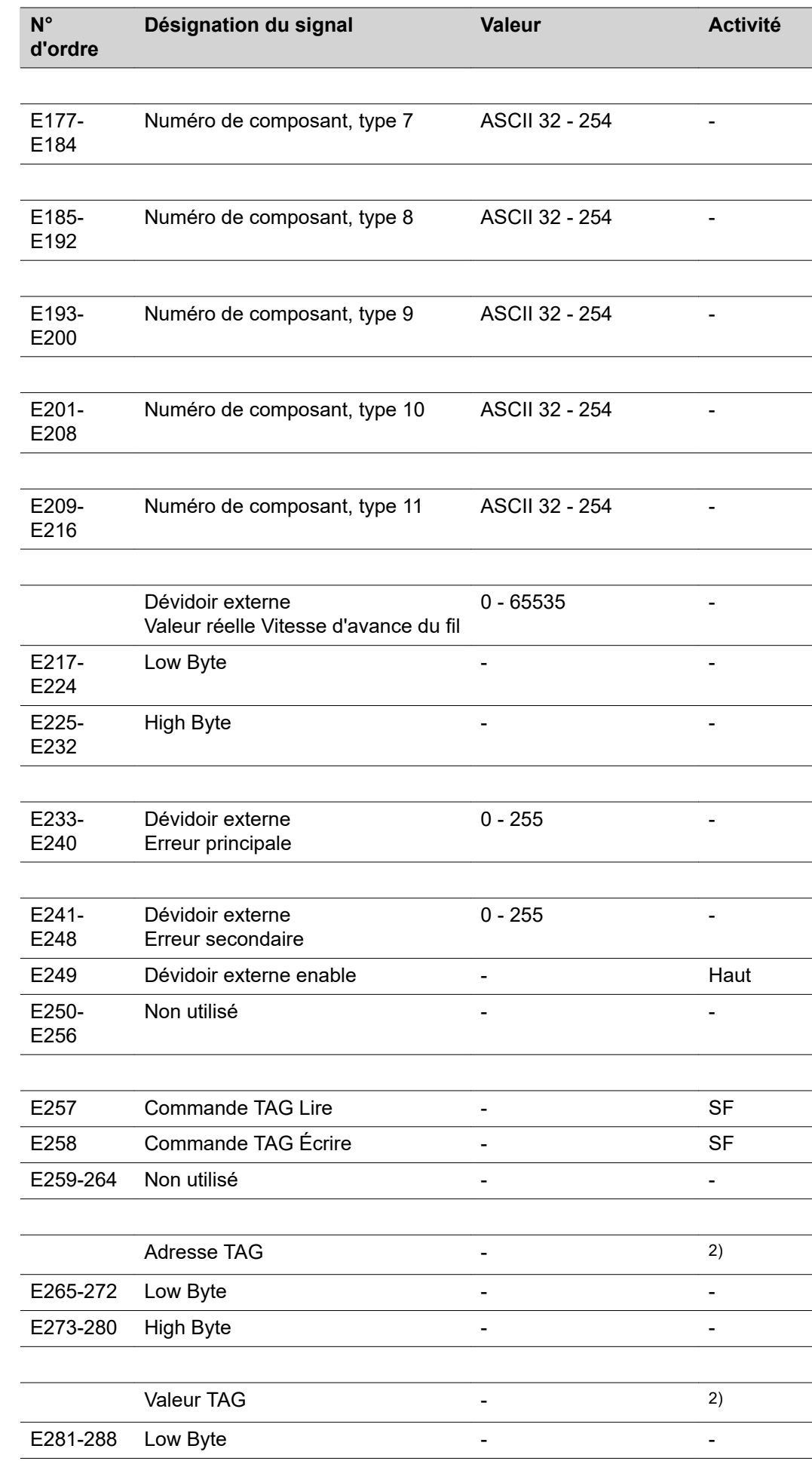

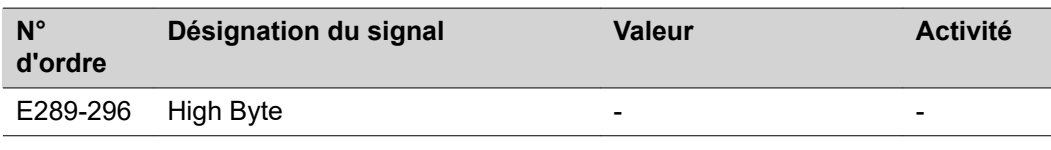

2) voir tableau TAG

#### **Signaux de sortie (de la source de courant vers le robot)**

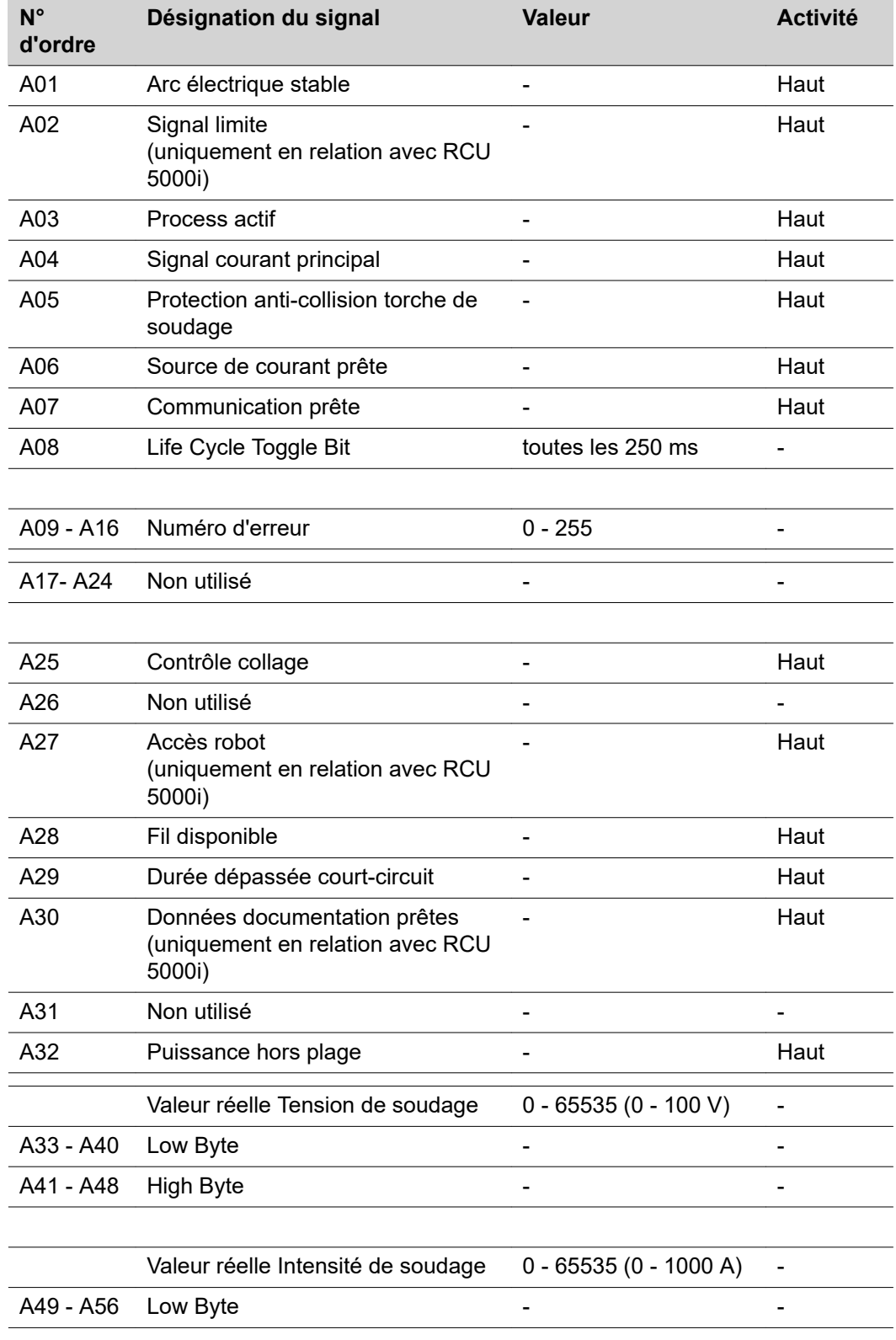

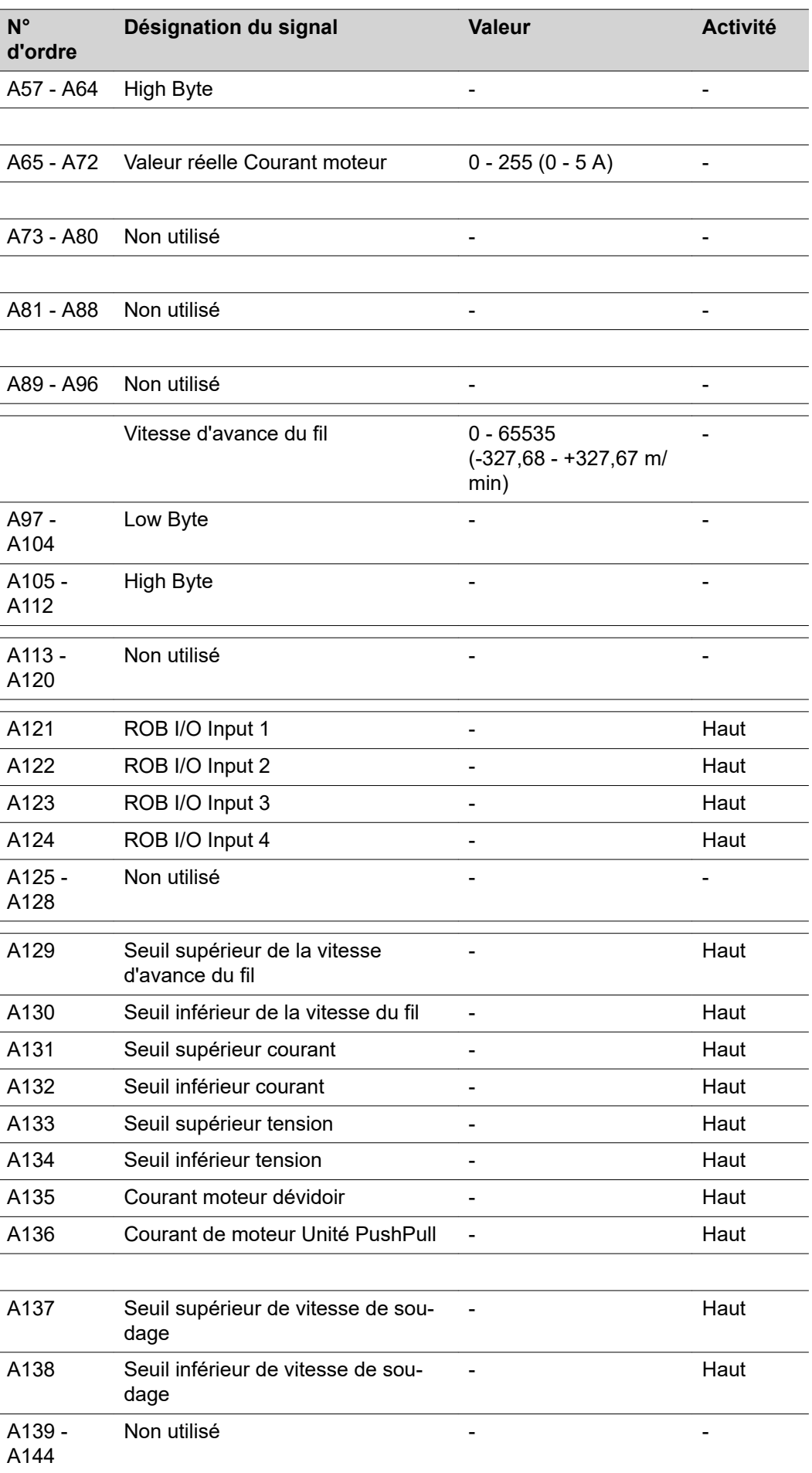

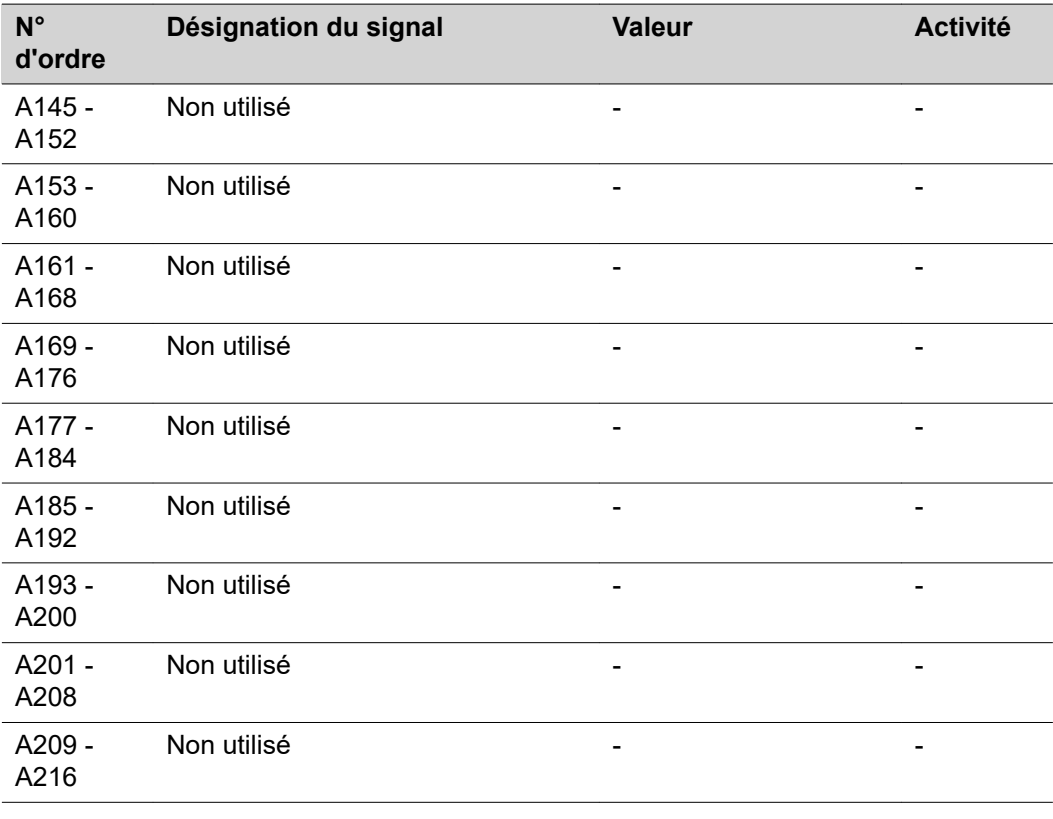

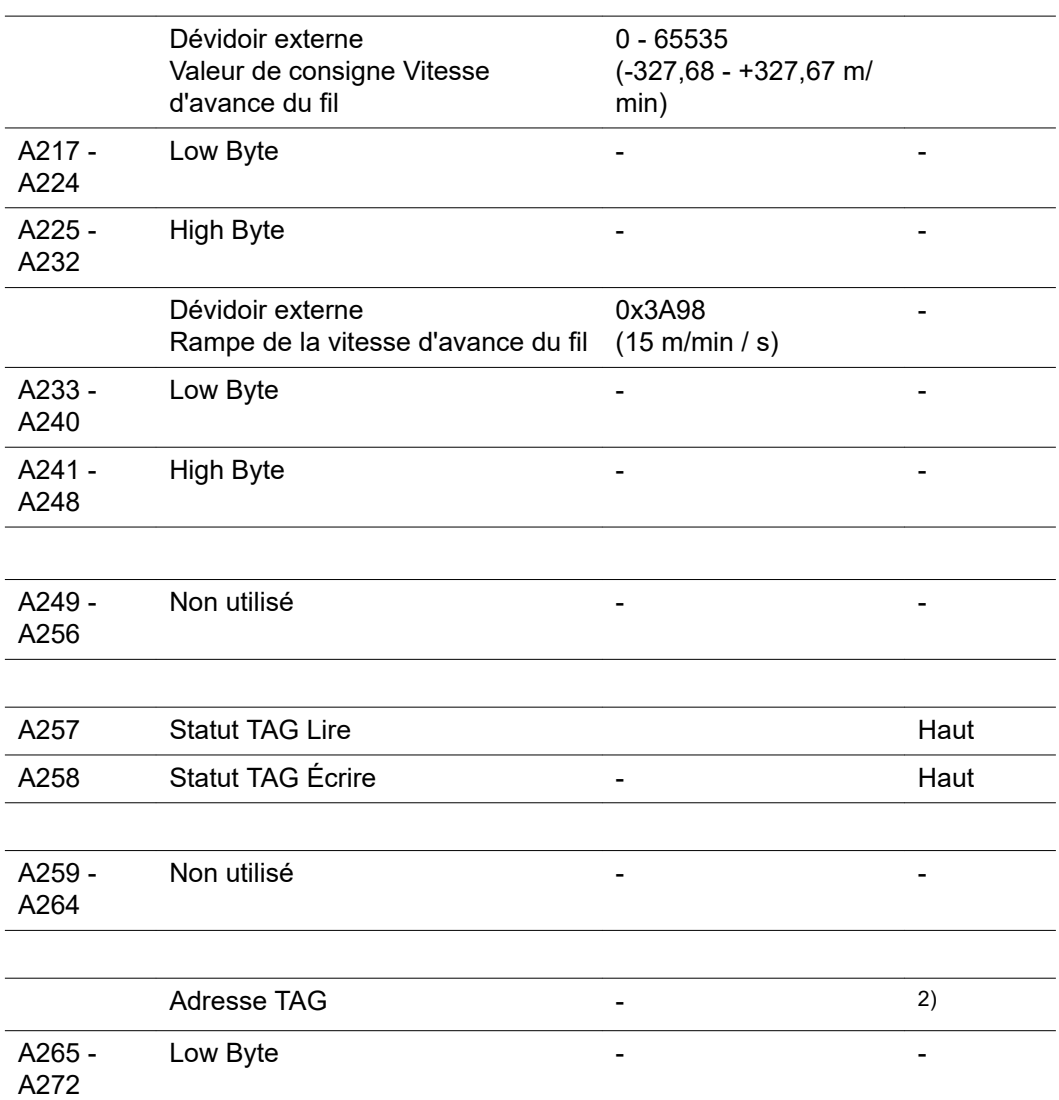

 $\overline{a}$ 

 $\overline{a}$ 

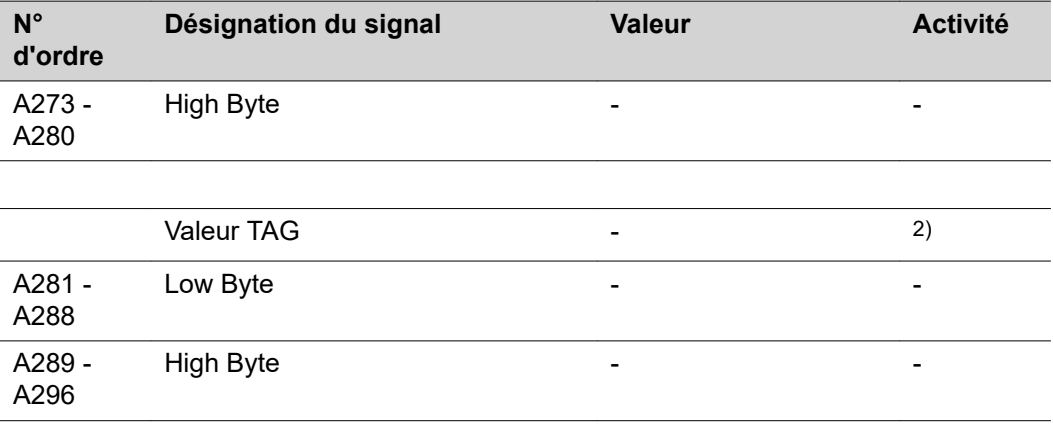

2) voir tableau TAG

L.

 $\overline{\phantom{0}}$ 

### **Modifier TAG**

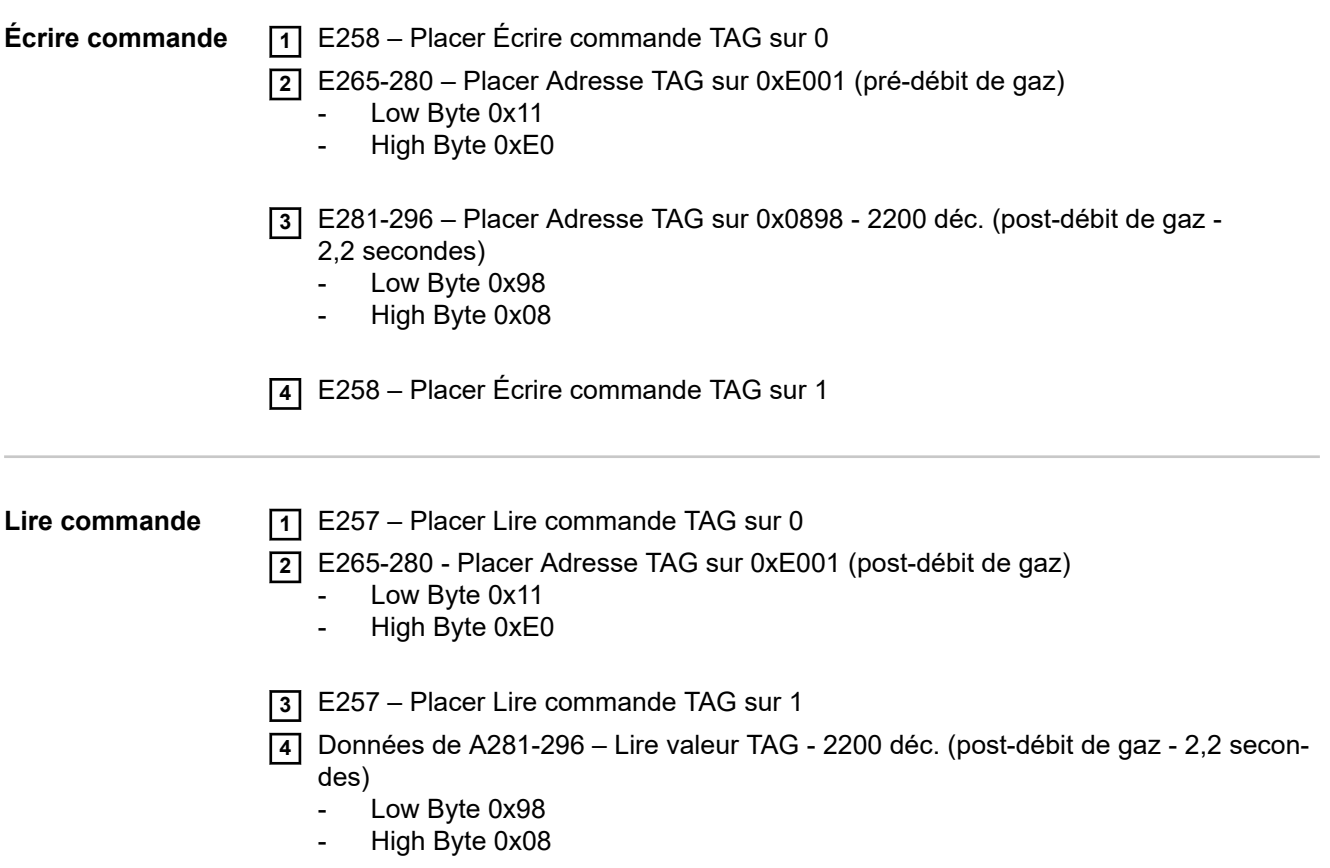

## **Obsah**

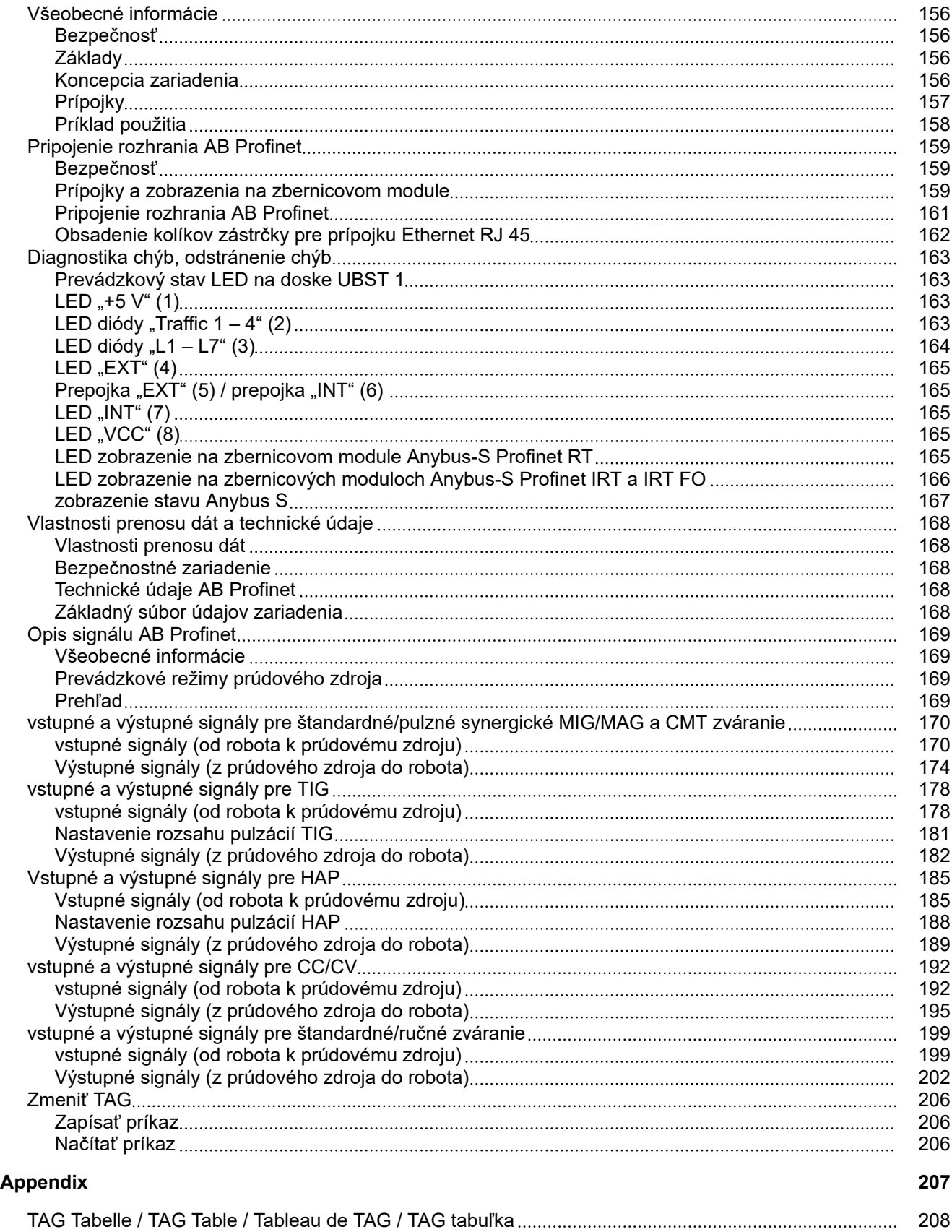

## <span id="page-155-0"></span>**Všeobecné informácie**

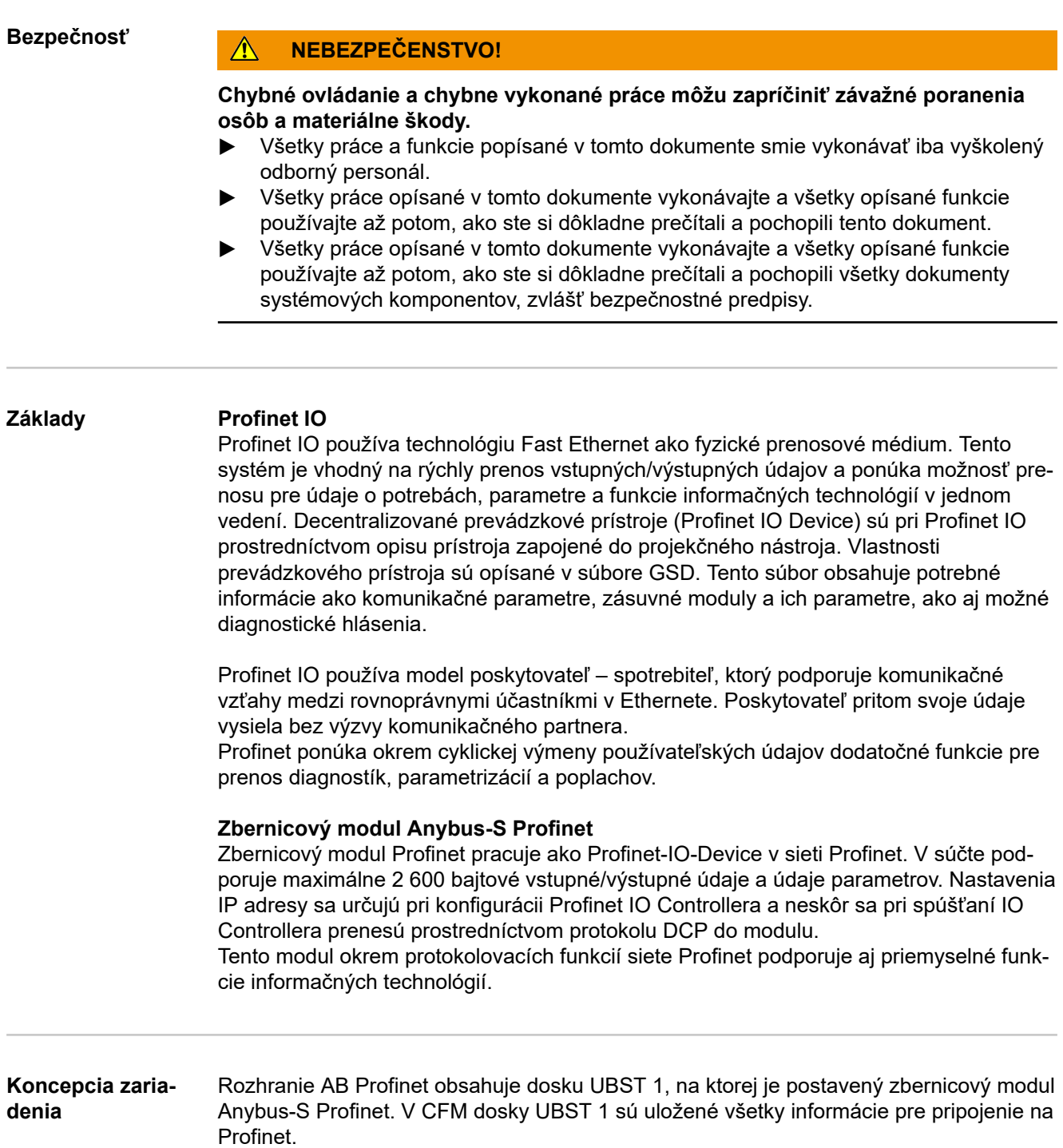

<span id="page-156-0"></span>**Prípojky AB Profinet RT**

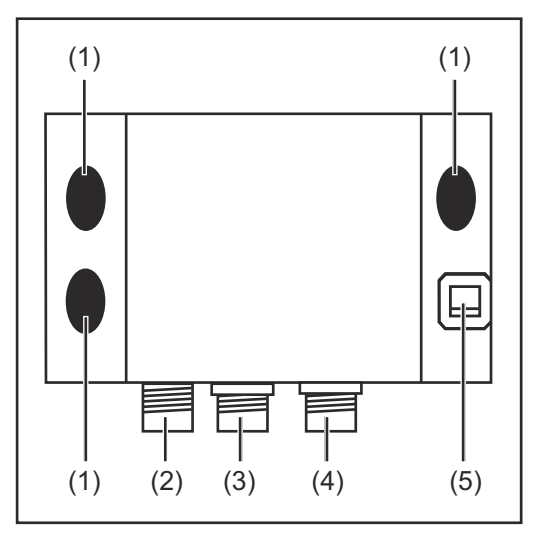

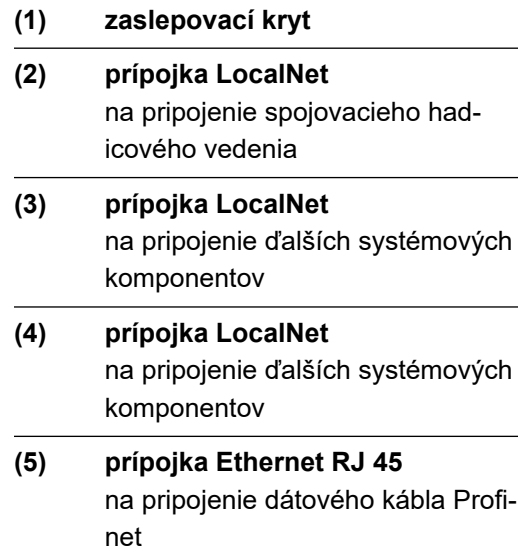

### **AB Profinet IRT**

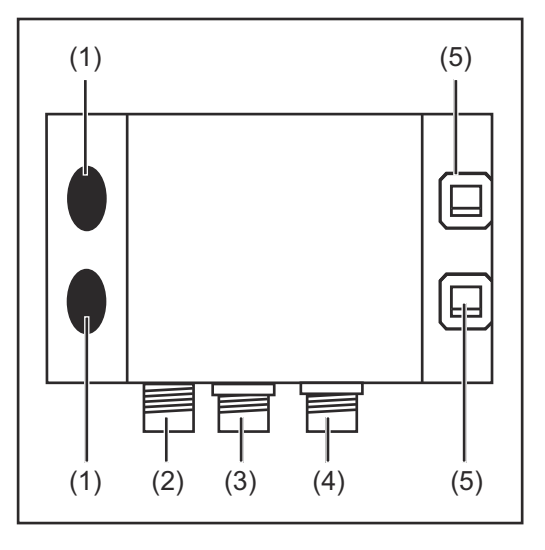

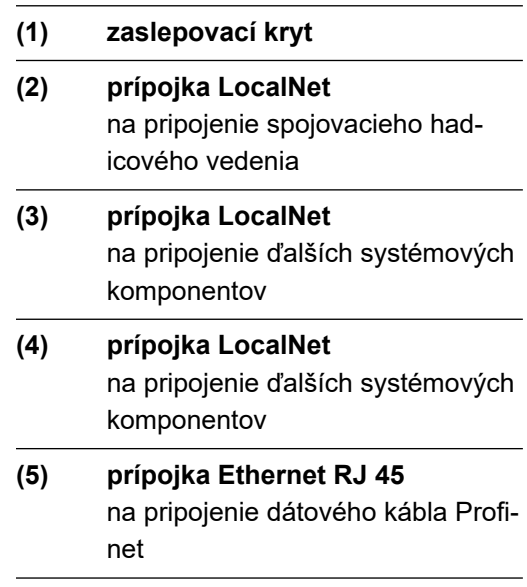

#### <span id="page-157-0"></span>**AB Profinet IRT FO**

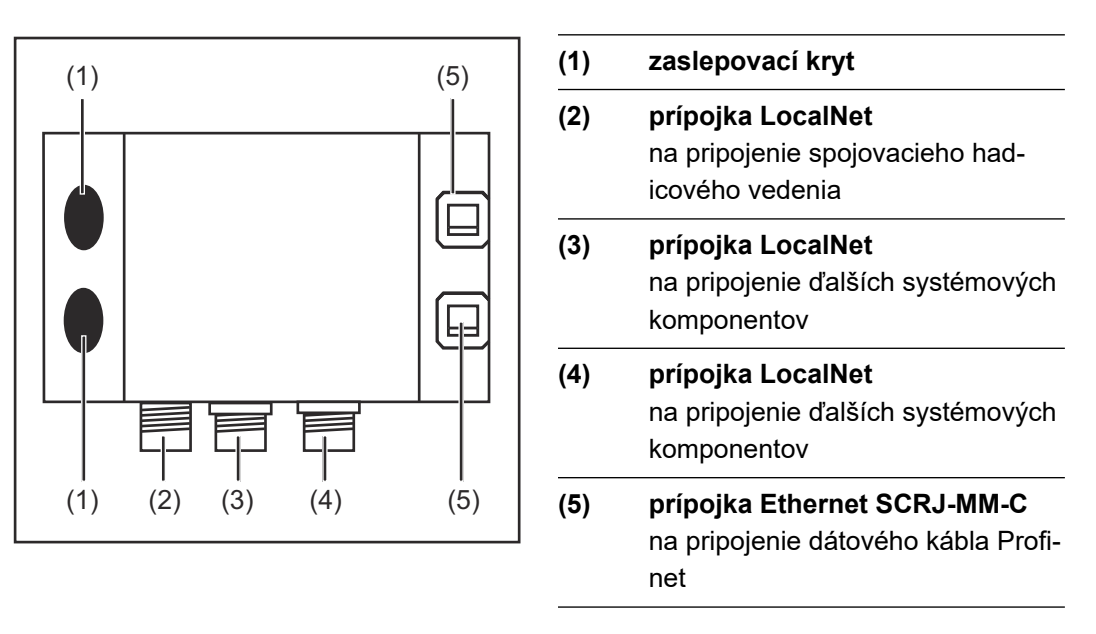

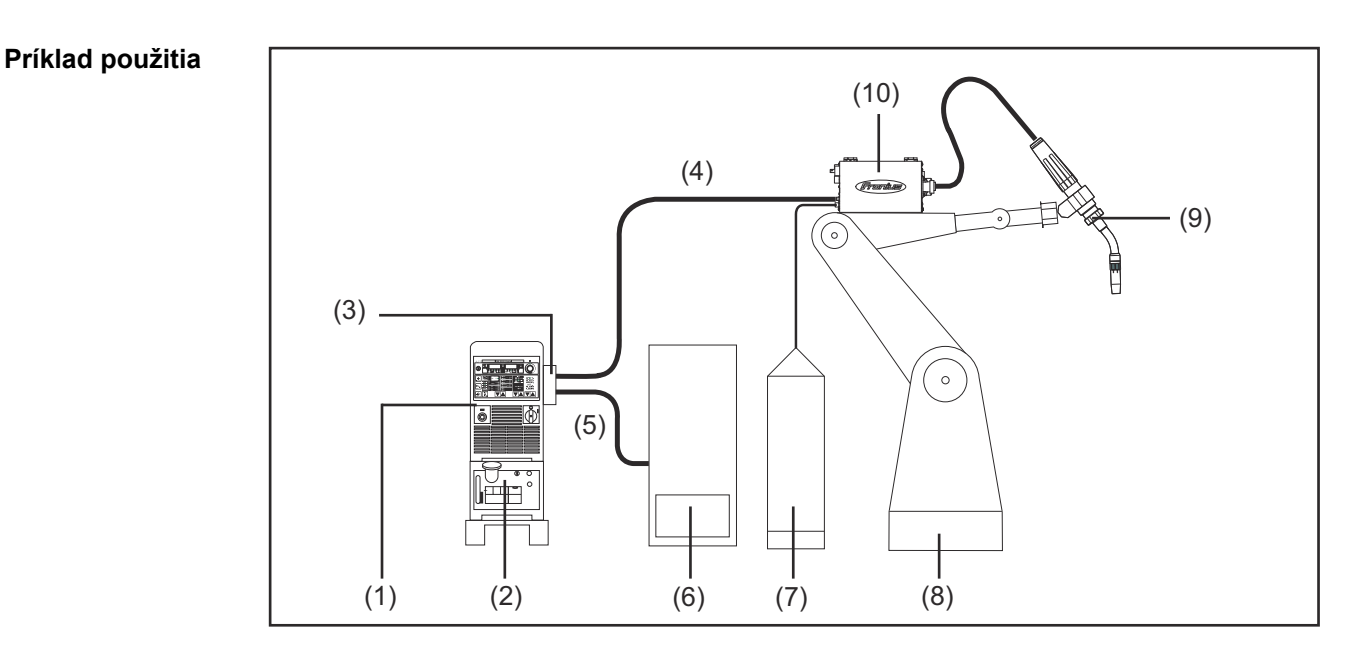

- (1) Prúdový zdroj
- (2) chladiace zariadenie
- (3) AB ProfiNet
- (4) spojovacie hadicové vedenie
- (5) dátový kábel Profinet
- (6) ovládanie robota
- (7) cievka so zváracím drôtom
- (8) robot
- (9) zvárací horák
- (10) podávač drôtu

### <span id="page-158-0"></span>**Pripojenie rozhrania AB Profinet**

### Bezpečnosť **NEBEZPEČENSTVO!**

### **Zásah elektrickým prúdom môže byť smrteľný.**

Pred otvorením zariadenia:

- ▶ Sieťový spínač prepnite do polohy -O-.
- Zariadenie odpojte od siete.
- Umiestnite zrozumiteľný výstražný štítok proti opätovnému zapnutiu.
- Pomocou vhodného meracieho prístroja zabezpečte vybitie elektricky nabitých konštrukčných dielov (napr. kondenzátorov).

#### $\bigwedge$ **NEBEZPEČENSTVO!**

**Chybne vykonané práce môžu zapríčiniť závažné poranenia osôb a materiálne škody.**

- Ďalej opisované činnosti smie vykonávať iba vyškolený odborný personál!
- Dodržte bezpečnostné predpisy v návode na obsluhu prúdového zdroja.

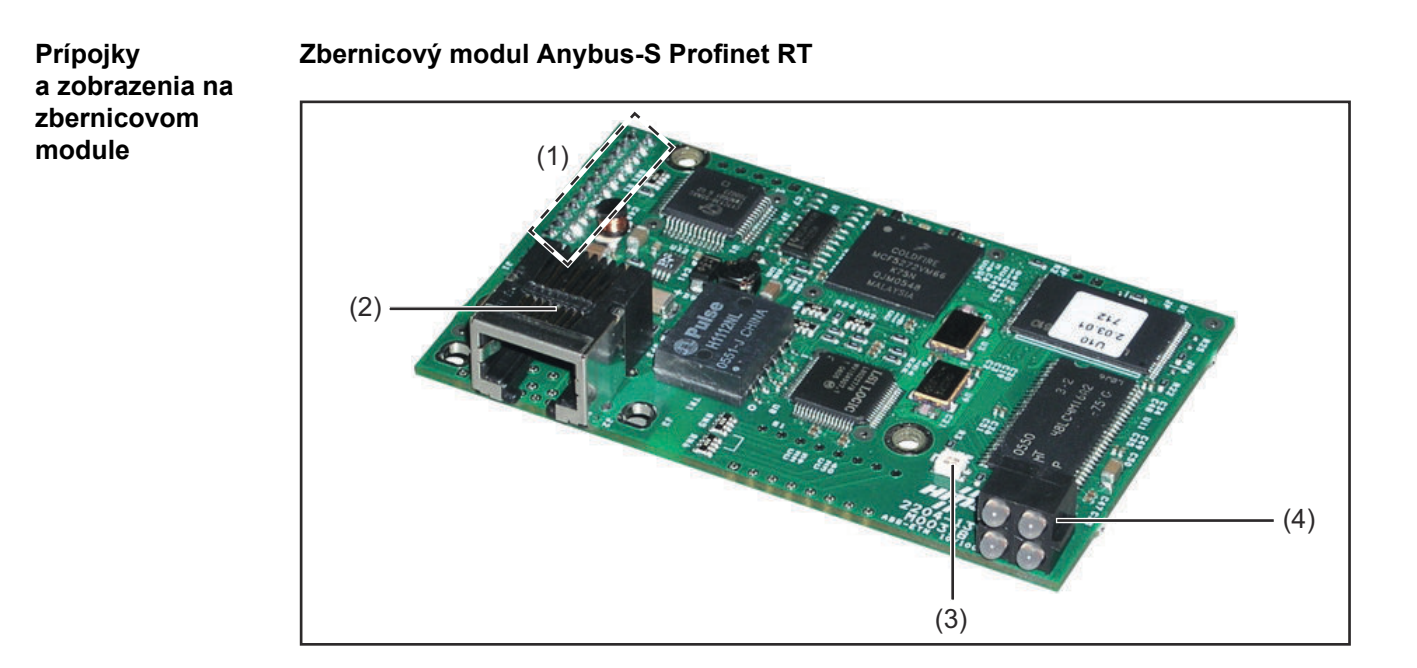

- (1) rozhranie k doske UBST 1
- (2) prípojka Profinet
- (3) zobrazenie stavu Anybus S
- (4) zobrazenie LED

#### **Zbernicový modul Anybus-S Profinet IRT**

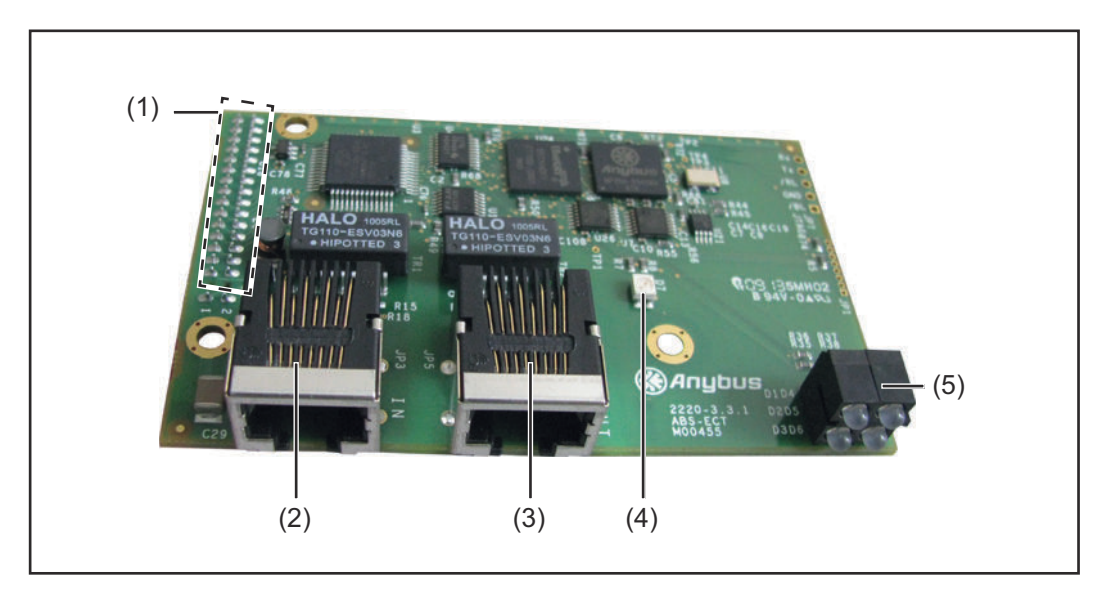

- (1) rozhranie k doske UBST 1
- (2) prípojka Profinet, port 1
- (3) prípojka Profinet, port 2
- (4) zobrazenie stavu Anybus S
- (5) zobrazenie LED

### **Zbernicový modul Anybus-S Profinet IRT FO**

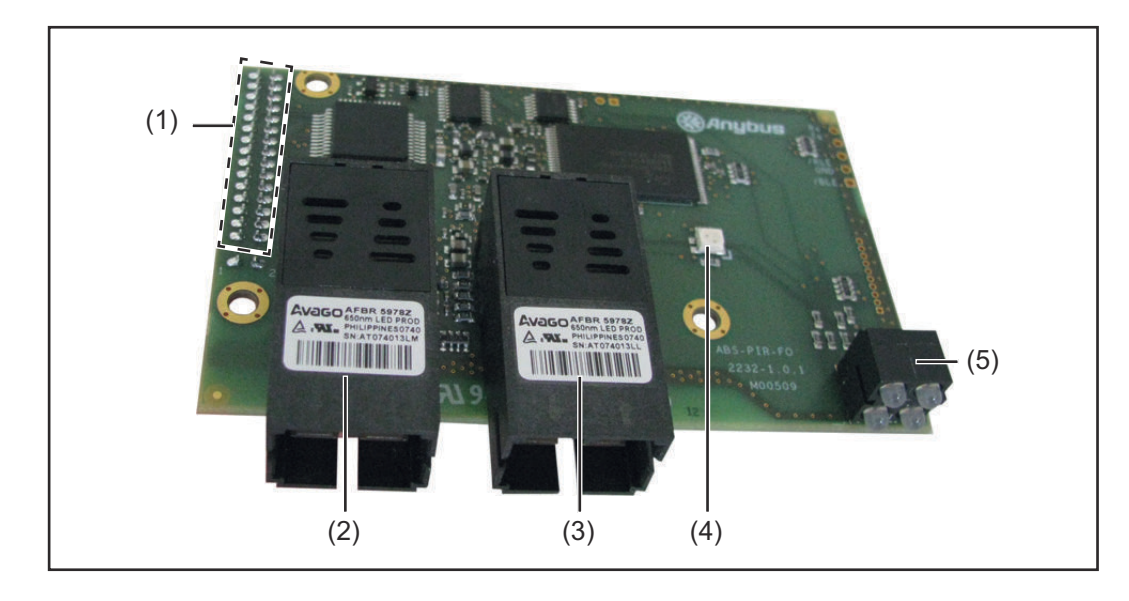

- (1) rozhranie k doske UBST 1
- (2) prípojka Profinet, port 1
- (3) prípojka Profinet, port 2
- (4) zobrazenie stavu Anybus S
- (5) zobrazenie LED

#### <span id="page-160-0"></span>**Pripojenie rozhrania AB Profinet**

#### *UPOZORNENIE!*

#### **Pokiaľ je rozhranie robota pripojené na LocalNet, zostáva automaticky vybraný prevádzkový režim "2-taktný režim" (Zobrazenie: Prevádzkový režim 2-taktný režim).**

Bližšie informácie o prevádzkovom režime "špeciálny 2-taktný režim pre rozhranie robota" sa uvádzajú v kapitolách "Zváranie MIG/MAG" a "Parametre prevádzkového režimu" v návode na obsluhu prúdového zdroja.

#### **Pripojenie rozhrania AB Profinet RT**

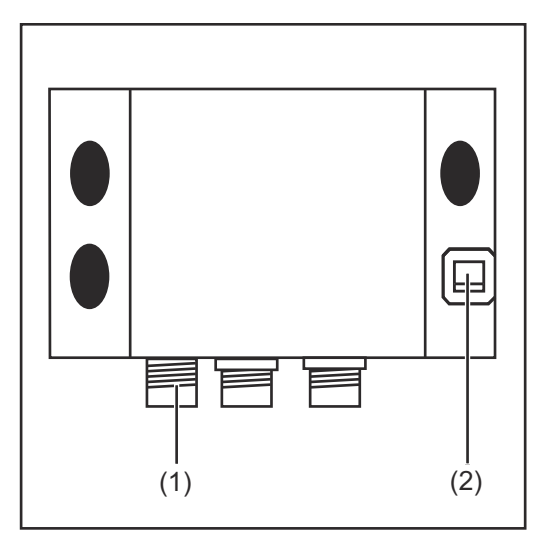

- **1** Zástrčku LocalNet spojovacieho hadicového vedenia pripojte na prípojku LocalNet (1).
- **2** Dátový kábel Profinet pripojte na prípojku Ethernet RJ 45 (2).

#### **Pripojenie rozhrania AB Profinet IRT**

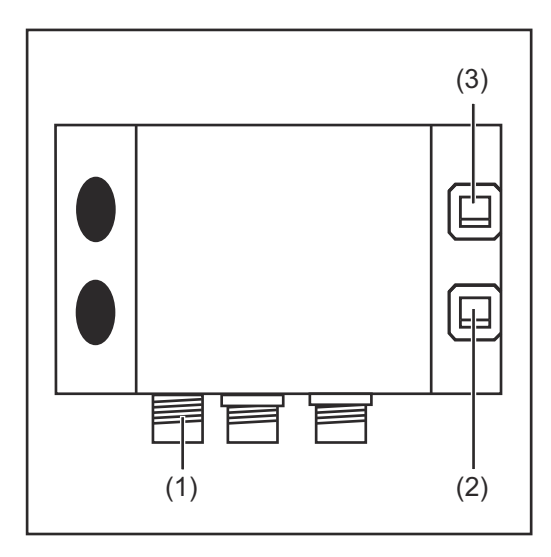

- **1** Zástrčku LocalNet spojovacieho hadicového vedenia pripojte na prípojku LocalNet (1).
- **2** Dátový kábel Profinet pripojte na prípojku Ethernet RJ 45 (2).
- **3** Ak sú k dispozícii, ďalších účastníkov siete pripojte pomocou dátového kábla na prípojku Ethernet RJ 45 (2).

#### **Pripojenie rozhrania AB Profinet IRT FO**

<span id="page-161-0"></span>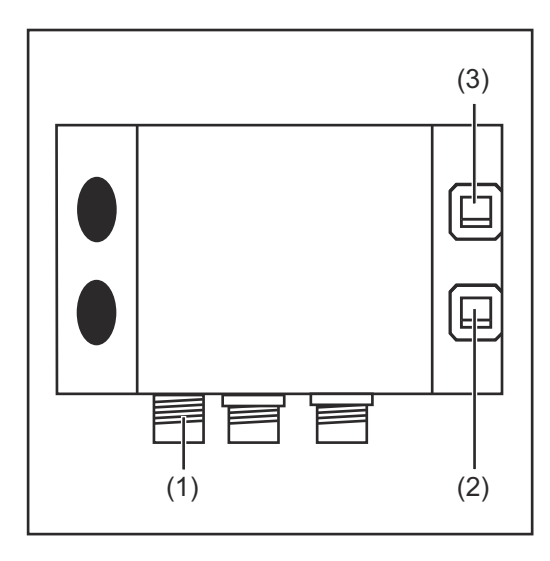

- **1** Zástrčku LocalNet spojovacieho hadicového vedenia pripojte na prípojku LocalNet (1).
- **2** Dátový kábel Profinet pripojte na prípojku Ethernet SCRJ-MM-C (2).
- **3** Ak sú k dispozícii, ďalších účastníkov siete pripojte pomocou dátového kábla na prípojku Ethernet SCRJ-MM-C (3).

**Obsadenie kolíkov zástrčky pre prípojku Ethernet RJ 45** 

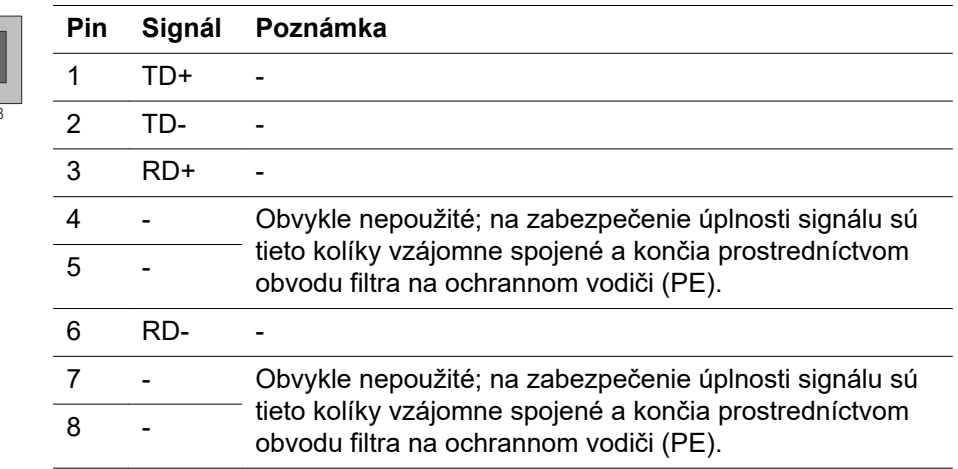

### <span id="page-162-0"></span>**Diagnostika chýb, odstránenie chýb**

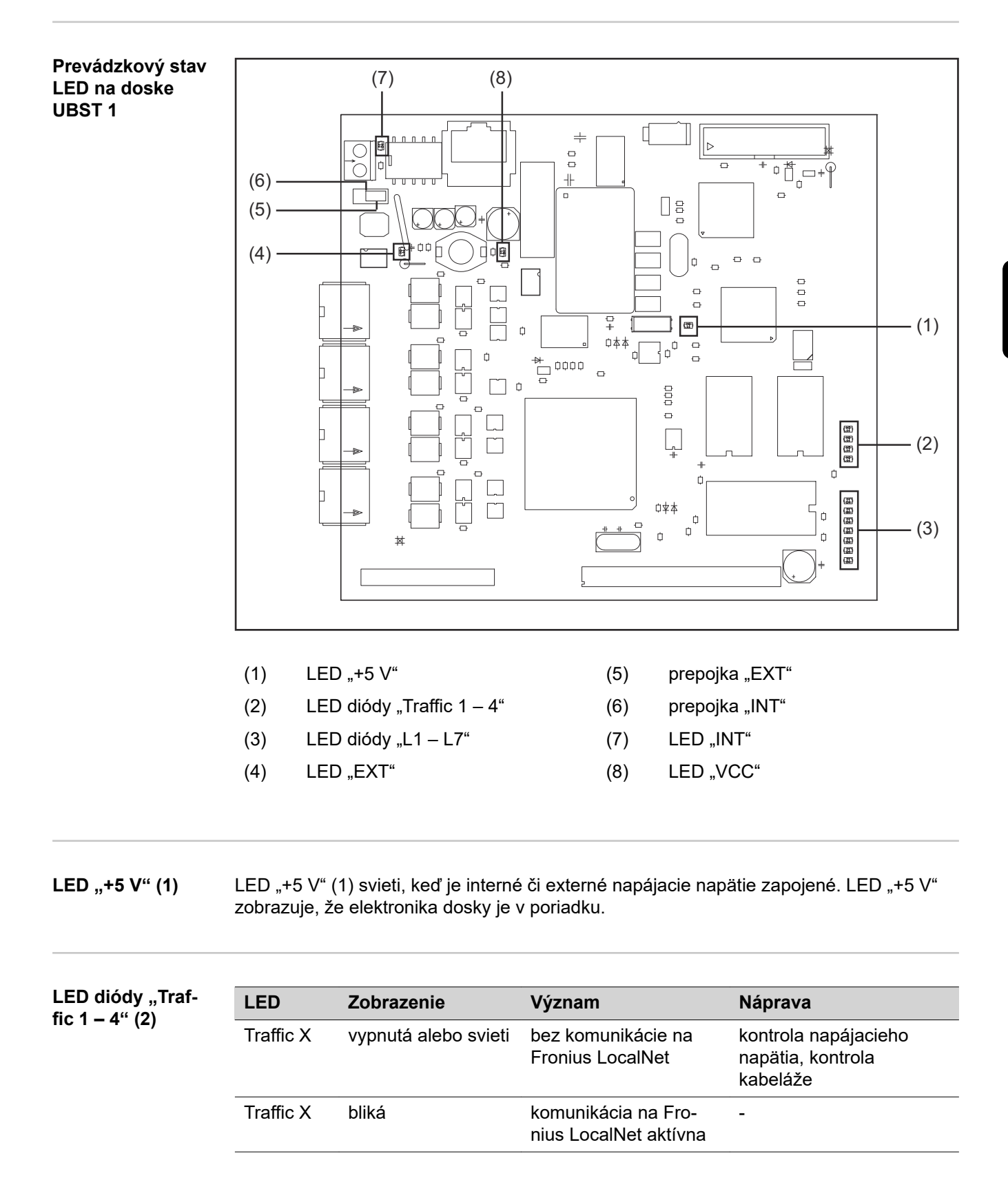

#### <span id="page-163-0"></span>LED diódy "L1-**L7" (3)**

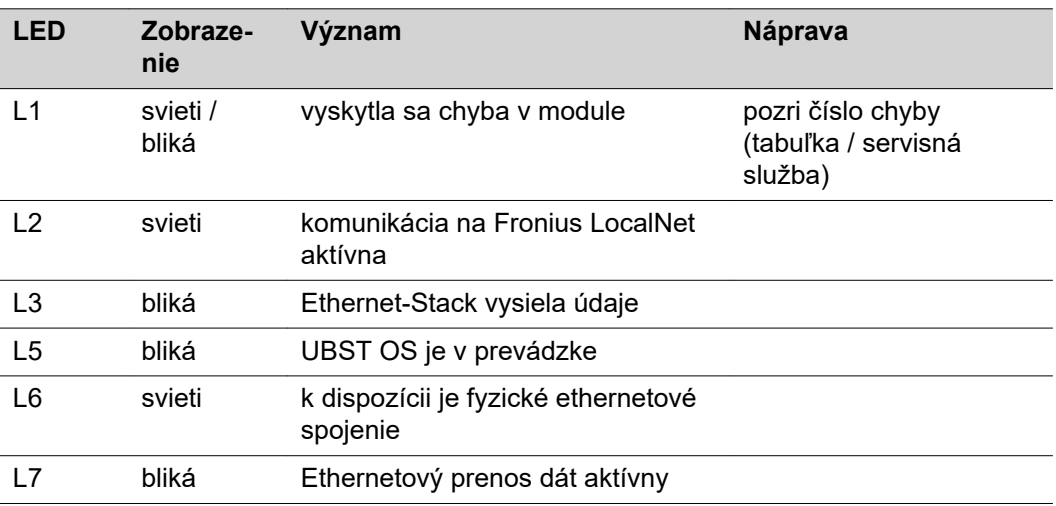

LED L1 svieti:

Opis chyby, ako aj príslušné zobrazenie displeja na prúdovom zdroji sú opísané v prílohe "Rozhranie robota" (42,0410,0616):

kapitola "Výstupné signály k robotu", odsek "Číslo chyby UBST"'

LED "L1" bliká – chyba sa zobrazí prostredníctvom vyblikávaného kódu:

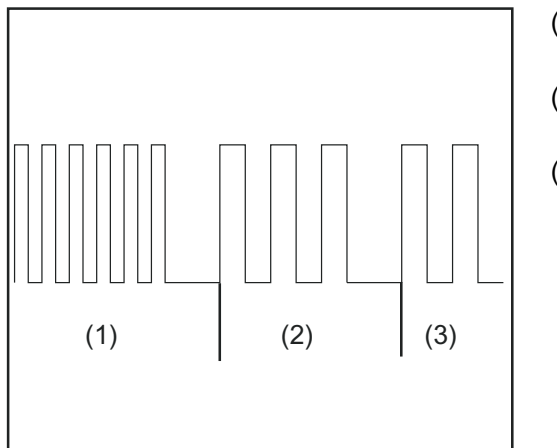

(1) rýchle blikanie štart chybového kódu

- (2) prvé pomalé impulzy: druh chyby
- (3) druhé pomalé impulzy: miesto chyby

*Vyblikávaný kód*

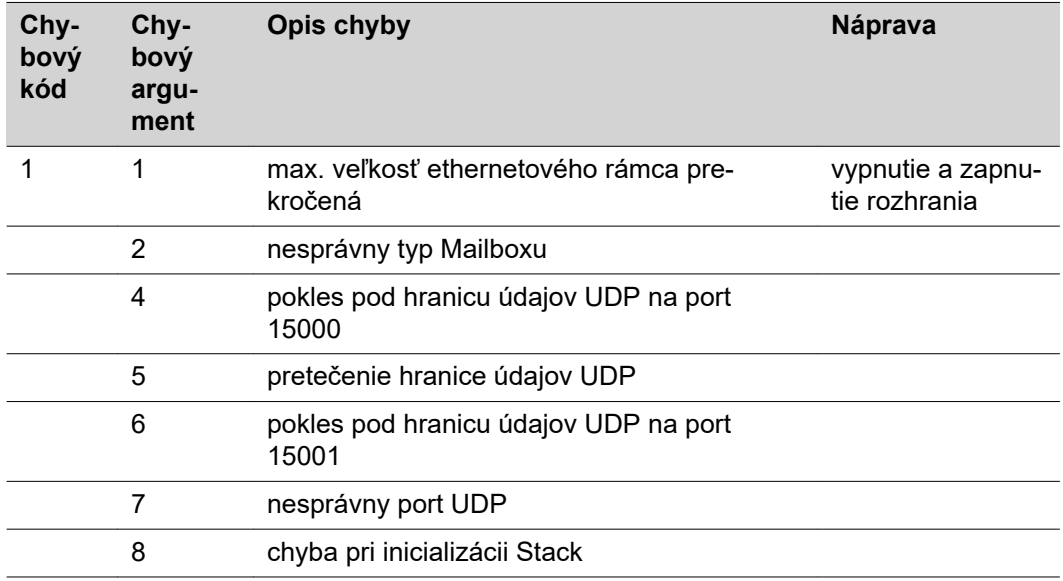

<span id="page-164-0"></span>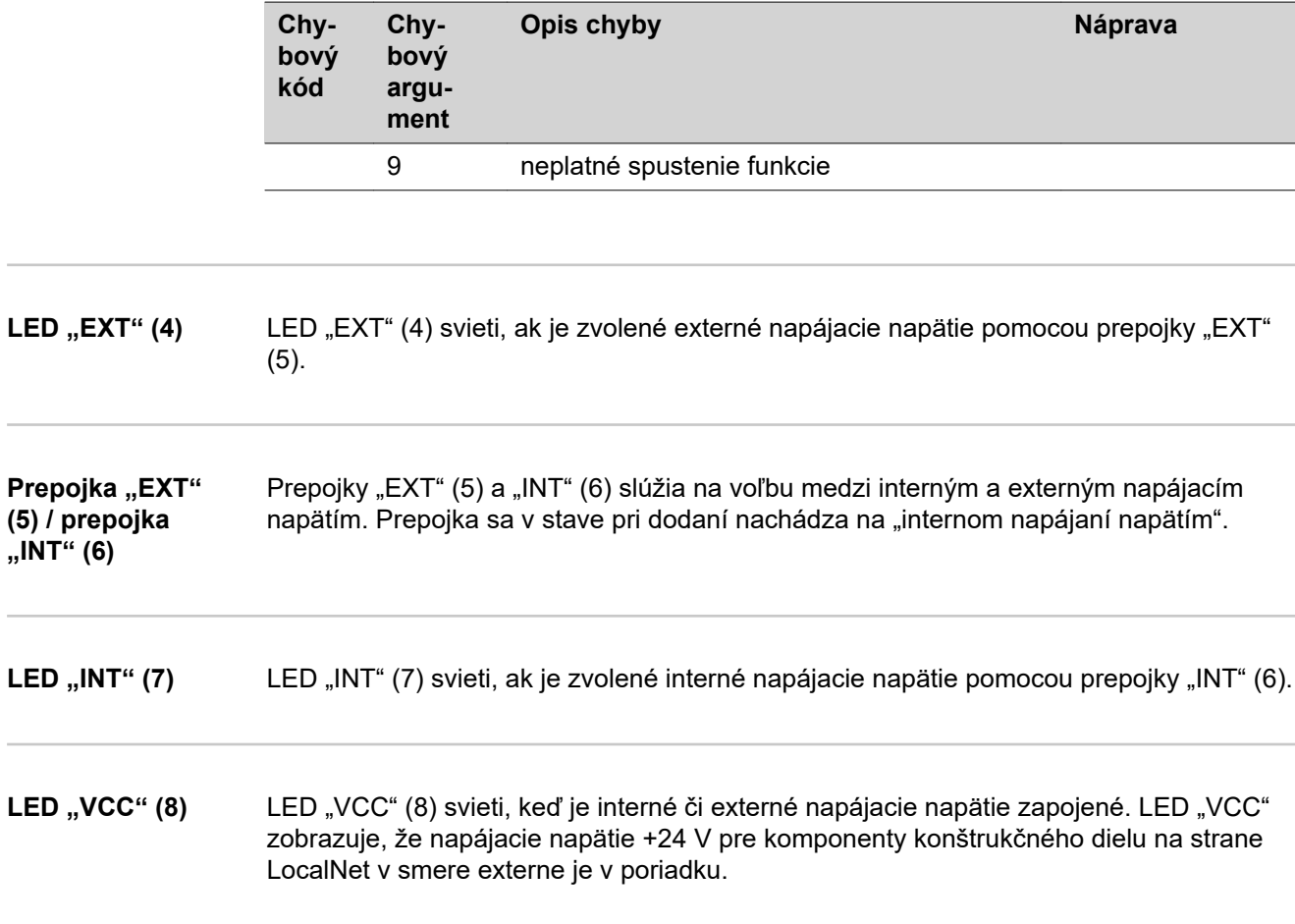

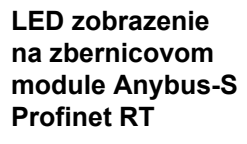

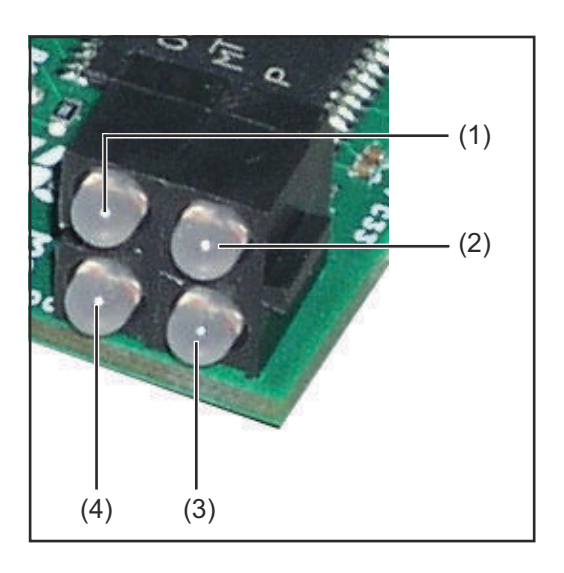

- (1) spojenie / aktivita
- (2) stav komunikácie
- (3) stav modulu
- (4) nepoužíva sa

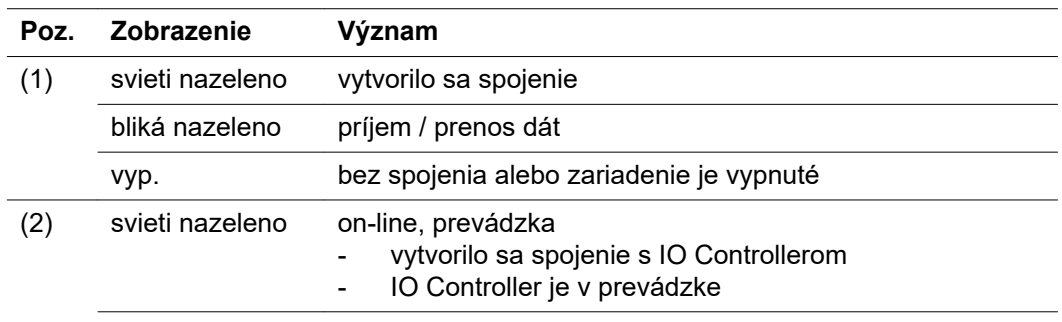

**SK**

<span id="page-165-0"></span>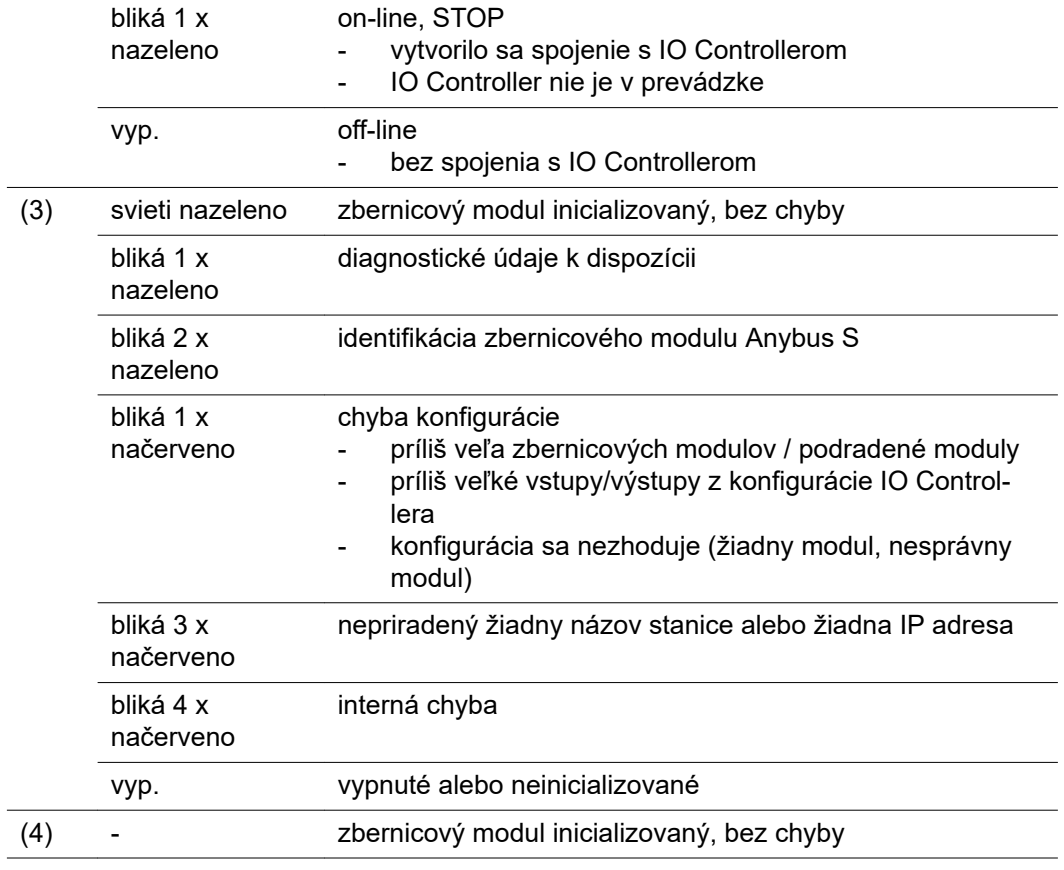

**LED zobrazenie na zbernicových moduloch Anybus-S Profinet IRT a IRT FO**

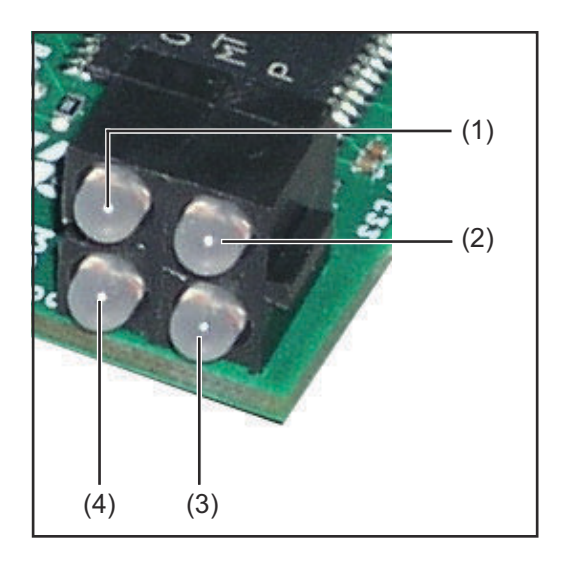

- (1) spojenie / aktivita 1
- (2) stav komunikácie
- (3) stav modulu
- (4) spojenie / aktivita 2

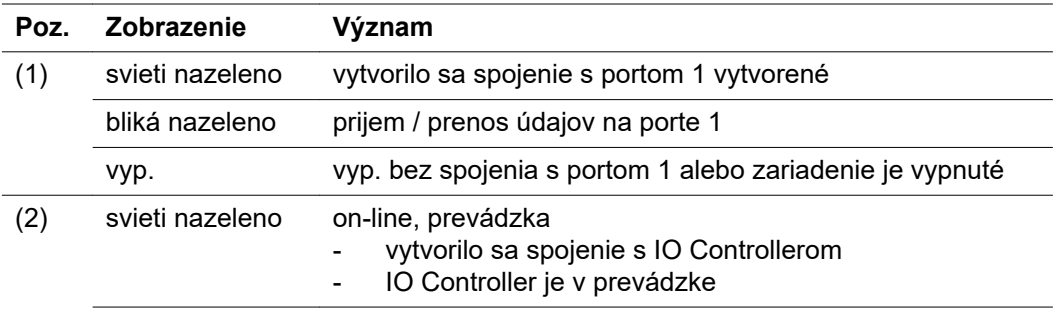

<span id="page-166-0"></span>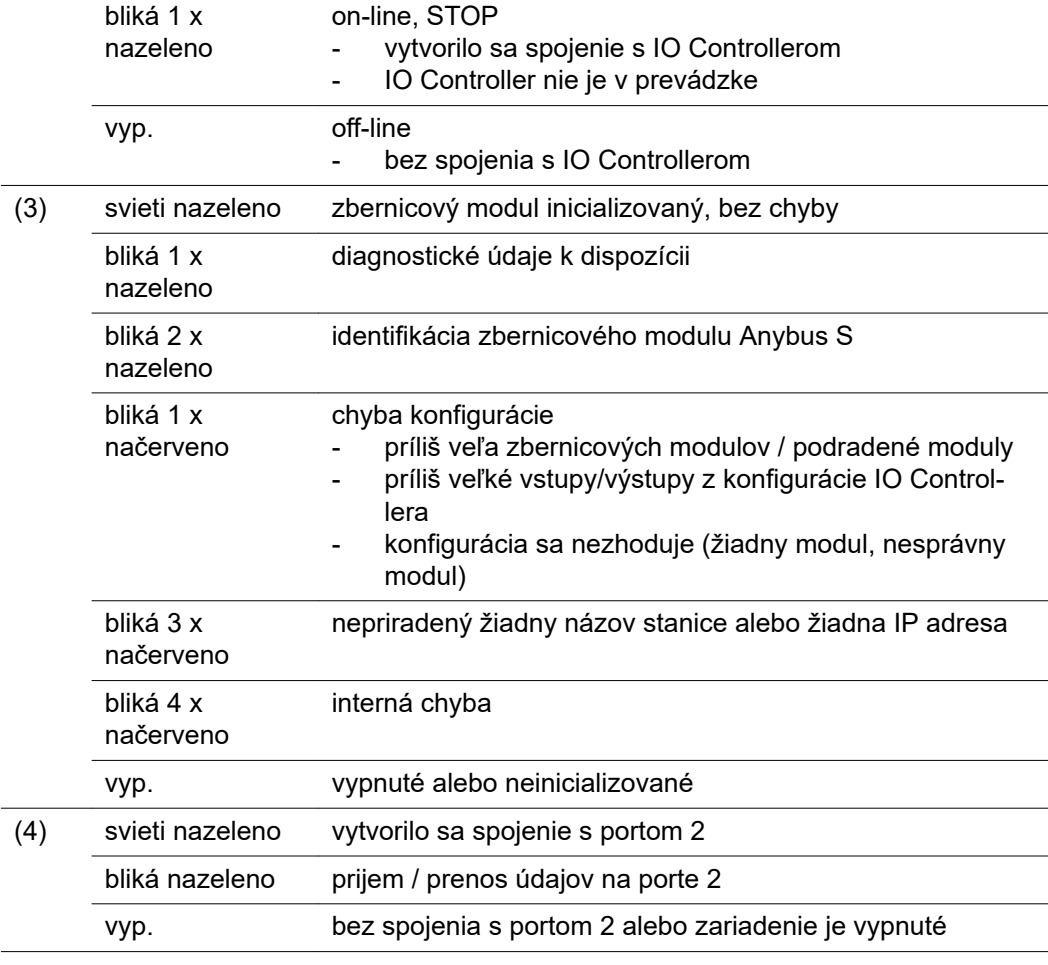

#### **zobrazenie stavu Anybus S**

Na zobrazenie stavu Anybus-S slúži LED dióda na povrchu modulu Anybus-S ProfiBus. Na zobrazení stavu Anybus-S sa zobrazujú nasledujúce chyby a stavy:

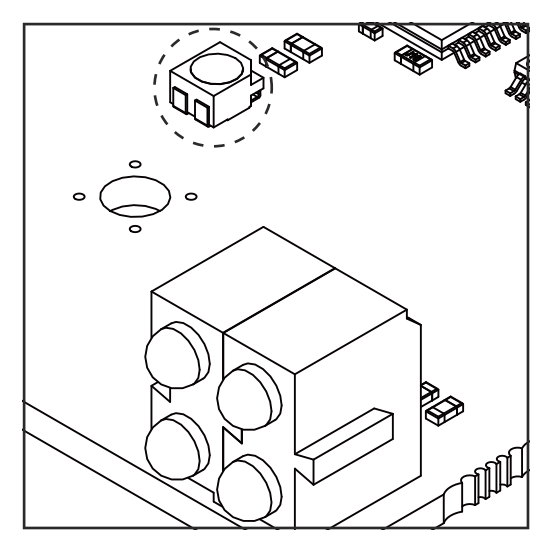

**zobrazenie stavu svieti načerveno** interná chyba alebo prevádzka v režime **Bootloader** 

**zobrazenie stavu svieti načerveno, 1 Hz** chyba v konfiguračnej pamäti RAM

**zobrazenie stavu svieti načerveno, 2 Hz** chyba v ASIC alebo FLASH

**zobrazenie stavu svieti načerveno, 4 Hz** chyba v DPRAM

**zobrazenie stavu bliká nazeleno, 2 Hz** zbernicový modul neinicializovaný

**zobrazenie stavu bliká nazeleno, 1 Hz** zbernicový modul inicializovaný, riadna prevádzka

## <span id="page-167-0"></span>**Vlastnosti prenosu dát a technické údaje**

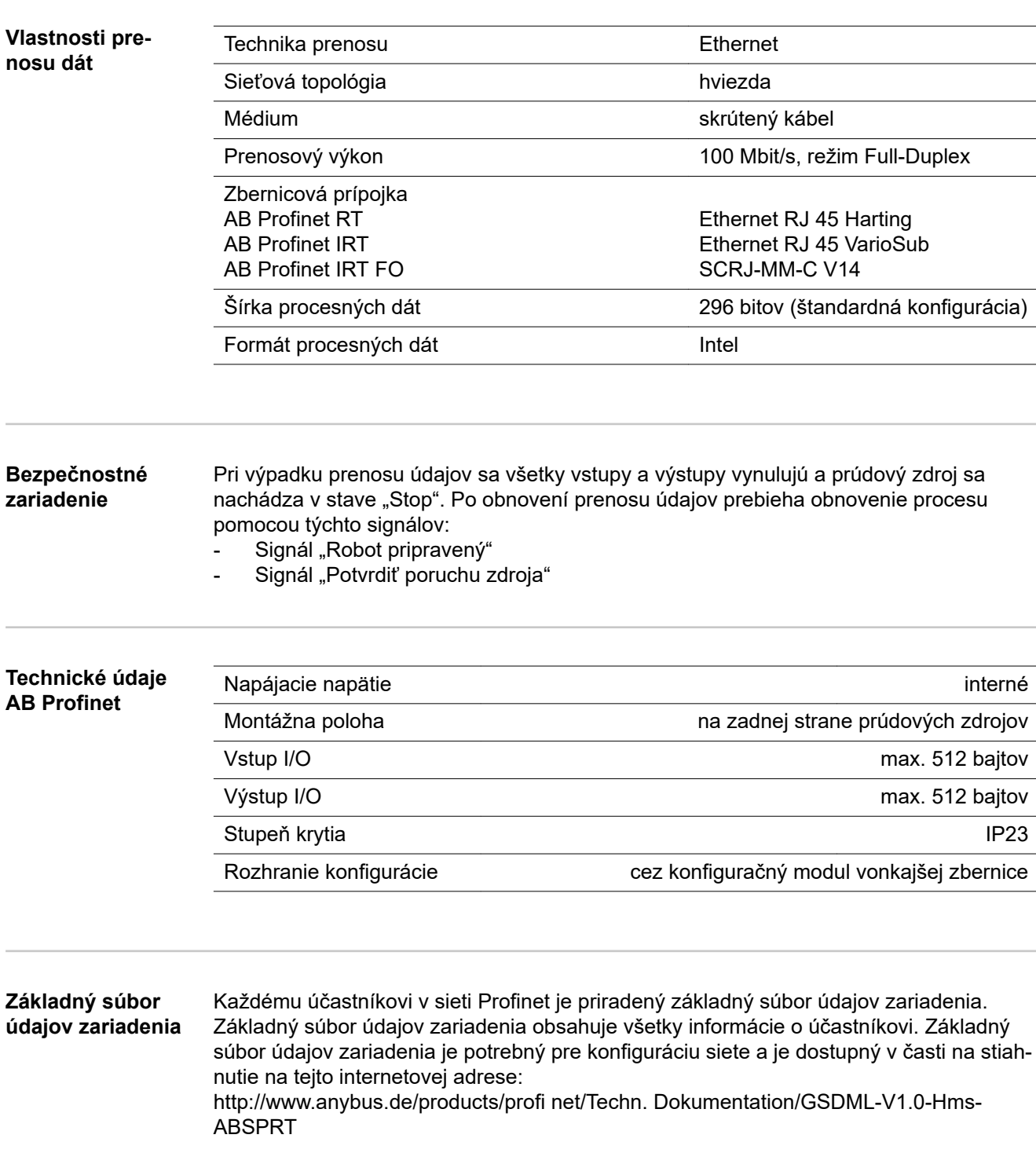

### <span id="page-168-0"></span>**Opis signálu AB Profinet**

**Všeobecné informácie**

V závislosti od nastaveného prevádzkového režimu môže rozhranie AB Profinet prenášať najrozličnejšie vstupné a výstupné signály.

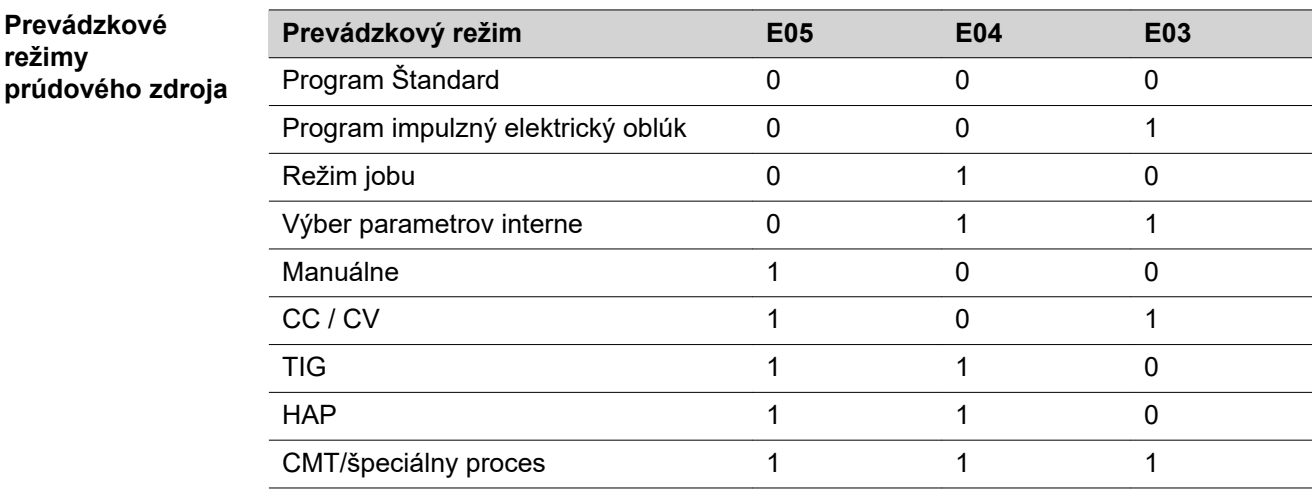

Prehľad "Opis signálu AB Profinet" sa skladá z nasledujúcich častí:

- vstupné a výstupné signály pre štandardné/pulzné synergické MIG/MAG a CMT zváranie
- vstupné a výstupné signály pre TIG
- vstupné a výstupné signály pre HAP
- vstupné a výstupné signály pre CC/CV
- vstupné a výstupné signály pre štandardné/ručné zváranie

### <span id="page-169-0"></span>**vstupné a výstupné signály pre štandardné/pulzné synergické MIG/MAG a CMT zváranie**

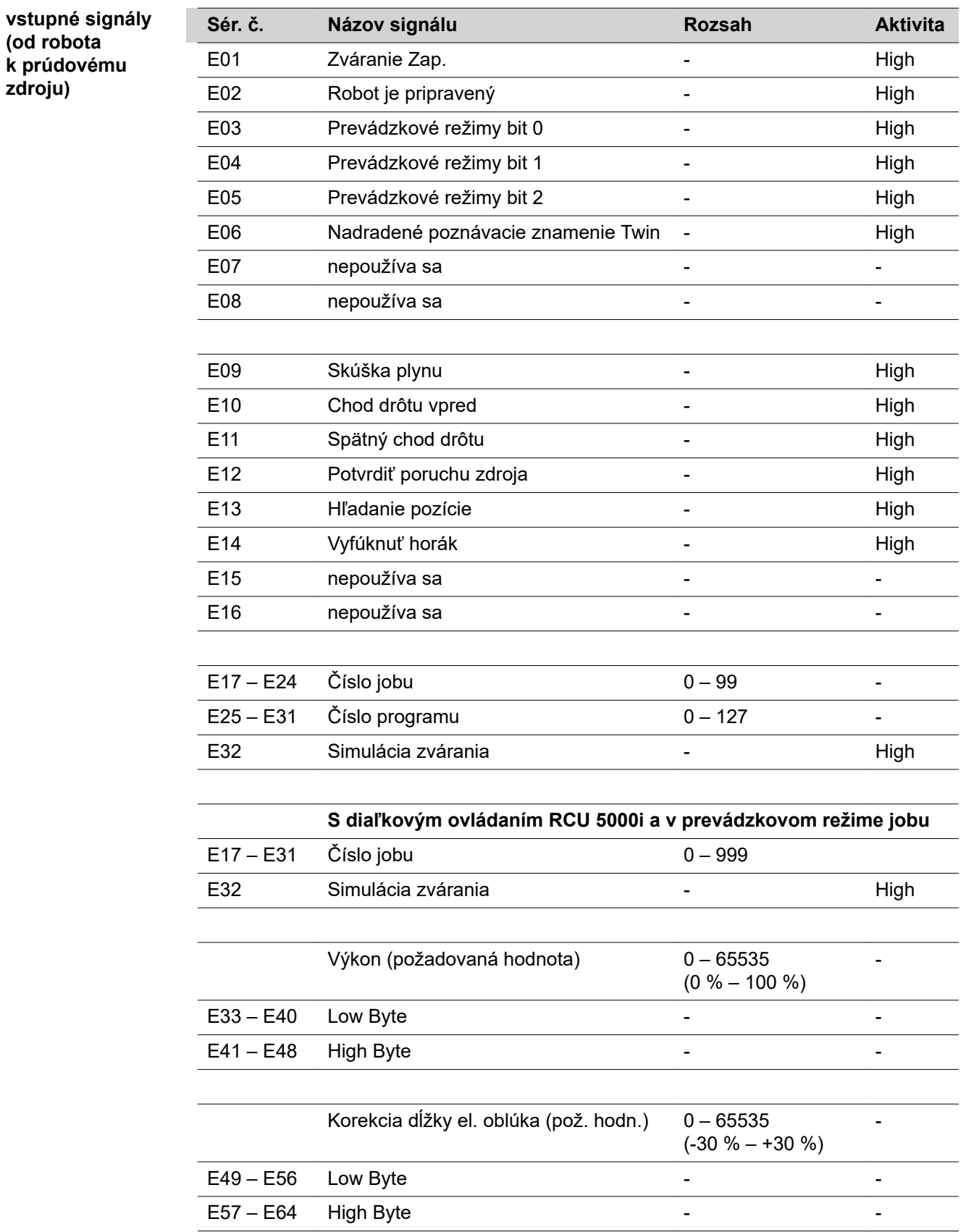

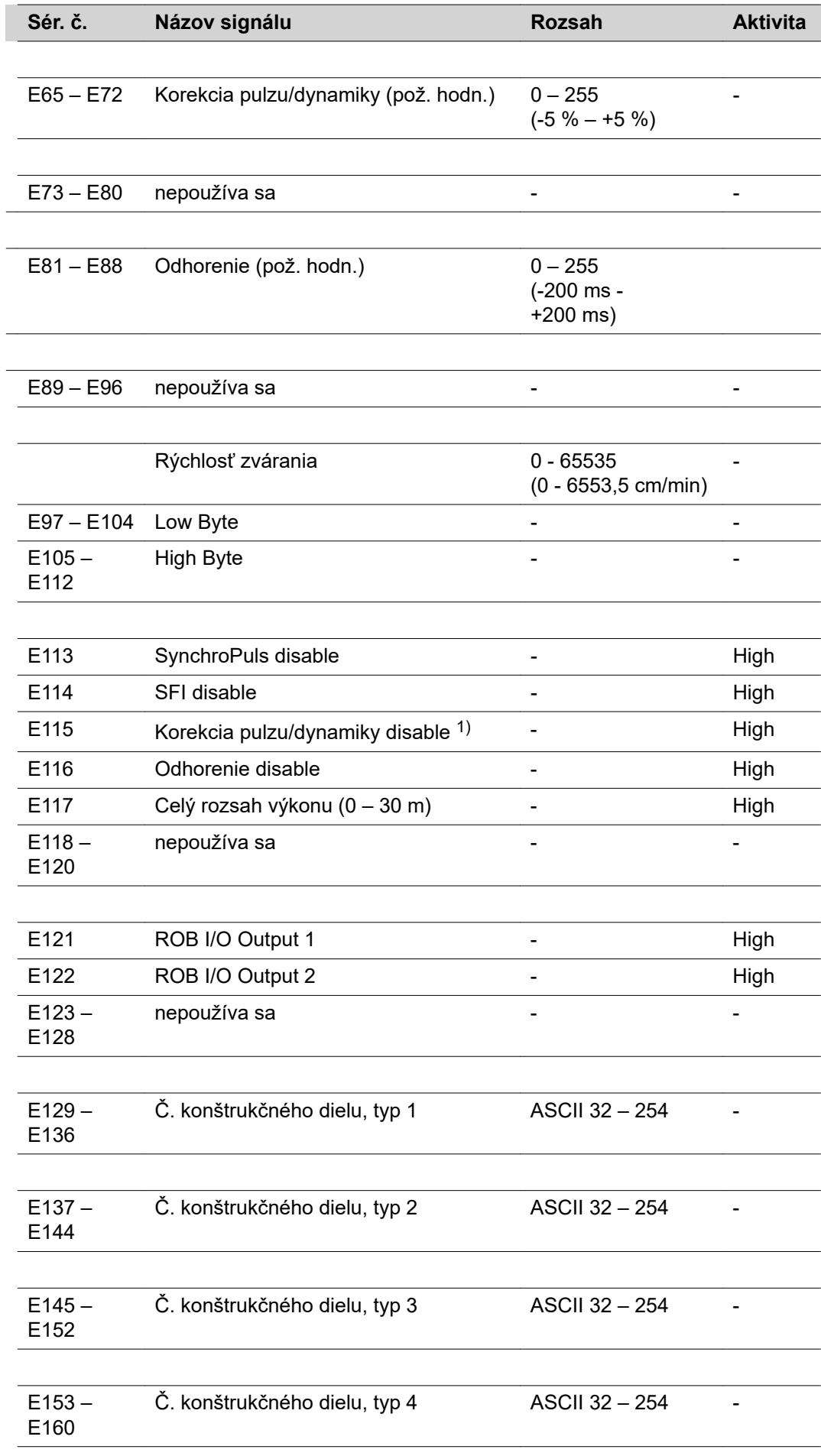

 $\overline{\phantom{a}}$  $\overline{a}$ 

 $\overline{a}$ 

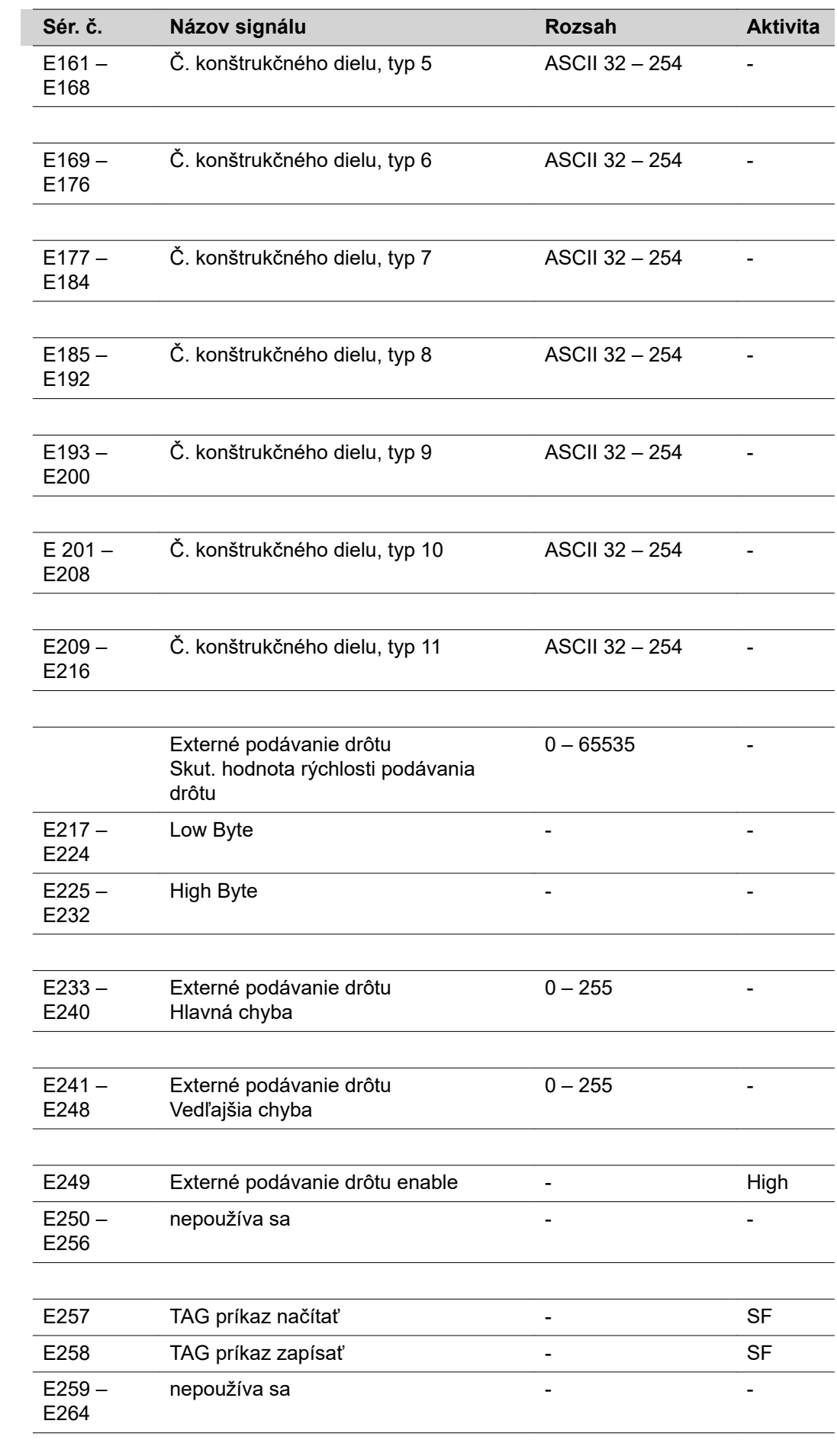

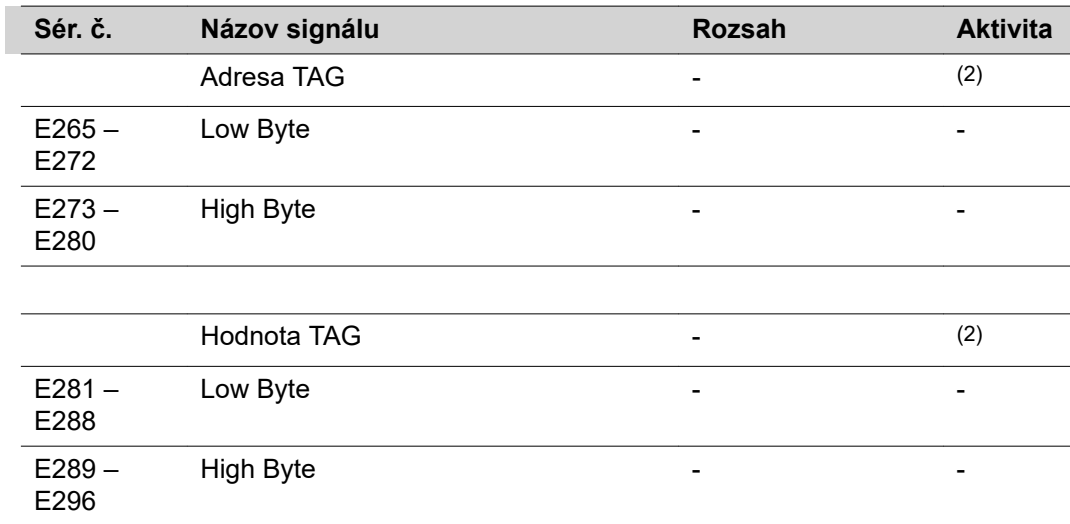

(1) V závislosti od vybraného postupu a nastaveného zváracieho programu sa zadávajú rôzne parametre:

Pulz: Korekcia pulzu

Štandard: Korekcia dynamiky

CMT: čas horúceho štartu, korekcia pulzu, horúci štart, pulzové cykly, korekcia Boost, korekcia dynamiky

- (2) pozri tabuľku TAG
- SF vystupujúca hrana

#### <span id="page-173-0"></span>**Výstupné signály (z prúdového zdroja do robota)**

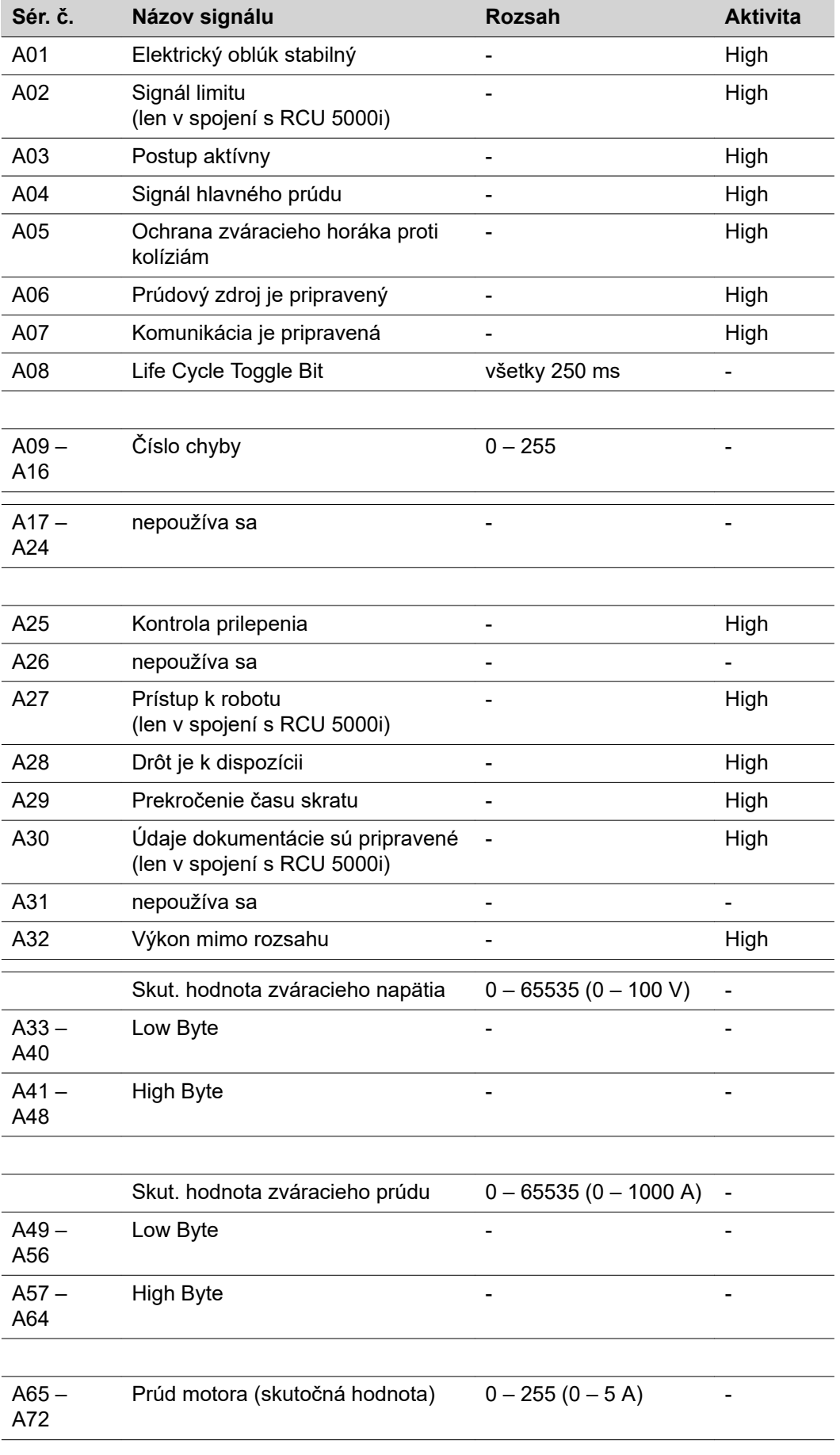

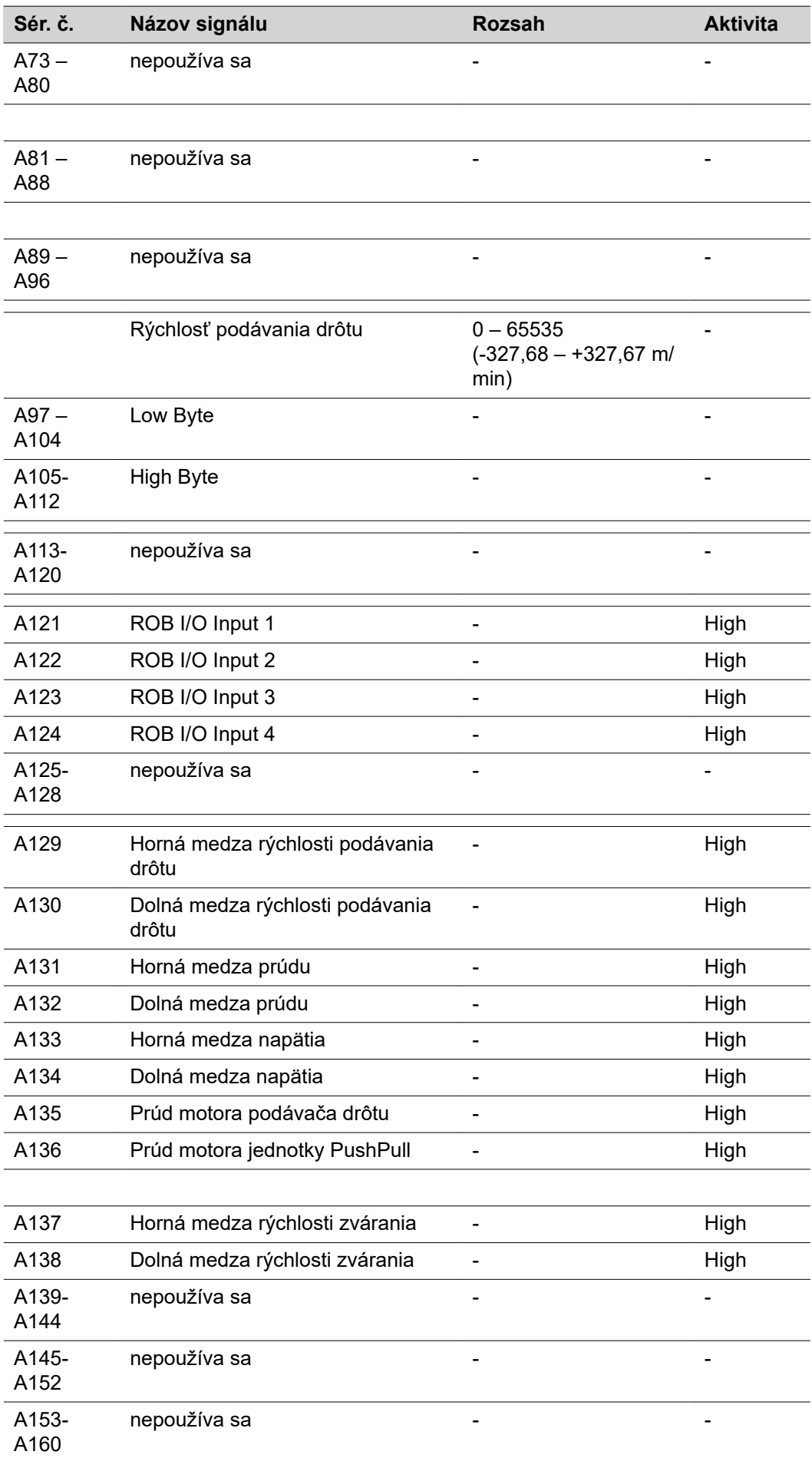

 $\overline{a}$ 

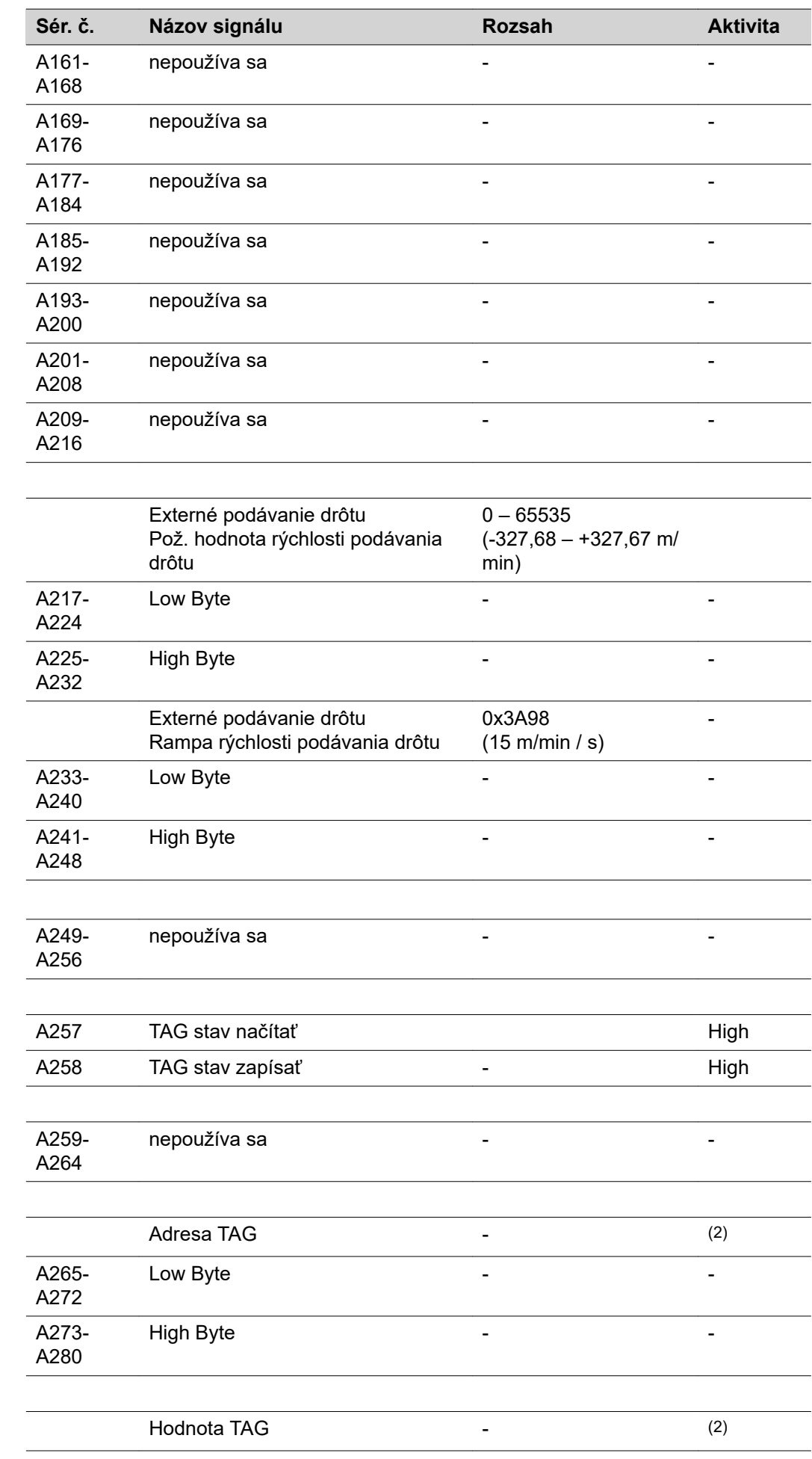

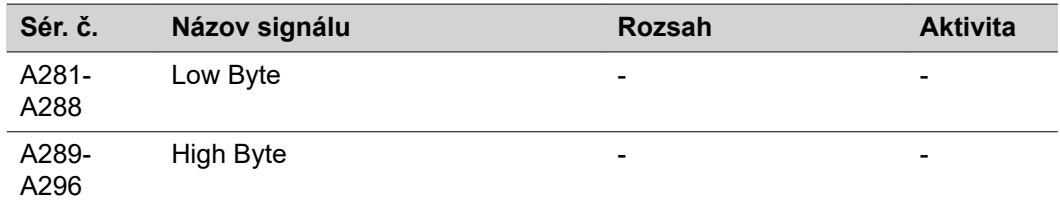

(2) pozri tabuľku TAG

# <span id="page-177-0"></span>**vstupné a výstupné signály pre TIG**

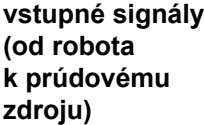

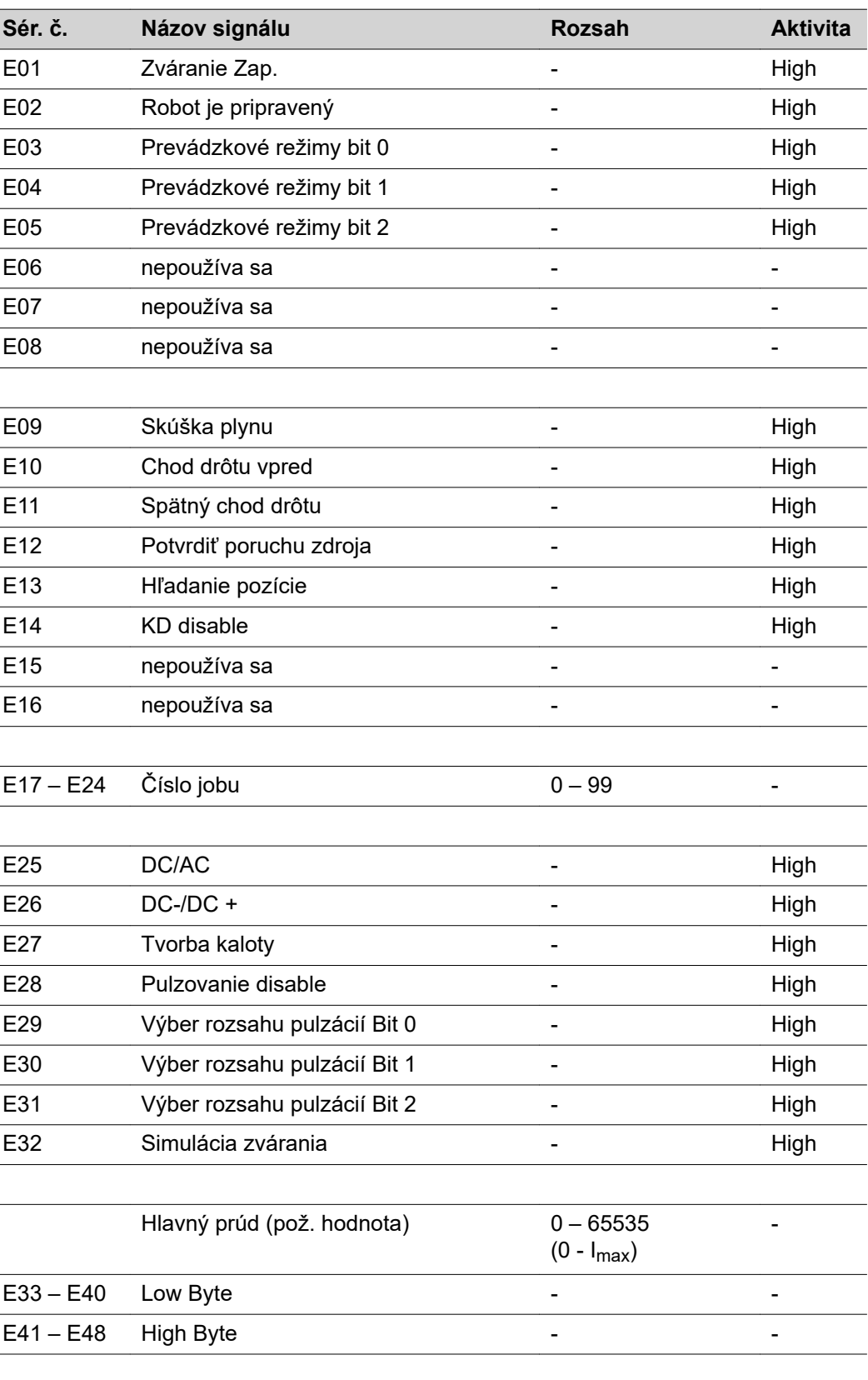

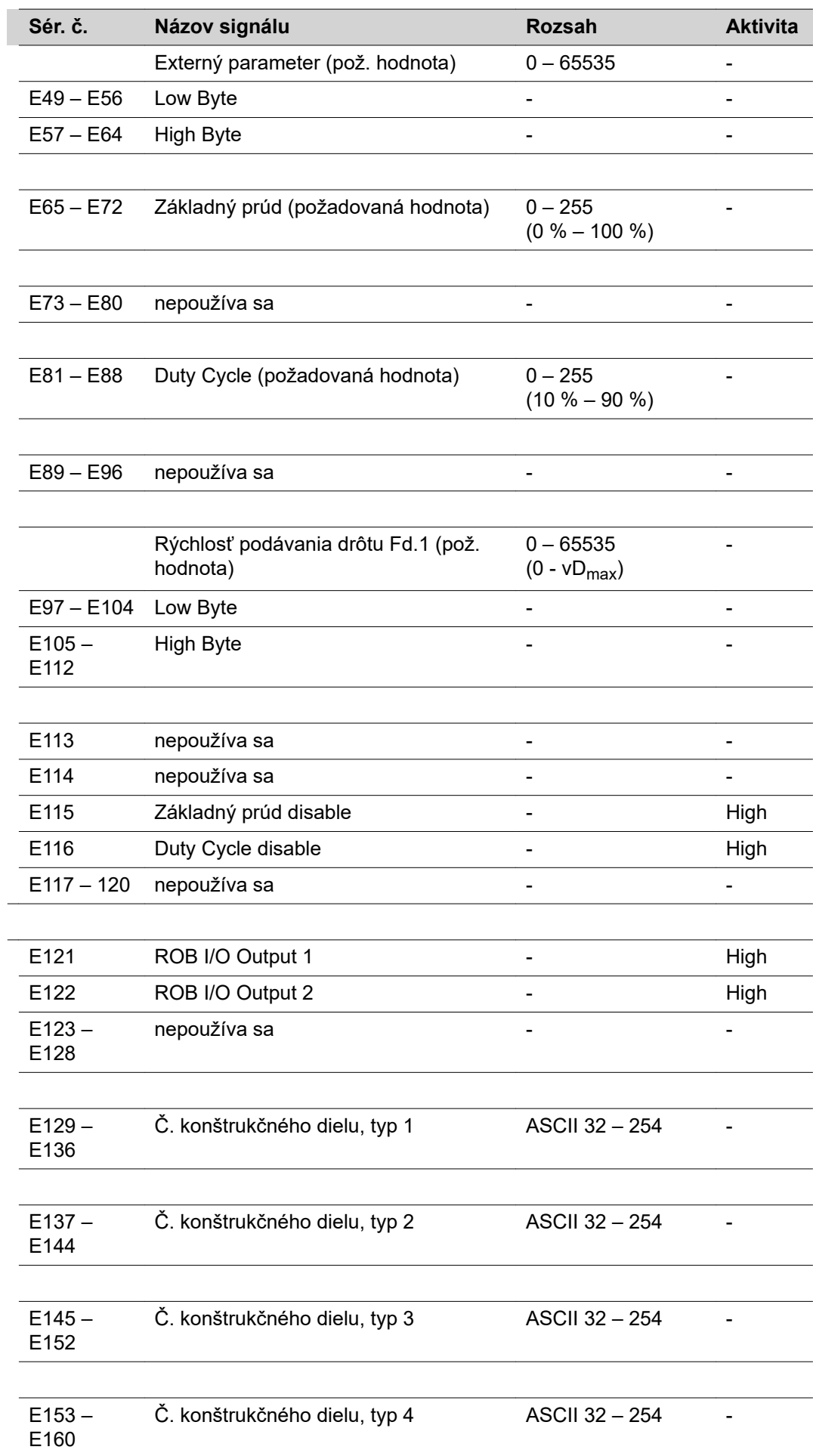

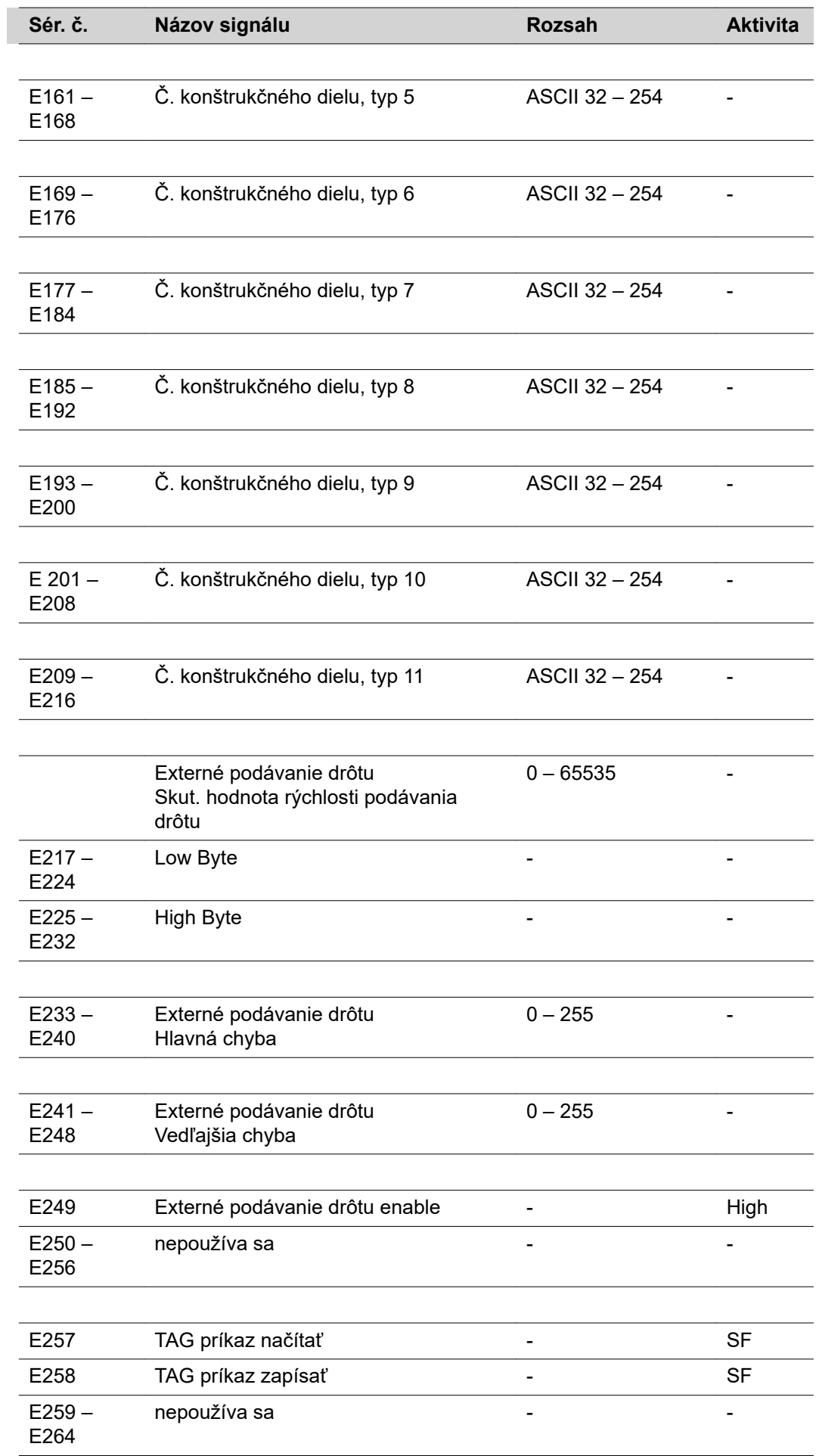
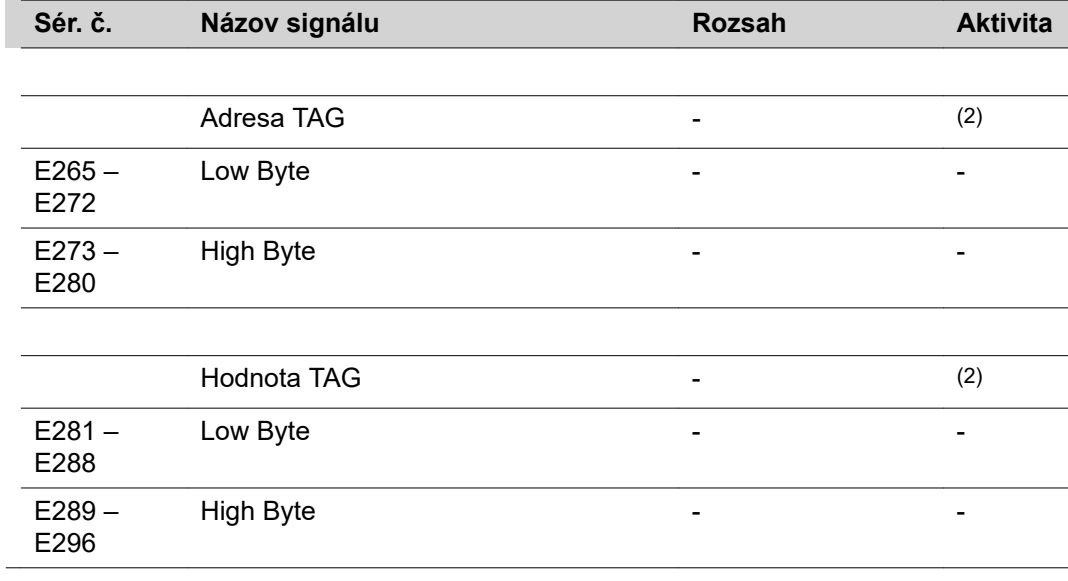

- (2) pozri tabuľku TAG
- SF vystupujúca hrana

### **Nastavenie rozsahu pulzácií TIG**

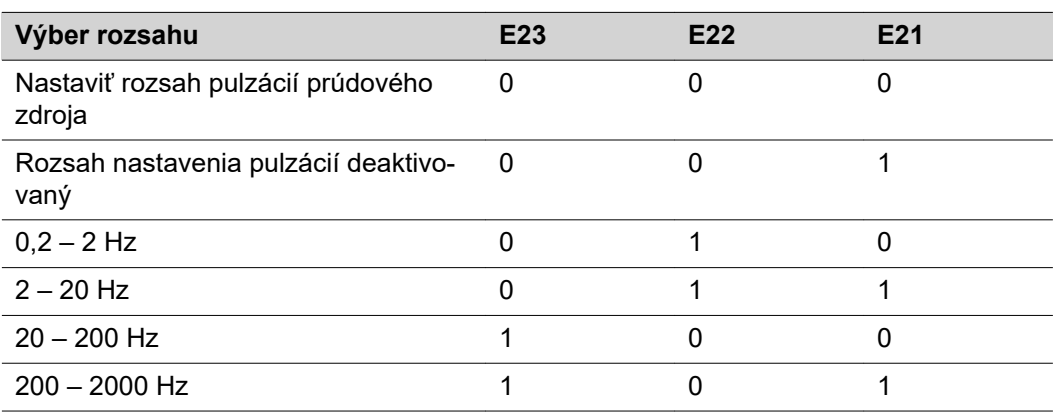

### **Výstupné signály (z prúdového zdroja do robota)**

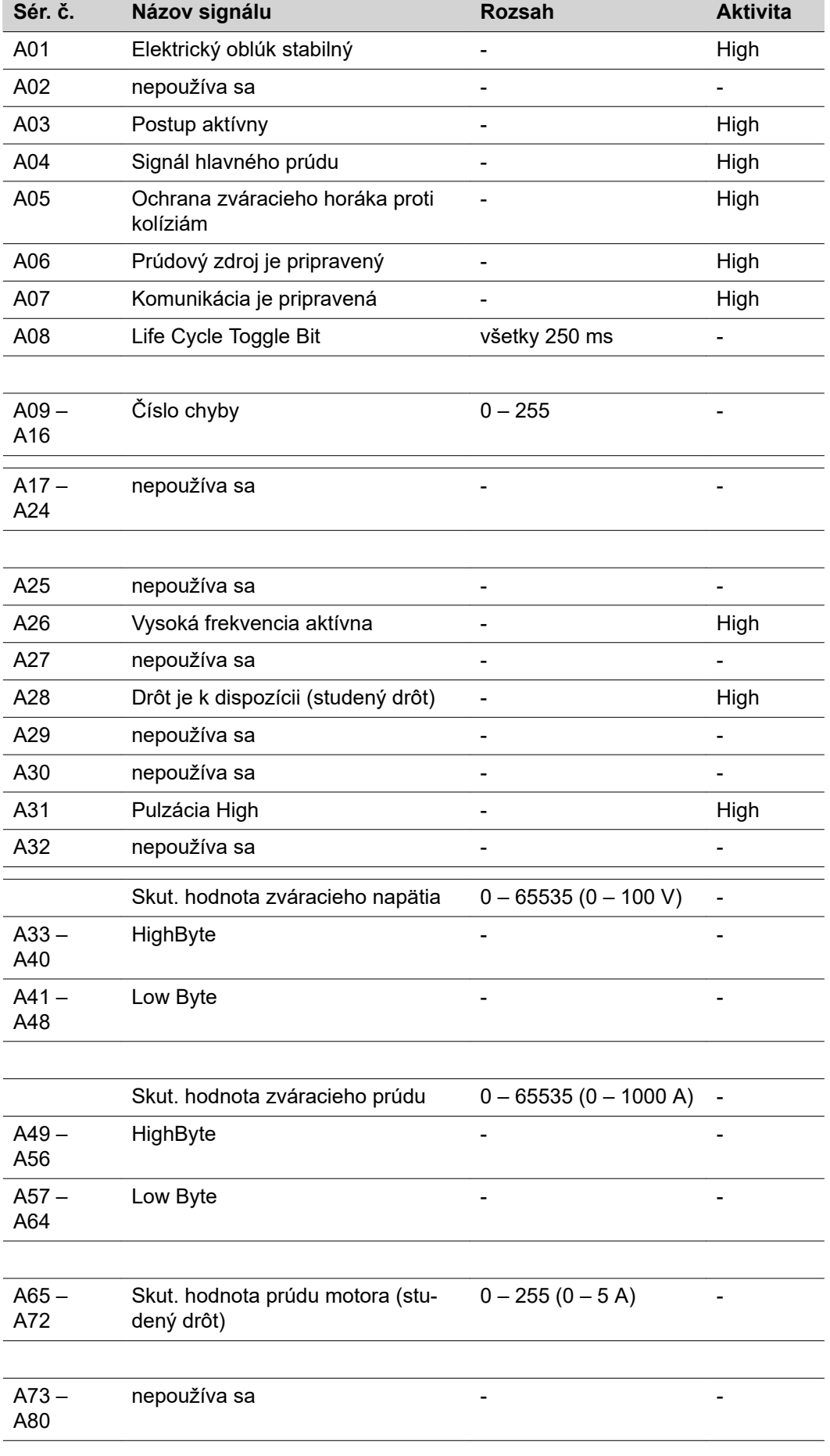

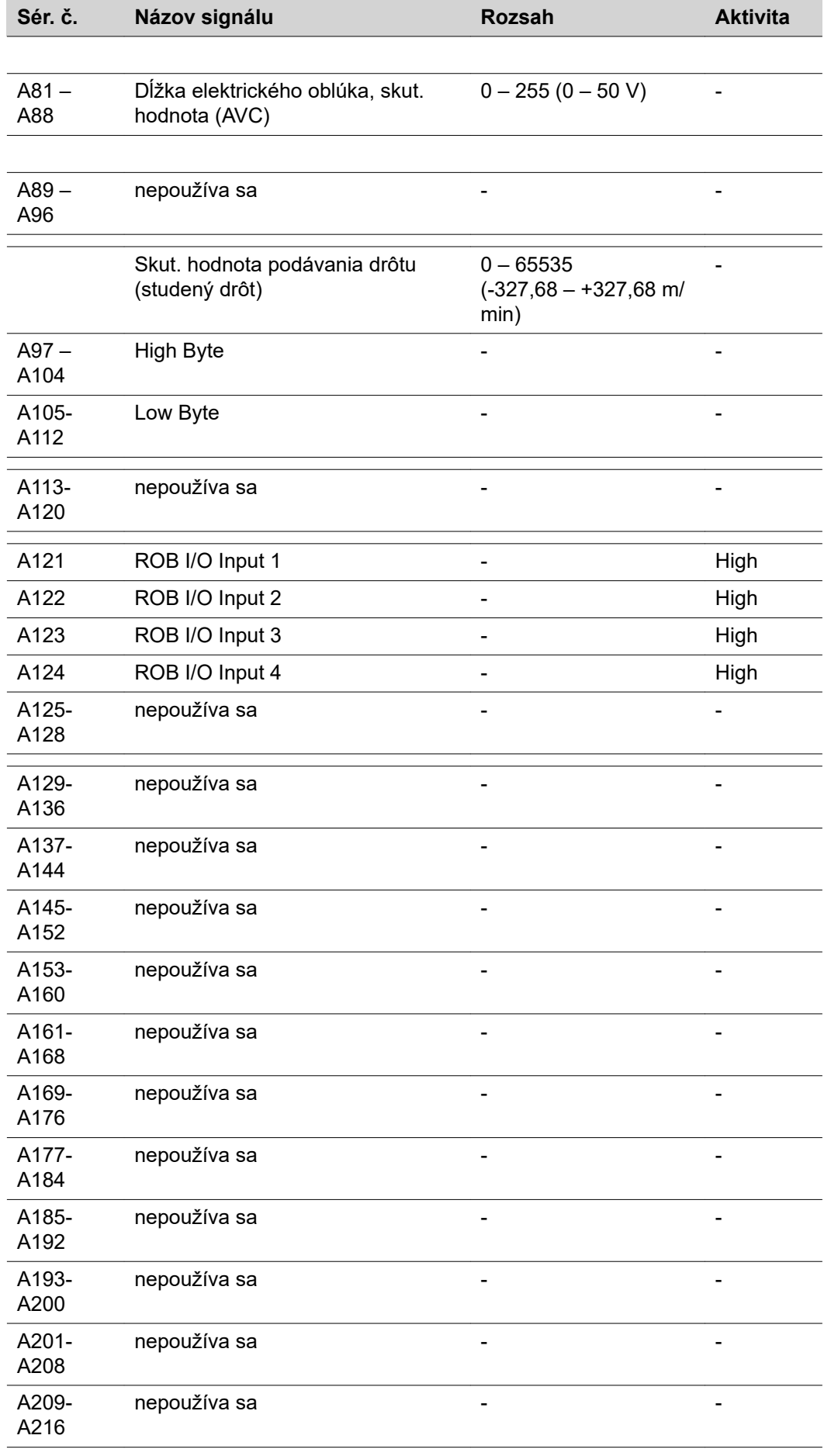

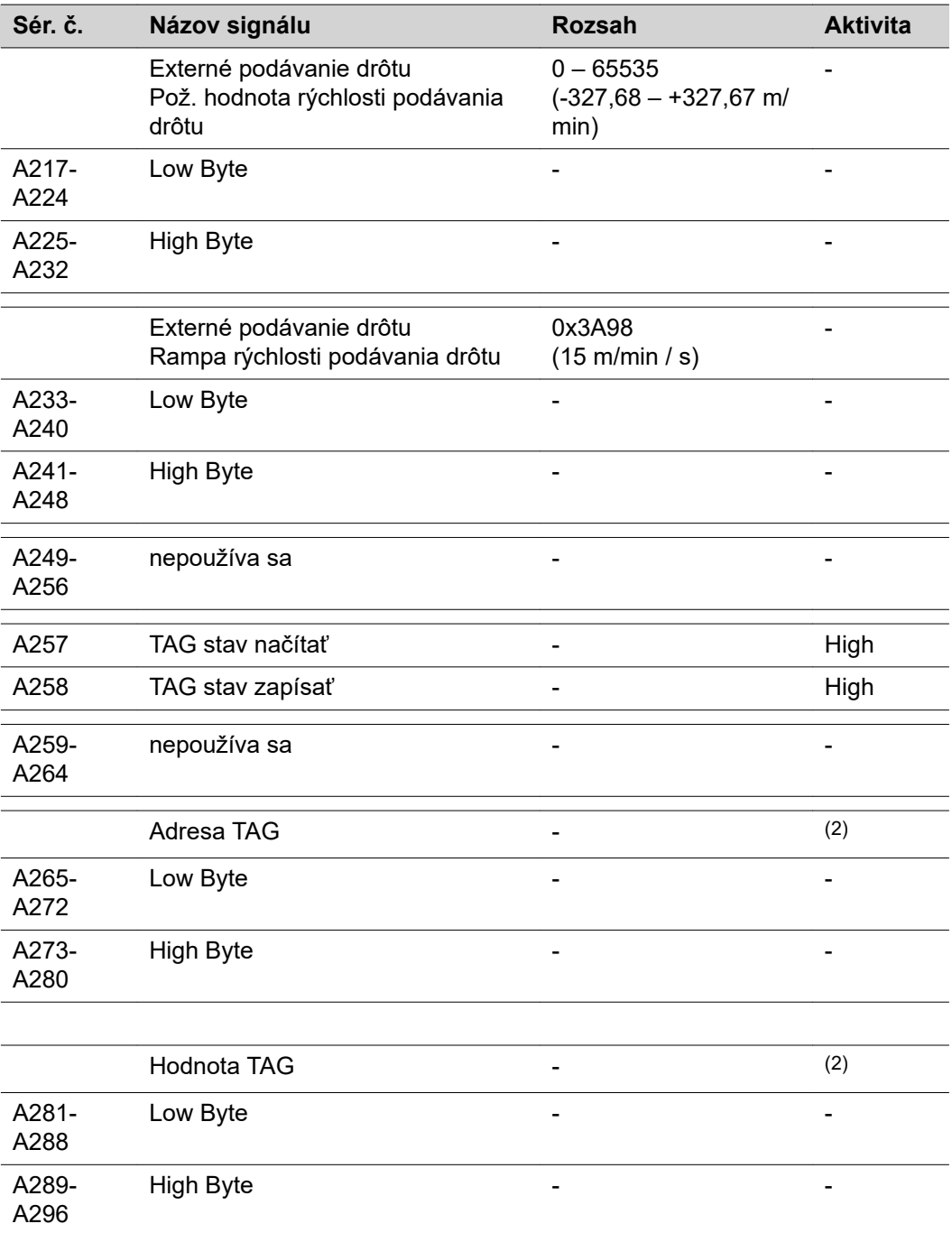

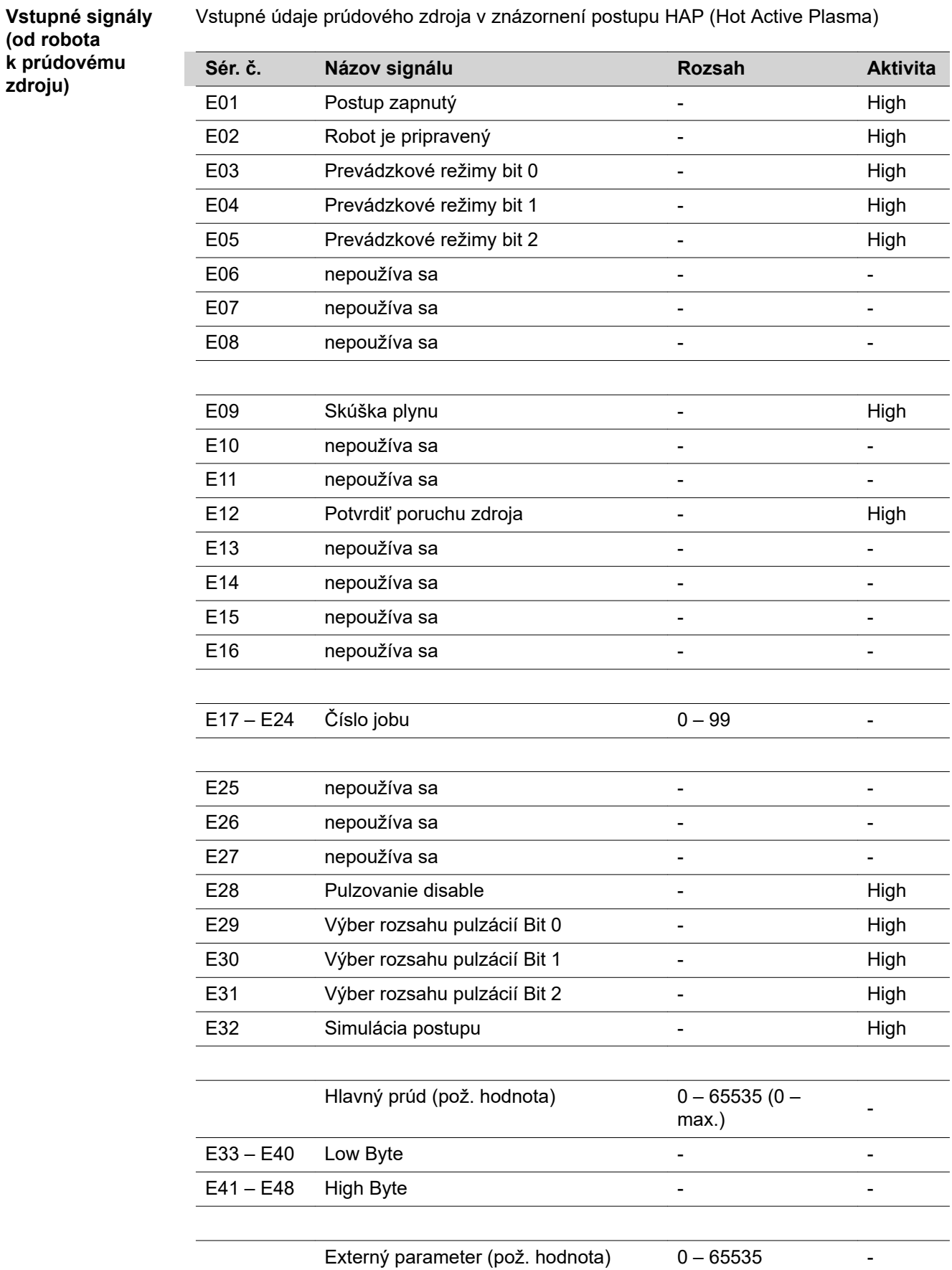

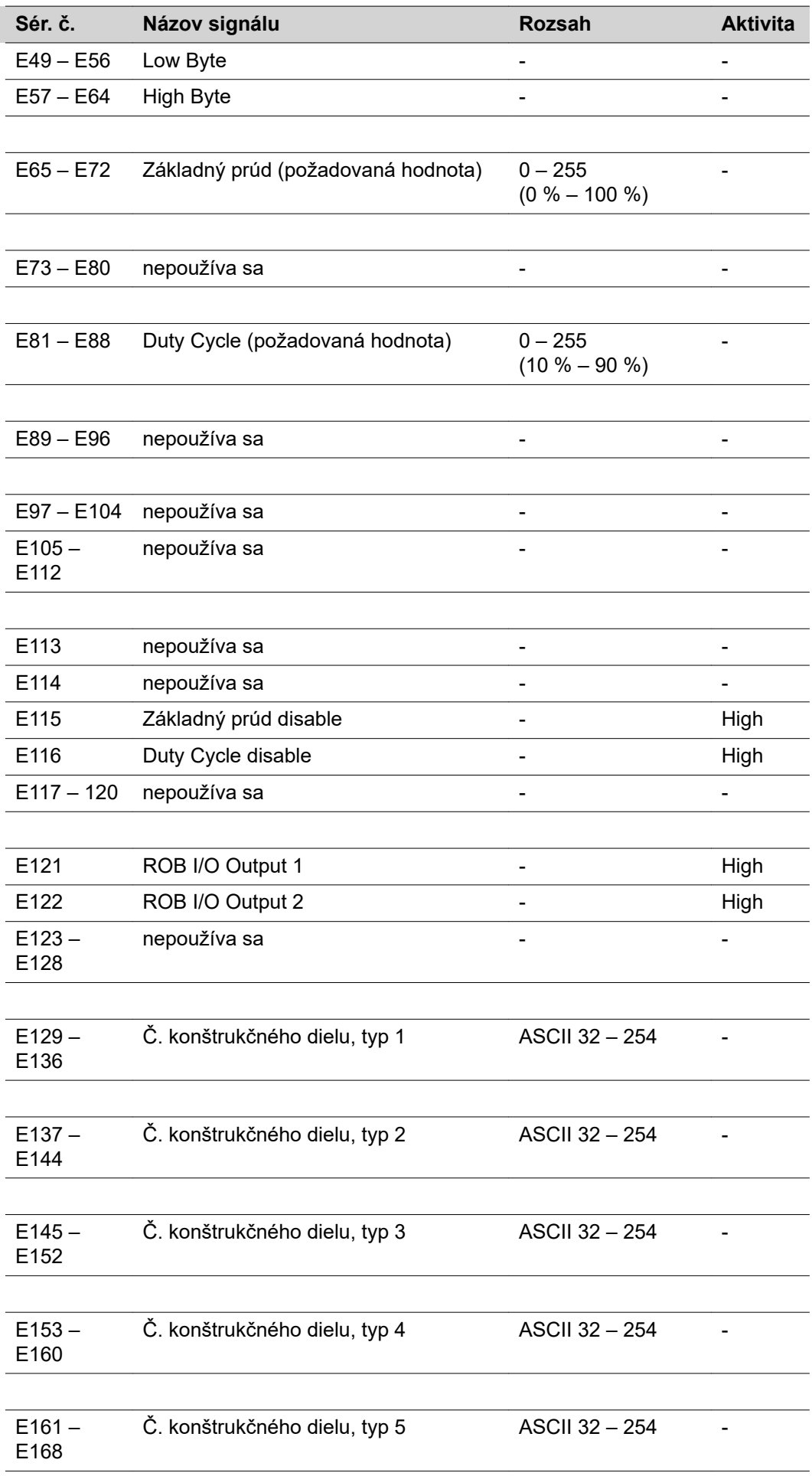

ľ

 $\overline{a}$ 

l.

l,

 $\overline{a}$ 

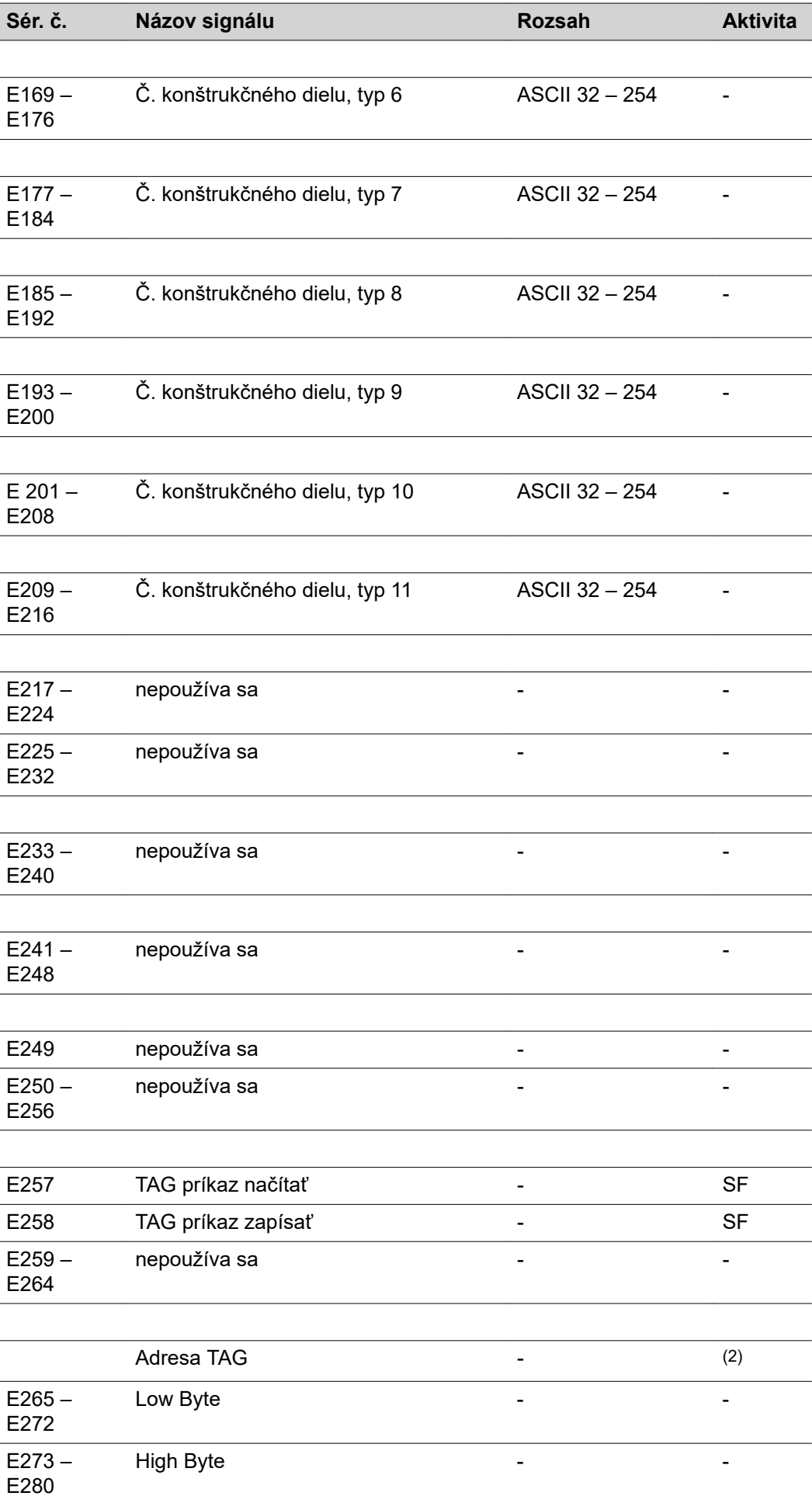

I

í.

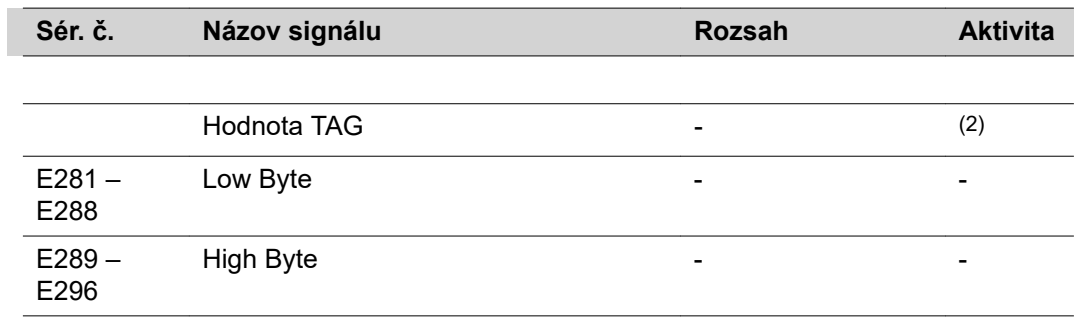

SF vystupujúca hrana

**Nastavenie rozsahu pulzácií Výber rozsahu E23 E22 E21** Nastaviť rozsah pulzácií prúdového zdroja 0 0 0 Rozsah nastavenia pulzácií deaktivovaný 0 0 1  $0,2 - 2$  Hz  $0$  1 0  $2 - 20$  Hz 0 1 1 1  $20 - 200$  Hz  $1$  0 0 200 – 2000 Hz 1 0 1

**HAP**

#### **Výstupné signály (z prúdového zdroja do robota)**

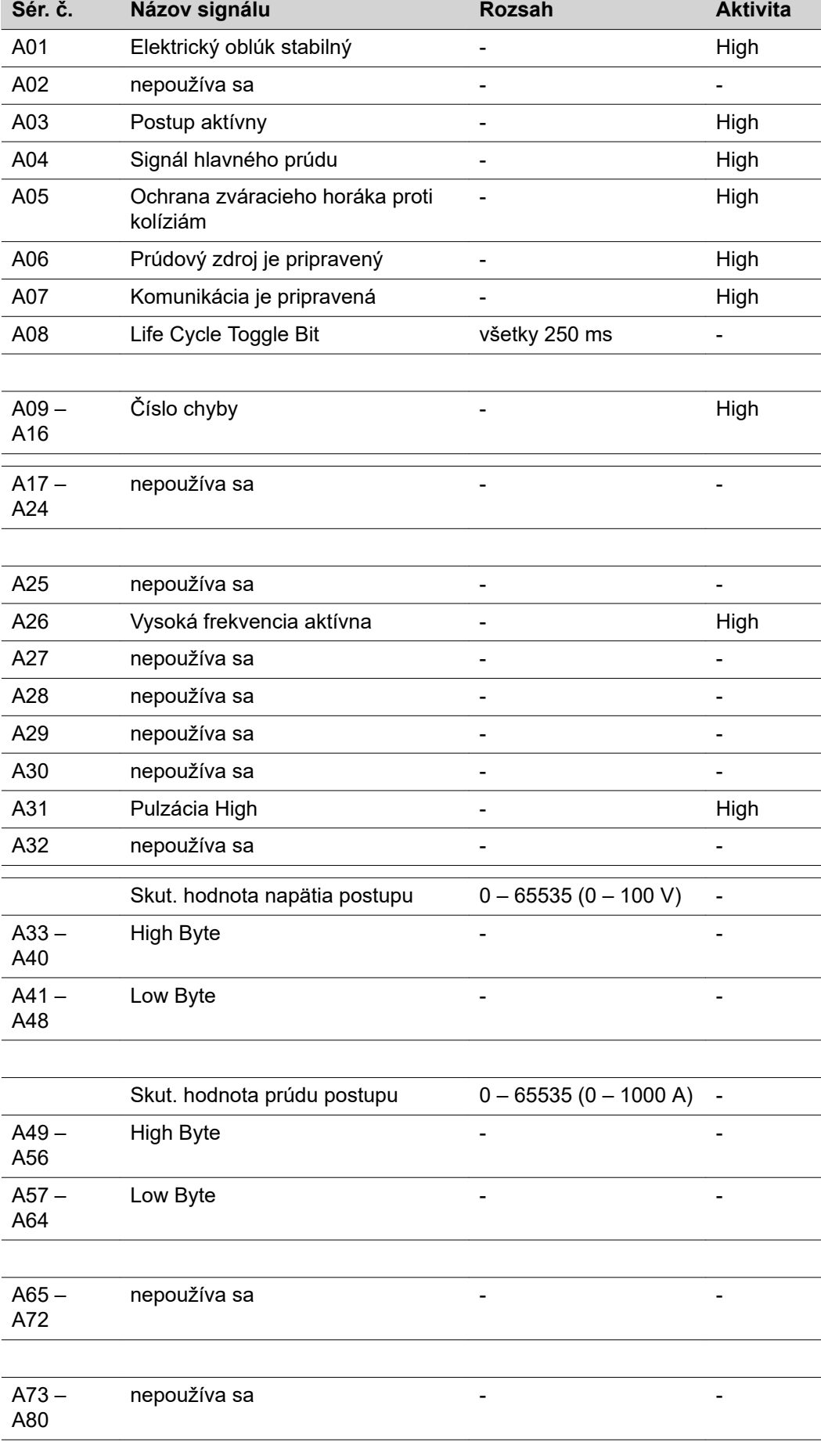

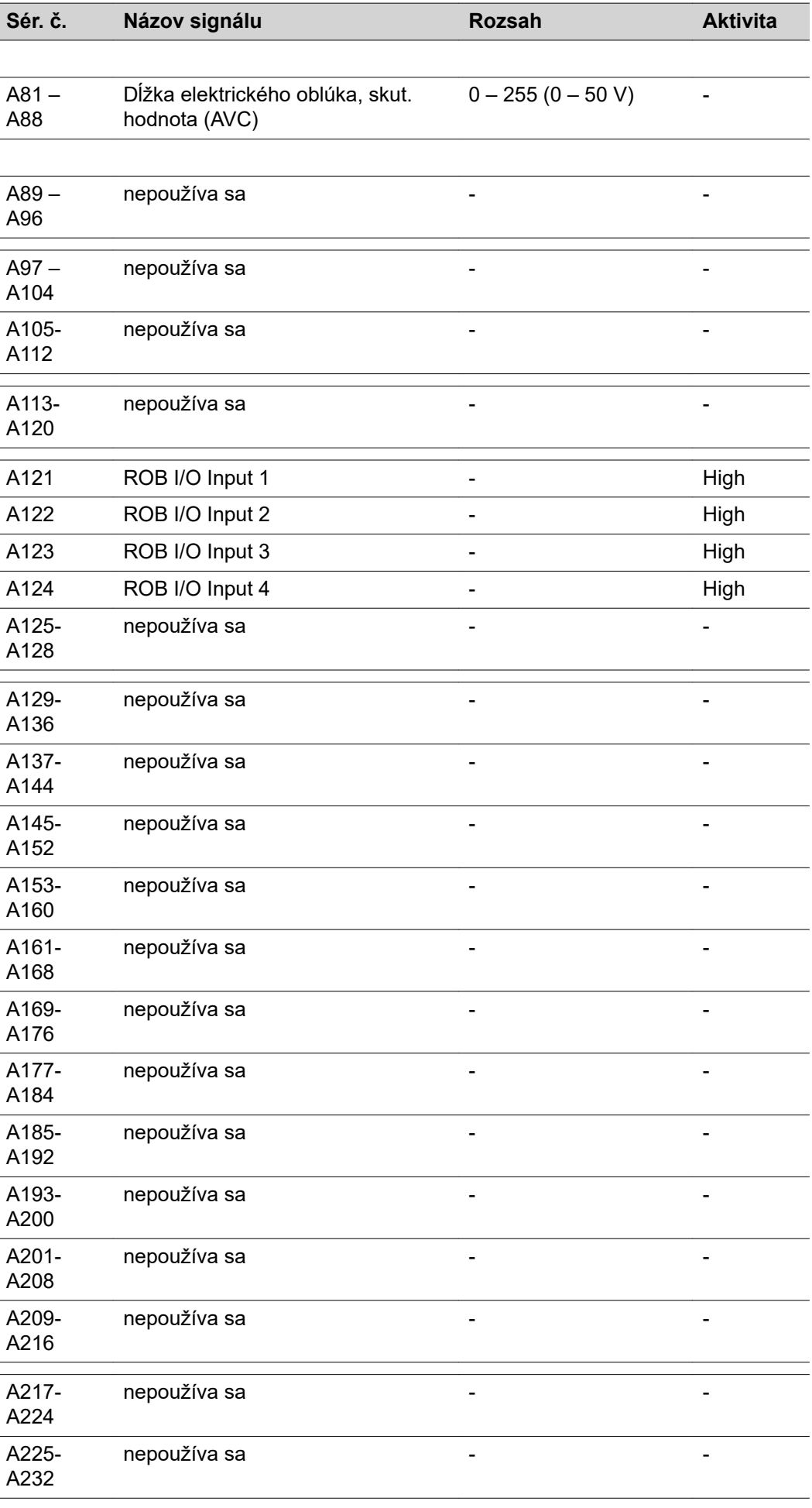

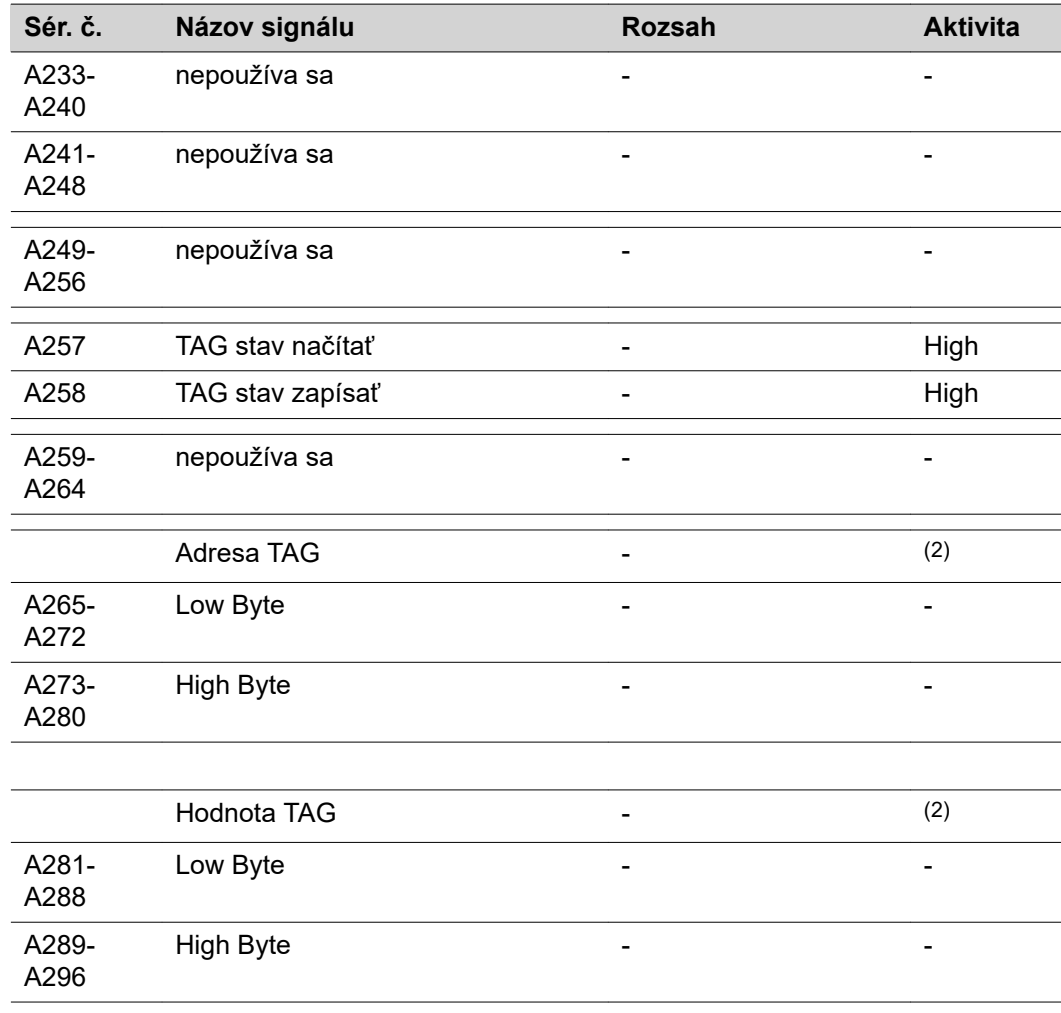

# **vstupné a výstupné signály pre CC/CV**

**vstupné signály (od robota k prúdovému zdroju)**

ſ

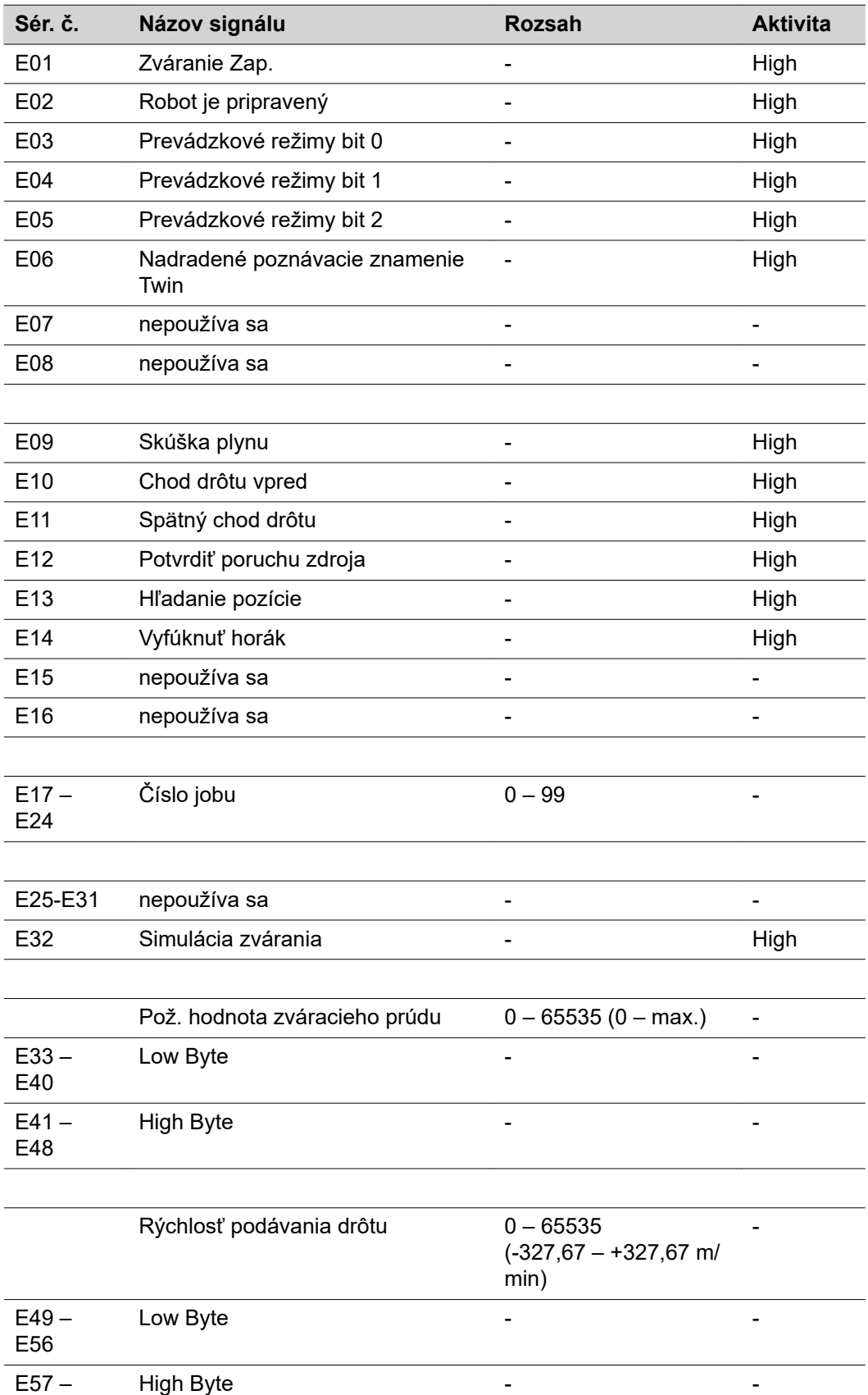

E64

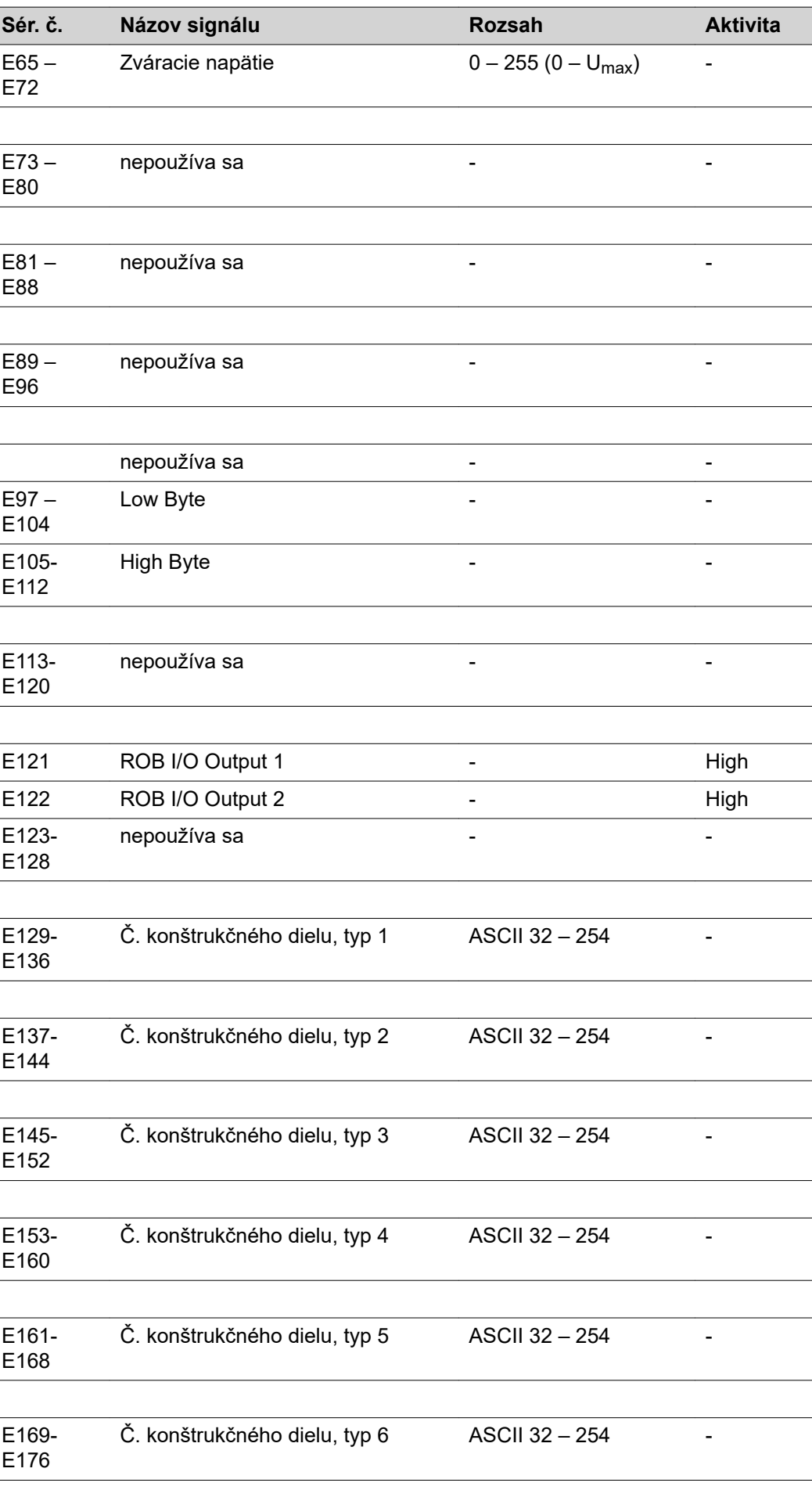

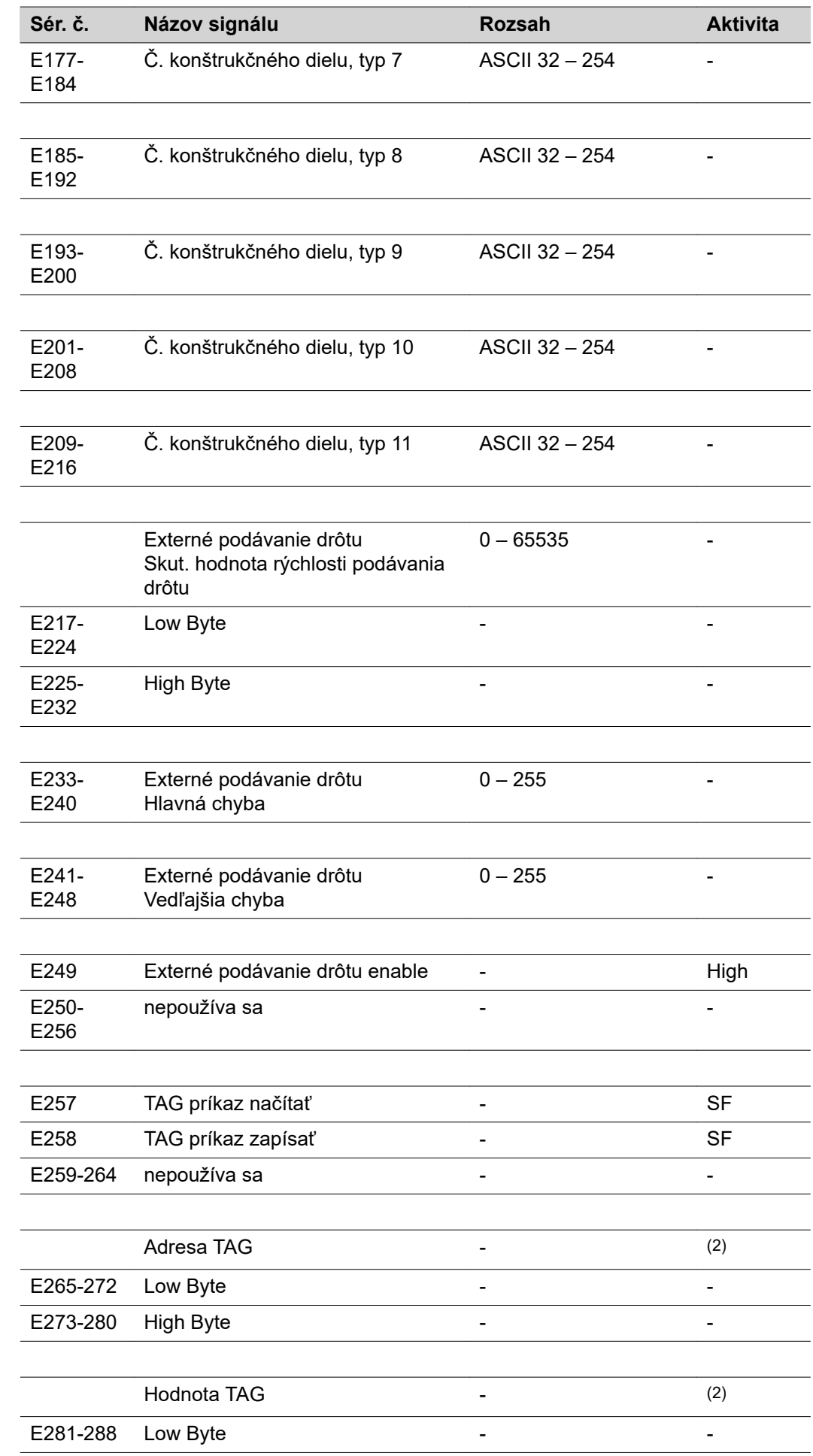

ń

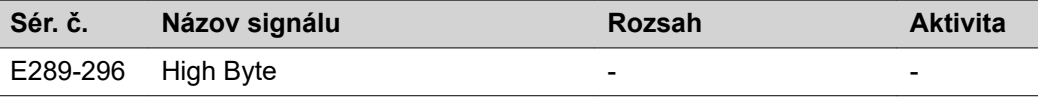

- (2) pozri tabuľku TAG
- SF vystupujúca hrana

#### **Výstupné signály (z prúdového zdroja do robota)**

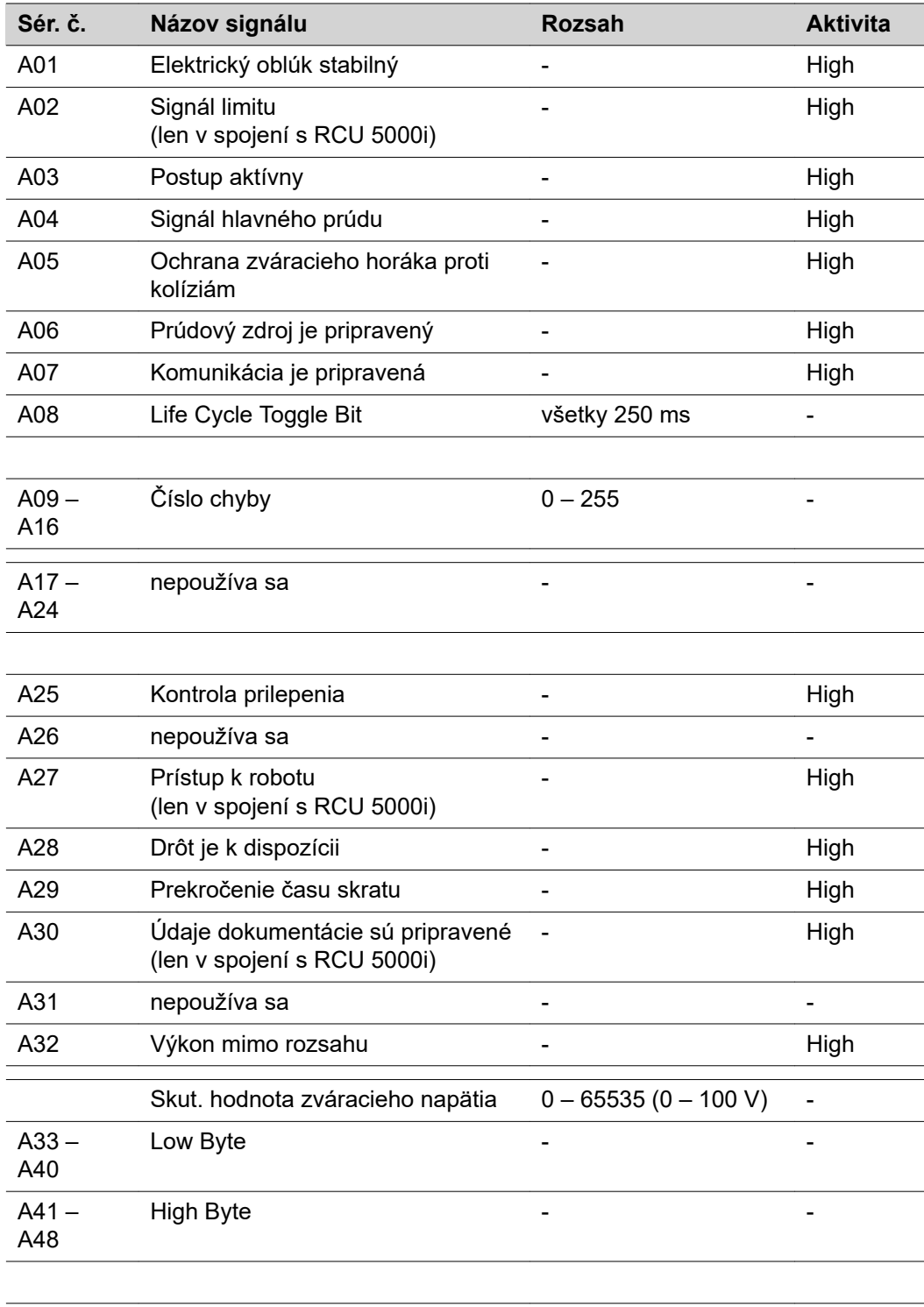

Skut. hodnota zváracieho prúdu  $0 - 65535 (0 - 1000 A) -$ 

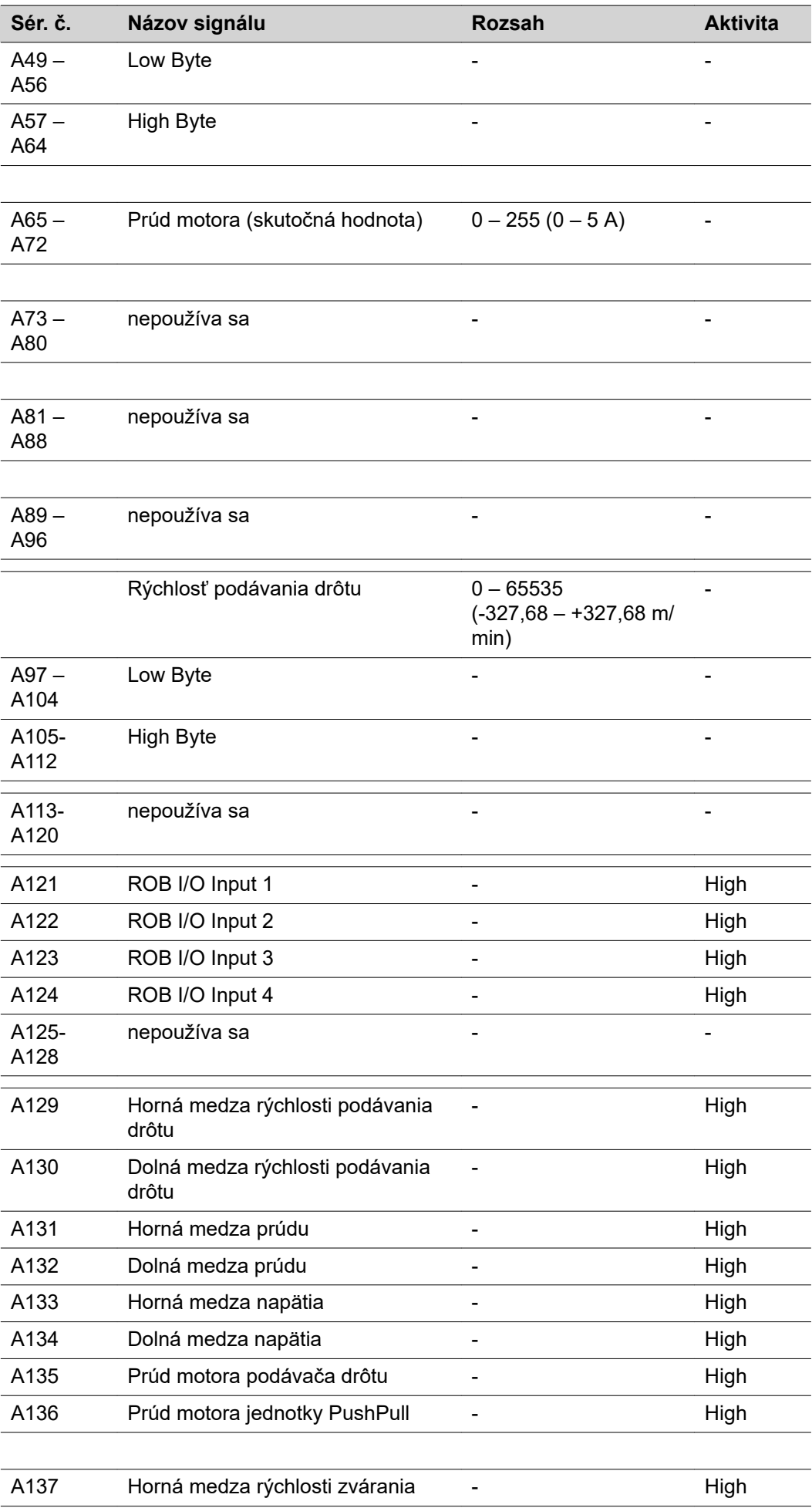

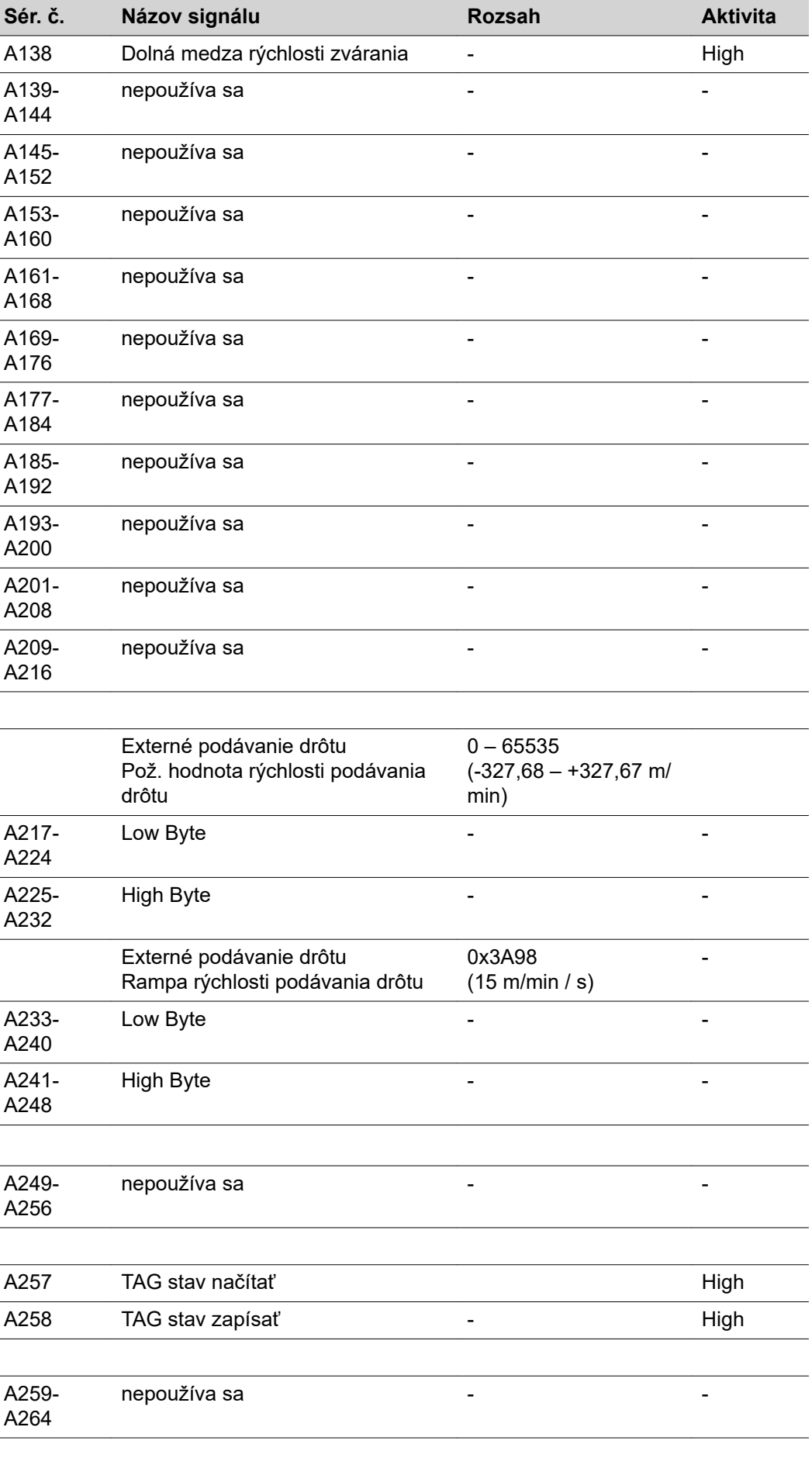

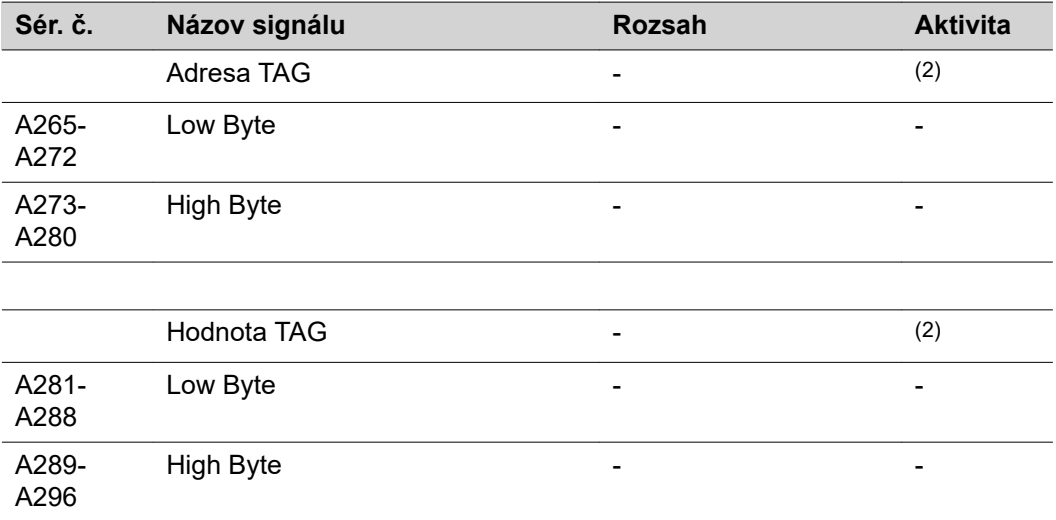

### **vstupné a výstupné signály pre štandardné/ručné zváranie**

**vstupné signály (od robota k prúdovému zdroju)**

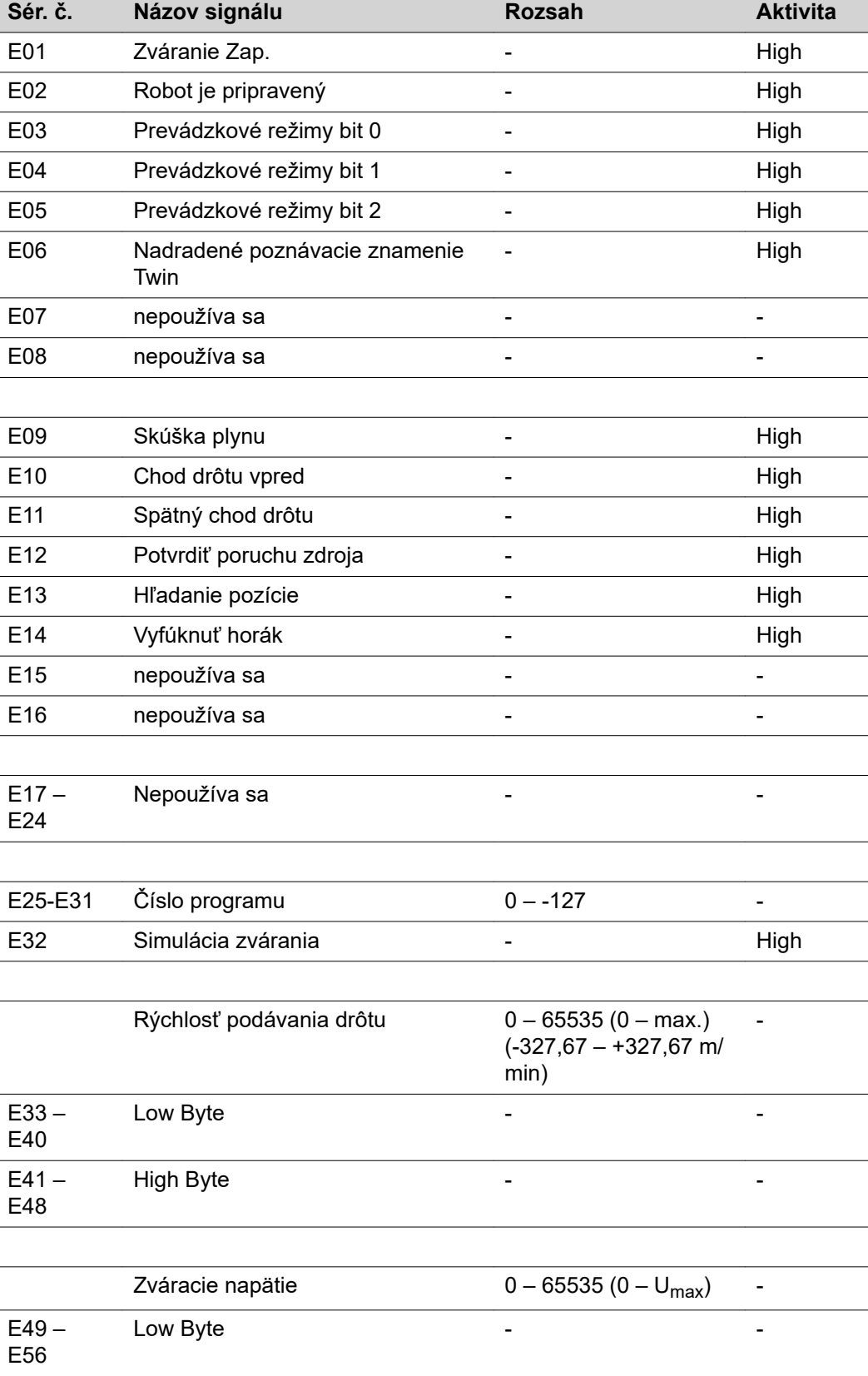

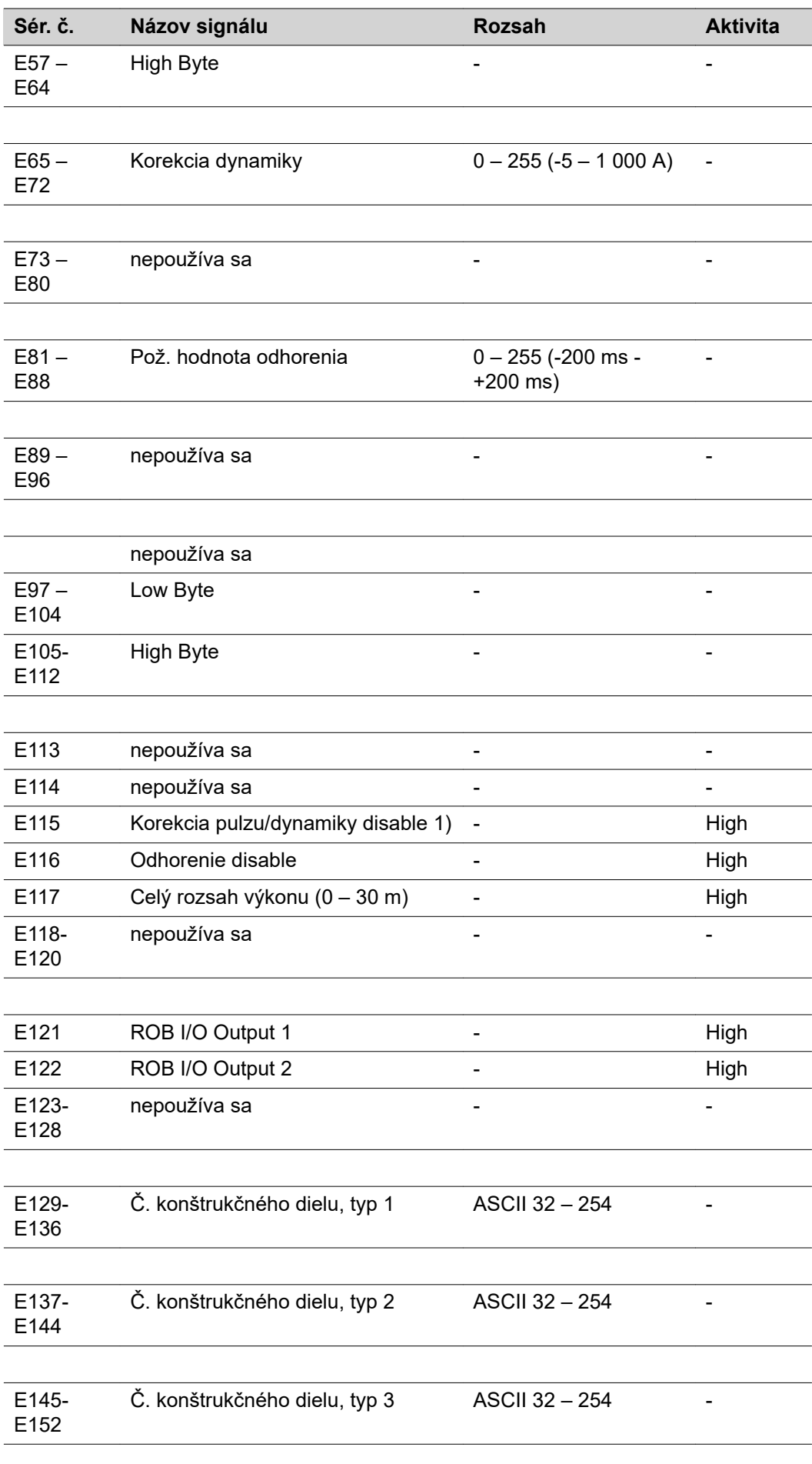

 $\overline{a}$  $\overline{a}$ 

 $\overline{a}$ 

 $\overline{a}$ 

L,  $\overline{a}$ 

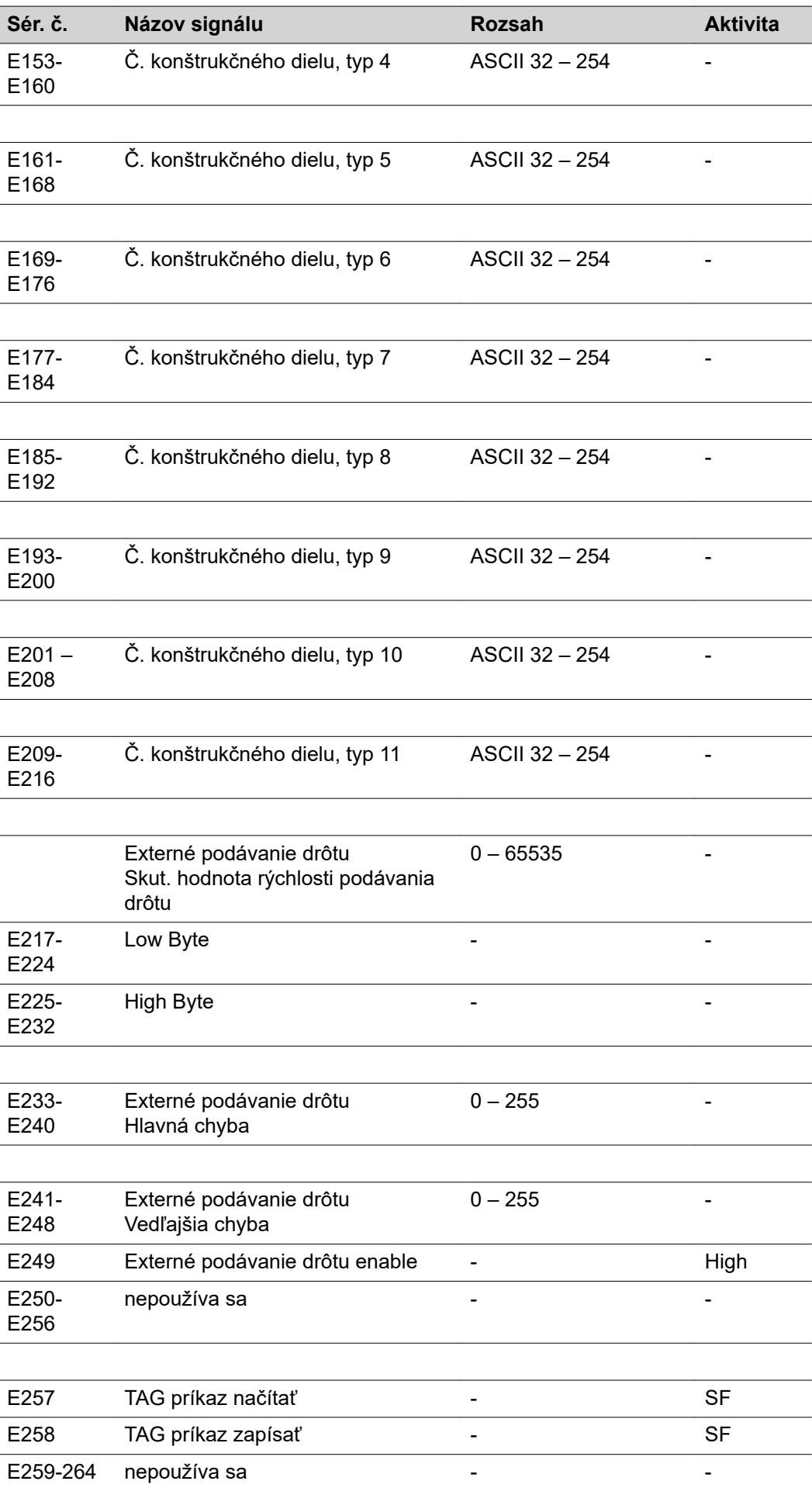

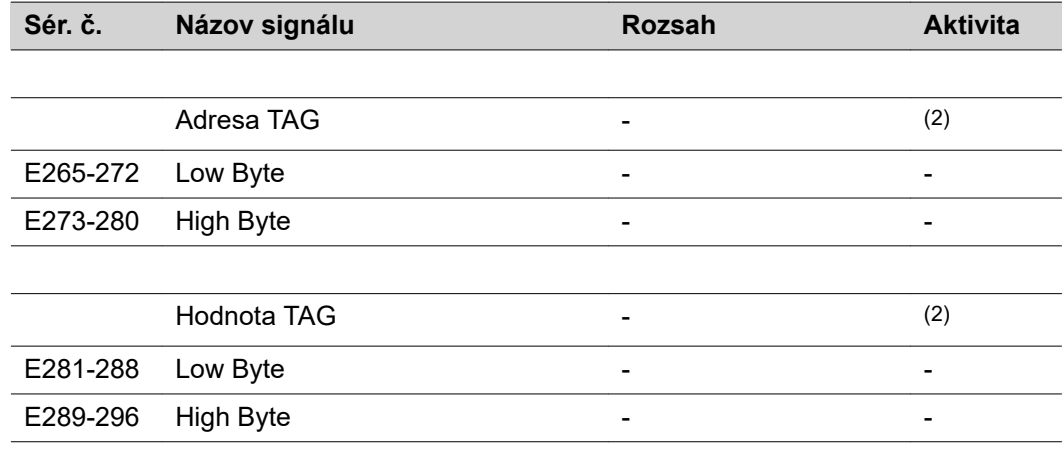

### **Výstupné signály (z prúdového zdroja do robota)**

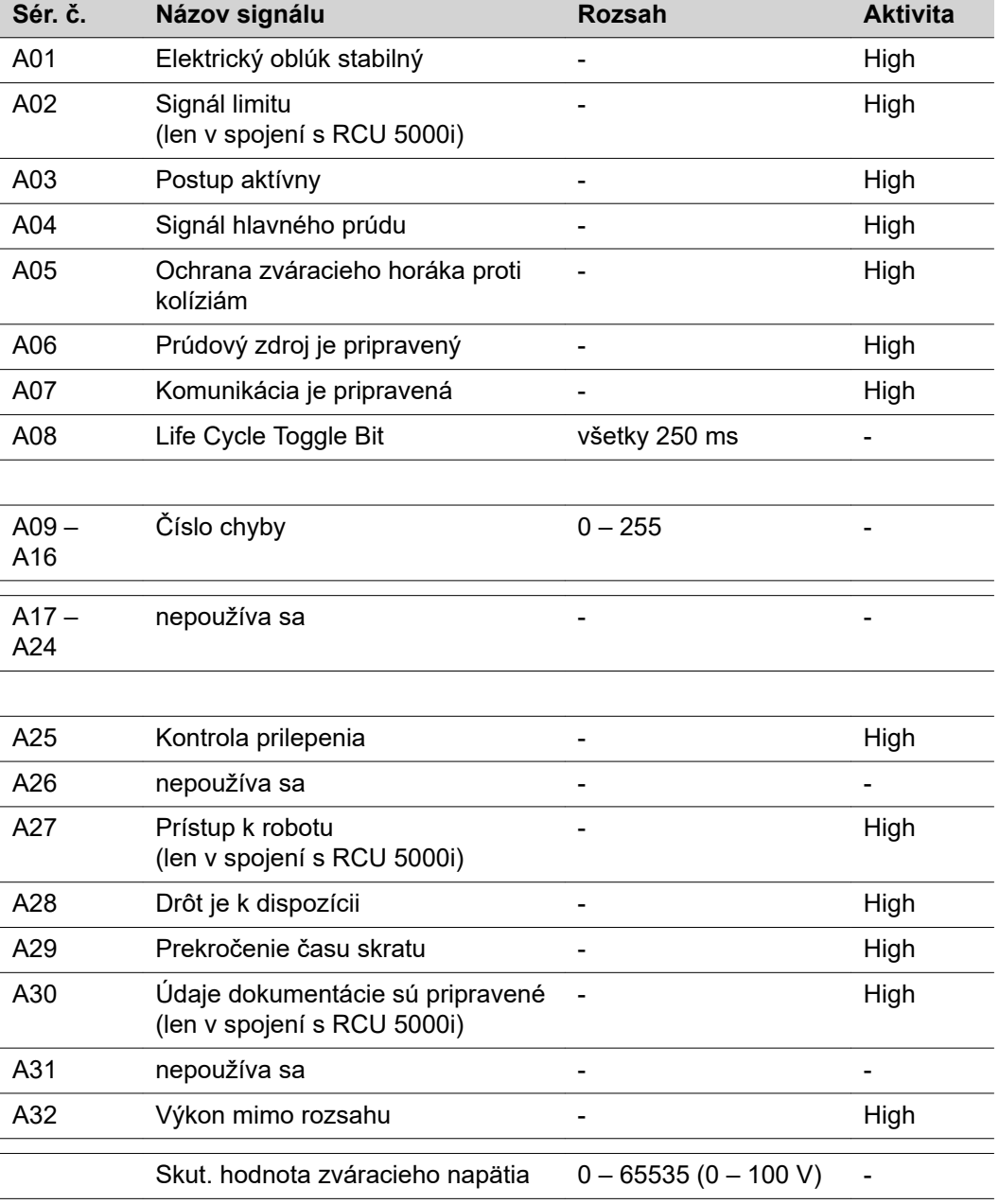

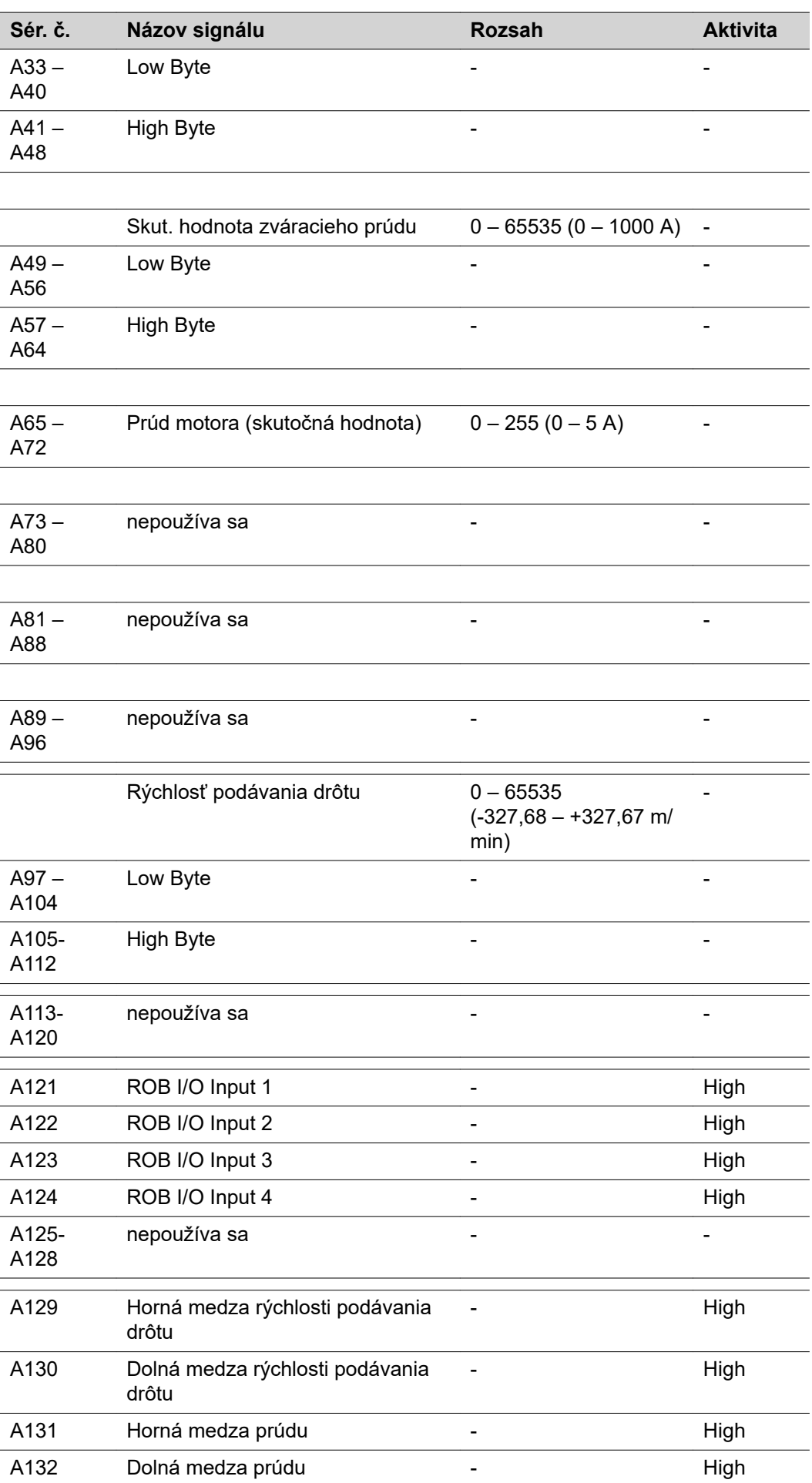

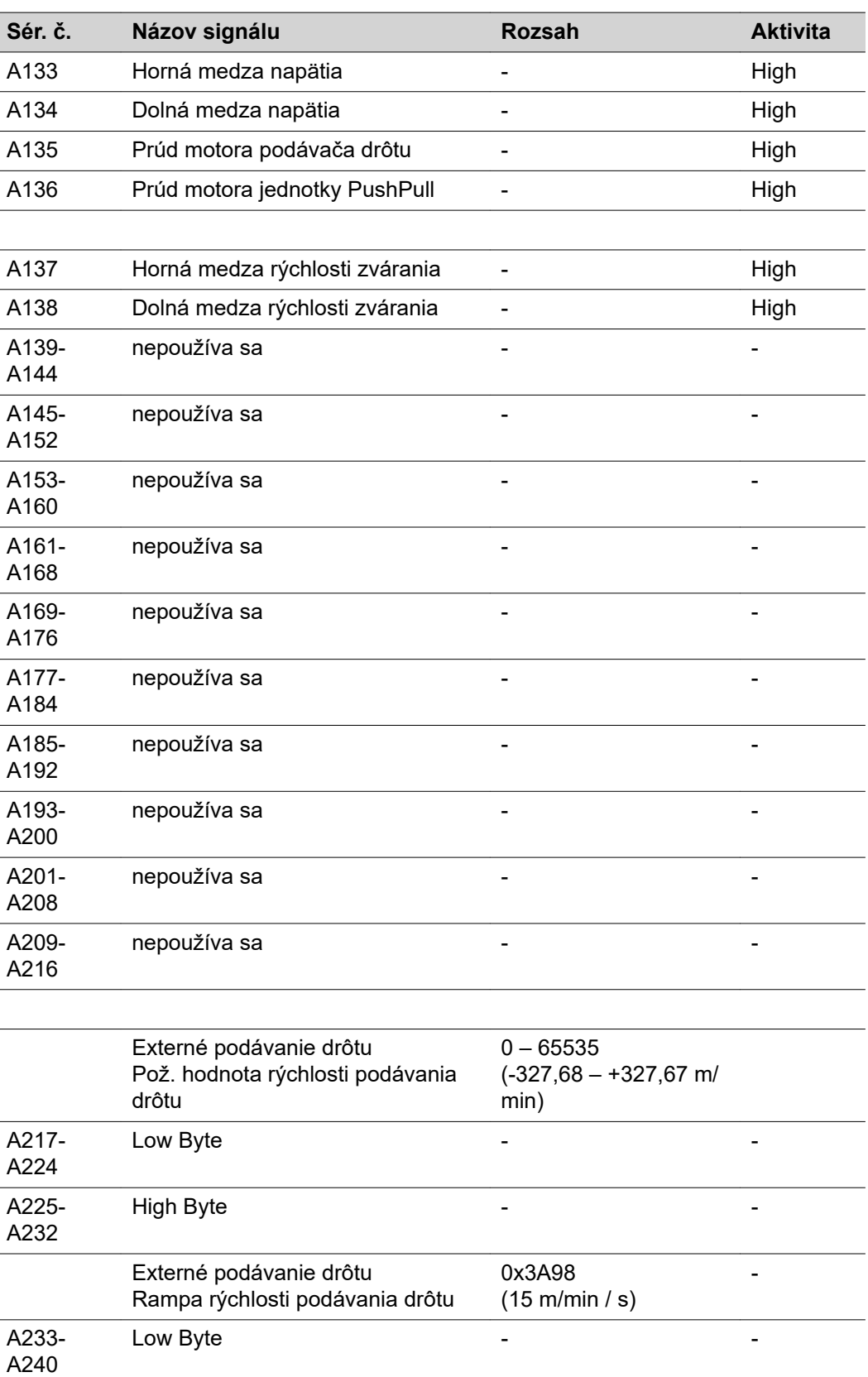

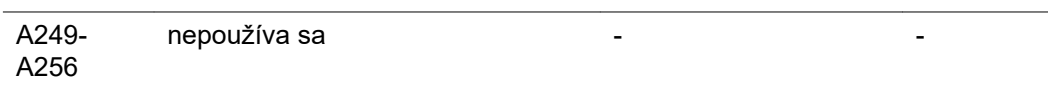

High Byte  $-$ 

A241- A248

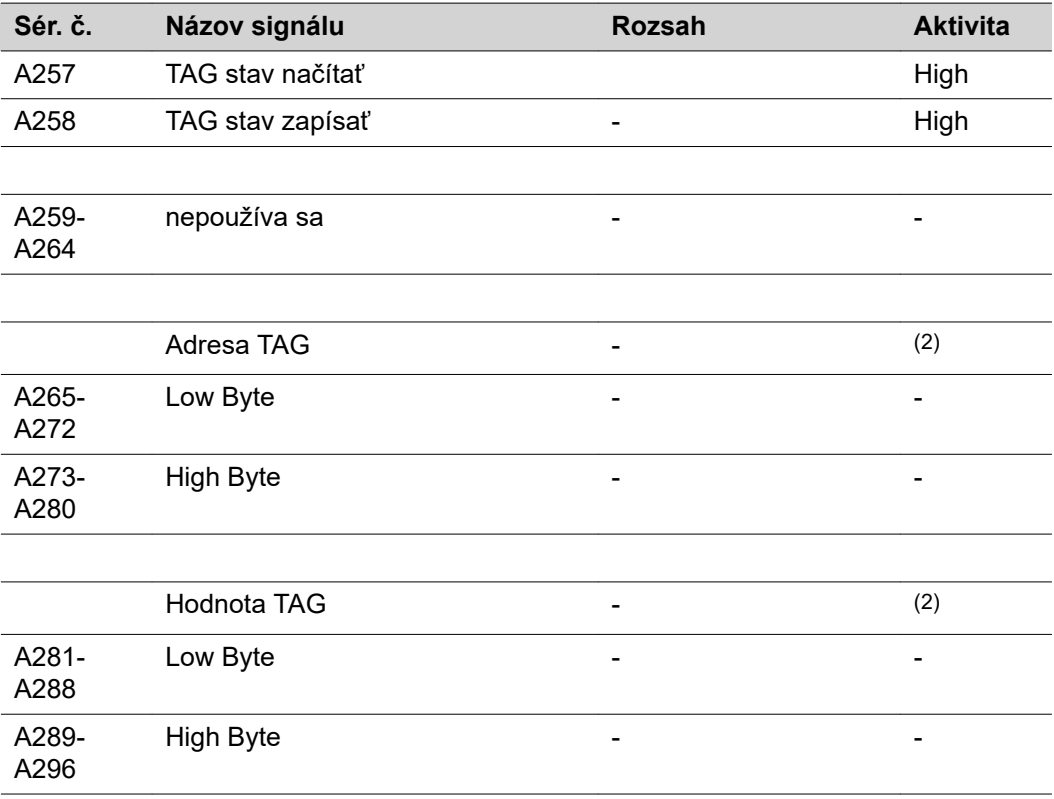

## **Zmeniť TAG**

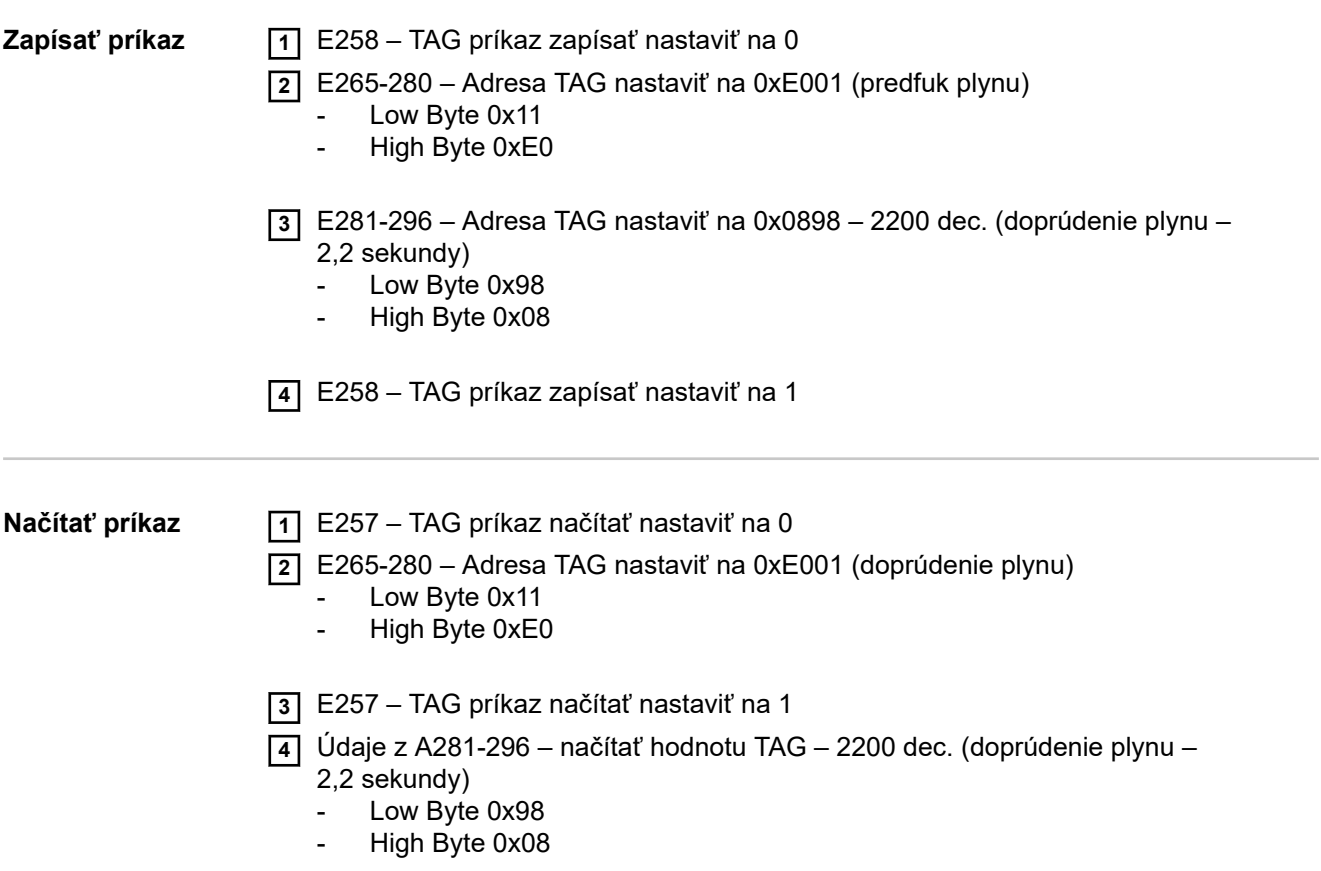

# **Appendix**

### **TAG Tabelle / TAG Table / Tableau de TAG / TAG tabuľka**

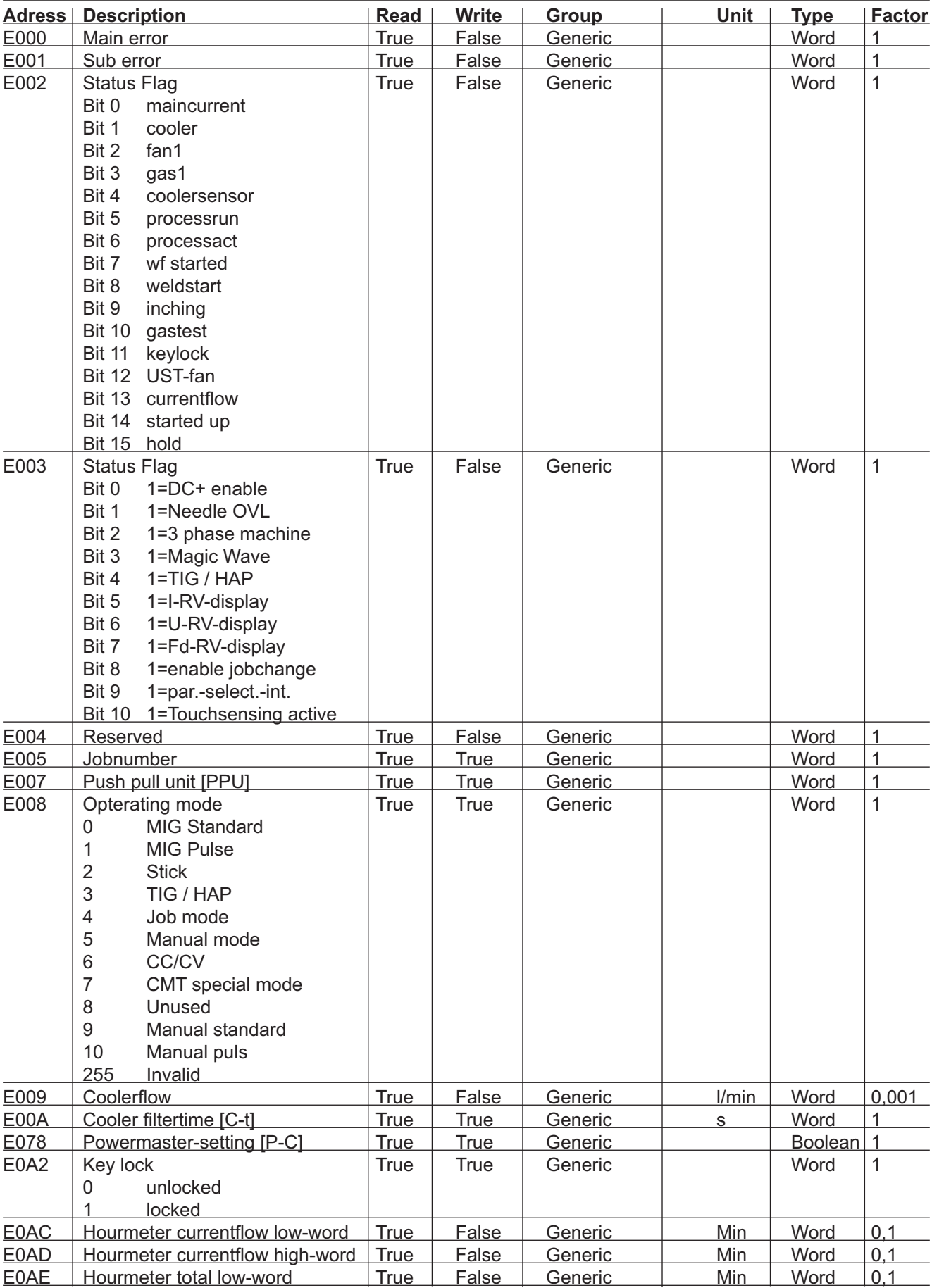

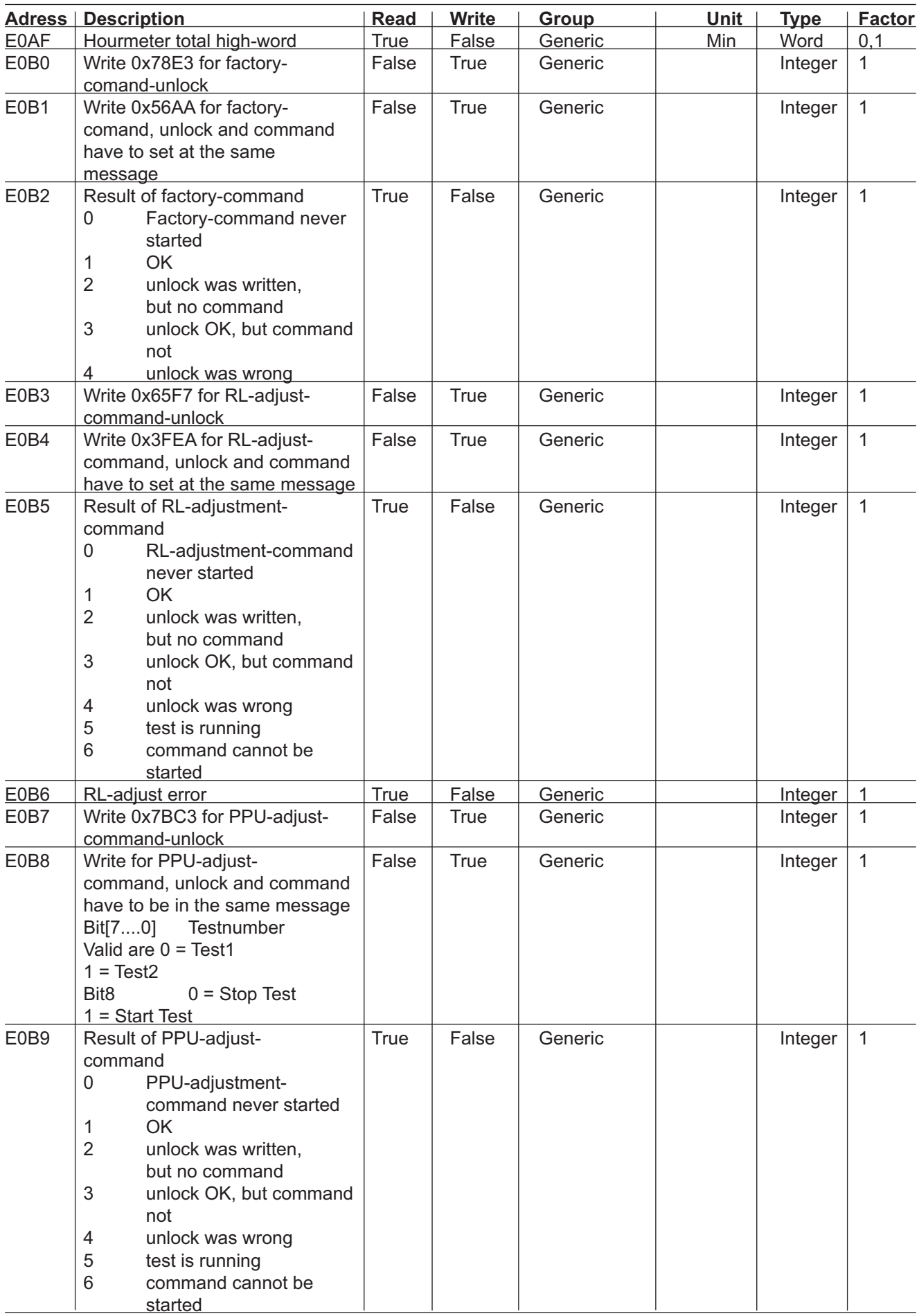

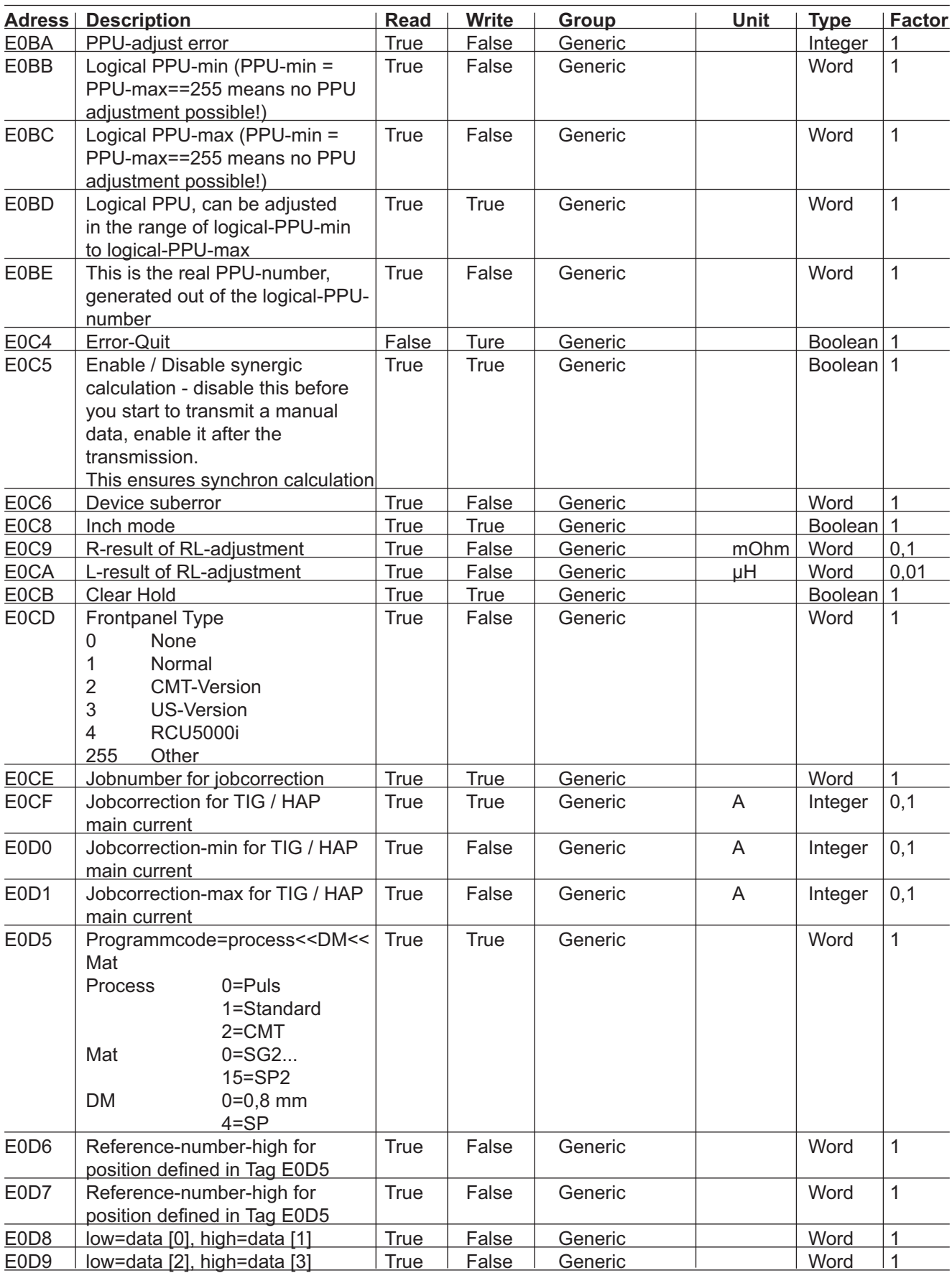

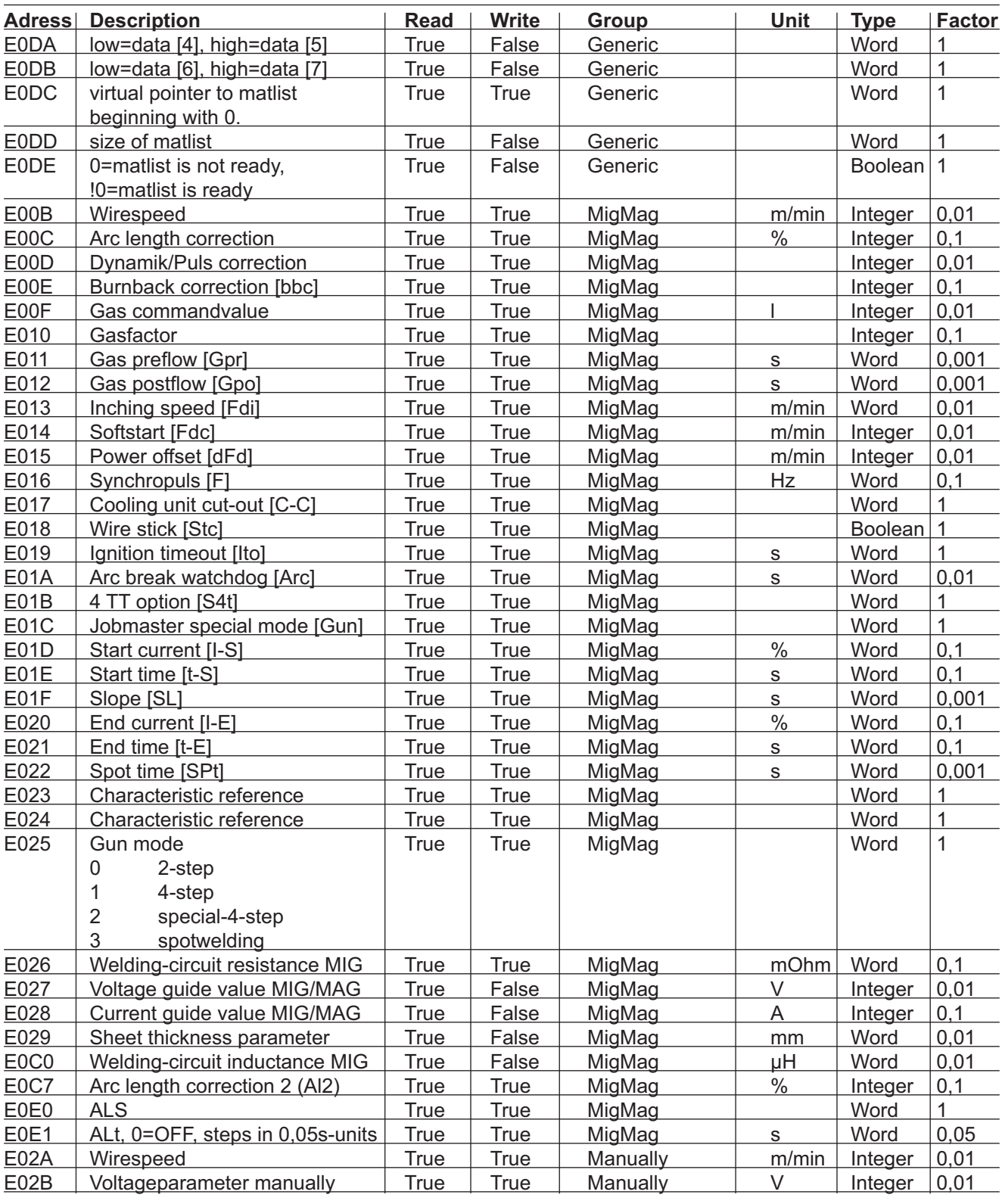

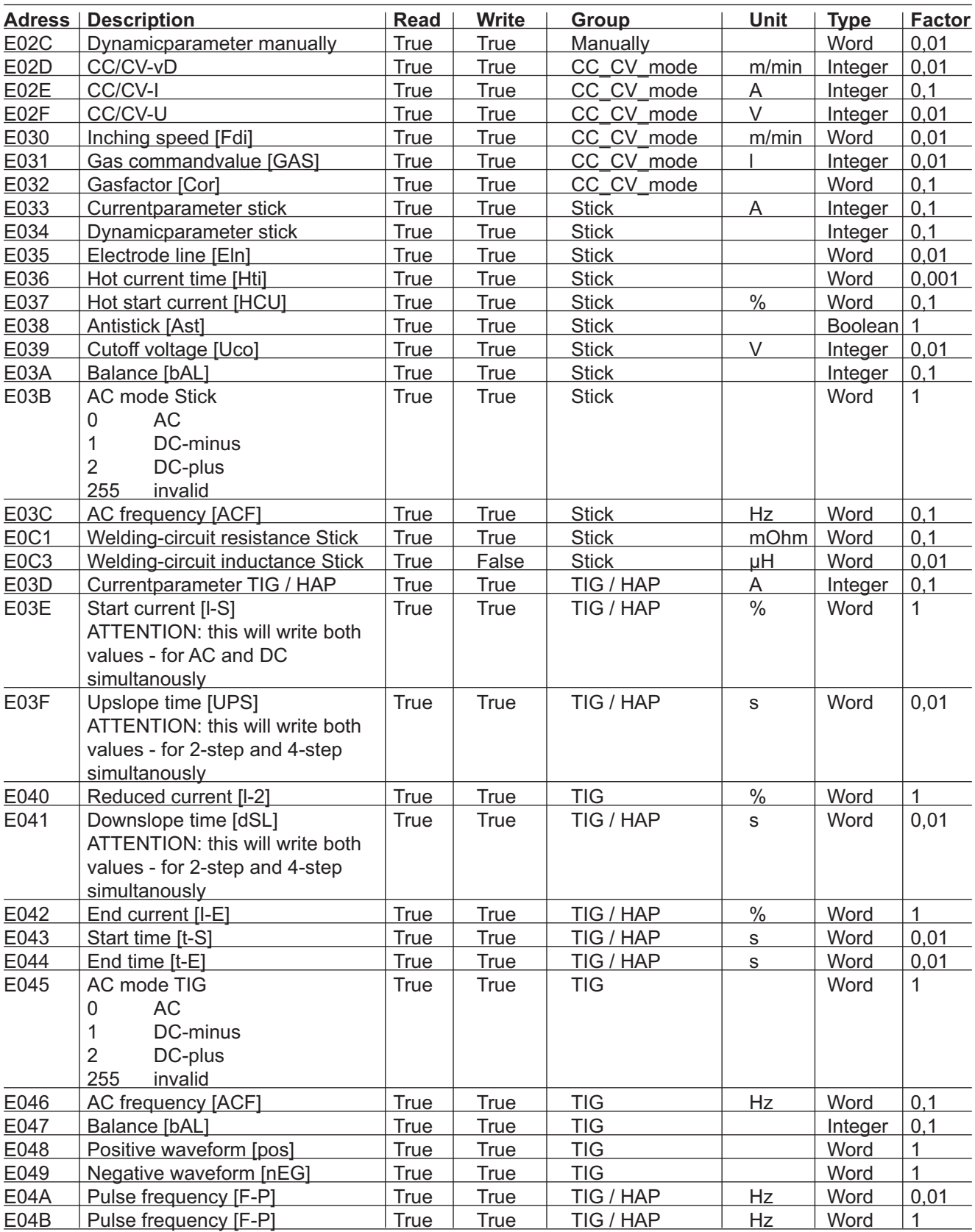

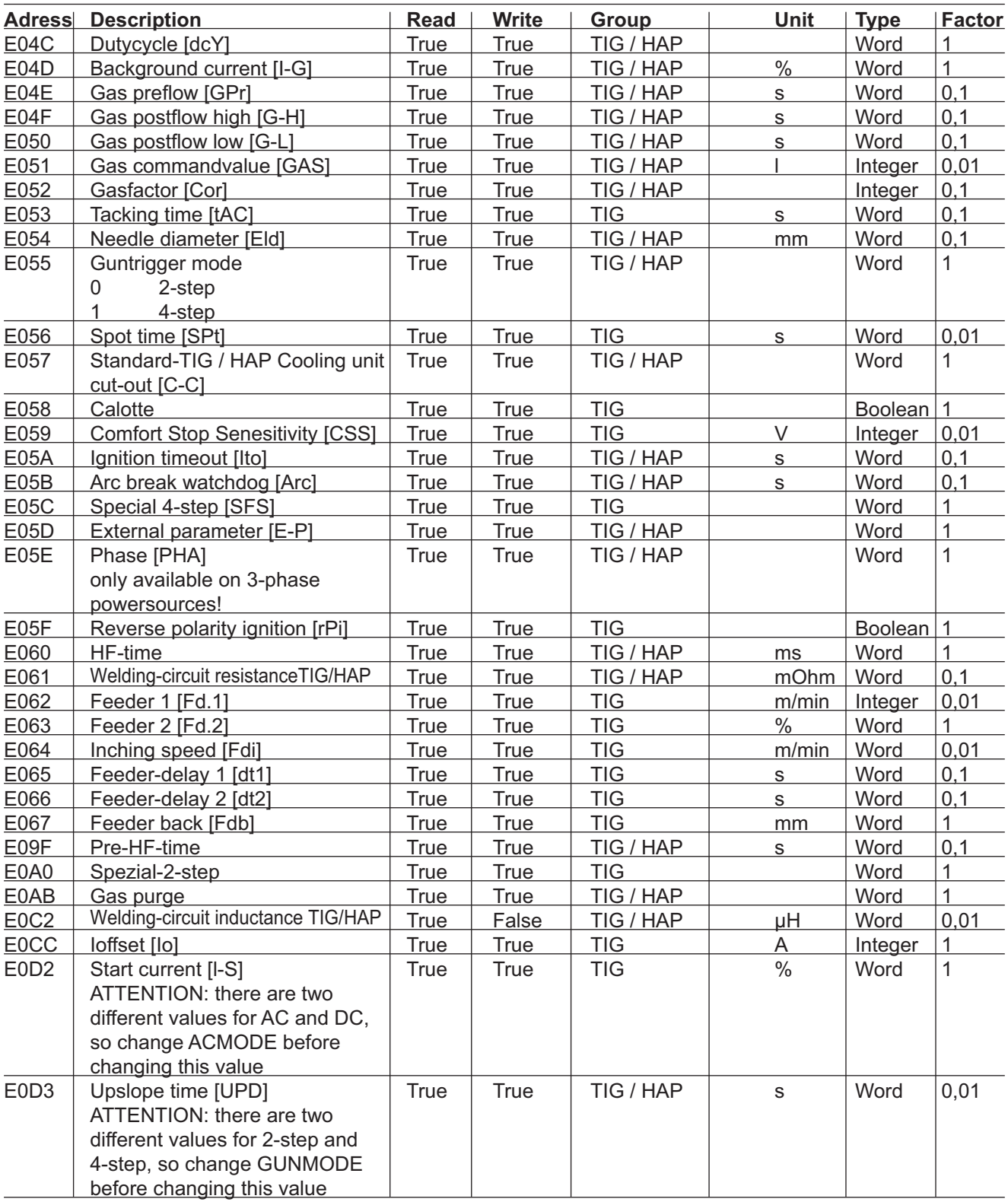

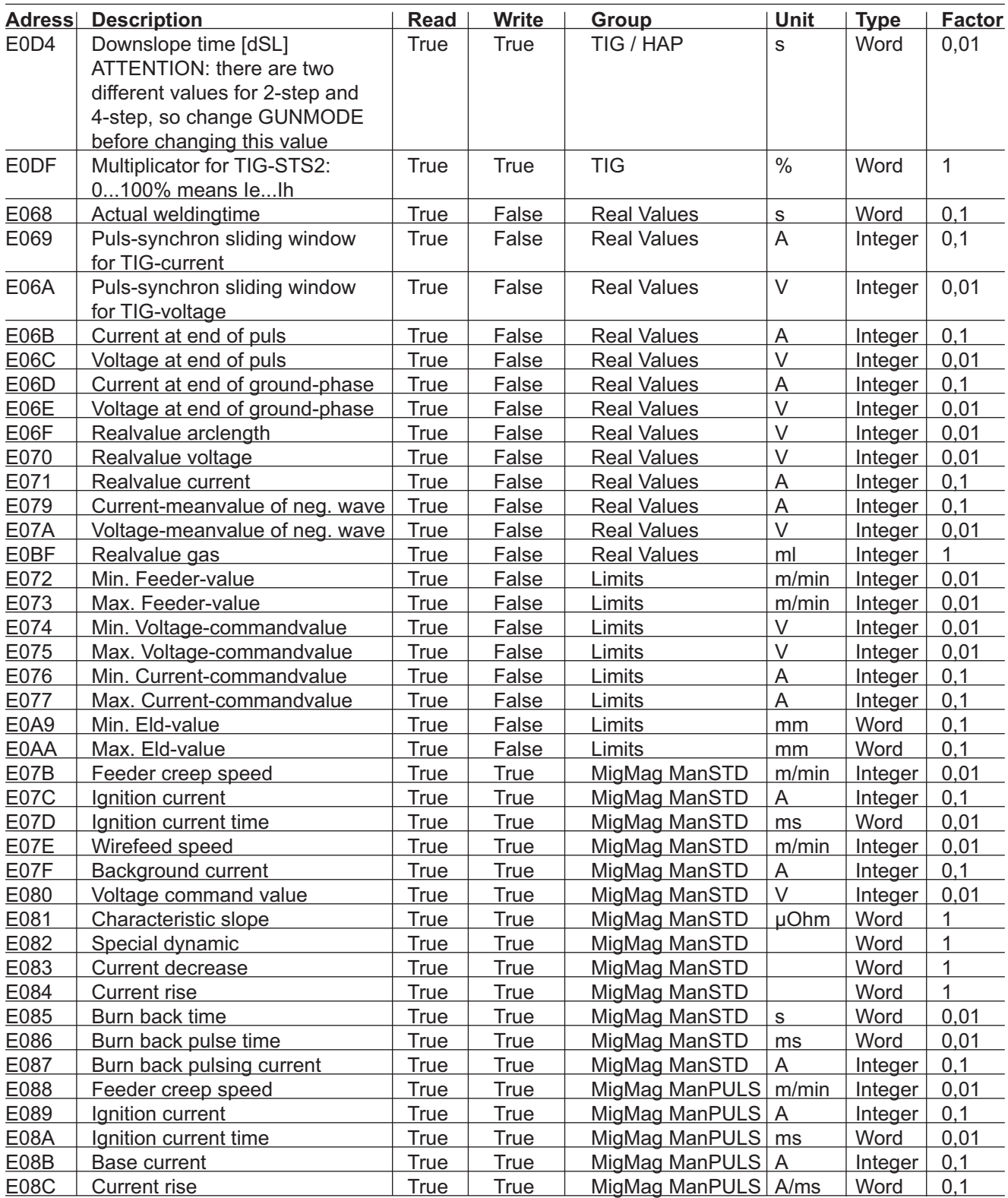

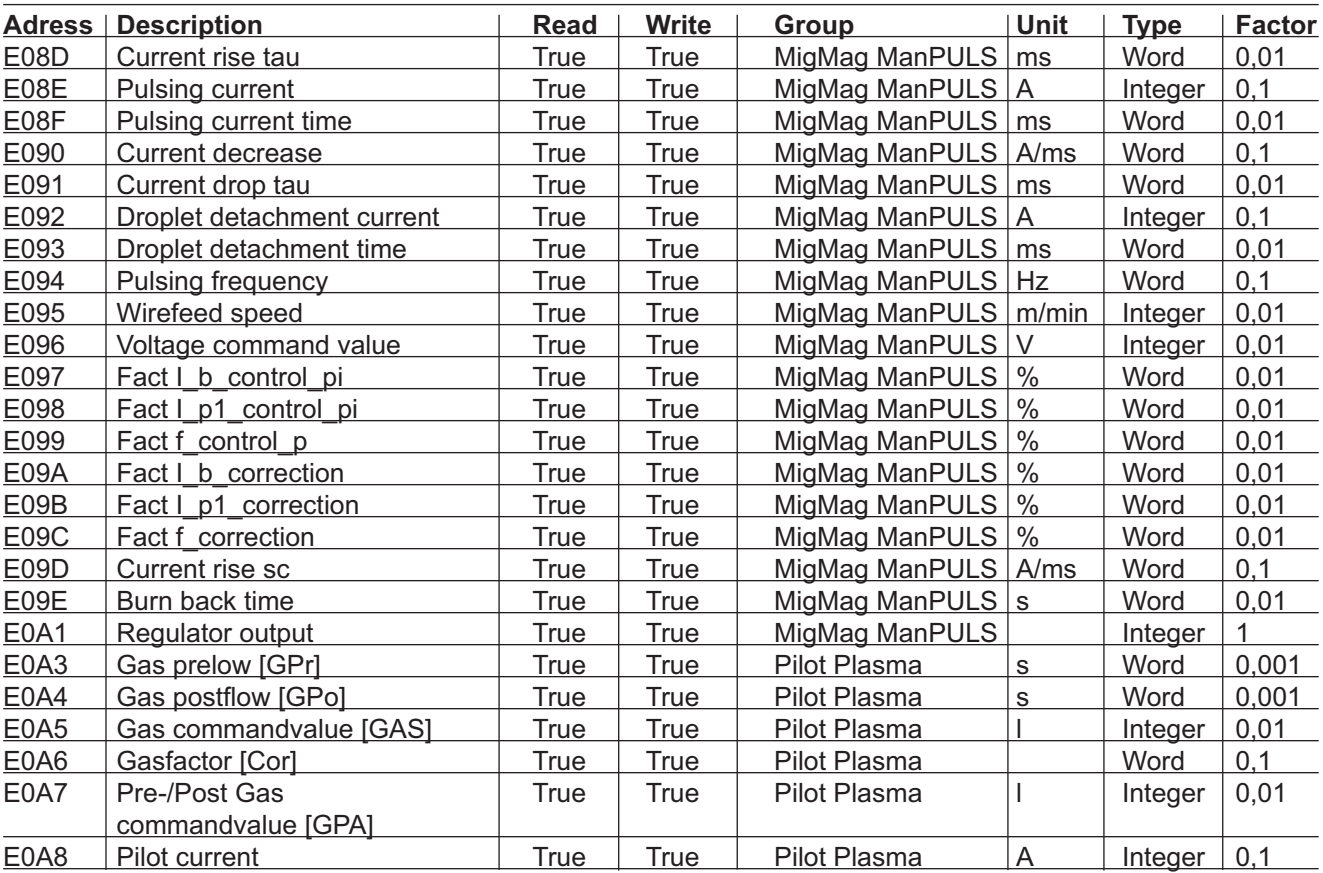

### **FRONIUS INTERNATIONAL GMBH**

Froniusstraße 1 A-4643 Pettenbach AUSTRIA contact@fronius.com **www.fronius.com**

Under **www.fronius.com/contact** you will find the addresses of all Fronius Sales & Service Partners and locations

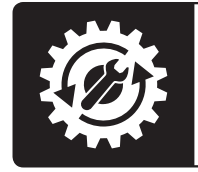

Find your<br>spareparts online

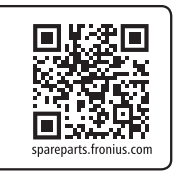